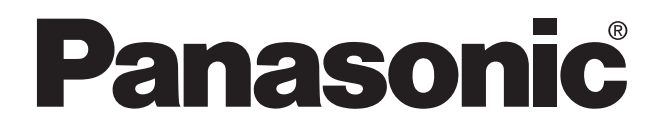

**PROGRAMMABLE CONTROLLER** Technical Manual **FP3/FP5 P TYPE (OPTICAL) LINK SYSTEM** 

FP3/5 **P TYPE (OPTICAL) LINK SYSTEM Technical Manual** ACG-M0015-2

Matsushita Electric Works, Ltd.

## **Safety Precautions**

Observe the following notices to ensure personal safety or to prevent accidents. To ensure that you use this product correctly, read this User's Manual thoroughly before use. Make sure that you fully understand the product and information on safe. This manual uses two safety flags to indicate different levels of danger.

### **WARNING**

#### **If critical situations that could lead to user's death or serious injury is assumed by mishandling of the product.**

- -Always take precautions to ensure the overall safety of your system, so that the whole
- system remains safe in the event of failure of this product or other external factor.
- -Do not use this product in areas with inflammable gas. It could lead to an explosion.
- -Exposing this product to excessive heat or open flames could cause damage to the lithium battery or other electronic parts.

### **CAUTION**

#### **If critical situations that could lead to user's injury or only property damage is assumed by mishandling of the product.**

- -To prevent abnormal exothermic heat or smoke generation, use this product at the values less
- than the maximum of the characteristics and performance that are assure in these specifications. -Do not dismantle or remodel the product. It could lead to abnormal exothermic heat or
- smoke generation.
- -Do not touch the terminal while turning on electricity. It could lead to an electric shock..
- -Use the external devices to function the emergency stop and interlock circuit.
- -Connect the wires or connectors securely.
- The loose connection might cause abnormal exothermic heat or smoke generation
- -Do not allow foreign matters such as liquid, flammable materials, metals to go into the inside of the product. It might cause exothermic heat or smoke generation.
- -Do not undertake construction (such as connection and disconnection) while the power supply is on.

## **Copyright / Trademarks**

- -This manual and its contents are copylighted.
- -You may not copy this manual,in whole or part,without written consent of Matsushita Electric Works,Ltd.
- -Windows and Windows NT are registered trademarks of Microsoft Corporation in the United States and/or other countries.
- -All other company names and product names are trademarks or registered trademarks of their respective owners.
- -Matsushita Electric Works,Ltd. pursues a policy of continuous improvement of the Design and performance of its products, therefore,we reserve the right to change the manual/ product without notice.

## **CONTENTS**

## **CHAPTER 1 : FEATURES AND SYSTEM CONFIGURATIONS**

*This chapter explains the features, system configurations and specifications of the P Type (Optical) Link System.*

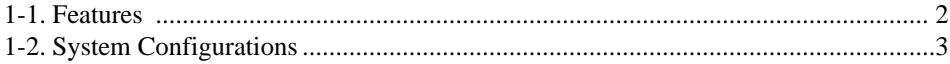

1-3. Specifications of the P Type (Optical) Link System..................................................4

## **CHAPTER 2 : P TYPE (OPTICAL) LINK UNIT**

*This chapter explains the functions and specifications of the FP3/FP5 P Type (Optical) Link Unit.*

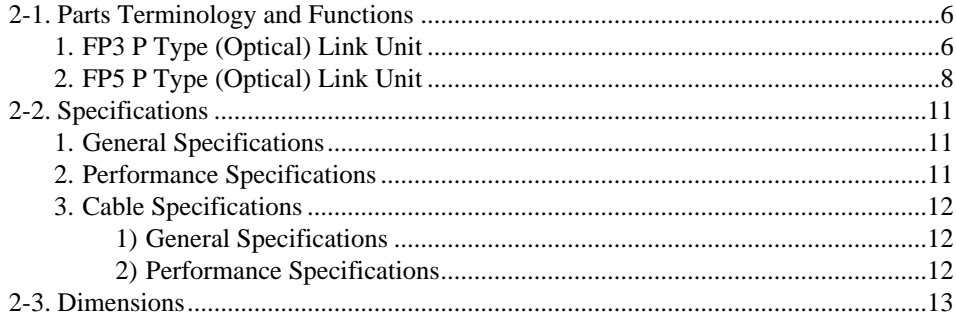

### **CHAPTER 3 : RS232C LINK UNIT**

*This chapter explains the functions and specifications of the RS232C Link Unit.*

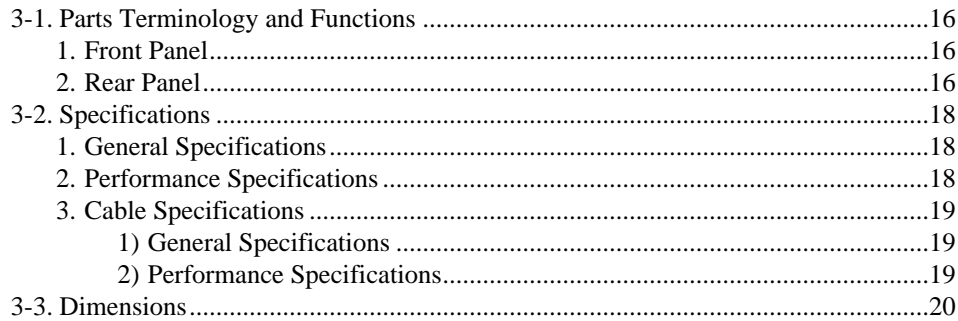

### **CHAPTER 4 : INSTALLATION AND SETTINGS**

*This chapter explains the instllation, connection and setting the P Type (Optical) Link System.*

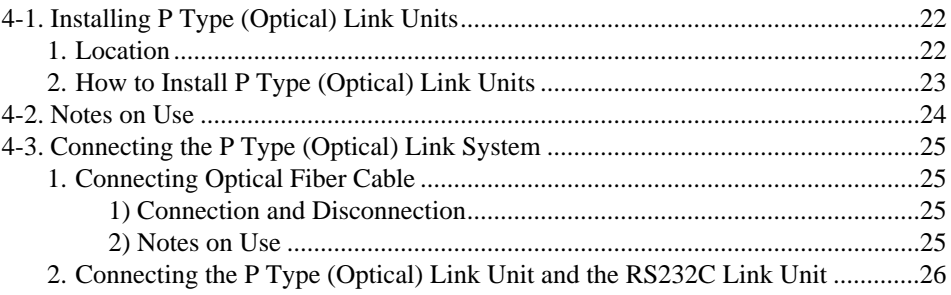

#### *CONTENTS*

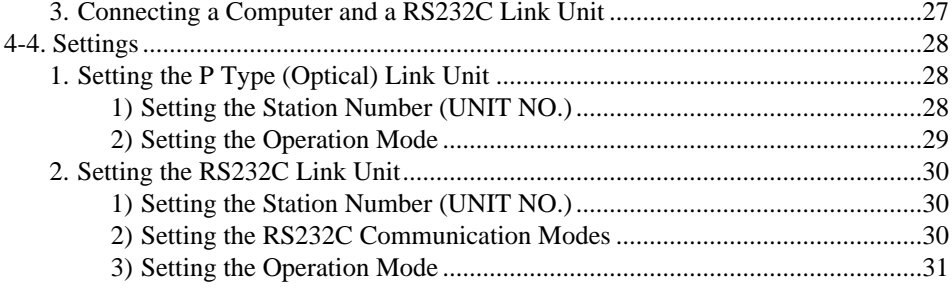

## **CHAPTER 5 : SYSTEM FUNCTIONS**

*This chapter explains the communication functions and R.A.S. functions of the P Type (Optical) Link System.*

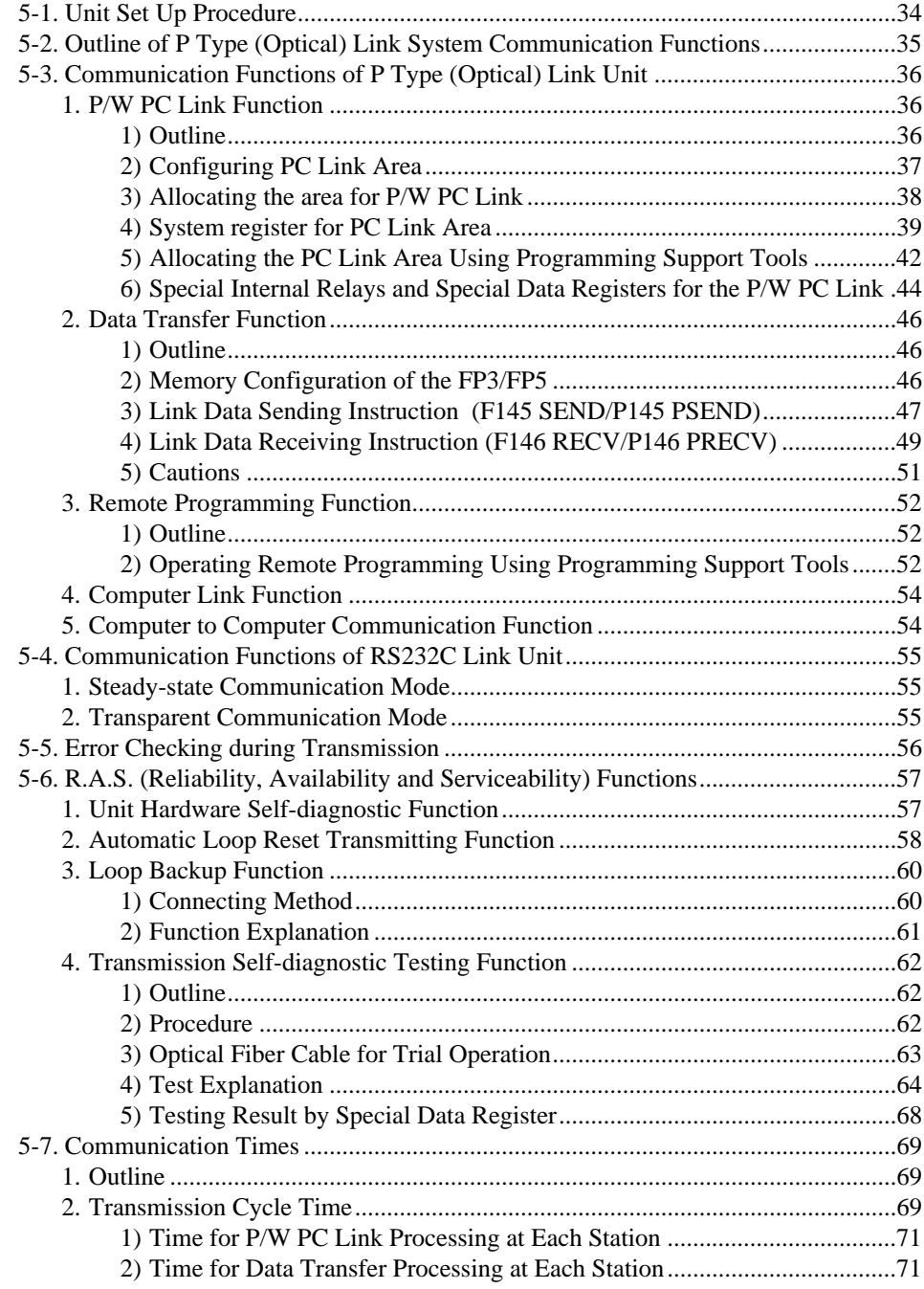

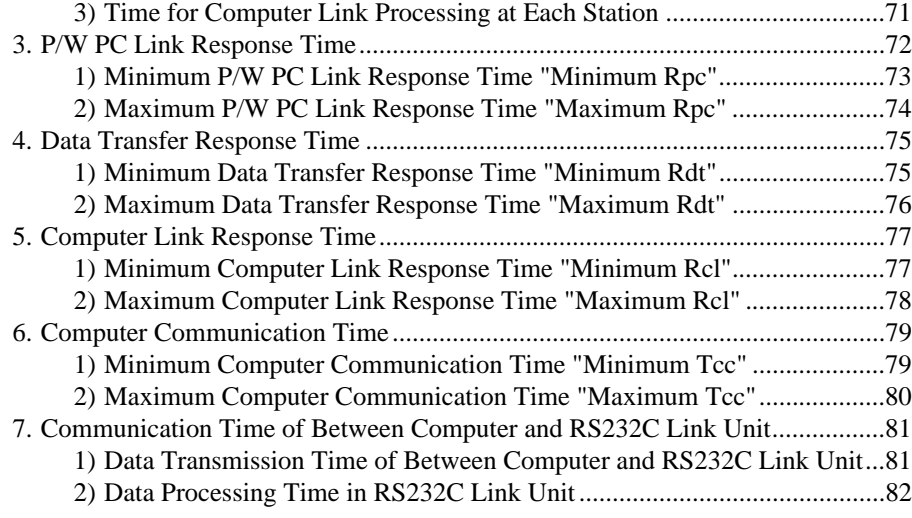

## **CHAPTER 6 : TROUBLESHOOTING**

*This chapter explains the method for troubleshooting.*

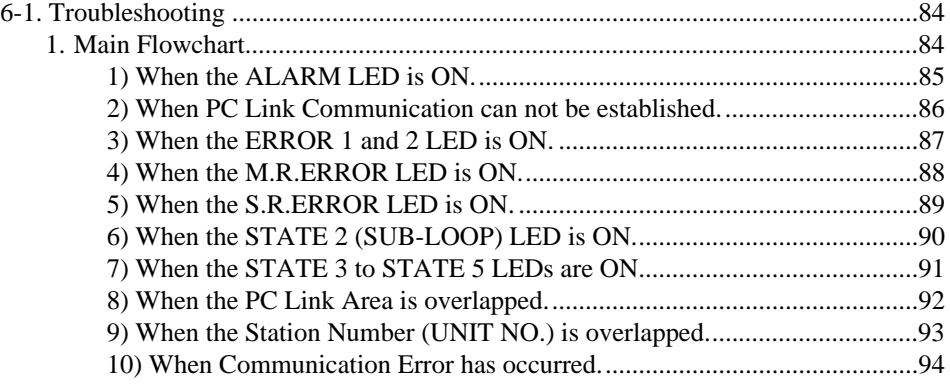

## **CHAPTER 7 : APPENDIX**

*This chapter explains the appendix (MEWTOCOL-DAT, MEWTOCOL-COM, optical fiber cable, etc.).*

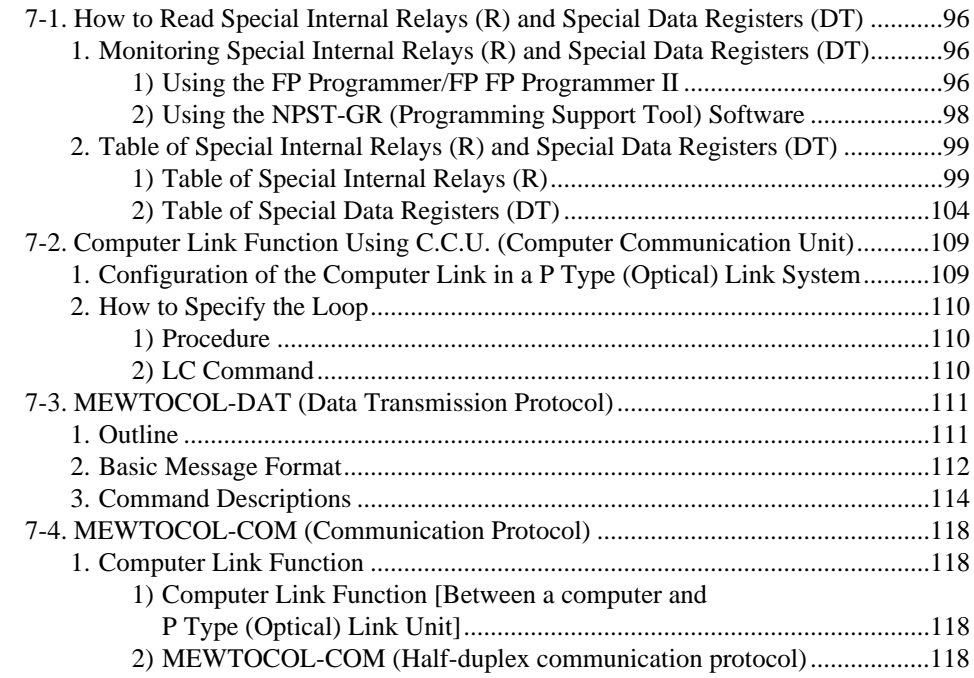

#### **CONTENTS**

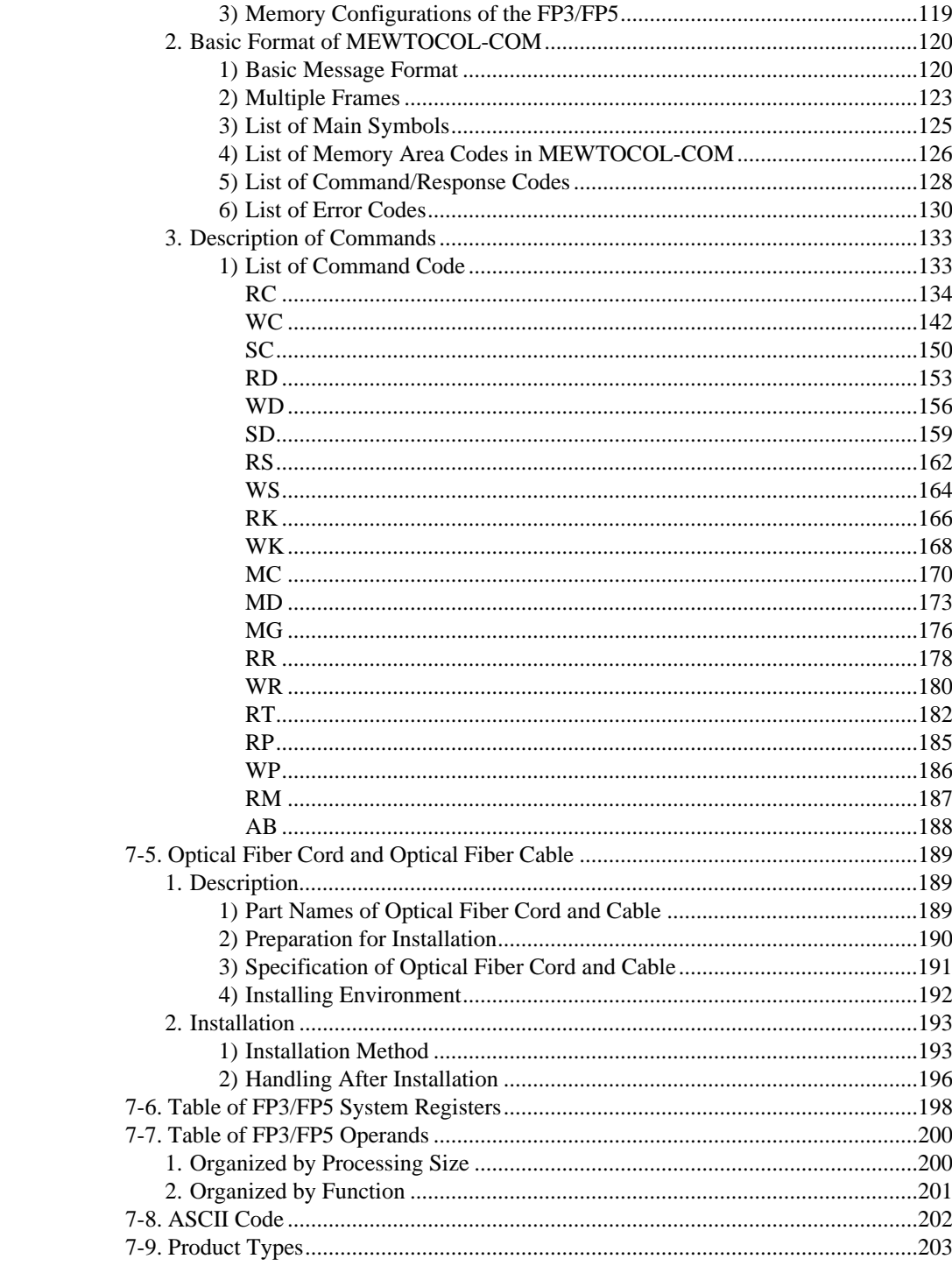

## **CHAPTER 1**

# **FEATURES AND SYSTEM CONFIGURATIONS**

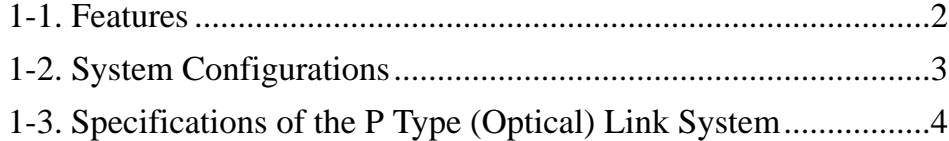

**"PC" is an abbreviation of Programmable Controller.**

## **1-1. Features**

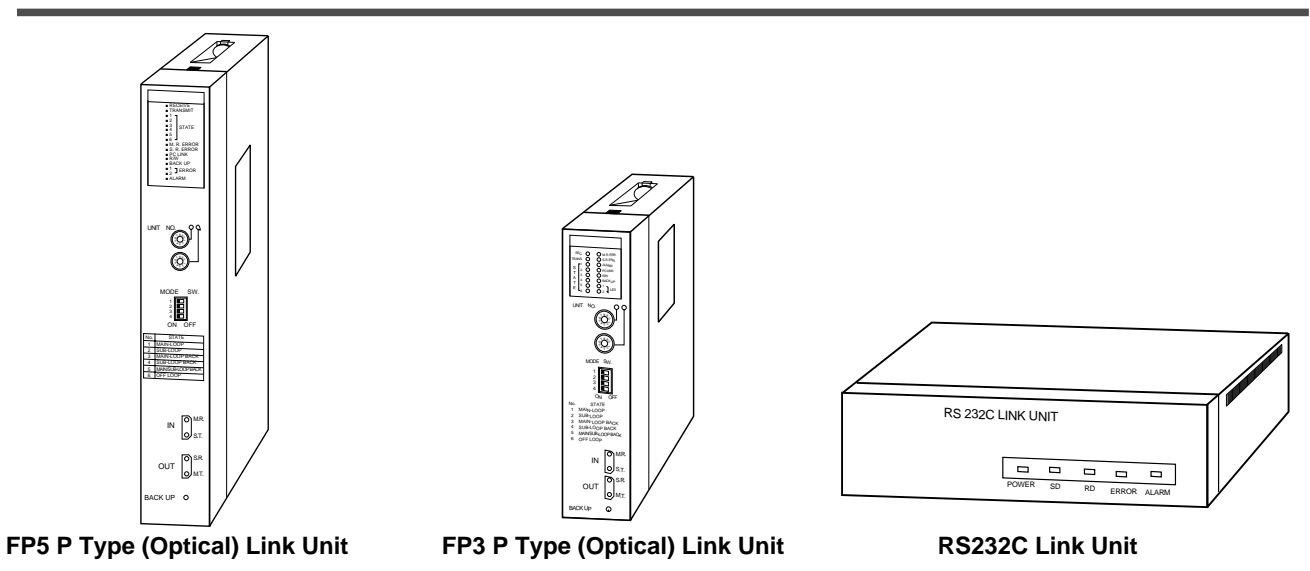

- High speed, long distance transmission Data can be transmitted at the speed of 375 kbps between stations which can be at a maximum of 800 m/2,624.672 ft. (total length of optical fiber cable : 10,000m/32,808.398 ft.) apart.
- A maximum of 3 P Type (Optical) Link Units can be installed on a single Master Backplane. Each CPU can control a maximum of 3 P/W link units\*. If you install other types of P/W link units, such as a W Type (Wire) link Unit, a C.C.U. (Computer Communication Unit) or a C-NET Link Unit, the total number of P/W link units must be 3 or less.

\*Units that are classified as P/W link units are :

P Type (Optical) Link Unit, W Type (Wire) Link Unit, C.C.U.(Computer Communication Unit) and C-NET Link Unit

• In the P Type (Optical) Link System, the following communication functions are available : **<P/W PC Link function>**

P/W PC Link is formally called "P Type (Optical)/W Type (Wire) Programmable Controller Link". Data are easily exchanged between Programmable Controllers using 1,024 points of link relays (L) and 128 words (one word  $= 16$  bits) of link data registers (LD). A maximum of 16 stations in a loop can be set in PC Link Mode in the P/W Link. A maximum of 2 P Type (Optical) Link Units can be used as stations with PC Link Mode in one CPU.

#### **<Data Transfer function>**

Data can be transferred between Programmable Controllers using send and receive instructions. This function is available to all of the stations (Max. 63 stations) in a loop.

#### **<Remote Programming function>**

Programming, system register setting and data readout of a remotely located Programmable Controller can be controlled from any Programmable Controller located close to you. This function is available to all of the stations (Max. 63 stations) in a loop.

#### **<Computer Link function>**

The Computer Link is particularly useful in applications ranging from process monitoring to production management, because types of information, such as operation mode monitoring, production data settings, and logging functions can be transmitted.

#### **<Computer to Computer Communication function>**

Communications between Computers, in information exchanges of 118 bytes at a time, is possible.

• System Self-diagnostic functions (R.A.S. function)

The P Type (Optical) Link System is provided System Self-diagnostic functions such as automatic loopback, transmission self-diagnostic tests and hardware diagnostic functions.

\* R.A.S. : Reliability, Availability and Serviceability

## **1-2. System Configurations**

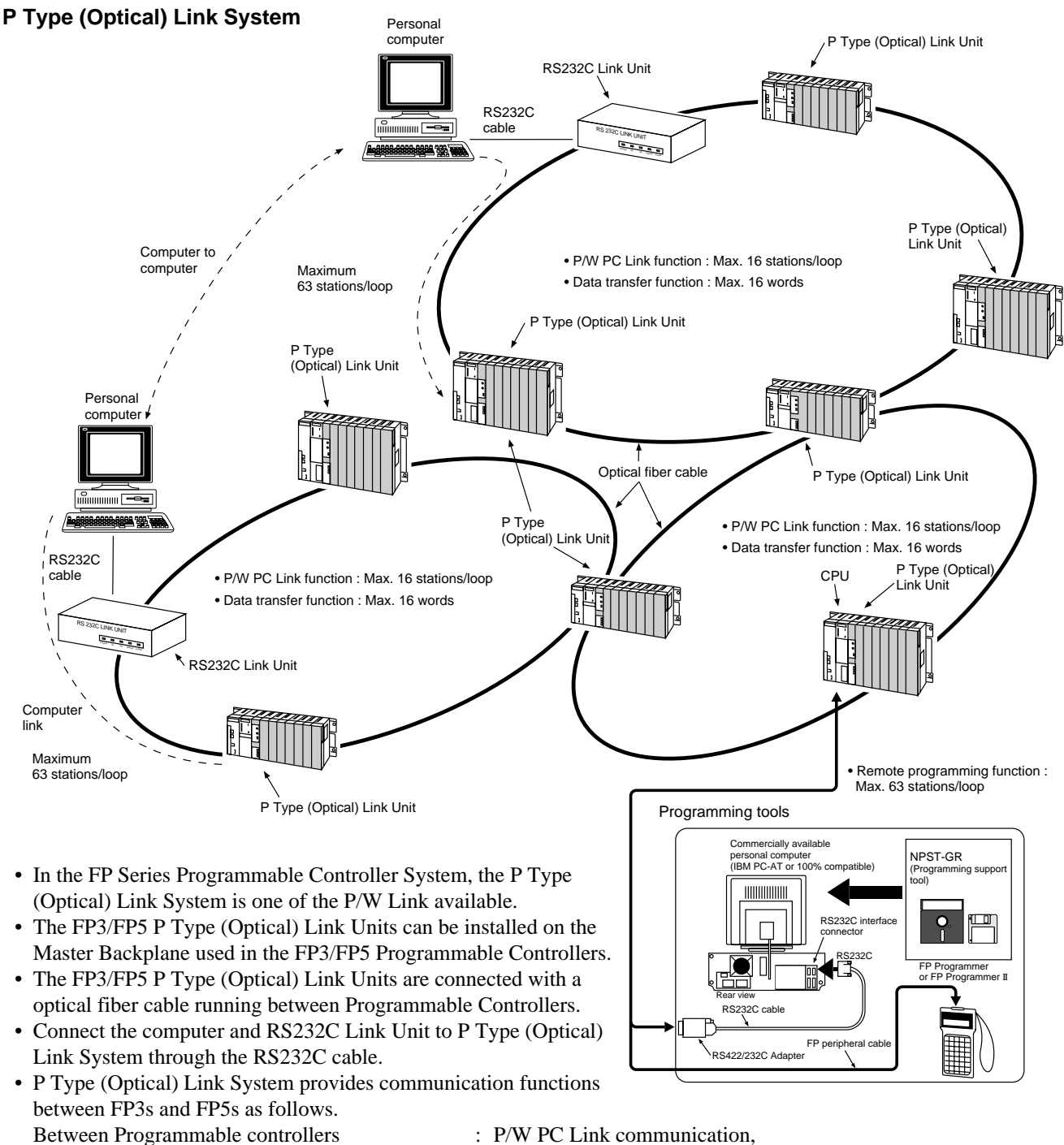

Between Programmable Controller to computer : Computer Link communication and

Data Transfer communication and Remote Programming function

- Data Transfer communication
- Between computers : Computer to Computer communication

## **1-3. Specifications of the P Type (Optical) Link System**

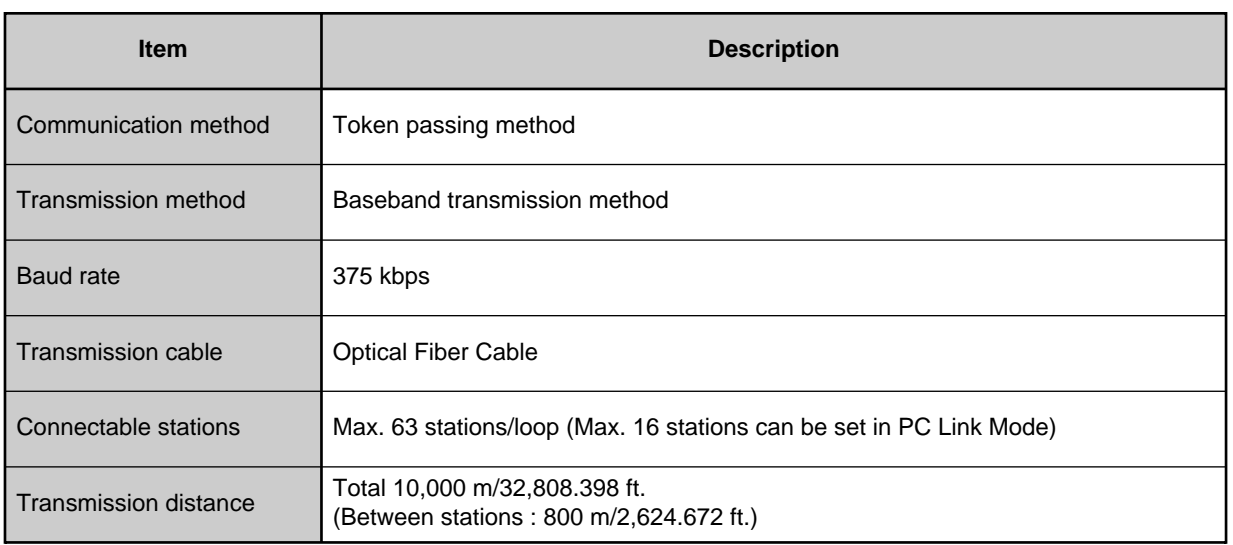

#### **Notes :**

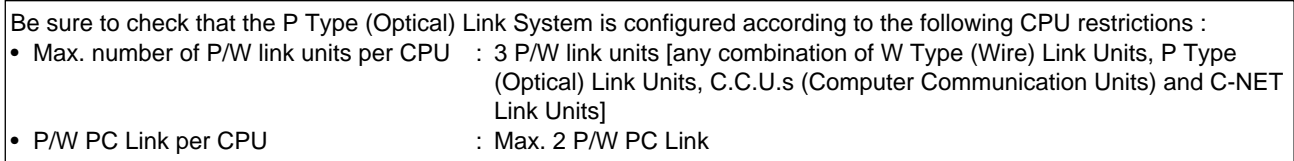

## **CHAPTER 2**

## **P TYPE (OPTICAL) LINK UNIT**

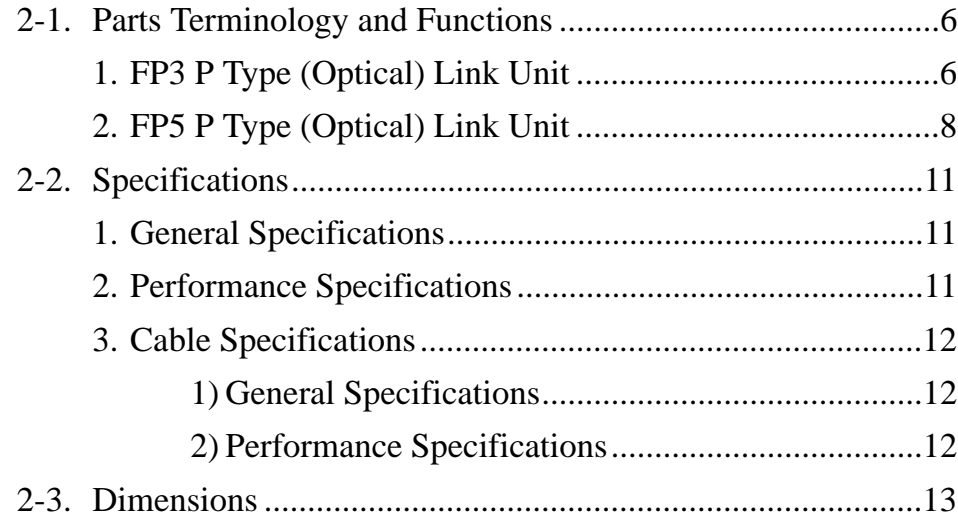

## **2-1. Parts Terminology and Functions**

## **1. FP3 P Type (Optical) Link Unit**

#### **Operation Monitor LEDs :**

#### **Operation Monitor LEDs :**

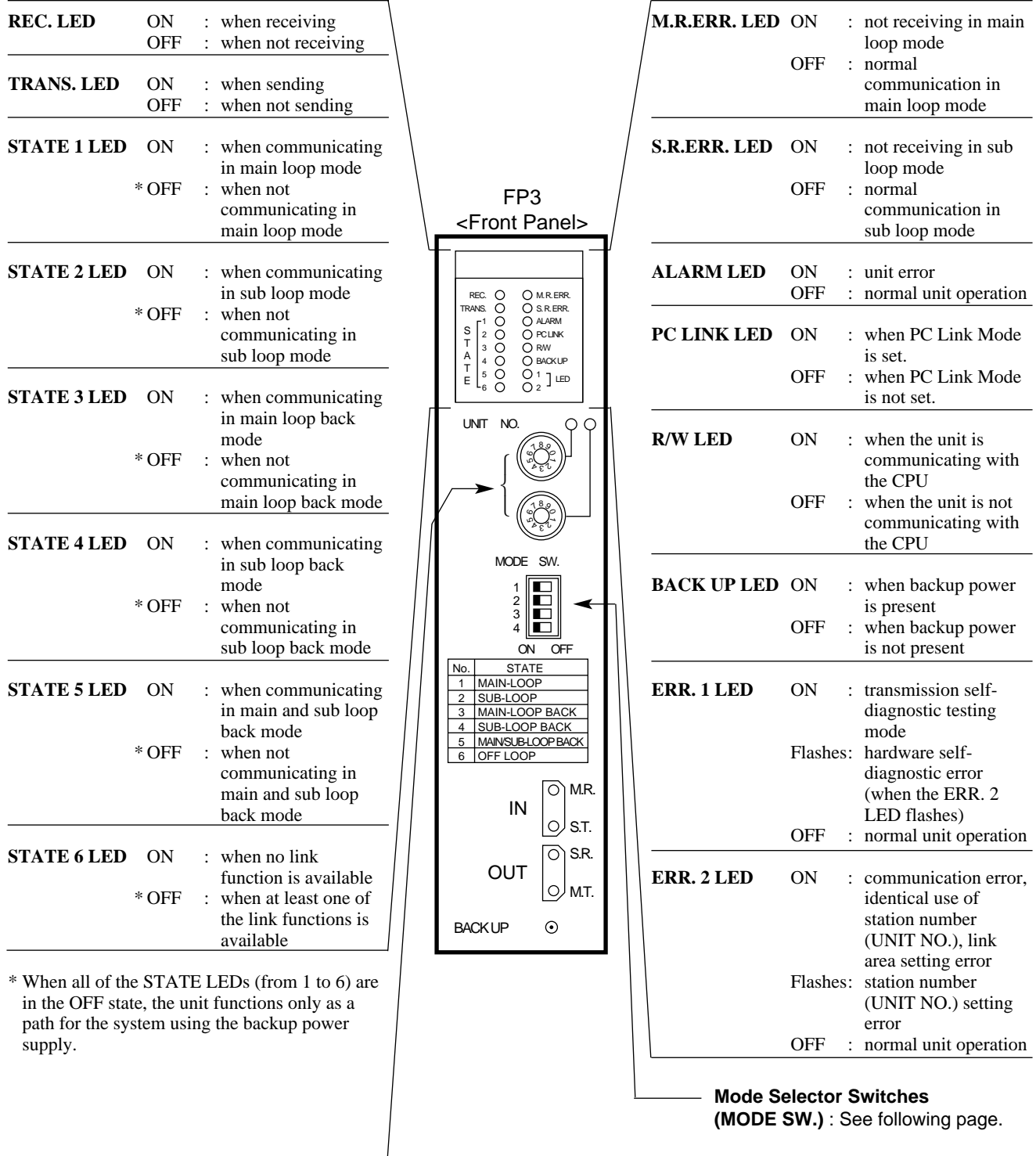

L

**Station Number (UNIT NO.) Selector** : See following page.

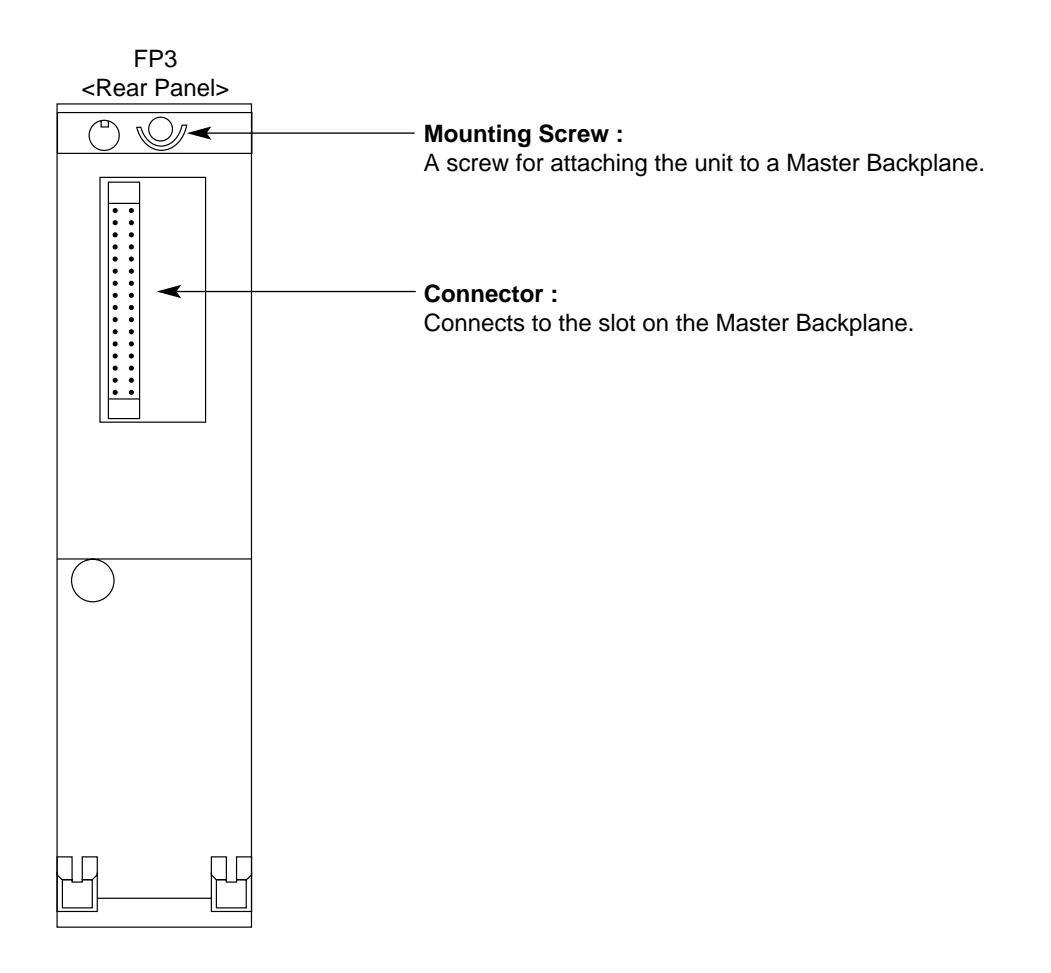

#### **Mode Selector Switches (MODE SW.) :**

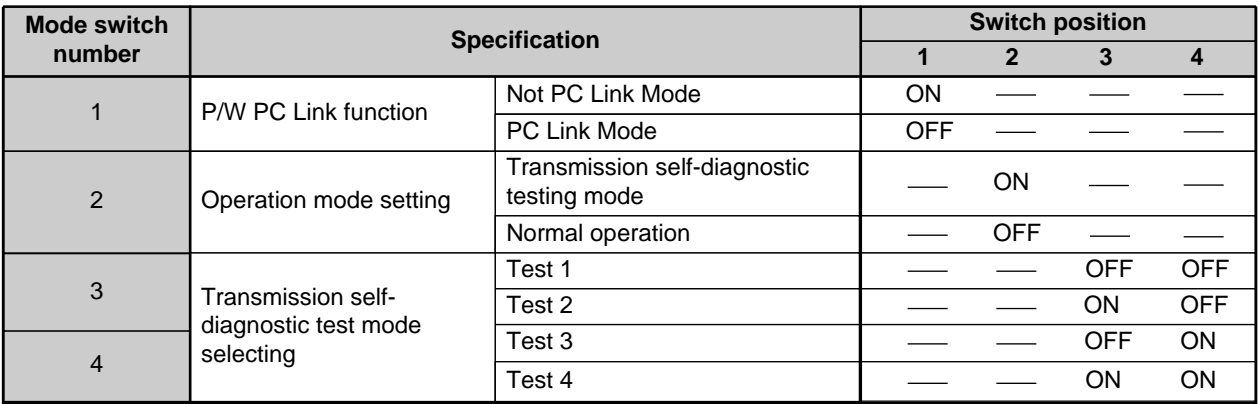

#### **Station Number (UNIT NO.) Selector :**

A maximum of 63 P Type (Optical) Link Units can be connected in a loop. In the P Type (Optical) Link System, each P Type (Optical) Link Unit must be assigned its station number without duplication in the same loop.

## **2. FP5 P Type (Optical) Link Unit**

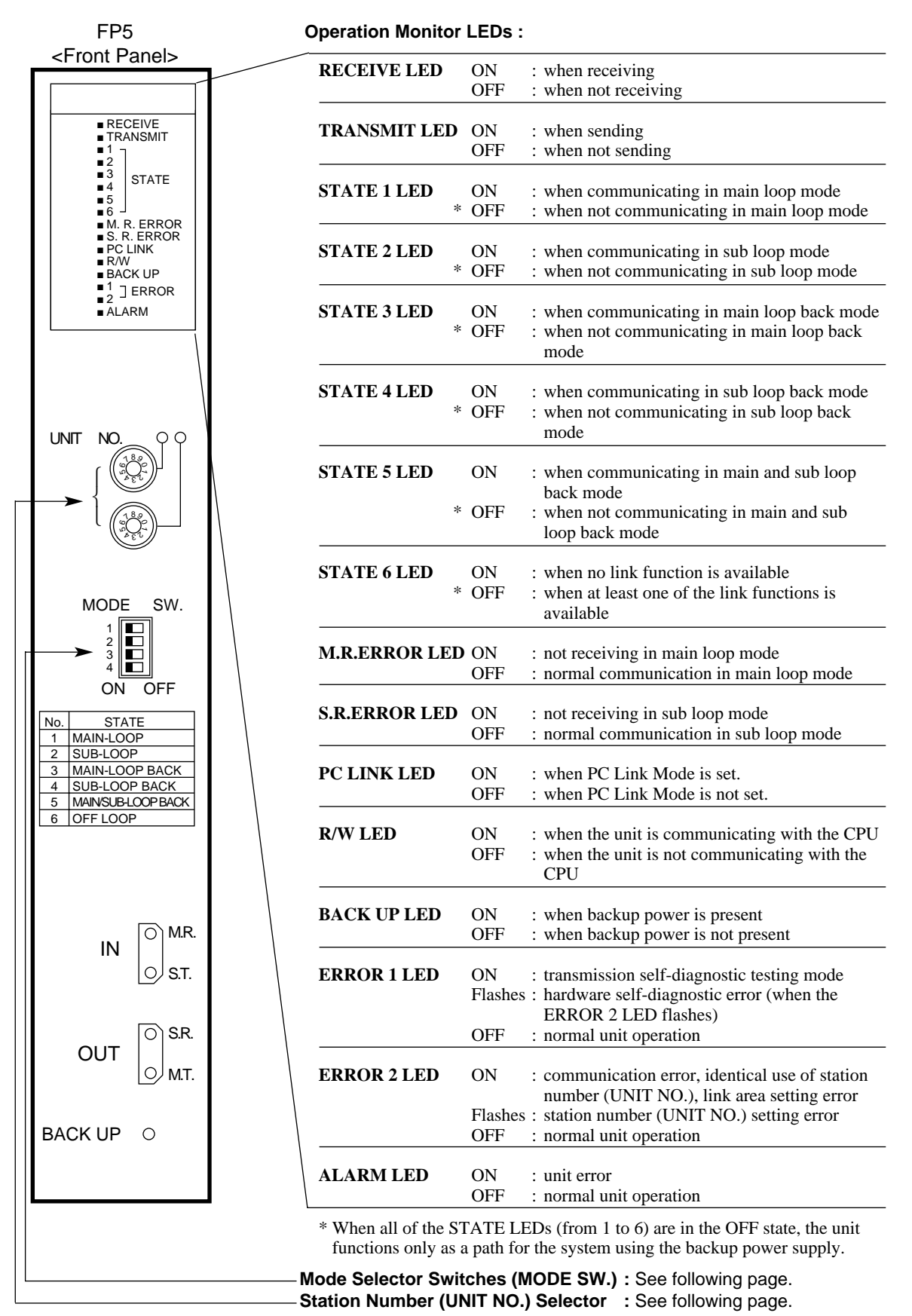

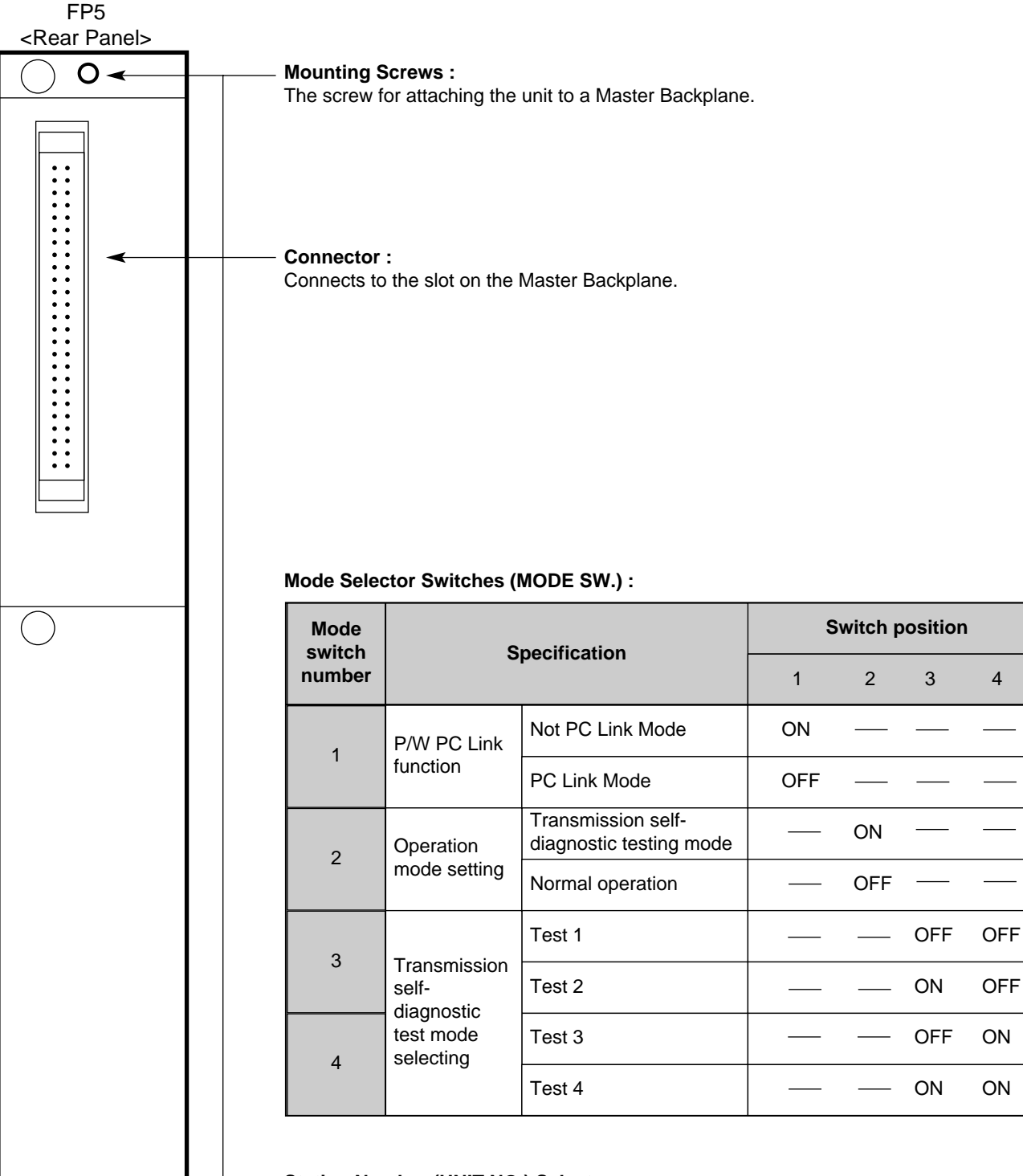

#### **Station Number (UNIT NO.) Selector :**

 $\odot$ 

 $\circ$ 

A maximum of 63 P Type (Optical) Link Units can be connected in a loop. In the P Type (Optical) Link System, each P Type (Optical) Link Unit must be assigned its station number without duplication in the same loop.

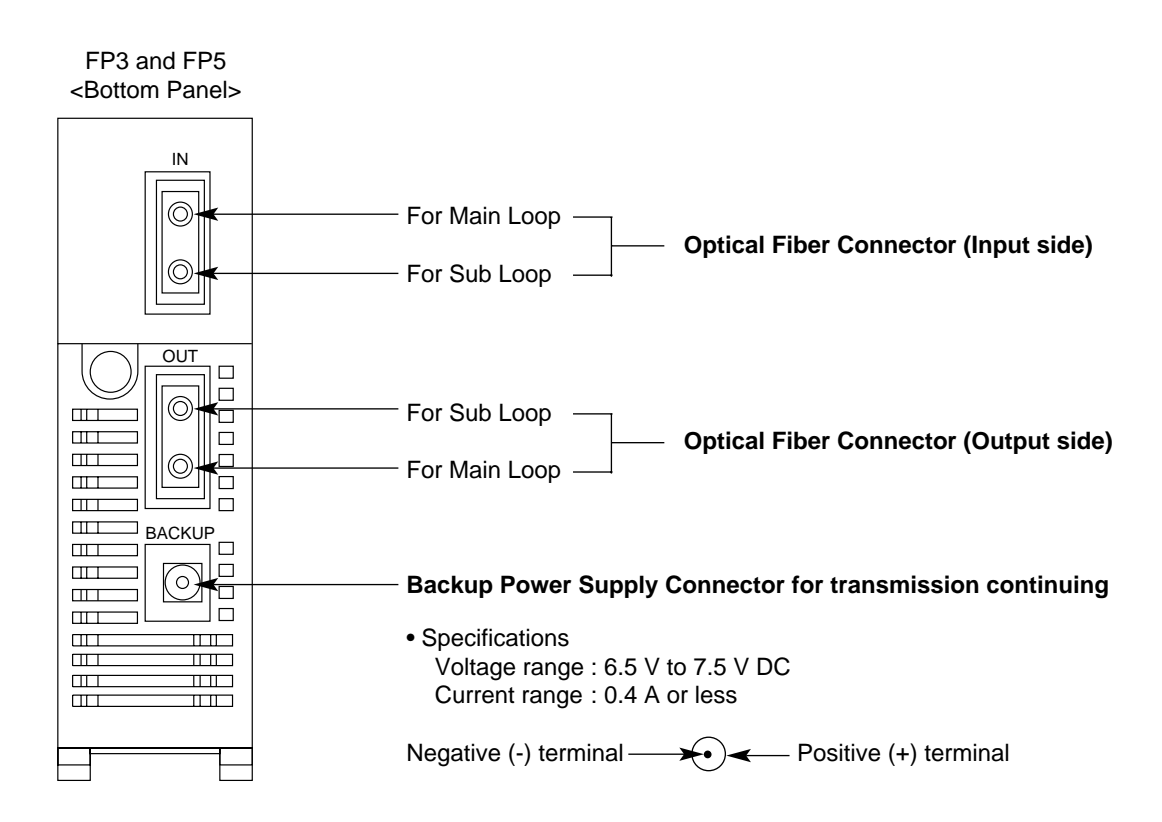

## **2-2. Specifications**

### **1. General Specifications**

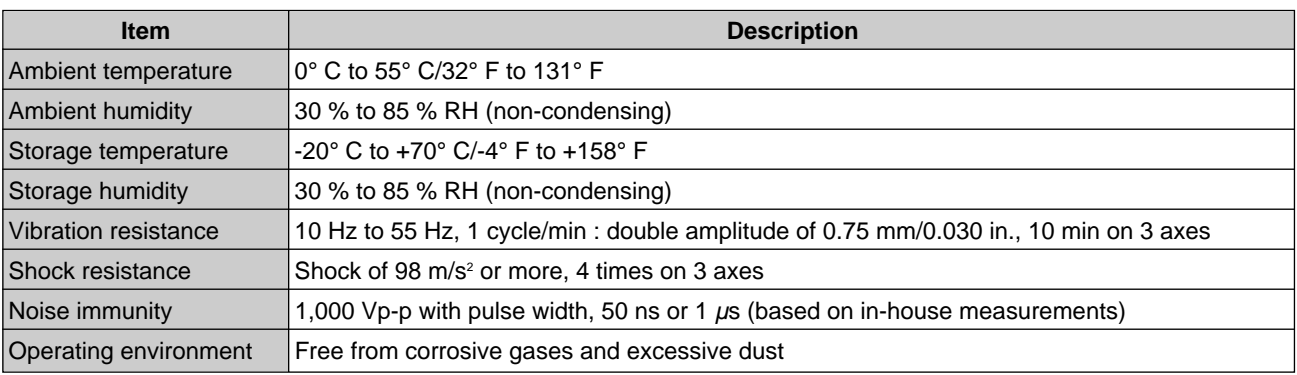

### **2. Performance Specifications**

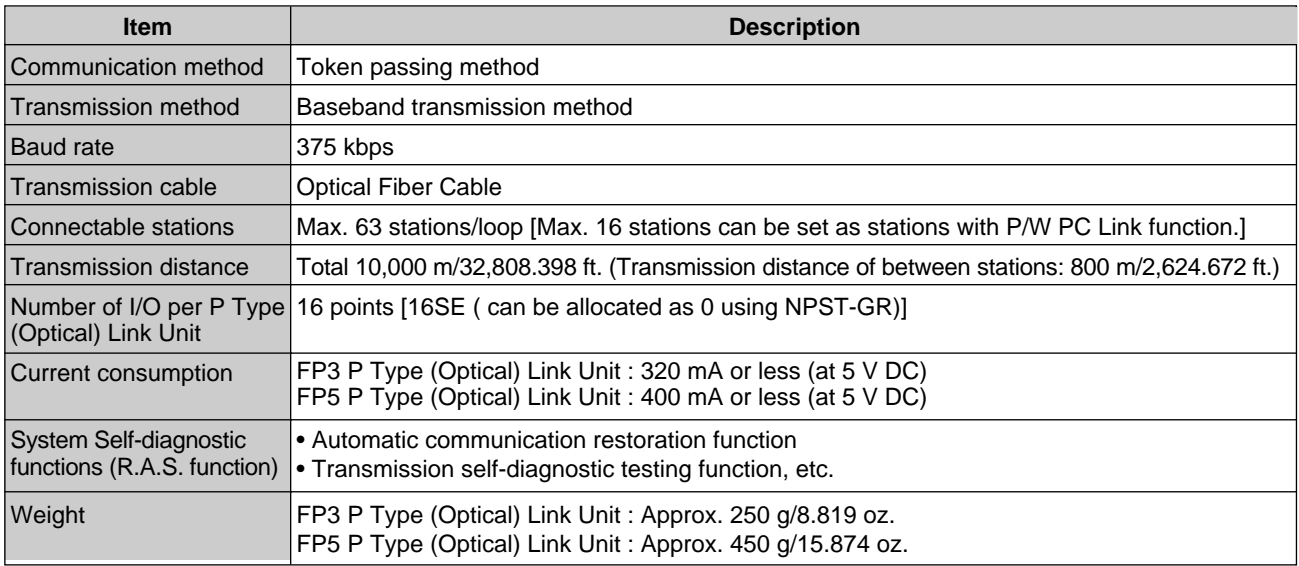

#### **Notes :**

- Installation conditions A maximum of 3 P Type (Optical) Link Units can be installed on a single Master Backplane.
- Each CPU can control a maximum of 3 P/W link units. If other types of P/W link units are installed together, the total number of P/W link units must not exceed 3 units.
- P/W link units : P Type (Optical) Link Unit, W Type (Wire) Link Unit, C.C.U. (Computer Communication Unit) and C-NET Link Unit.
- A maximum of 16 stations in a single loop can be set for PC Link Mode.
- A maximum of 2 P Type (Optical) Link Units can be set for PC Link Mode in a single CPU.
- If any other units with P/W PC Link function such as a W Type (Wire) Link Unit are present, the total number of units set for P/W PC Link Mode must not exceed 2 units in a single CPU.

## **3. Cable Specifications**

## **1) General Specifications**

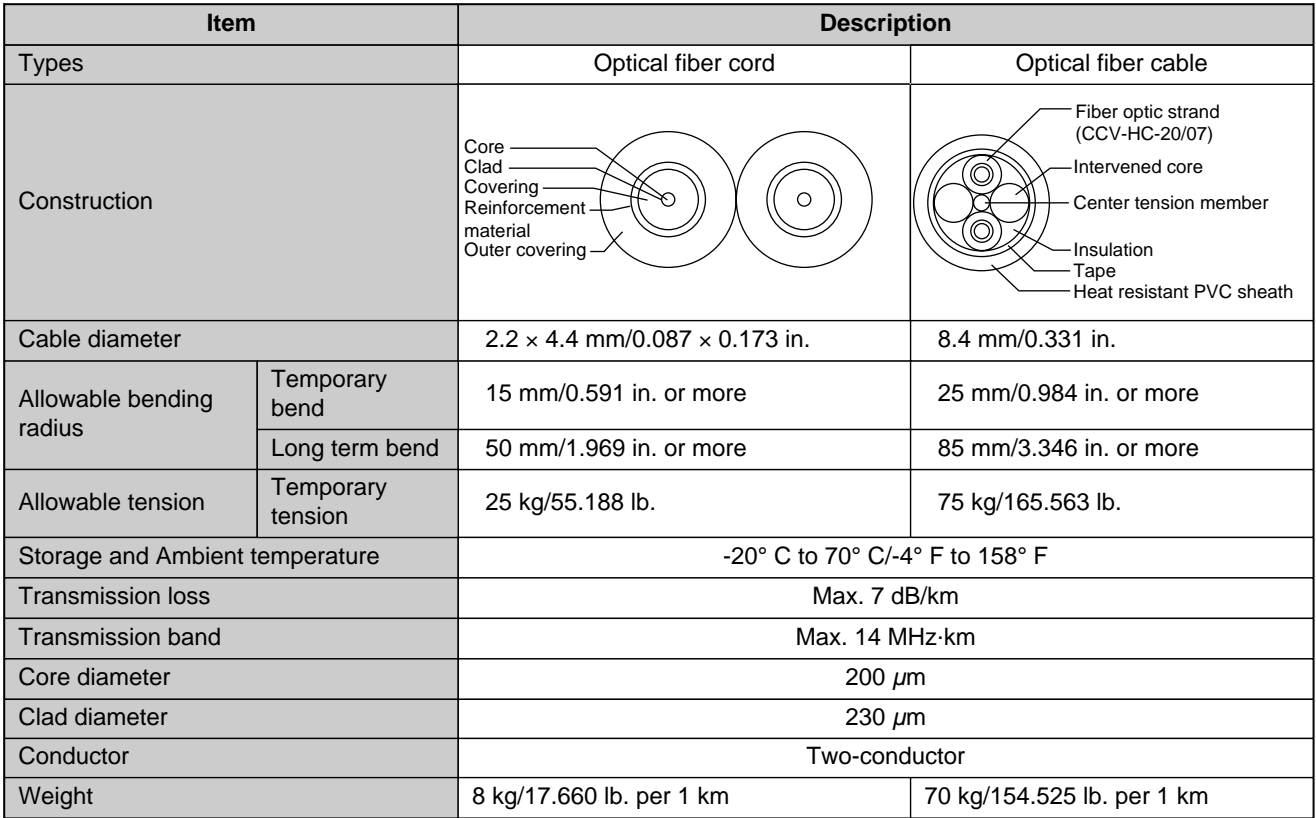

## **2) Performance Specifications**

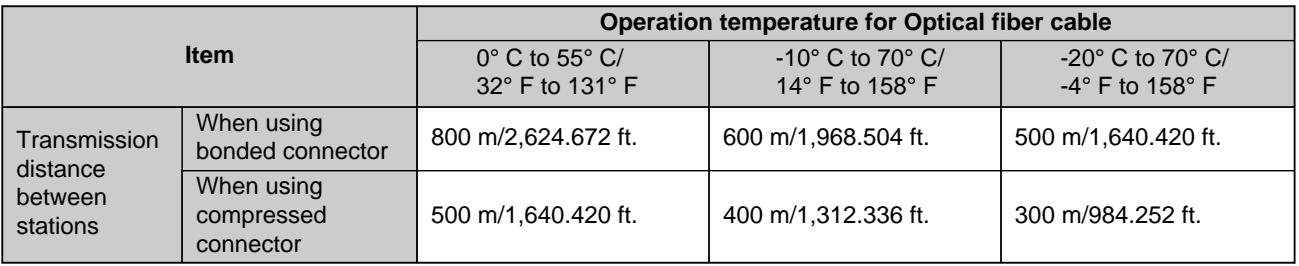

## **2-3. Dimensions**

FP3

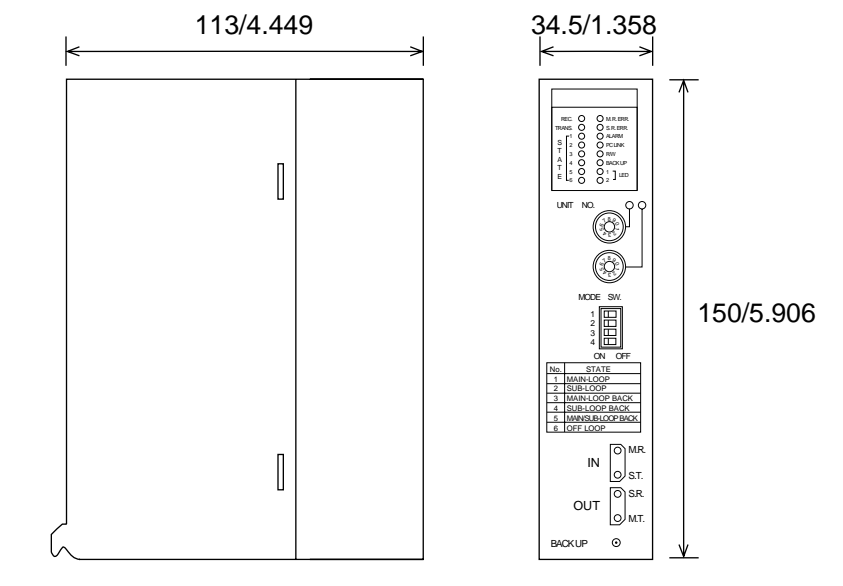

FP5

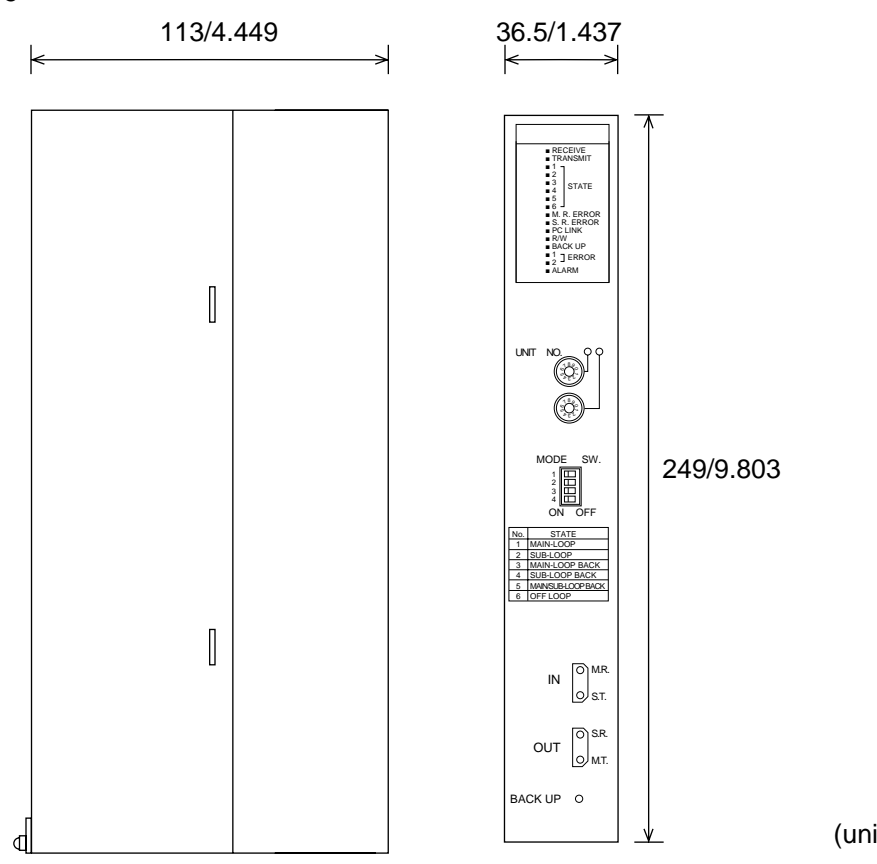

(unit : mm/in.)

# **RS232C LINK UNIT**

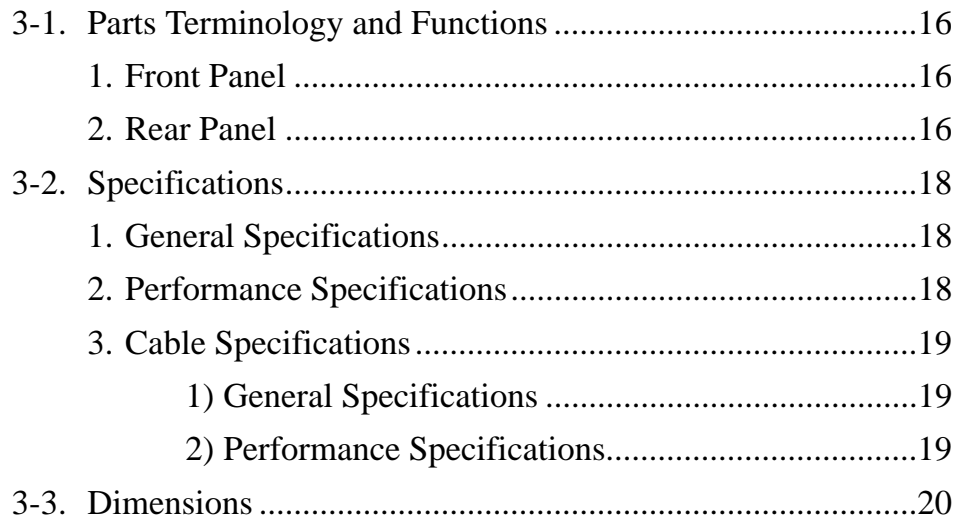

## **"PC" is an abbreviation of Programmable Controller.**

## **3-1. Parts Terminology and Functions**

### **1. Front Panel**

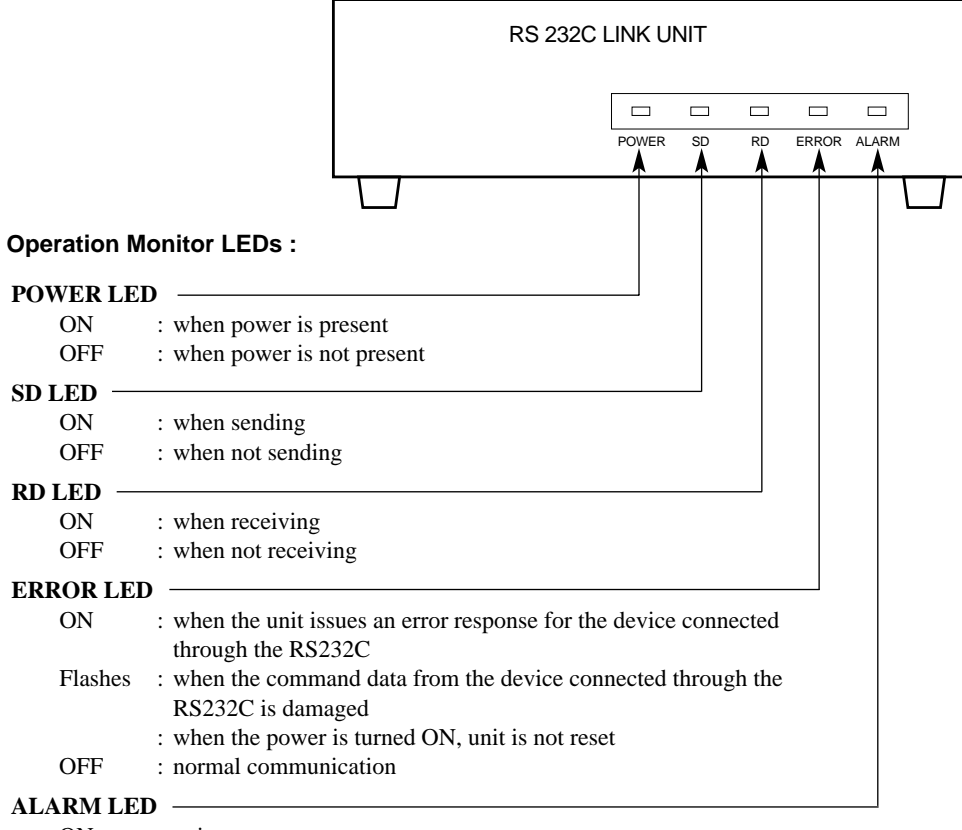

ON : unit error OFF : normal unit operation

### **2. Rear Panel**

#### **Reset button :**

When the Reset button is pressed, communications with the computer originating from the RS232C Link Unit and communications with the Programmable Controller originating from the RS232C Link Unit are temporarily interrupted.

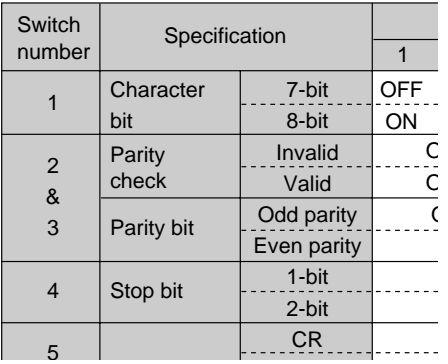

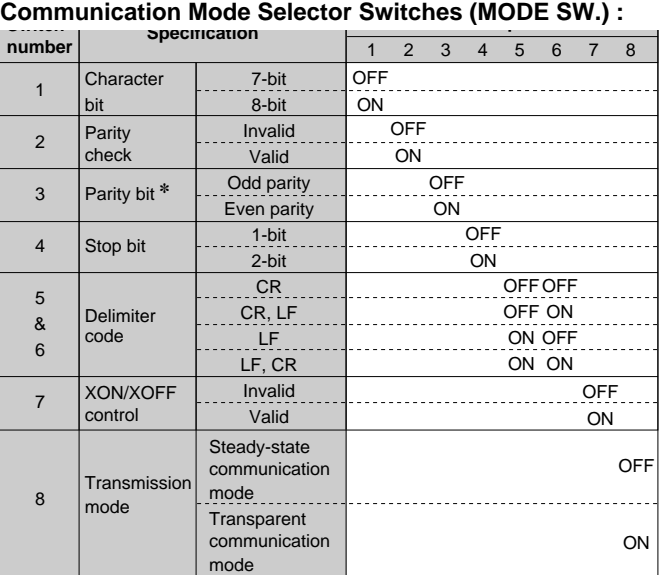

✽ Parity bit (switch number 3) setting is effective only when the parity check (switch number 2) is set for ON.

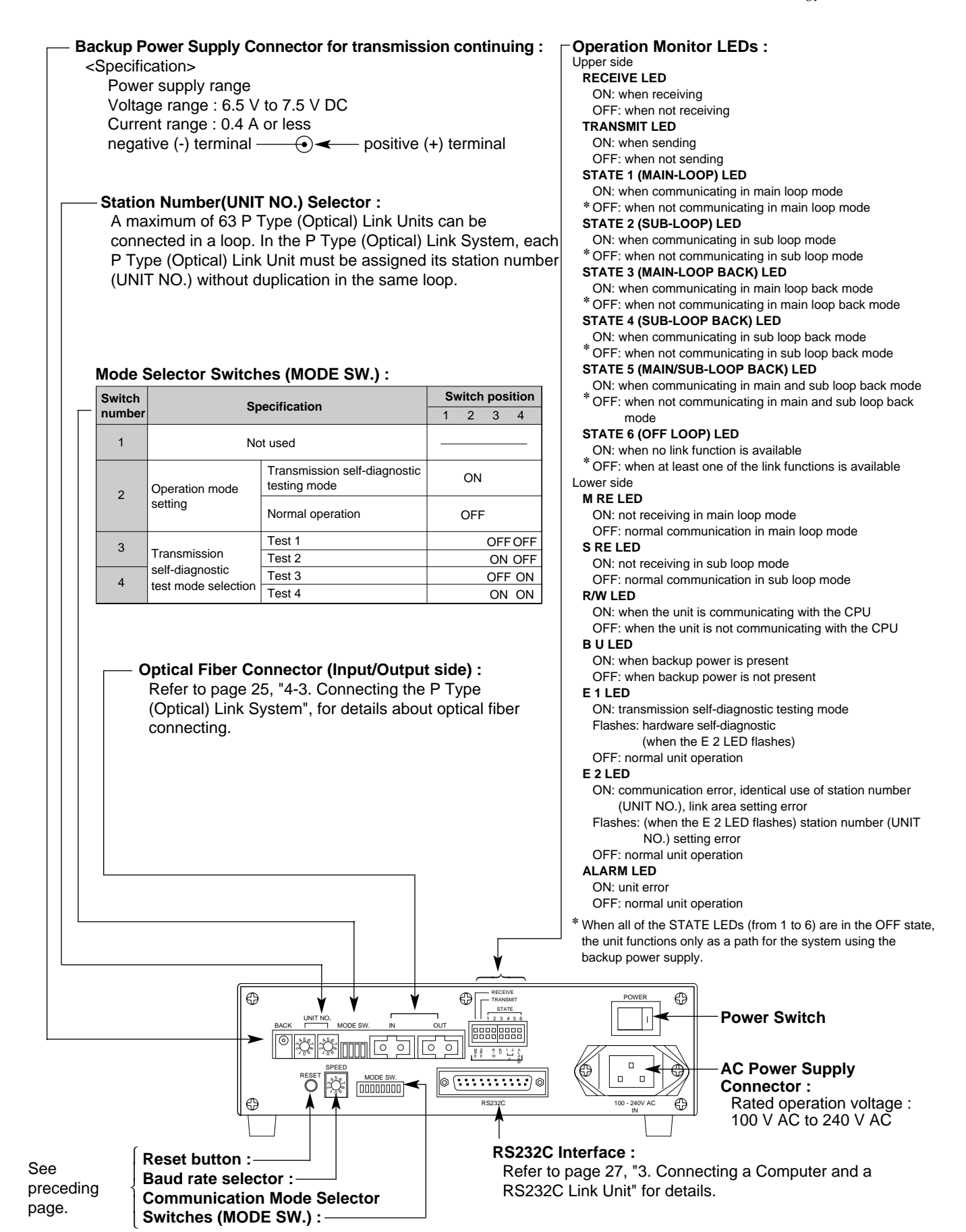

## **3-2. Specifications**

## **1. General Specifications**

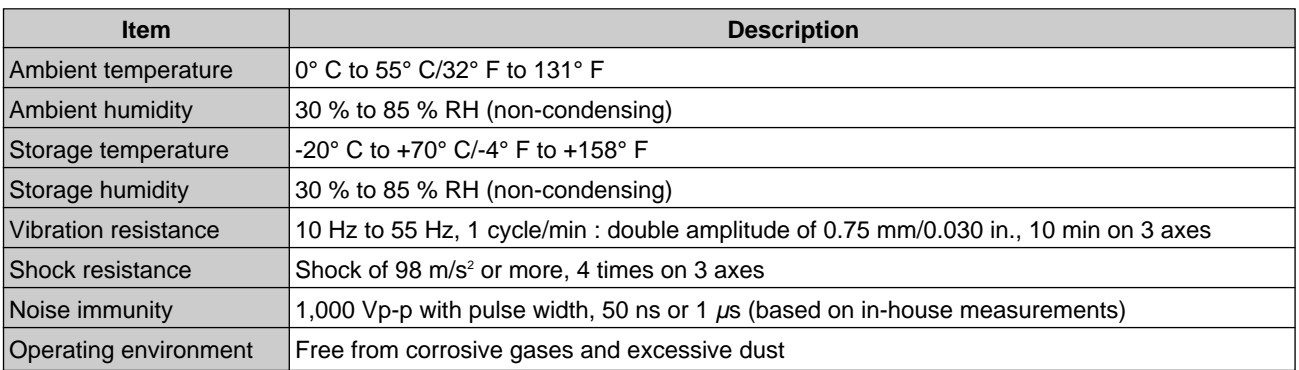

## **2. Performance Specifications**

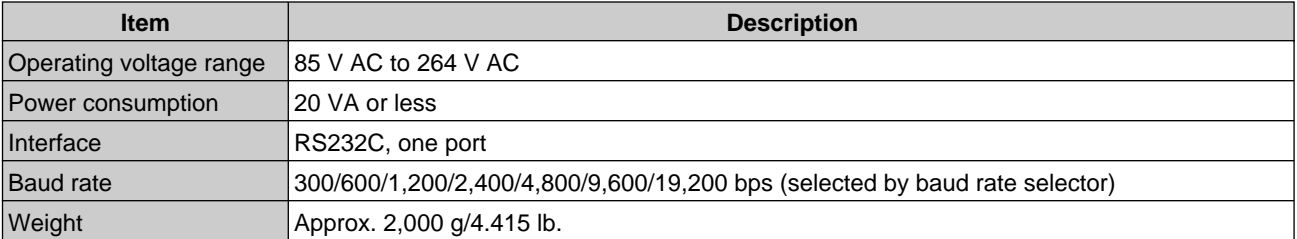

## **3. Cable Specifications**

## **1) General Specifications**

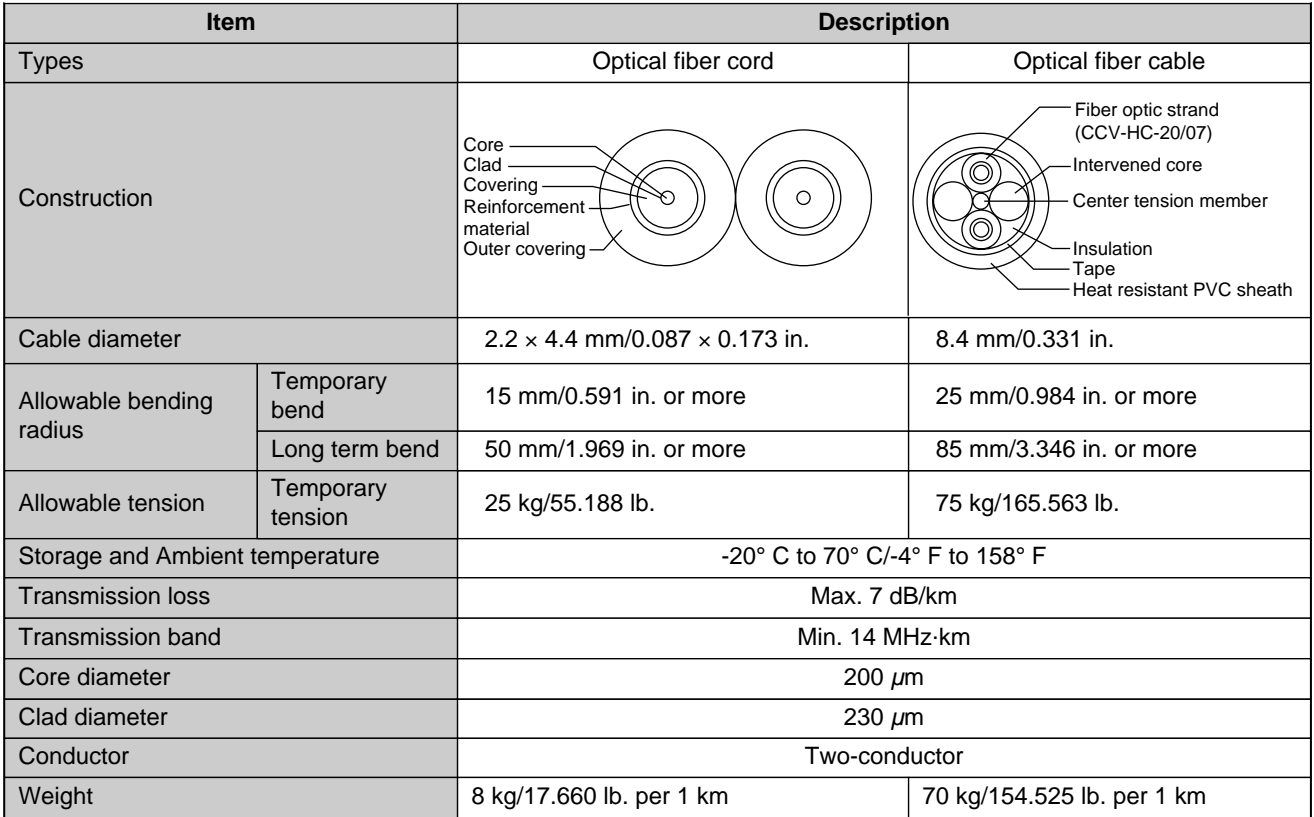

## **2) Performance Specifications**

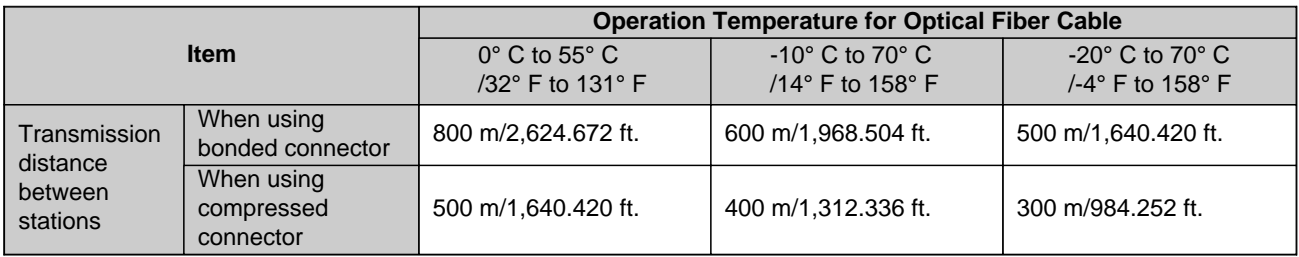

## **3-3. Dimensions**

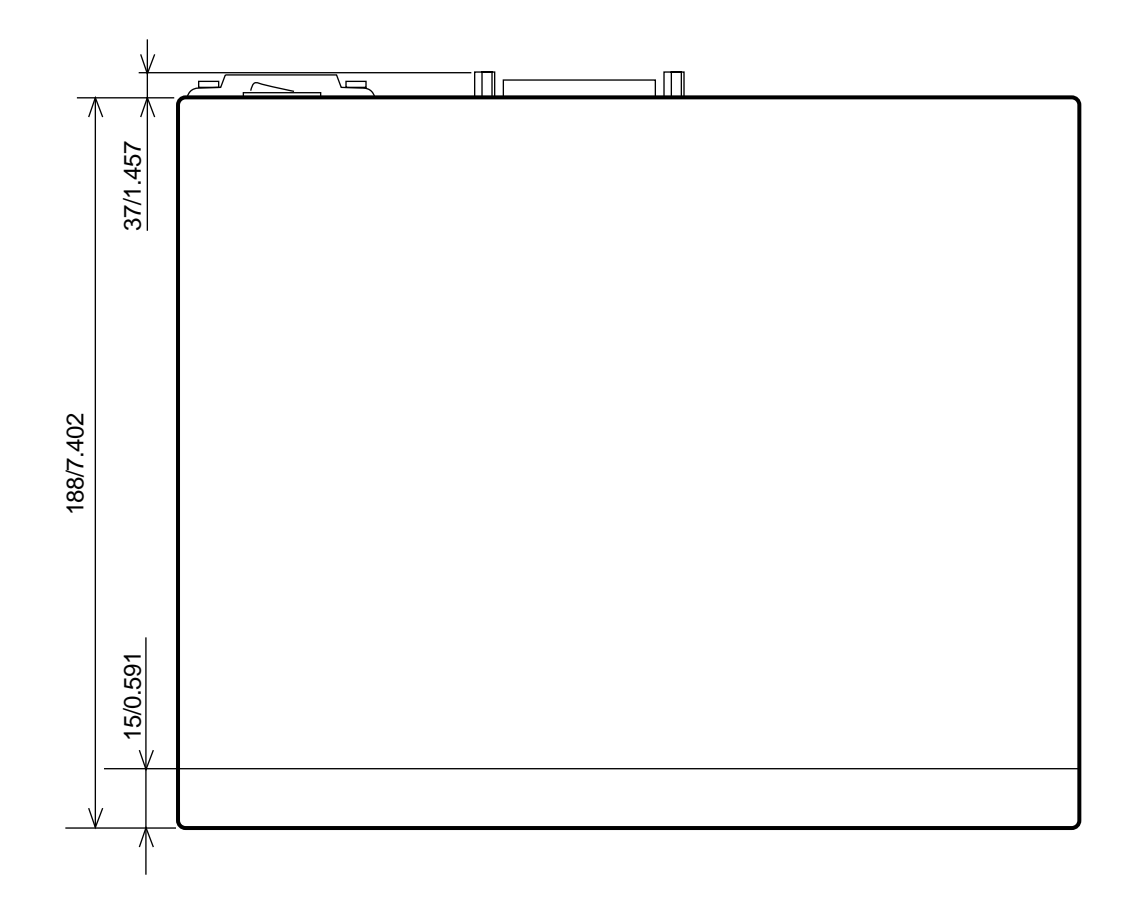

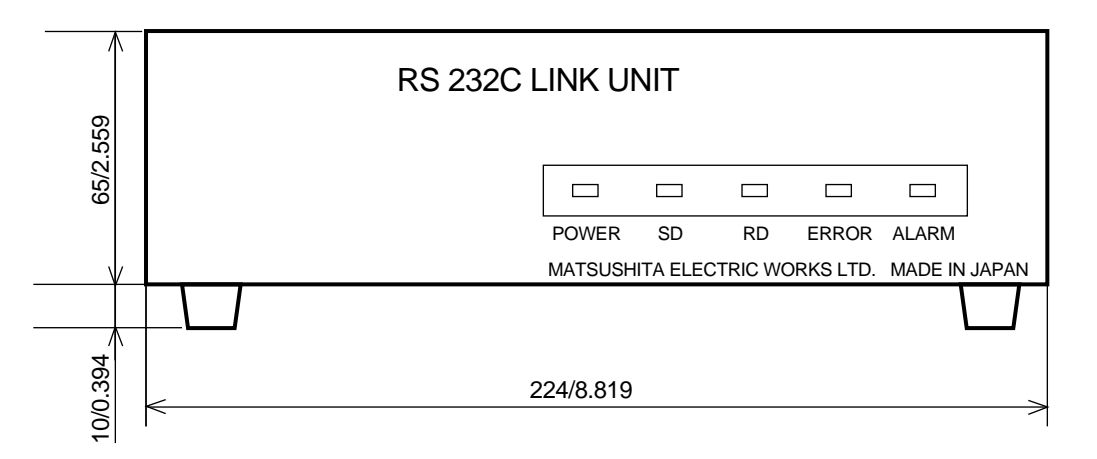

(unit : mm/in.)

## **INSTALLATION AND SETTINGS**

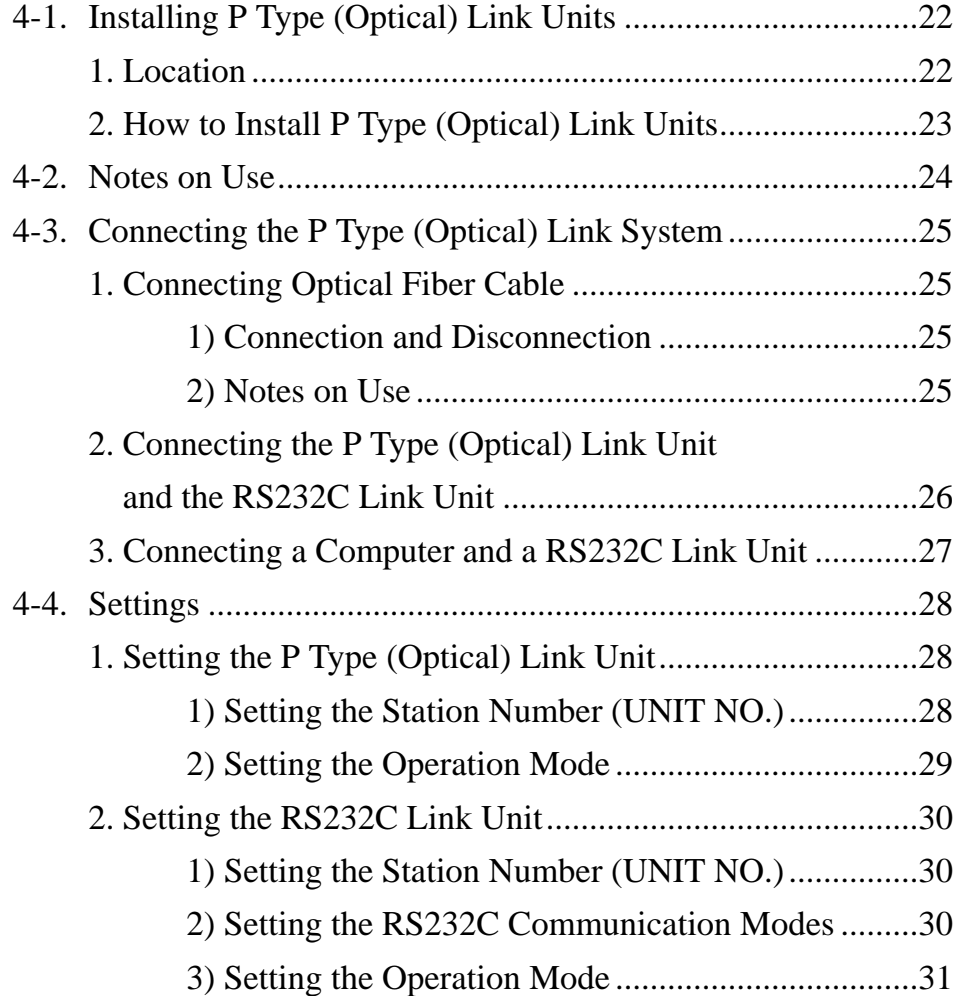

## **4-1. Installing P Type (Optical) Link Units**

### **1. Location**

- The FP3/FP5 P Type (Optical) Link Units should be installed closest to the CPU on the each corresponding Master Backplane.
- The P Type (Optical) Link Unit is handled as P/W link unit. Up to 3 P/W link units can be installed on each CPU.

Units classified as P/W link units are :

P Type (Optical) Link Unit, W Type (Wire) Link Unit, C.C.U. (Computer Communication Unit), C-NET Link Unit.

• Each unit is specified as "P/W LINK 1", "P/W LINK 2" or "P/W LINK 3" starting with the unit installed closest to the CPU.

#### **Example :**

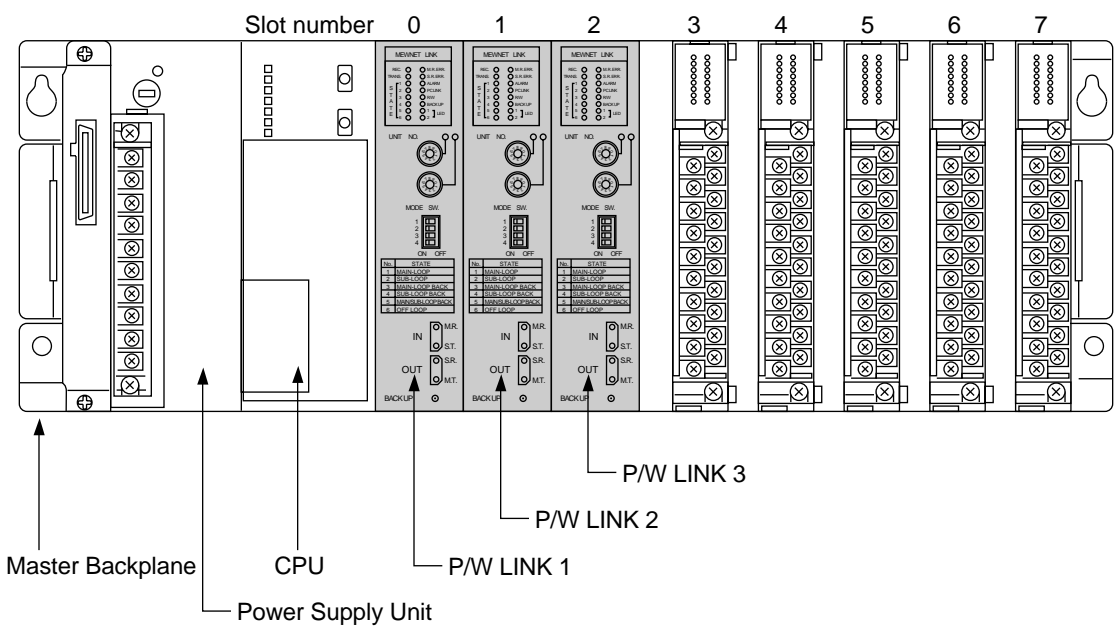

#### **Notes :**

• The P Type (Optical) Link Units cannot be installed nor used on the Expansion Backplane.

• A maximum of 2 P/W PC Link functions are available for one CPU. The units set in PC Link Mode are designated as "P/W PC LINK 0" and "P/W PC LINK 1" starting with the unit closer

- to the CPU respectively.
- A maximum of 16 stations can be set as PC Link Mode in one loop.
- The I/O points "16 points (16SE)" are automatically allocated for the P Type (Optical) Link Unit. Using the NPST-GR ("SET I/O MAP" function), the occupied points can be set to 0 point (0SE). This function will help you when more actual I/O points are needed.

### **2. How to Install P Type (Optical) Link Units**

Before installing the unit, remove the connector cover on the Master Backplane.

- 1. Fit the unit tabs on the bottom of the Link Unit into the unit holes on the Master Backplane. Push the unit in the direction shown by the arrow to plug it into the Master Backplane.
- 2. After plugging the unit into the Master Backplane, tighten the installation screw at the top and/or bottom. FP3 : at the top FP5 : at the top and bottom

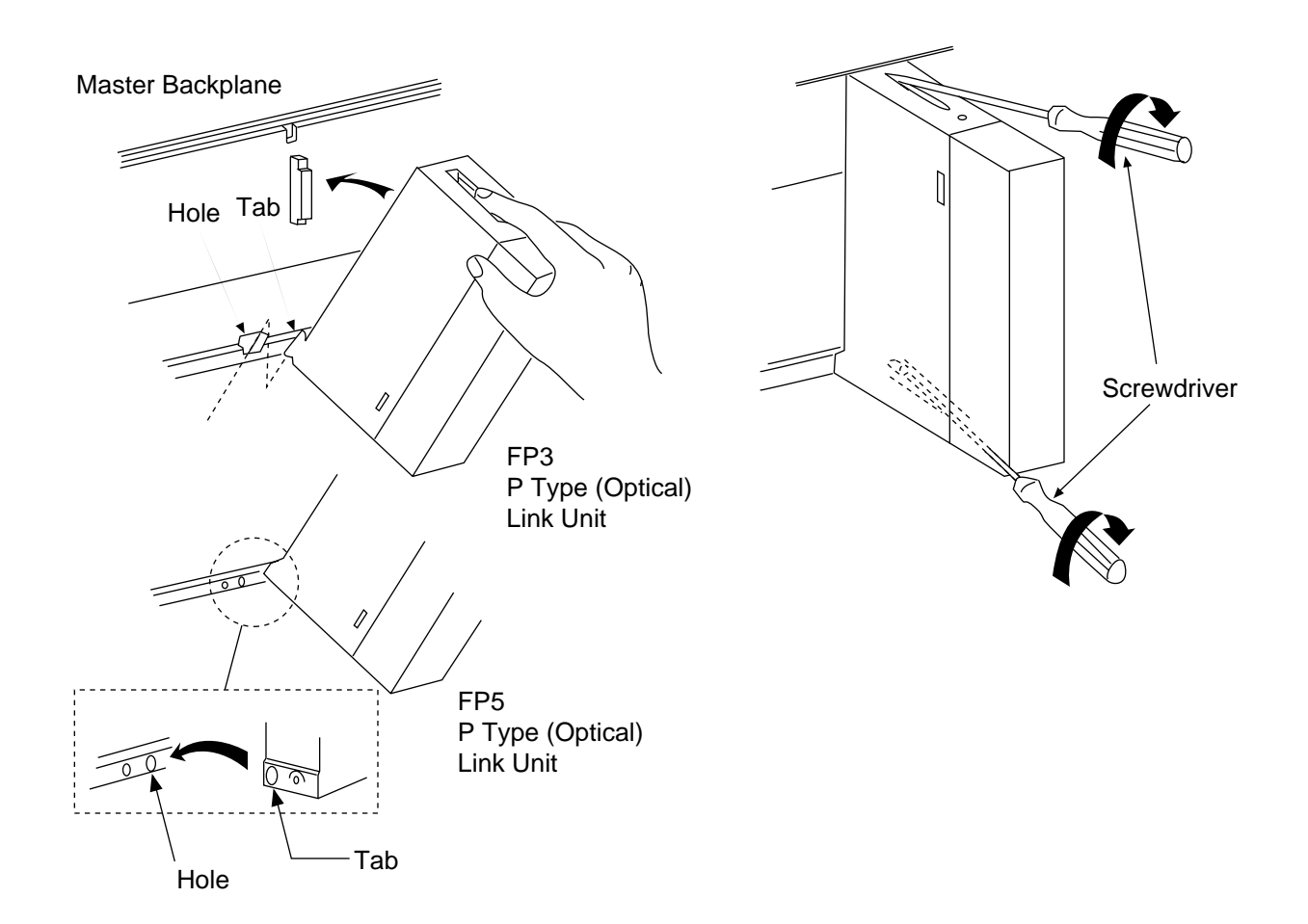

#### **Notes :**

- Be sure to remove or install P Type (Optical) Link Units only when all power is OFF.
- Be careful not to use unreasonable force when plugging the connector on the P Type (Optical) Link Unit into the connector on the Master Backplane.

## **4-2. Notes on Use**

- Install and remove the P Type (Optical) Link Unit only when all of the power is turned OFF.
- Be sure to install the P Type (Optical) Link Unit securely in the Master Backplane.
- Do not touch its connectors on rear side of the unit or Backplane with your hand. Static electricity build-up on your body can damage the P Type (Optical) Link Unit.
- Do not drop the P Type (Optical) Link Unit or apply excessive force to it.
- Do not allow pieces of wire or other objects to fall into the unit when making the wiring connections.
- The system should only be used within the conditions for which it is rated. See the specifications.
	- Operate the system at ambient temperatures of  $0^{\circ}$  C to 55° C/32° F to 131° F.
	- Operate the system at an ambient humidity of 35 % to 85 % RH.
- The system should be used in a place where it will not be exposed to :
	- Sudden temperature change causing dew condensation.
	- Inflammable or corrosive gas.
	- Excessive airborne dust or metal particles.
	- Benzine, paint thinner, alcohol or other organic solvents or strong alkaline solutions of ammonia or caustic soda.
	- Excessive vibration or shock.
	- Influence from power transmission lines, high voltage equipment, power cables, power equipment, radio transmitters, or any other equipment that would generate high switching surges.
	- Water in any form including spray or mist.
	- Direct sunlight.
- When installing a wiring duct, maintain a clearance between the unit and duct as shown in the figure.

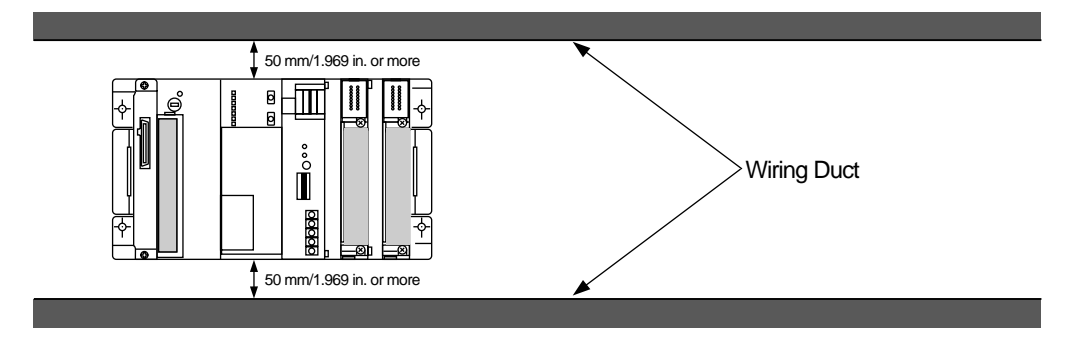

## **4-3. Connecting the P Type (Optical) Link System**

### **1. Connecting Optical Fiber Cable**

### **1) Connection and Disconnection**

#### ■ **Connection Method**

Fit the tab into the slot of optical fiber connector. Push the connector in the direction of arrow to plug it into the optical fiber connector.

#### ■ **Disconnection Method**

Depress the tab while gently pulling.

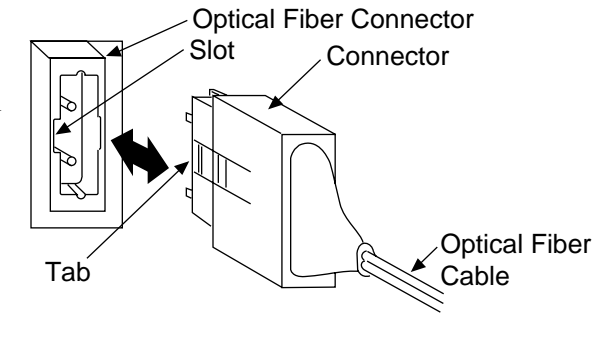

#### **2) Notes on Use**

- Do not touch or dirty optical fiber cable ends.
- Such actions may cause an optical loss, possibly resulting in transmission errors.
- Do not exceed allowable bending radius.
- Excessive bending may cause optical loss, cable breakage, or transmission errors.
- Avoid actions which place weight on connector. Such actions may loosen connector or break cable. Do not pull on the cable or exceed specified maximum cable tension, which differs for different types of cabling.
- To avoid possible transmission errors, always cover P Type (Optical) Link Unit with supplied protective cap when optical fiber cable is not attached.

### **2. Connecting the P Type (Optical) Link Unit and the RS232C Link Unit**

- Connect the P Type (Optical) Link Unit to P Type (Optical) Link Unit and the P Type (Optical) Link Unit to RS232C Link Unit using the optical fiber cable.
- Connect the optical fiber connector (Input side) and optical fiber connector (Output side) of each P Type (Optical) Link Units using the optical fiber cable.

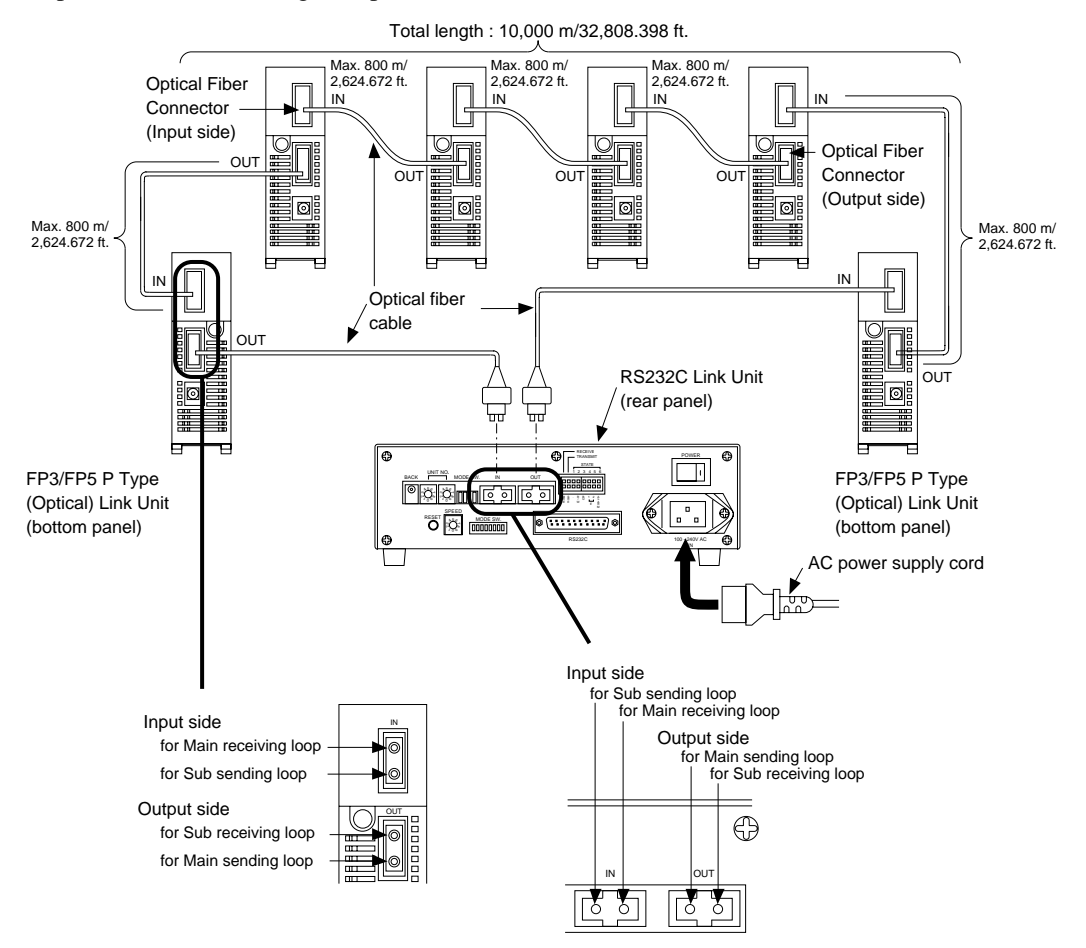

#### **Notes :**

- Refer to page 12, "3. Cable Specifications", for details about the optical fiber cable.
- Connect the P Type (Optical) Link Units with all power OFF.
- Total length of the optical fiber cable should be 10,000 m/32,808.398 ft. or less. (Maximum transmission distance of between P Type (Optical) Link Units : 800 m/2,624.672 ft.)
- A maximum of 63 P Type (Optical) Link Units can be connected in one loop.

#### ■ **Structure of Loop System**

The loop system is composed of 2 types of loops ("Main loop" and "Sub loop") as follows :

- 
- The "Main loop" is used when communication is normal.<br>• The "Sub loop" is used when communication error occurred at main loop.

#### Diagram : **Example :**

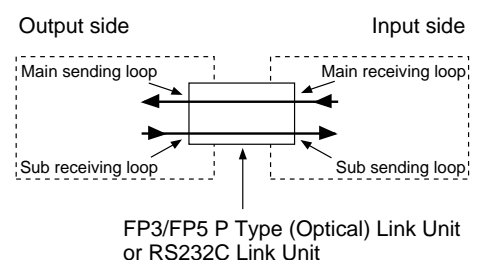

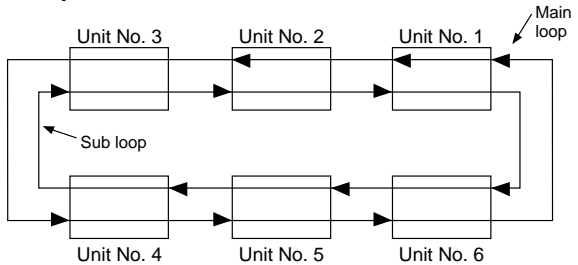

### **3. Connecting a Computer and a RS232C Link Unit**

The computer is looped with the P Type (Optical) Link Unit through a RS232C Link Unit. Connect the RS232C port of your computer to that of the RS232C Link Unit using the RS232C cable.

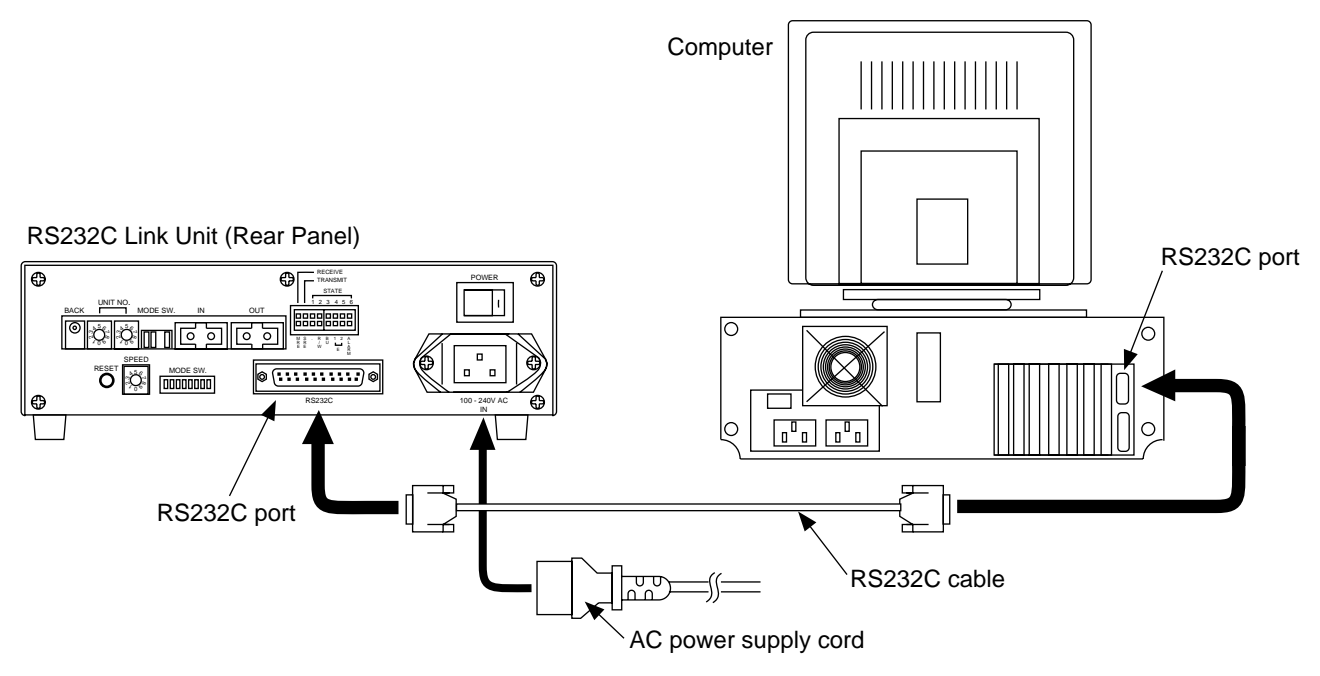

#### ■ **Requirements :**

Computer : IBM PC-AT or 100 % compatible

RS232C Link Unit : AFP8760

RS232C cable : Max. length 15 m/49.213 ft.

#### ■ **RS232C Cable Example**

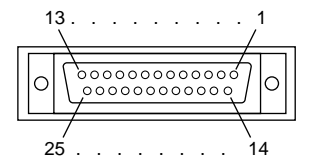

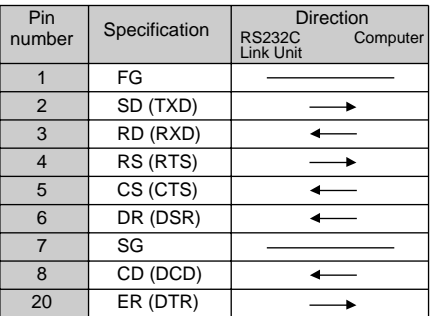

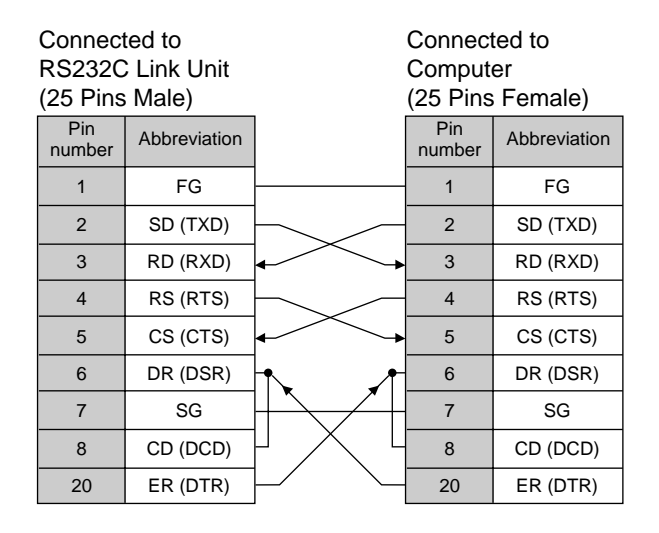

#### **Notes :**

- Be sure to turn OFF the power to your computer and the RS232C Link Unit when connecting them.
- Check the RS232C specifications of your computer before connecting it to the RS232C Link Unit.
- Use an RS232C cable of 15 m/49.213 ft. or less.

## **4-4. Settings**

## **1. Setting the P Type (Optical) Link Unit**

### **1) Setting the Station Number (UNIT NO.)**

A station number (UNIT NO.) can be selected using the two Station Number (UNIT NO.) Selectors. The number must be within the range of 01 to 63 and cannot be duplicated on that loop.

**Example :** station number (UNIT NO.) 23

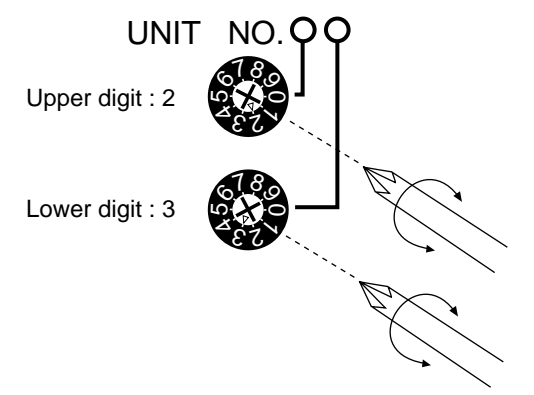

#### **How to set station number (UNIT NO.)**

Turn the dials to the desired station number (UNIT NO.) with a phillips screwdriver. The upper dial is used to set the tens-digit and the lower dial is used to set the ones-digit. Be sure to enter both digits of the station number (UNIT NO.).

#### **Notes :**

- If an invalid station number (UNIT NO.) is assigned in a loop, an error occur and the ERROR 2 LED will flash. When an error has occurred, data communication will be disabled.
- If a station number (UNIT NO.) is assigned to more than one unit in one loop, an error will occur and the ERROR 2 LED will turn ON. You may leave station numbers (UNIT NO.) unassigned, if you wish. That is, you can assign station numbers arbitrarily e.g. 1, 2, 4, 9.
- The station which uses P/W PC Link functions should be within the range of 01 to 16 without duplication in one loop.

### **2) Setting the Operation Mode**

The operation modes (PC Link Mode, Computer Link Mode and Transmission Self-diagnostic Test Mode) can be set with the Mode Selector Switches (MODE SW.).

#### **Mode Selector Switches (MODE SW.)**

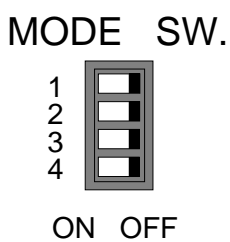

#### **Notes :**

- Set the Mode Selector Switches (MODE SW.) with all power OFF.
- Do not set the Mode Selector Switches (MODE SW.) during data transmission.

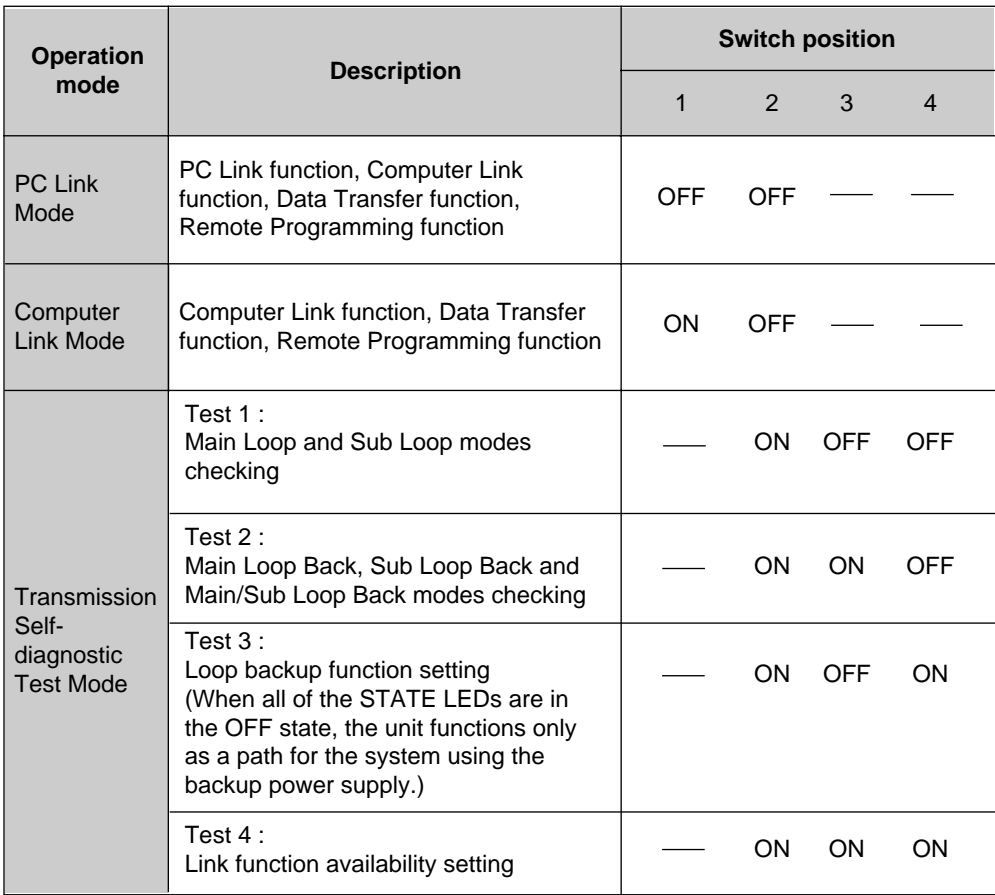

Refer to page 62, "4. Transmission Self-diagnostic Testing Function", for details about Transmission Selfdiagnostic Test Modes (Test 1 to Test 4).

## **2. Setting the RS232C Link Unit**

### **1) Setting the Station Number (UNIT NO.)**

A station number (UNIT NO.) can be selected using the two Station Number (UNIT NO.) Selectors. The number must be within the range of 01 to 63 and cannot be duplicated on the loop.

#### **How to set station number (UNIT NO.)**

Turn the dials to the desired station number (UNIT NO.) with a phillips screwdriver. The upper dial is used to set the tens-digit and the lower dial is used to set the ones-digit. Be sure to enter both digits of the station number (UNIT NO.).

Example : station number (UNIT NO.) 23

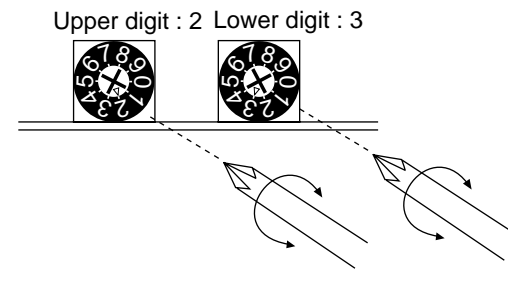

#### **Notes :**

- If an invalid station number (UNIT NO.) is assigned in a loop, an error occurs and the ERROR 2 LED will flash. When an error has occurred, data communication will be disabled.
- If a station number (UNIT NO.) is assigned to more than one unit in one loop, an error will occur and the ERROR 2 LED will turn ON. You may leave station numbers (UNIT NO.) unassigned, if you wish. That is, you can assign station numbers arbitrarily e.g. 1, 2, 4, 9.

### **2) Setting the RS232C Communication Modes**

The RS232C communication modes setting for the RS232C Link Unit are changed with the Communication Mode Selector Switches (MODE SW.).

#### **Notes :**

- Set the Communication Mode Selector Switches
- (MODE SW.) with all power OFF.
- Do not set the Communication Mode Selector
- Switches (MODE SW.) during data transmission.

| Switch         | Specification         |             | Switch position |               |    |                          |   |   |                |   |
|----------------|-----------------------|-------------|-----------------|---------------|----|--------------------------|---|---|----------------|---|
| number         |                       |             | $\mathbf 1$     | $\mathcal{P}$ | 3  | $\overline{\mathcal{A}}$ | 5 | 6 | $\overline{7}$ | 8 |
| 1              | Character             | 7-bit       | <b>OFF</b>      |               |    |                          |   |   |                |   |
|                | bit                   | 8-bit       | ON              |               |    |                          |   |   |                |   |
| $\overline{2}$ | Parity                | Invalid     | <b>OFF OFF</b>  |               |    |                          |   |   |                |   |
| &              | check                 | Valid       |                 | OFF ON        |    |                          |   |   |                |   |
| 3              | Parity bit            | Odd parity  |                 | ON OFF        |    |                          |   |   |                |   |
|                |                       | Even parity |                 |               | ON |                          |   |   |                |   |
| $\overline{4}$ | Stop bit              | 1-bit       |                 |               |    | <b>OFF</b>               |   |   |                |   |
|                |                       | 2-bit       |                 |               |    | ON                       |   |   |                |   |
| 5              | Delimiter<br>code     | <b>CR</b>   | OFF OFF         |               |    |                          |   |   |                |   |
| &              |                       | CR, LF      | OFF ON          |               |    |                          |   |   |                |   |
| 6              |                       | LF          | ON OFF          |               |    |                          |   |   |                |   |
|                |                       | LF, CR      | ON ON           |               |    |                          |   |   |                |   |
| $\overline{7}$ | X ON/X OFF<br>control | Invalid     |                 |               |    |                          |   |   | <b>OFF</b>     |   |
|                |                       | Valid       | ON              |               |    |                          |   |   |                |   |

✽ CR : Carriage Return, LF : Line Feed

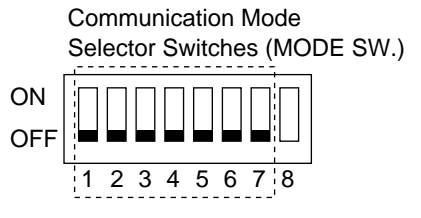
# **3) Setting the Operation Mode**

The operation modes (Steady-state Communication Mode, Transparent Communication Mode and Transmission Self-diagnostic Test Mode) can be set with the Mode Selector Switches (MODE SW.) and Communication Mode Selector Switch 8 (MODE SW. 8).

#### **Notes :**

- Set the Mode Selector Switches (MODE SW.) and Communication Mode Selector Switches (MODE SW.) with all power OFF.
- Do not set the Mode Selector Switches (MODE SW.) and Communication Mode Selector Switches (MODE SW.) during data transmission.

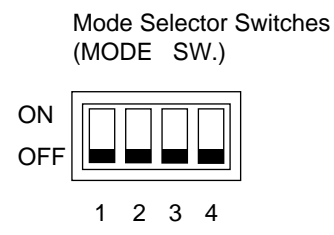

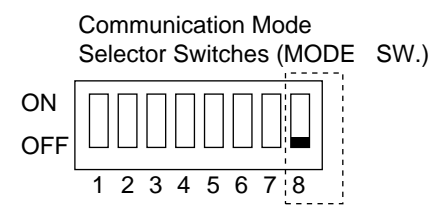

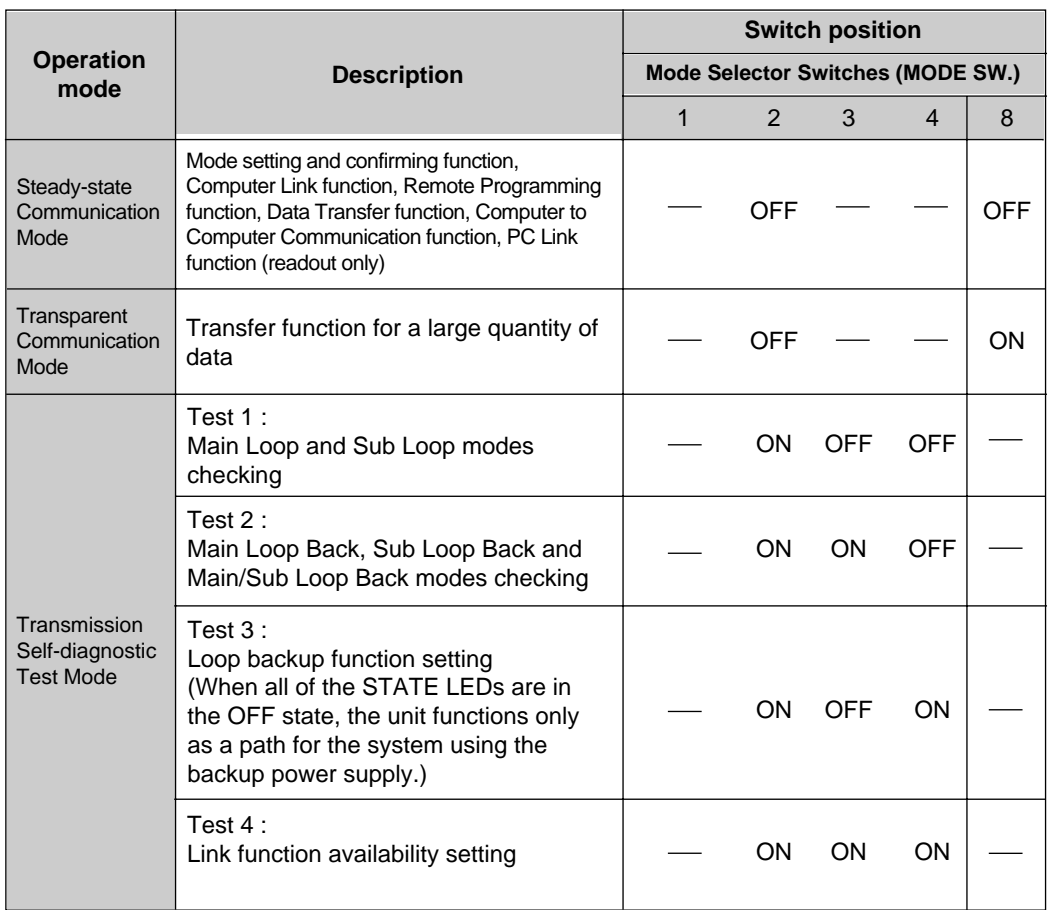

Refer to page 62, "4. Transmission Self-diagnostic Testing Function", for details about Transmission Self-diagnostic Test Modes (Test 1 to Test 4).

# **CHAPTER 5**

# **SYSTEM FUNCTIONS**

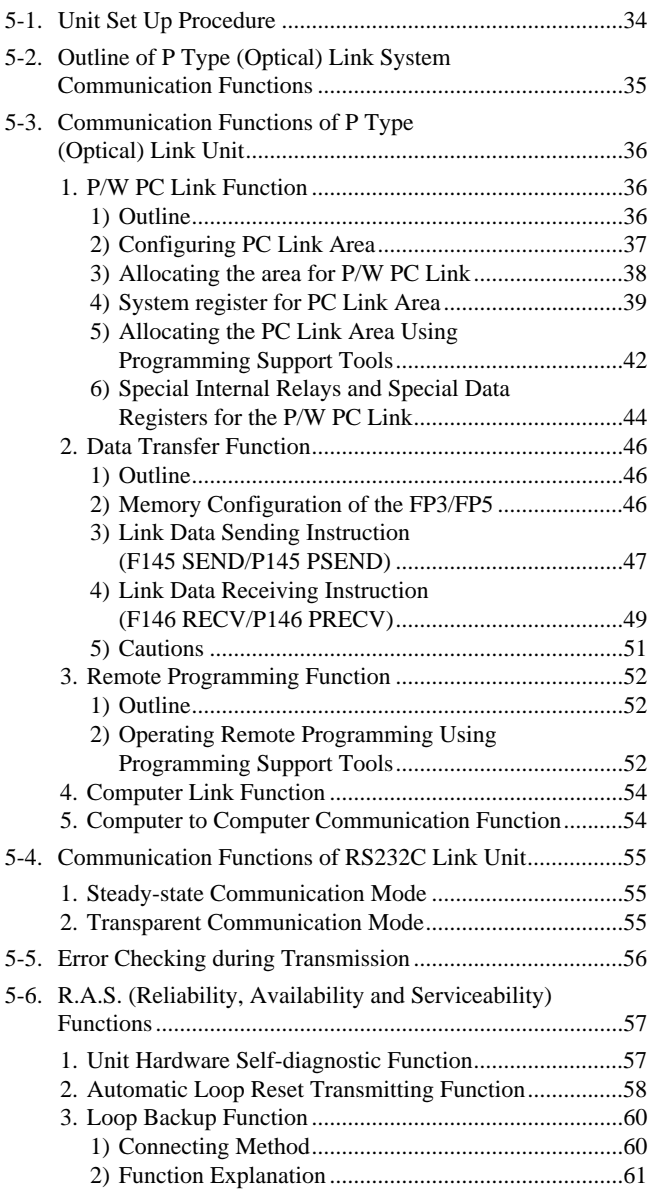

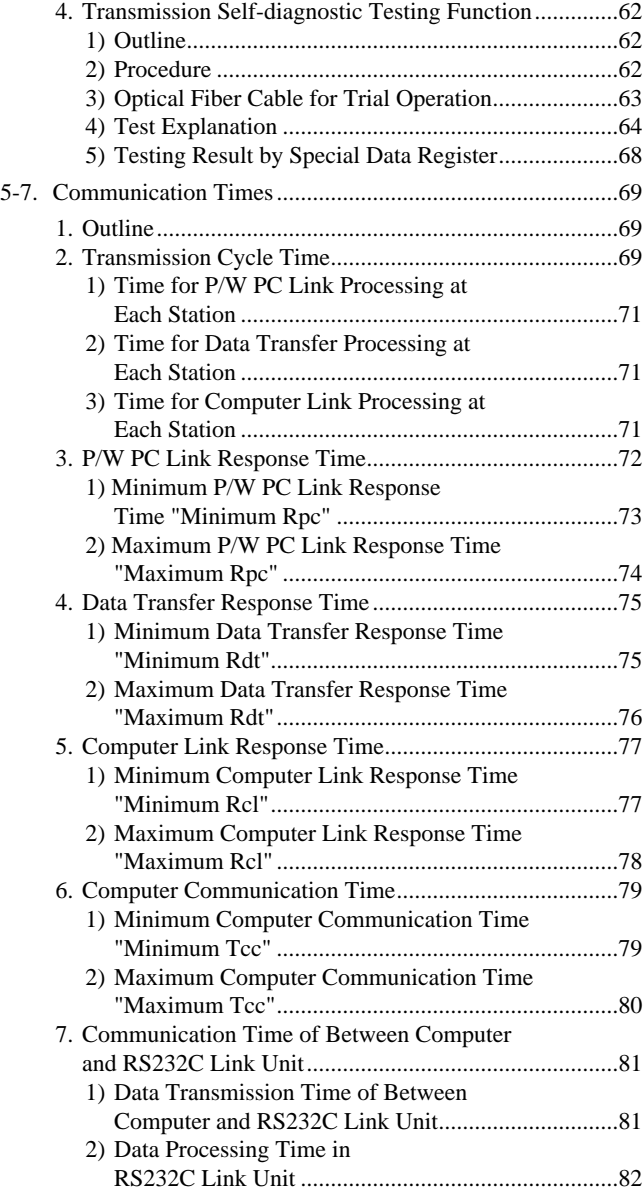

**"PC" is an abbreviation of Programmable Controller.**

# **5-1. Unit Set Up Procedure**

Follow the procedure below to set up the P Type (Optical) Link System.

## **STEP 1 Check the settings for station number (UNIT NO.) and operation modes.**

- Is all power turned OFF during setting?
- Is the station number (UNIT NO.) outside the allowed range (01 to 63)?
- Do the station numbers (UNIT NO.) overlap?

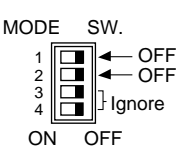

• Is the station number (UNIT NO.) of any unit in the PC Link Mode outside the allowed range (01 to 16)?

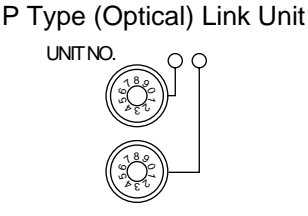

## **STEP 2 Turn ON the unit's power.**

## **STEP 3 Check all the Operation Monitor LEDs on the front of the unit.**

- Is ERROR 1 LED OFF?
- Is ERROR 2 LED OFF?
- Does the PC LINK LED show the actual PC Link Mode setting? (ON for PC Link Mode enabled, OFF for disabled)

#### **Notes :**

- If any error occurs, check the cause and correct the error.
- Refer to page 56, "5-5. Error Checking during Transmission", for details about error correction.

• You can check the unit's operation status by reading the special relays and special data registers in the CPU.

## **STEP 4 P Type (Optical) Link Units are ready for operation.**

When in PC Link Mode, the PC Link Area in the CPU must be allocated in the system registers of the CPU.

**Note :**

• The system registers for use as the PC Link Area are not set when shipped. Refer to page 39, "4) System register for PC Link Area", for details about setting up the PC Link Area.

# **5-2. Outline of P Type (Optical) Link System Communication Functions**

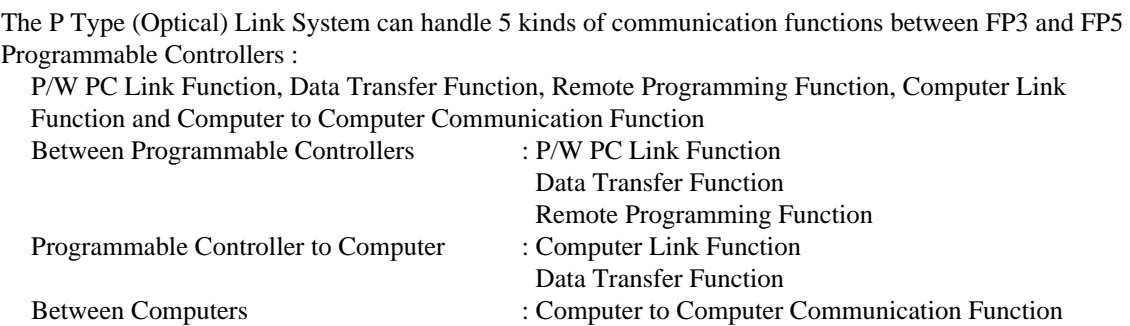

**Notes :**

- Computer Link Function can only be performed when the P Type (Optical) Link Unit links the computer with RS232C Link Unit.
- P/W PC Link Function can only be performed when the P Type (Optical) Link Unit is set to the "PC Link Mode". If the unit is set to the "Not PC Link Mode", the unit can perform Computer Link, Data Transfer and Remote Programming Functions.

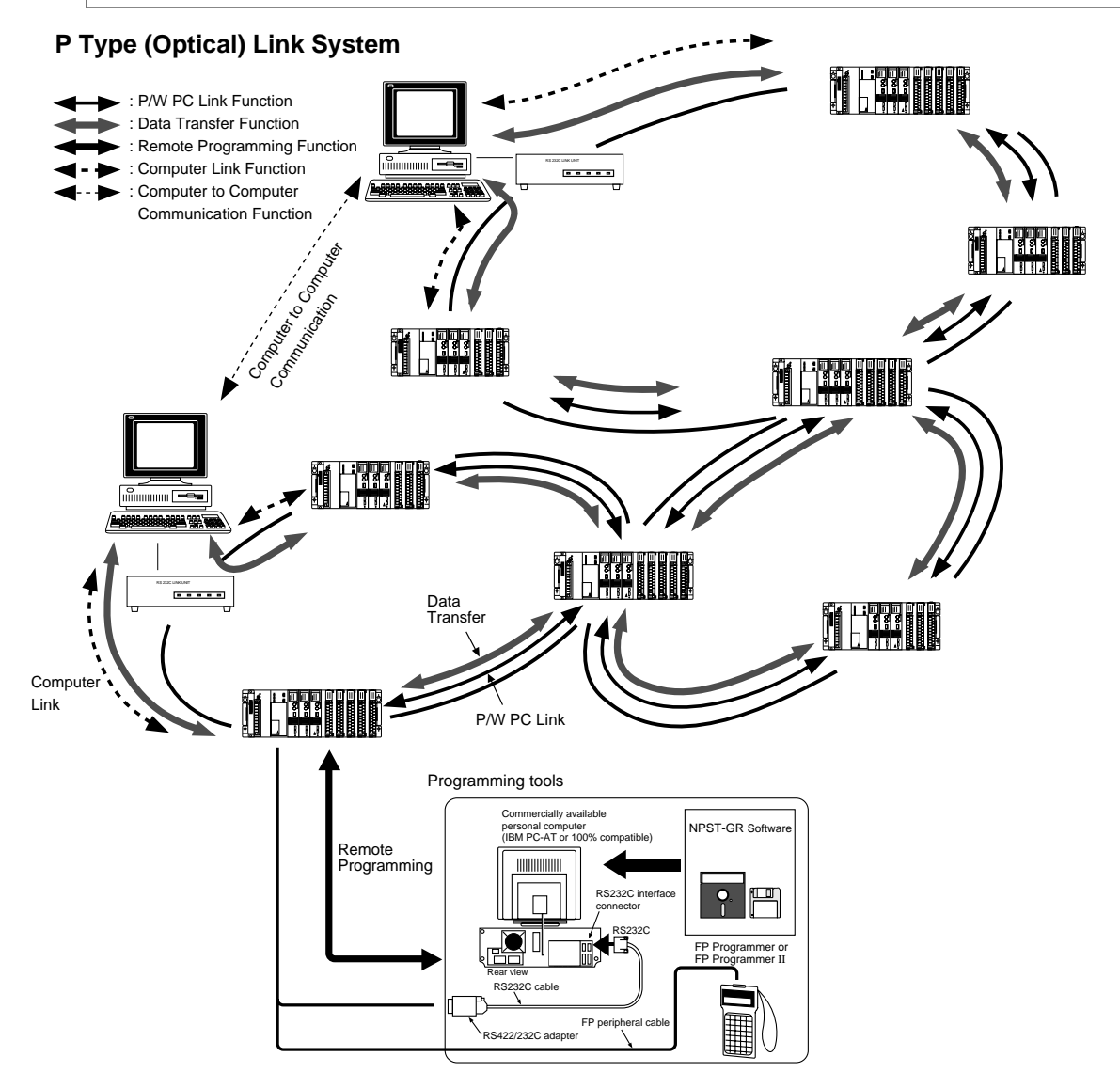

# **5-3. Communication Functions of P Type (Optical) Link Unit**

# **1. P/W PC Link Function**

# **1) Outline**

- The P/W PC Link Function is one of the functions available with a P Type (Optical) Link System.
- P/W PC Link Function is formally called "P Type (Optical)/W Type (Wire) Programmable Controller Link Function".
- In a P/W PC Link Function, data is shared between Programmable Controllers by writing or reading data in memory areas called "link relays (L)" and "link data registers (LD)" which exist in each Programmable Controller.
- P/W PC Link Function can only be performed between P Type (Optical) Link Unit set in the "PC Link Mode" with the Mode Selector Switch 1 (MODE SW. 1) on the front panel of the unit. (In the same loop, both of FP3s and FP5s can be installed.)

Since no special instructions for data communication are required when using the P/W PC Link Function, you can create programs without needing complicated procedures.

## **Notes :**

- A maximum of 16 stations in a single loop can be in the PC Link Mode.
- A maximum of 2 P Type (Optical) Link Units on a single CPU can be set in PC Link Mode. If other units with a P/W PC Link Function, such as W Type (Wire) Link Unit, are installed together on the CPU, the total number of units with a P/W PC Link Function must not be more than 2 units.

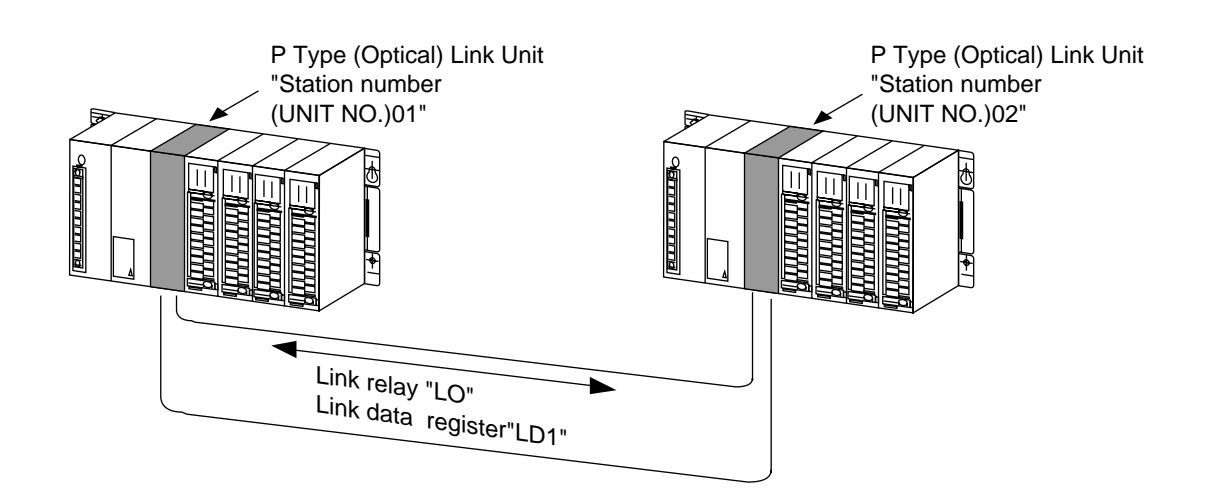

The figure above shows an example of P/W PC Link under the following conditions :

- The operating status in the "Station number (UNIT NO.) 01" is changed according to the ON/OFF state of the link relay "L0" of the CPU in the "Station number (UNIT NO.) 02".
- When data stored in WX1 is written to link data register LD1 on the "Station number (UNIT NO.) 02", "Station number (UNIT NO.) 01" reads the data stored in LD1 and writes it in WY1.

Thus, data transfer from WX1 on the "Station number (UNIT NO.) 02", to WY1 on the "Station number (UNIT NO.) 01" can be easily performed by using a link data register LD1.

# **2) Configuring PC Link Area**

• Each CPU has 2 PC Link Areas available for :

P/W PC LINK 0

P/W PC LINK 1

• Each PC Link Area is composed of 2 types of areas (a relay link area and a data link area) and the following areas are available as PC Link Areas :

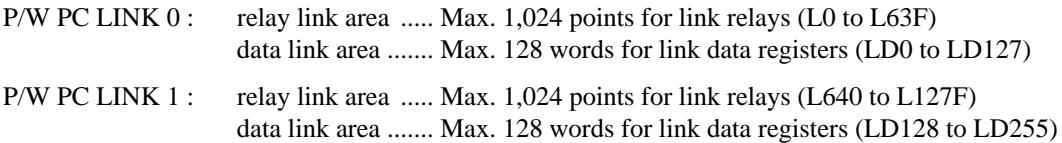

The area available as the PC Link Area is configured as follows :

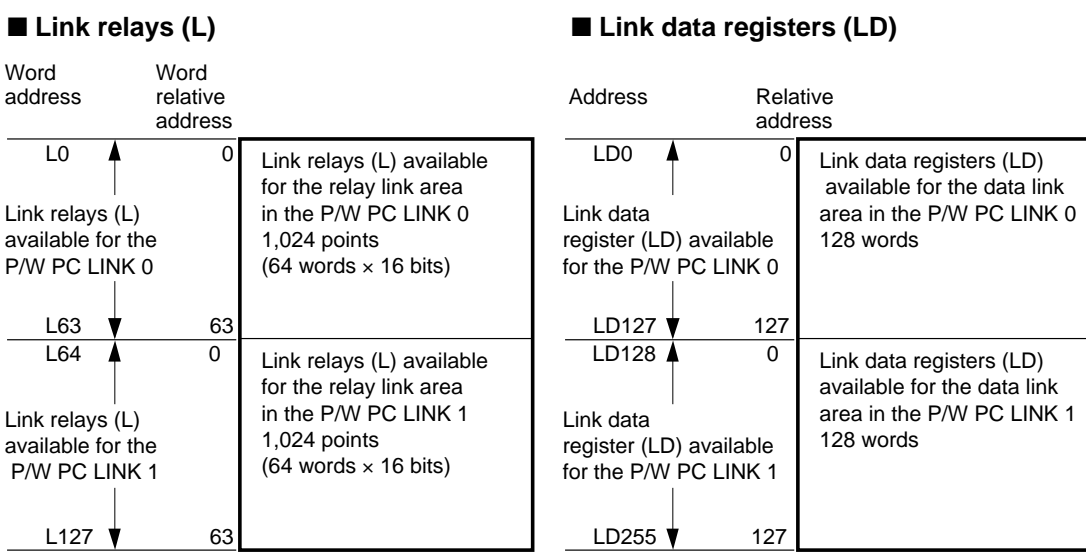

**Notes :**

- One CPU can control a maximum of 2 P/W PC Links.
- The units in PC Link Mode are designated as P/W PC LINK 0 and P/W PC LINK 1 starting with the unit which is closest to the CPU.
- Any area which is not used as a part of the PC Link Area set aside for the P/W PC Link can be used as normal internal relays and data registers.

# **3) Allocating the area for P/W PC Link**

The data is sent from the send area of the PC Link Area in one CPU to the receive area of the PC Link Area in the other CPUs.

Each PC Link Area is composed of the relay link area and data link area.

In both of the links, the address must be assigned for the send and receive areas.

The send area addresses in the PC Link Area should not be overlapped in the same loop. If the send area addresses overlap each other in the same loop, an error will occur.

## ■ **PC Link Area allocation example in one loop :**

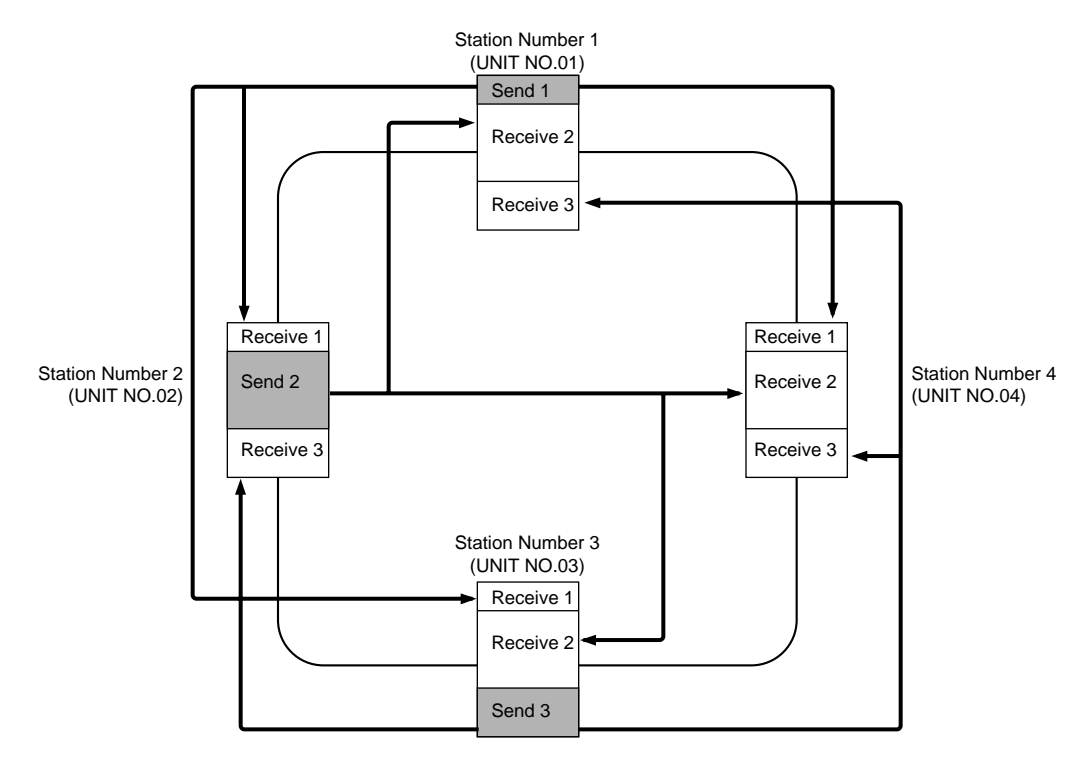

- The data in the "Send 1" area is transferred to the "Receive 1" area in stations 2, 3 and 4.
- The data in the "Send 2" area is transferred to the "Receive 2" area in stations 1, 3 and 4.
- The data in the "Send 3" area is transferred to the "Receive 3" area in stations 1, 2 and 4.
- There is no send area in the station number 04 (UNIT NO. 04) in this loop.
- The send and receive area settings must be assigned for both the link relays (L) and the link data registers (LD).
- The send area addresses in each PC Link Area (P/W PC LINK 0 and P/W PC LINK 1) should not be overlapped in the same loop. If the send area relative addresses are overlapped, an error will occur. Be sure to allocate non-overlapping send areas.

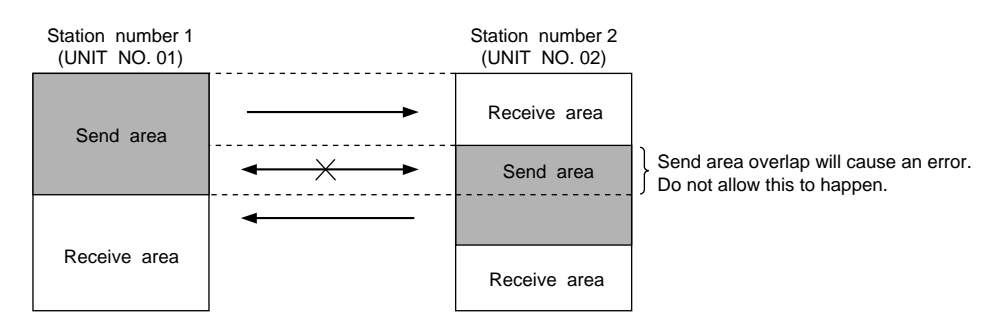

# **4) System register for PC Link Area**

The allocation of the areas available for the P/W PC LINK 0 and P/W PC LINK 1 in the CPU are specified using the system registers as follows :

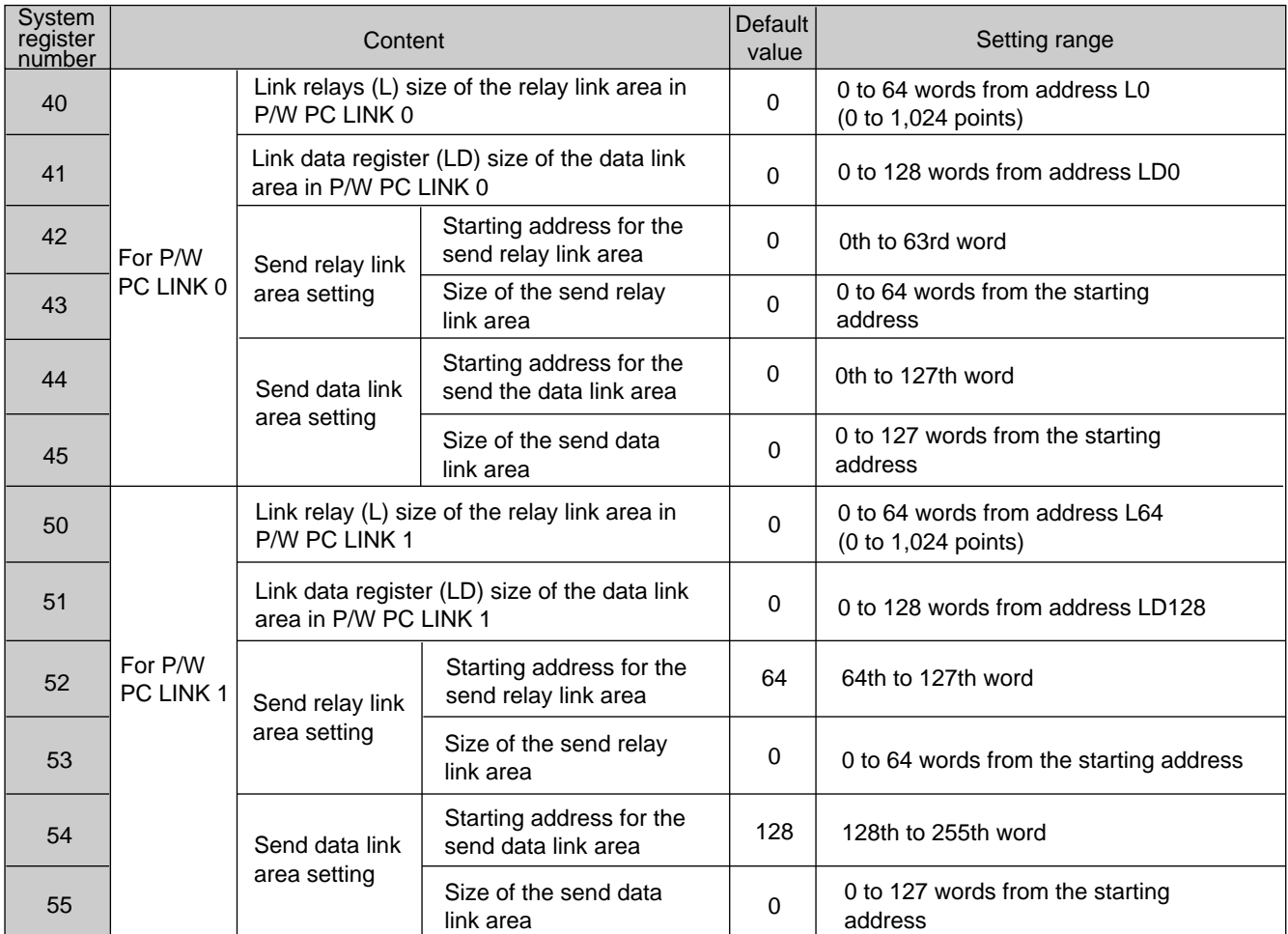

#### Example : for P/W PC LINK 0

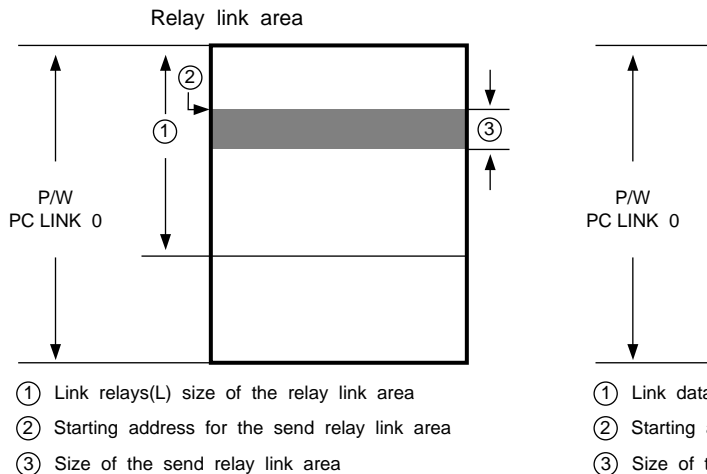

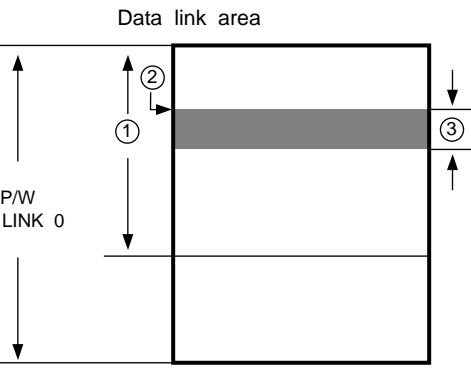

- 1 Link data register(LD) size of the data link area
- 2 Starting address for the send data link area
- 3 Size of the send data link area

### ■ **Notes :**

- Link relay (L) assignments are performed in units of words (1 word = 16 bits). If the system register address 40 is set to 64, all of the relays (1,024 points : L0 to L63F) can be used as the relay link area for the P/W PC LINK 0.
- The send area is used for sending data to the other Programmable Controllers which are in the PC Link Mode in the same loop. The rest area of the PC Link Area is automatically allocated as the receive area.
	- If the send area size is set to 0, all of the area is used as the receive area.
	- If the send area size is set to the maximum value,
		- send link relay area : all of the relays are used as send link relays
	- send link data register area : all 127 link data registers are used as send link data registers.
- Even if 128 link data registers are available for use as the PC Link Area, a maximum of 127 link data registers can be used for the send area.
- Make sure that the send area allocated is within the range of the specified PC Link Area.
- Within the same loop, the send area addresses must not be overlapped.

## ■ When Connecting a P/W PC LINK 0 station to a P/W PC LINK 1 station

When the P/W PC Link Function is used, it is possible to connect a P Type (Optical) Link Unit which is assigned as P/W PC LINK 0 to a P Type (Optical) Link Unit which is assigned as P/W PC LINK 1.

In this case, special attention is required when allocating the PC Link Area since the addresses for P/W PC LINK 0 and P/W PC LINK 1 are not in same absolute address range. When allocating the PC Link Area, the relative addresses should be carefully considered.

#### **Notes :**

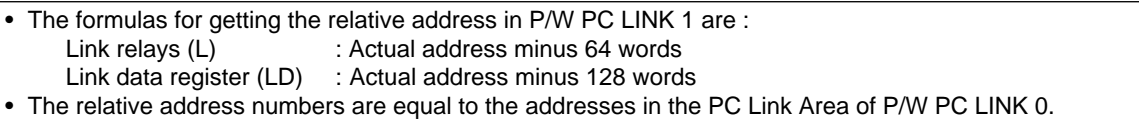

#### **Example :**

**Connection :**

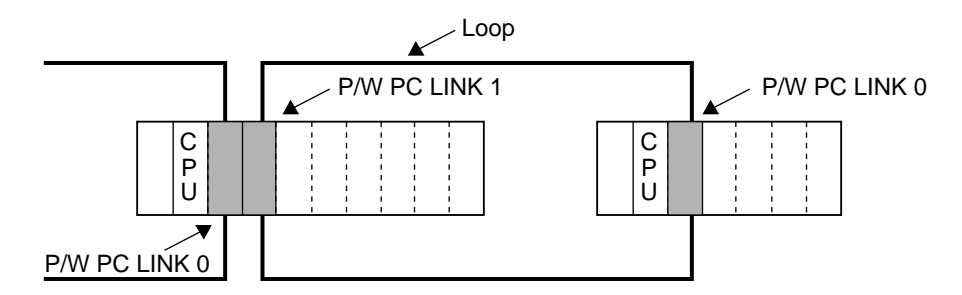

#### **PC Link Area :**

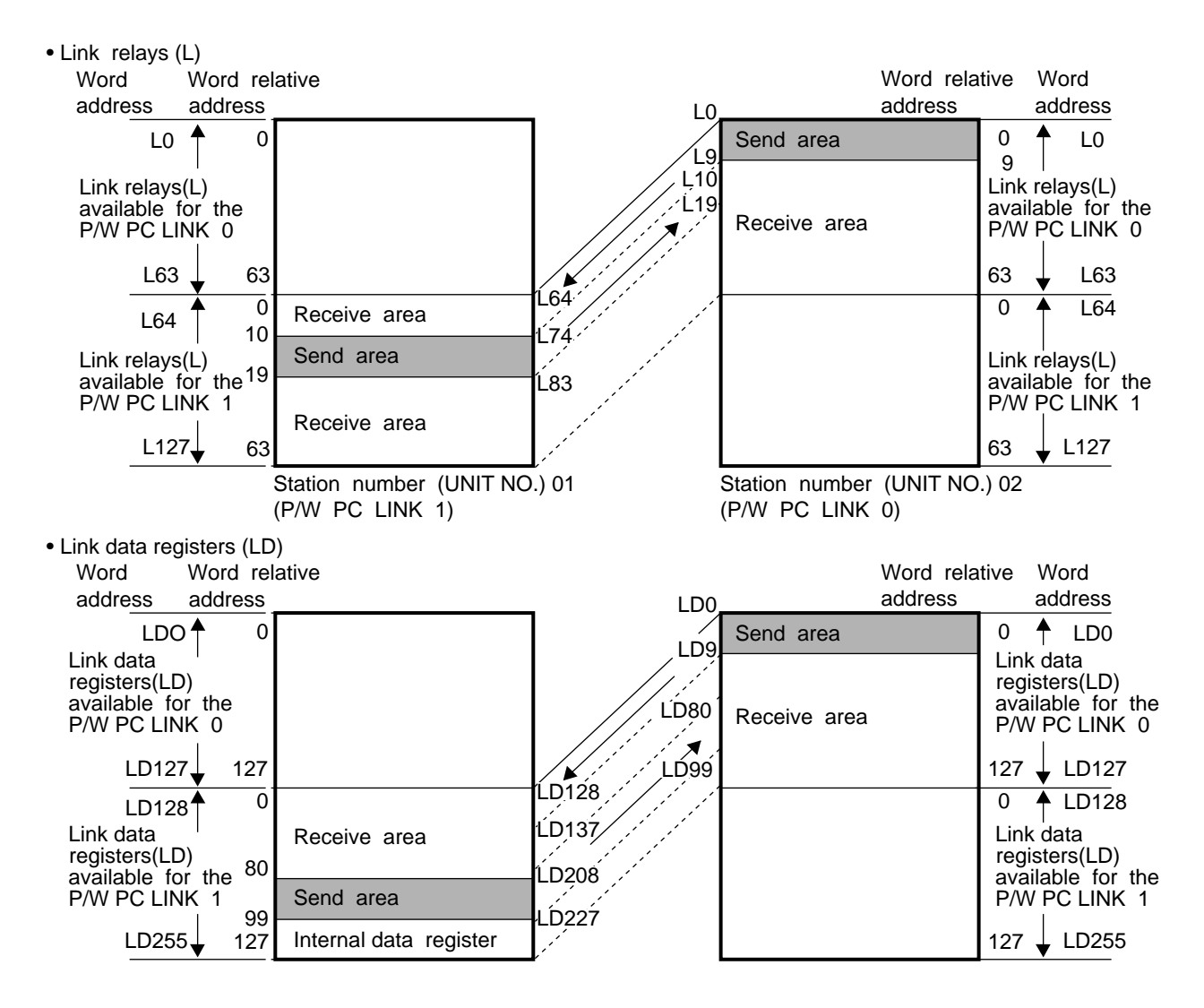

# **5) Allocating the PC Link Area Using Programming Support Tools**

The PC Link Area can be allocated by setting system registers. System register setting is performed with the FP Programmer or the NPST-GR programming support tool.

## ■ Using the FP Programmer **II**

## **Procedure**

- 1.Connect the FP Programmer to the RS422 port on the CPU using the FP Peripheral Cable.
- 2.Place the Mode Selector Switch of CPU in the PROG. mode.
- 3.Set the system registers in the CPU using the OP50 function and the following procedure :

The set value of the specified register

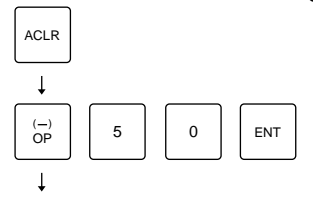

4. Enter the system register number with alphanumeric keys.  $\perp$ 

address is displayed.

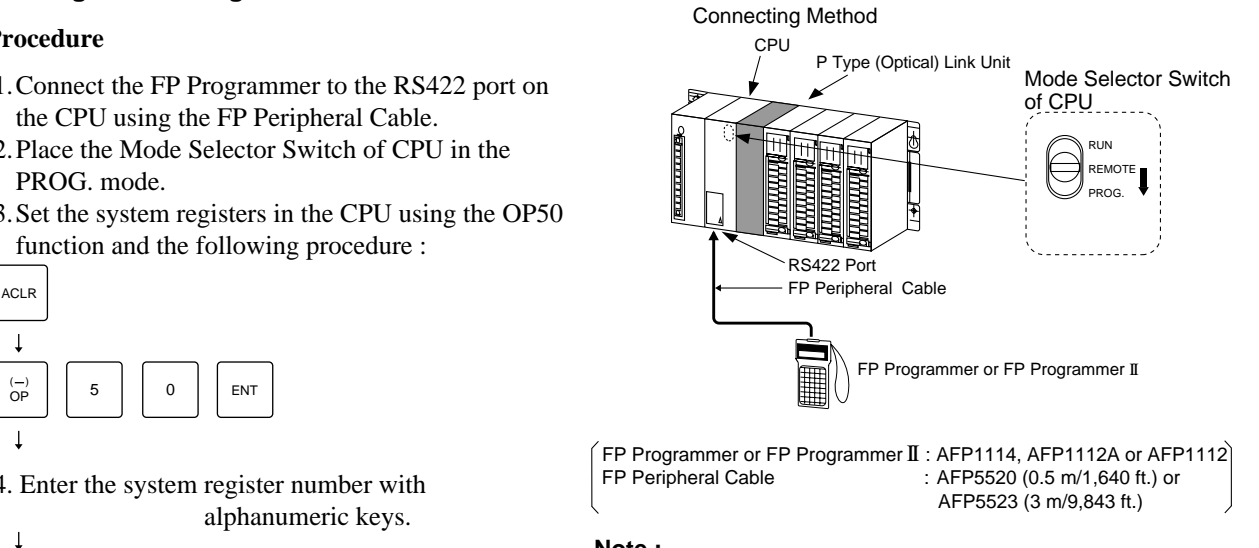

## **Note :**

• If the AFP1112 type FP Programmer is used, the baud rate must be set in the CPU. Be sure to set the baud rate in the CPU to 19,200.

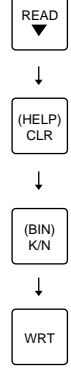

Enter the new value (decimal) for the specified system register address.

## **• Link relay (L)**

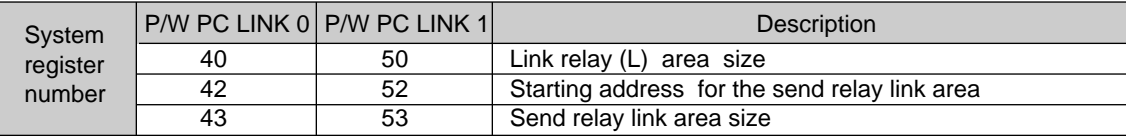

#### **• Link data register (LD)**

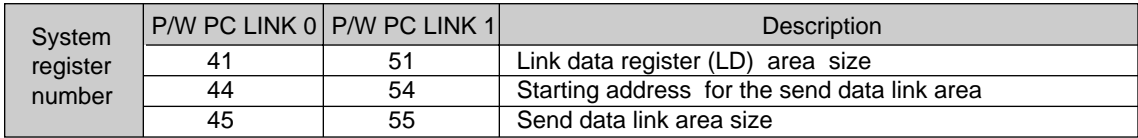

• Refer to "FP PROGRAMMER Operation Manual", for details about the operation.

## ■ Using the NPST-GR Software

## **Procedure**

- 1. Connect the RS422 port on the CPU to the RS422 port on the RS422/232C Adapter with the FP Peripheral Cable. Then, connect the RS232C port on the RS422/232C Adapter to RS232C port on your computer using an RS232C Cable.
- 2. Start the NPST-GR software on the computer. Set the NPST configurations. (PLC Type, Port selection, Transmission rate, etc.)
- 3. Put the NPST-GR program in the ONLINE mode and then place the CPU in the PROG. mode.
- 4. Select "SET SYSTEM REG" from the NPST MENU and select the PC LINK CTRL function using function keys. ("LINK 0" or "LINK 1") Press {f9 LINK 0}, when you set PC LINK 0. Press {f10 LINK 1}, when you set PC LINK 1.

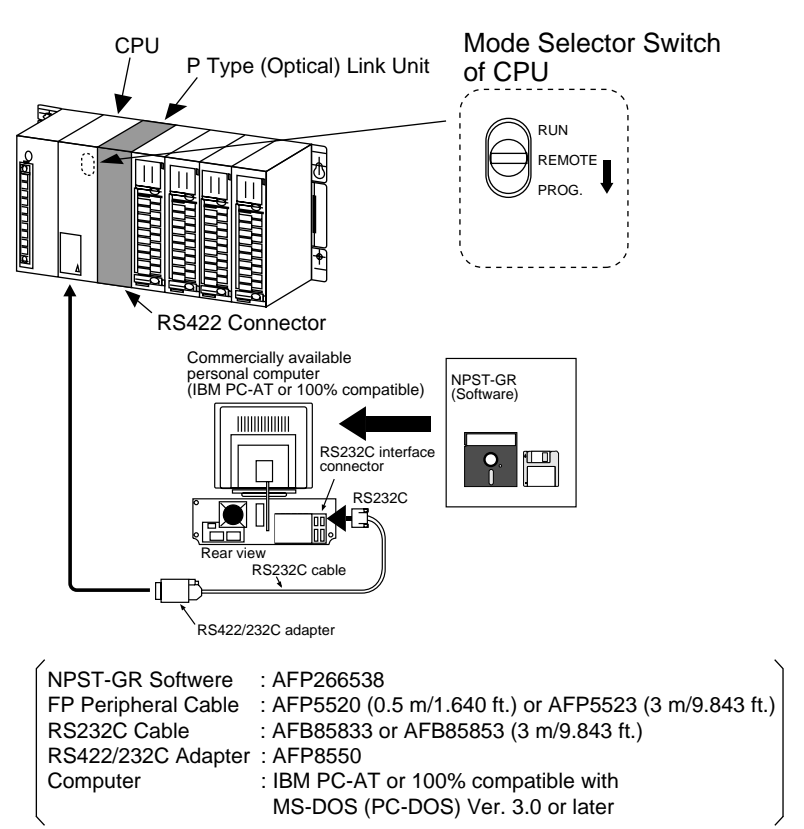

#### **• Link relay (L)**

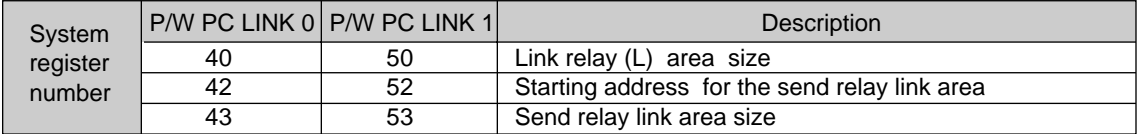

#### **• Link data register (LD)**

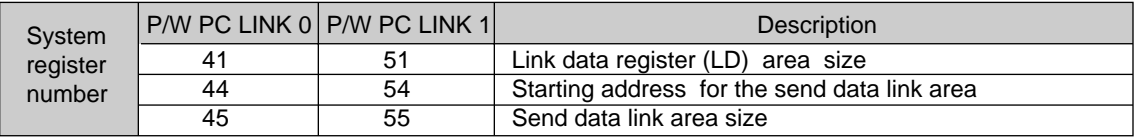

• Refer to "NPST-GR Manual", for details about the operation of NPST-GR.

# **6) Special Internal Relays and Special Data Registers for the P/W PC Link**

The P/W PC Link status of a loop, the CPU status etc. can be checked using special internal relays (R) and special data registers (LD).

## ■ **Checking the PC Link Modes** (P/W PC LINK 0 : R9060 to R906F, P/W PC LINK 1 : R9080 to R908F)

The following special internal relays can be used for checking whether each P Type (Optical) Link Unit in a loop is in PC Link Mode or not.

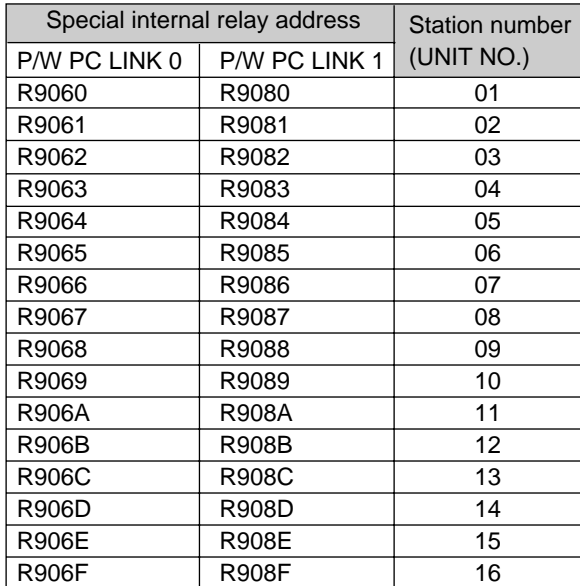

- ON : when the P Type (Optical) Link Unit is in PC Link Mode
- OFF : when the P Type (Optical) Link Unit is not in PC Link Mode

#### **Note :**

Since the P/W PC Link Function is available only for P Type (Optical) Link Units assigned as 01 to 16, no P Type (Optical) Link Units outside the range of 01 to 16 can be checked. If P Type (Optical) Link Units outside the range have PC Link Mode enabled, an error will occur.

## ■ **Checking the CPU Mode** (RUN or PROG. mode) (P/W PC LINK 0 : R9070 to R907F, P/W PC LINK 1 : R9090 to R909F)

The CPU mode (RUN or PROG.) for each station in the P/W PC Link is checked using the special internal relays.

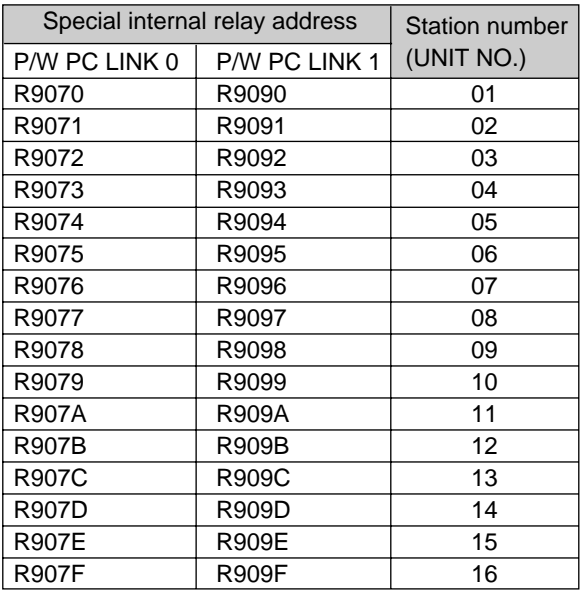

- ON : when the P Type (Optical) Link Unit is in RUN Mode
- OFF : when the P Type (Optical) Link Unit is in PROG. Mode

■ **Checking a Send Area Overlap Error** (P/W LINK 1 : DT9170, P/W LINK 2 : DT9200, P/W LINK 3 : DT9230) When a send area overlap error occurs, the overlapped station numbers (UNIT NO.) can be found. These special data registers are useful to search a send area overlapped station when the error occurs.

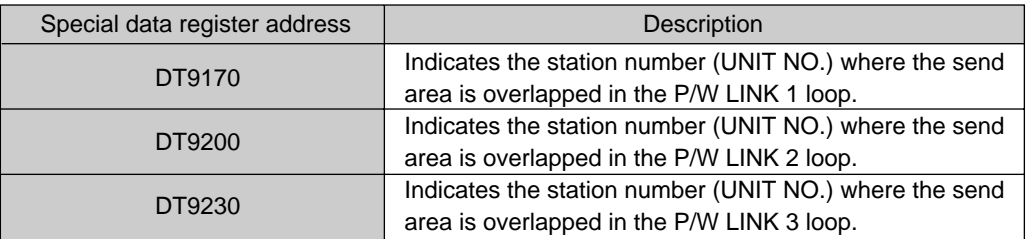

The contents of the special data registers are configured as follows :

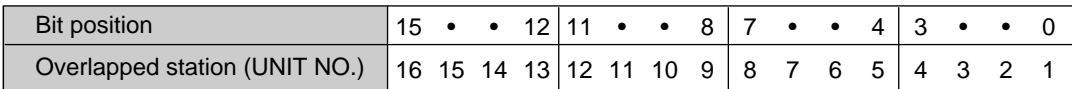

1 (ON) : Overlapped

0 (OFF) : Not overlapped

#### **Example :**

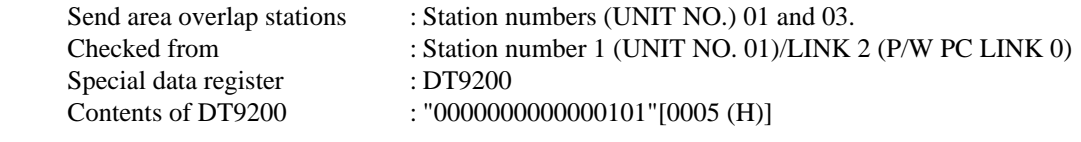

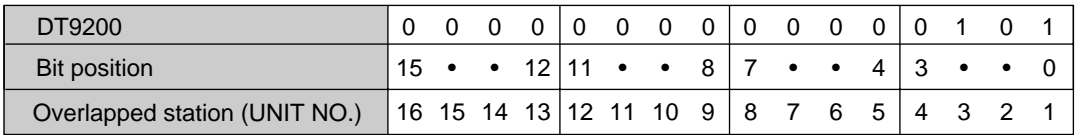

# **2. Data Transfer Function**

# **1) Outline**

Data Transfer is one of the functions available in a P Type (Optical) Link System.

In the P Type (Optical) Link System, data can be transferred between Programmable Controllers, a Programmable Controller and a computer with instructions F145 (SEND)/P145 (PSEND) and F146 (RECV)/P146 (PRECV). This function is available to any station (max. 63 stations) in a loop.

## **Notes :**

• A maximum of 3 P Type (Optical) Link Units can be installed on a Master Backplane. Each CPU can control a maximum of 3 P/W link units. The P/W link units area : P Type (Optical) Link Unit, W Type (Wire) Link Unit, C.C.U. (Computer Communication Unit), C-NET Link Unit The P/W link units on a single CPU are assigned as P/W LINK 1, P/W LINK 2 and P/W LINK 3 starting with the unit closest to the CPU. • A maximum of 16 words can be transferred at one time.

# **2) Memory Configuration of the FP3/FP5**

The memory areas of FP3/FP5 Programmable Controllers which are related to the F145 (SEND)/P145 (PSEND) and F146 (RECV)/P146 (PRECV) instructions are as follows :

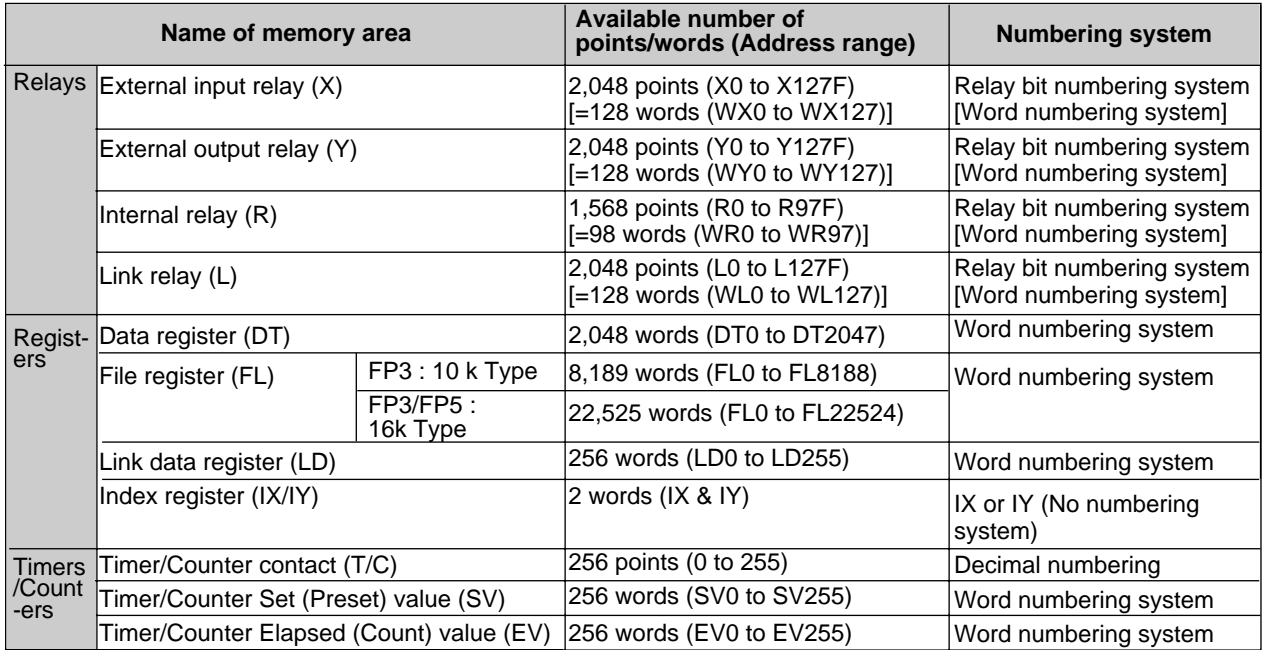

## **Notes :**

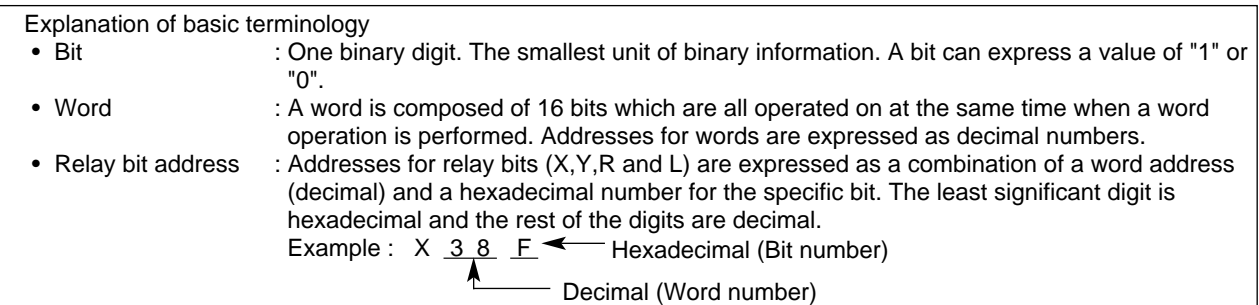

# **3) Link Data Sending Instruction (F145 SEND/P145 PSEND)**

# ■ **[F145 (SEND, steps : 9), P145 (PSEND, steps : 9)]**

## **Outlines**

The F145 (SEND) instruction sends data to another Programmable Controller in the same loop whenever the trigger is turned ON.

The P145 (PSEND) instruction sends data to another Programmable Controller in the same loop only when the leading edge of the trigger is detected.

## **Basic instruction format**

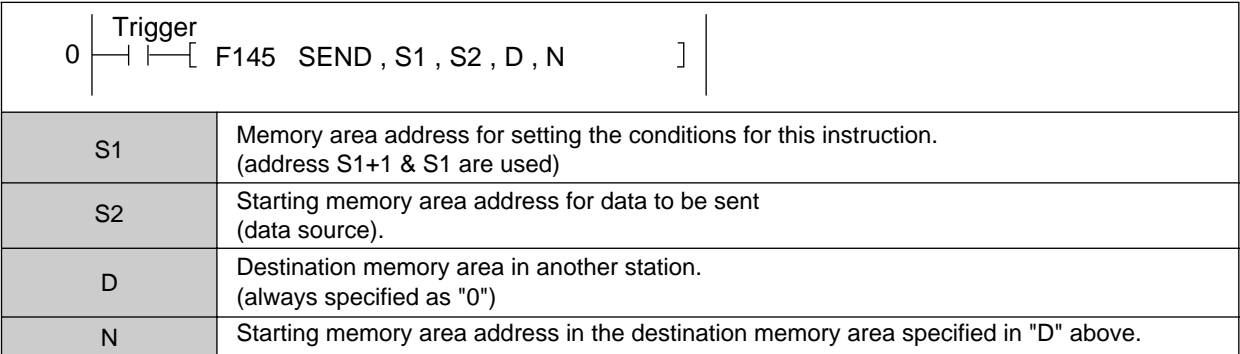

#### **Memory Area**

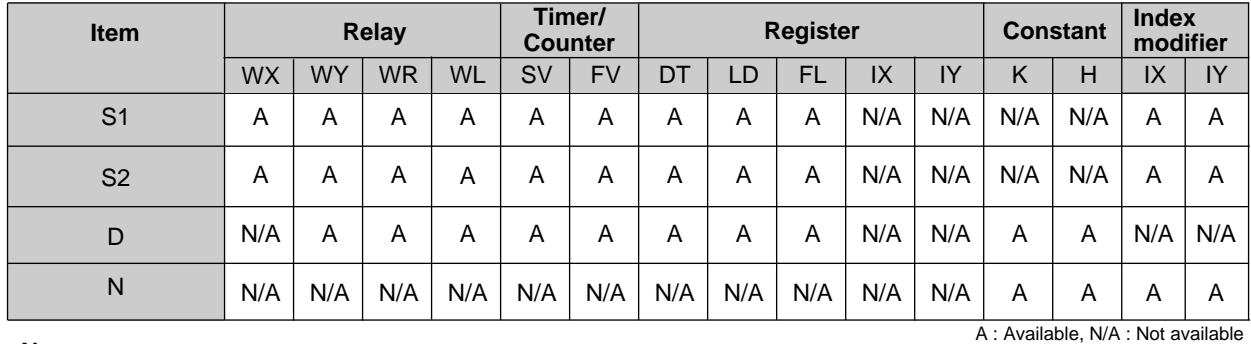

#### **Note:**

• When the address of "S1" is specified, the next memory location "S1 + 1", is automatically specified.

## **Flag Condition**

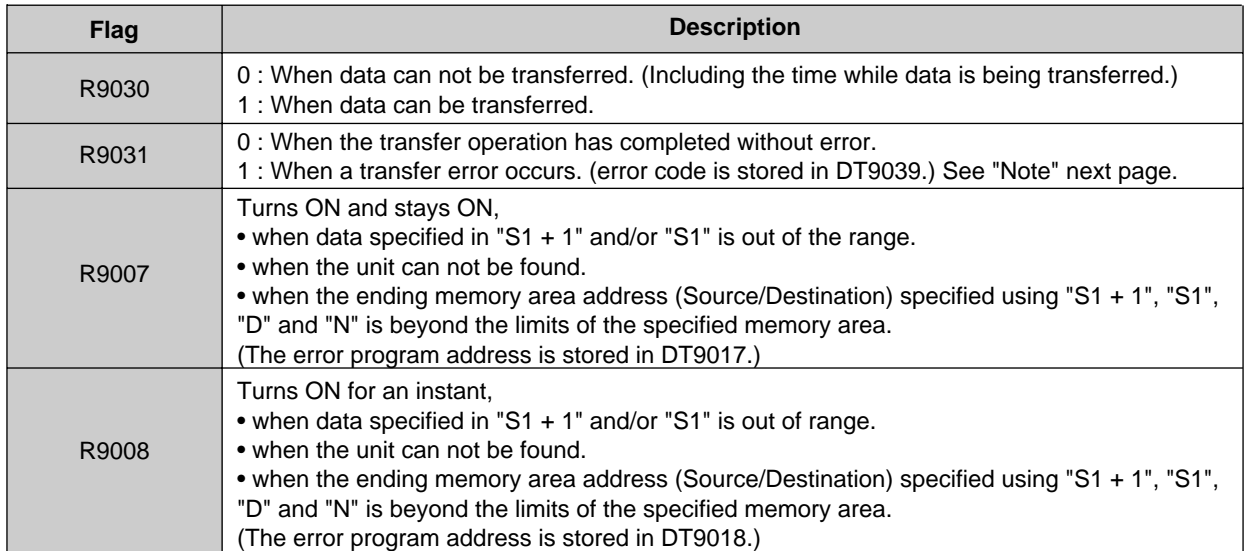

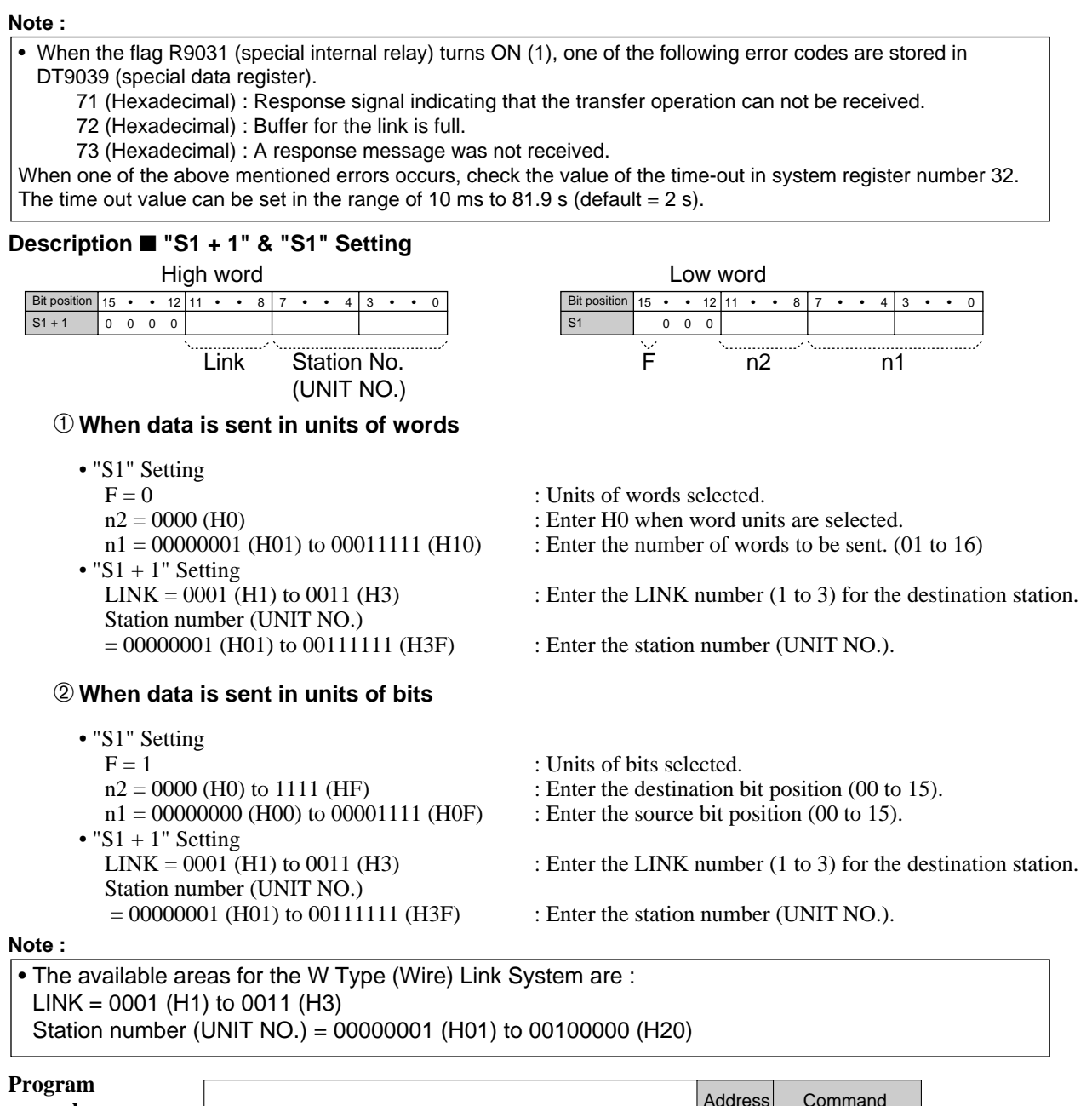

**example**

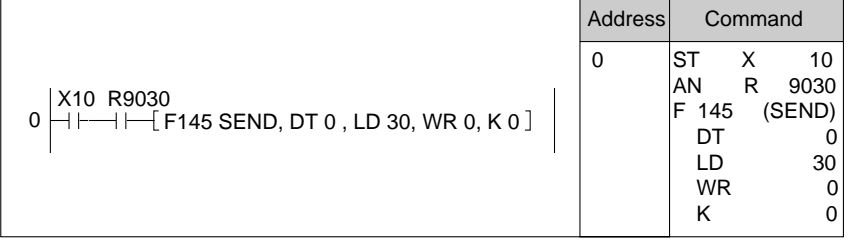

# **4) Link Data Receiving Instruction (F146 RECV/P146 PRECV)**

## ■ **[F146 (RECV, steps : 9), P146 (PRECV, steps : 9)]**

## **Outlines**

The F146 (RECV) instruction receives data from another Programmable Controller in the loop whenever the trigger is turned ON.

The P146 (PRECV) instruction receives data from another Programmable Controller in the loop only when the leading edge of the trigger is detected.

## **Basic instruction format**

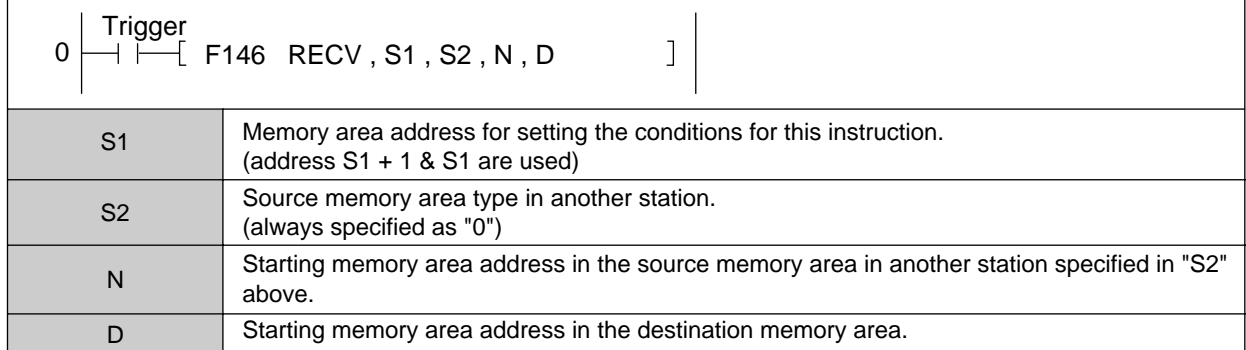

## **Memory Area**

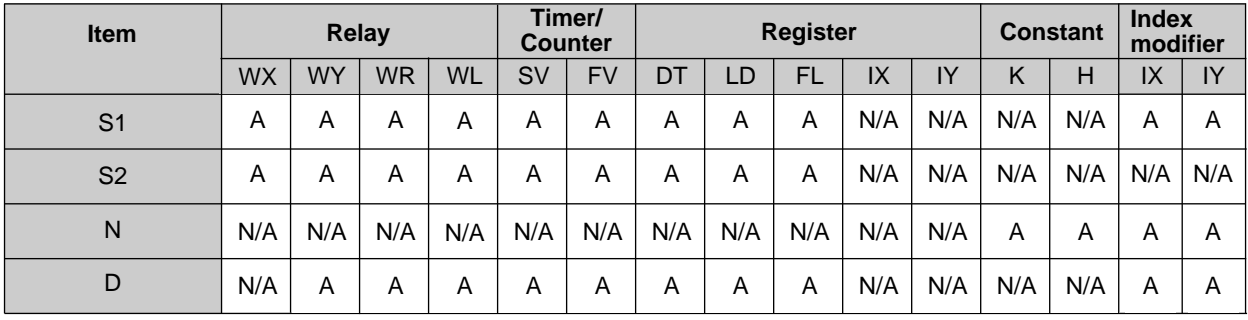

#### **Note:**

A : Available, N/A : Not available

• When the address of "S1" is specified, the next memory location "S1 + 1", is automatically specified.

## **Flag Condition**

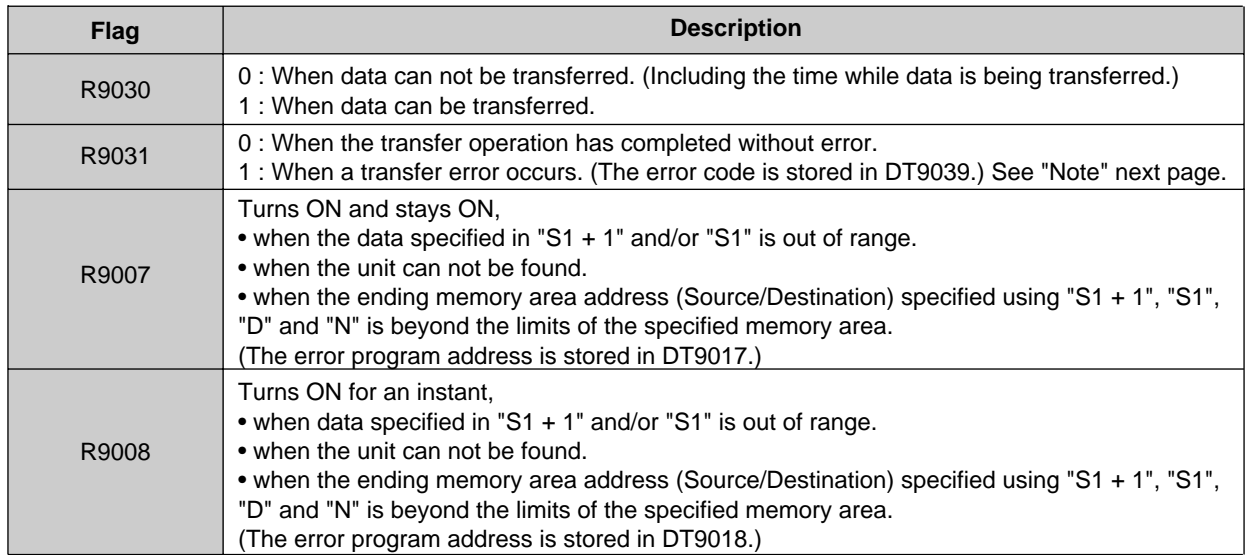

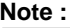

• When the flag R9031 (special internal relay) turns ON (1), one of the following error codes are stored in DT9039 (special data register). 71 (Hexadecimal) : Response signal indicating that the transfer operation can not be received. 72 (Hexadecimal) : Buffer for the link is full. 73 (Hexadecimal) : A response message was not received. When one of the above mentioned errors occurs, check the value of the time-out in system register number 32. The time out value can be set in the range of 10 ms to 81.9 s (default =  $2 \text{ s}$ ).

# **Description** ■ **"S1 + 1" & "S1" Setting**

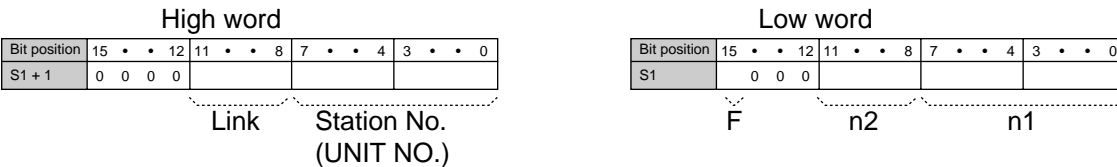

#### ➀ **When data is sent in units of words**

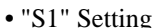

- $F = 0$  : Units of words selected. • " $S1 + 1$ " Setting
- Station number (UNIT NO.)  $= 00000001$  (H01) to 00111111 (H3F) : Enter the station number (UNIT NO.).

## ➁ **When data is sent in units of bits**

• "S1" Setting<br> $F = 1$  $n1 = 00000000$  (H00) to 00001111 (H0F) : Enter the source bit position (00 to 15). • " $S1 + 1$ " Setting Station number (UNIT NO.)<br>= 00000001 (H01) to 00111111 (H3F)

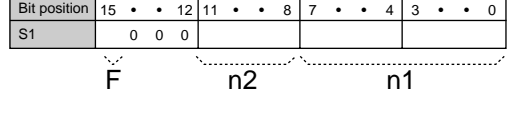

n2 = 0000 (H0) : Enter H0 when word units are selected.  $n1 = 00000001$  (H01) to 00011111 (H10) : Enter the number of words to be sent. (01 to 16)  $LINK = 0001$  (H1) to 0011 (H3) : Enter the LINK number (1 to 3) for the source station.

: Units of bits selected.

 $n2 = 0000$  (H0) to 1111 (HF) : Enter the destination bit position (00 to 15).

LINK = 0001 (H1) to 0011 (H3) : Enter the LINK number (1 to 3) for the source station.

: Enter the station number (UNIT NO.).

**Note :**

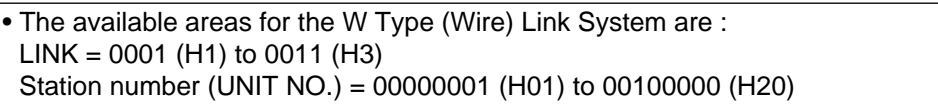

**Program example**

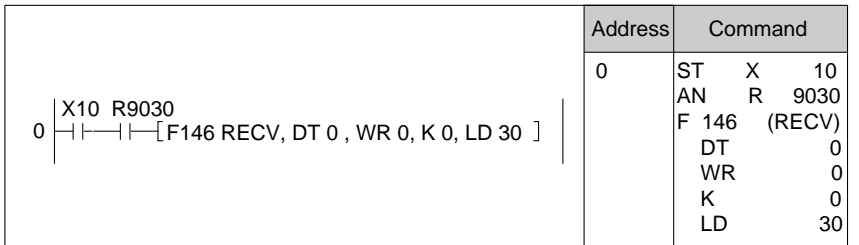

# **5) Cautions**

- Limitations on the Simultaneous Execution of Data Transfer Instructions
	- A maximum of two F145 (SEND)/P145 (PSEND) and F146 (RECV)/P146 (PRECV) instructions can be executed by one CPU at the same time from 2 other stations.
	- A maximum of one F145 (SEND)/P145 (PSEND) or F146 (RECV)/P146 (PRECV) instructions can be executed at the same time for one CPU. If triggers for two or more instructions are turned ON in one scan, the instruction programmed with the smallest address is executed after the end instruction (ED). When two or more instructions are programmed, program triggers for the instructions not to be turned ON at the same time.

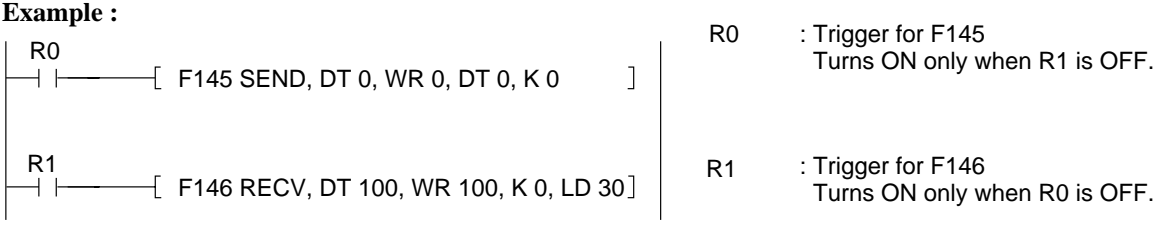

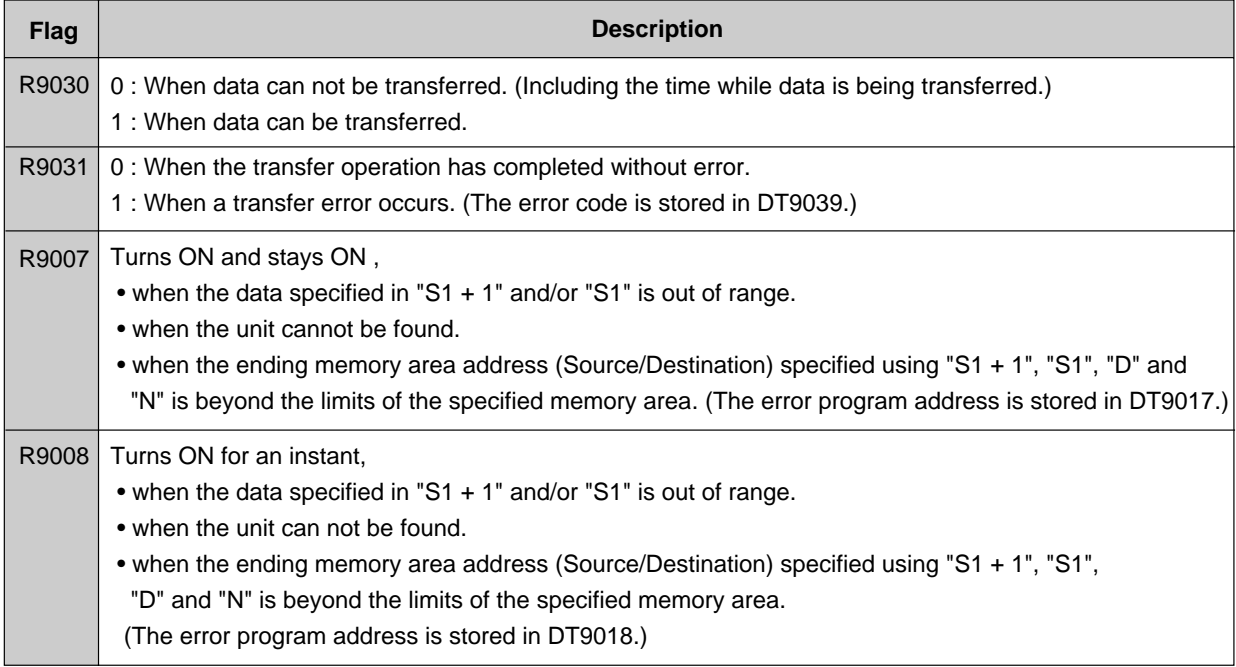

#### **• Time out error**

ſ

When the transfer operation is not performed within specified period, a time out error occurs. The maximum time required for the transfer operation can be specified in system register number 32.

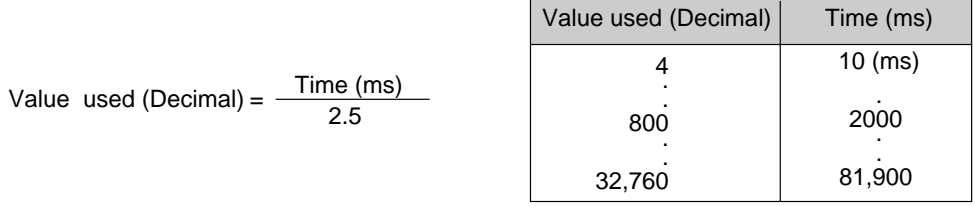

When the transfer operation is not completed within the specified time, the flag R9031 (special internal relay) turns ON (1) and an error code is stored in DT9039.

- 71 (Hexadecimal): Response signal indicating that the transfer operation can not be received.  $\overline{\phantom{a}}$  $\mathsf{I}$
- 72 (Hexadecimal): Buffer for the link is full.
- $72$  (Hexadecimal): Butter for the link is full.<br> $73$  (Hexadecimal): A response message was not be received.

 $\overline{\phantom{a}}$ 

# **3. Remote Programming Function**

# **1) Outline**

The Remote Programming function is one of the functions available for the P Type (Optical) Link System. In the P Type (Optical) Link System, programming, system register setting and readouts of data from remotely located Programmable Controller can be performed from the Programmable Controller closest to you, using the programming tools. This function is available between all of the stations (Max. 63 stations) in a loop.

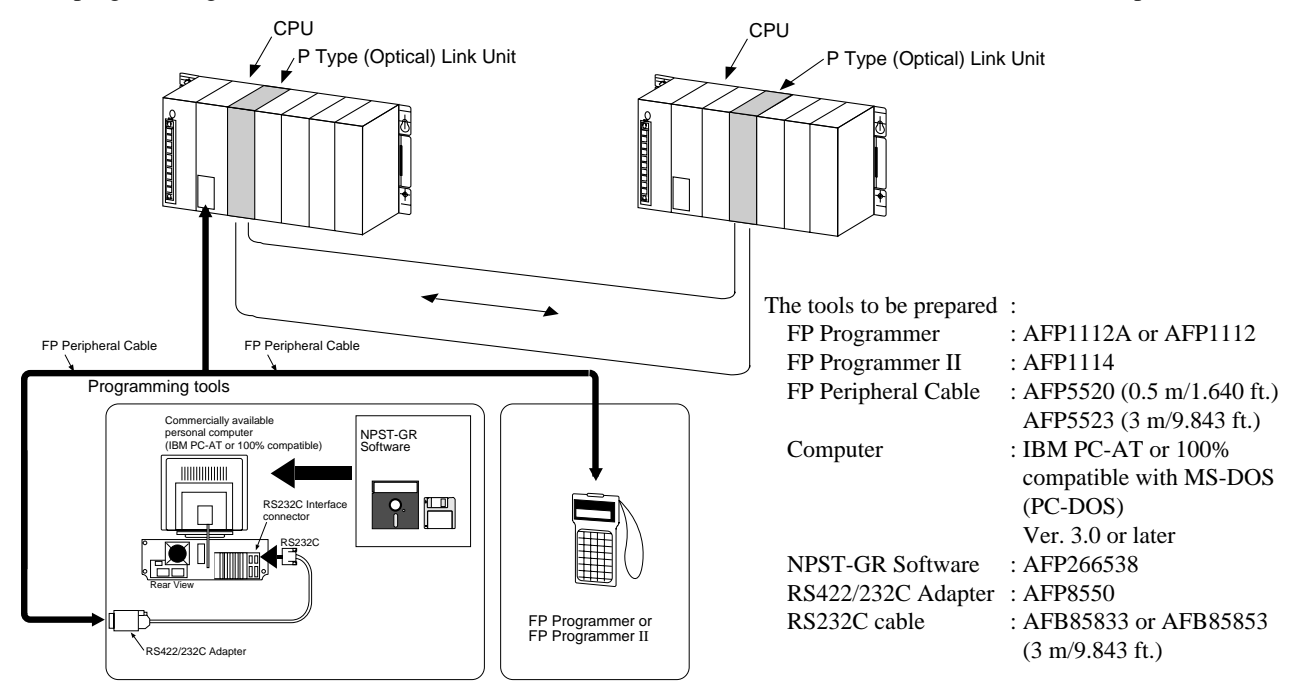

# **2) Operating Remote Programming Using Programming Support Tools**

■ Using the FP Programmer

## **Procedure**

- 1. Connect the FP Programmer or FP Programmer II to the RS422 port on the CPU using the FP Peripheral Cable.
- 2. Place the CPU in the PROG. mode.
- 3. Set the link number by the "OP21" function as procedure.
- 4. Set the station number (UNIT NO.) by the "OP20" function as procedure.
- 5. You can create programs and assign system registers of the remotely located FP3/FP5 CPU from another FP3/FP5 CPU with "PROG. mode" in the same loop.

**Note :**

Changes the operating mode ("PROG."  $\overrightarrow{+}$  "RUN") when the Mode Selector Switch of CPU is set to "REMOTE" position.

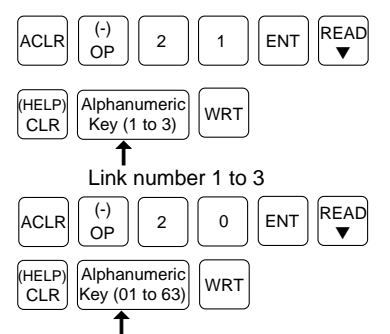

Station number (UNIT NO.) 01 to 63

• Refer to "FP PROGRAMMER Operation Manual," for details about operation of FP Programmer.

■ Using the NPST-GR Software

#### **Procedure**

- 1. Connect the RS422 port on the CPU to the RS422 port on the RS422/232C Adapter with the FP Peripheral Cable. Then, connect the RS232C port on the RS422/232C Adapter to RS232C port on your computer using and RS232C Cable. Run the NPST-GR software on the computer. Set the "ONLINE" mode when the {CTRL}-{ESC} keys on keyboard.
- 2. Select "LINK UNIT SPECIFY" from the "ONLINE FUNCTION MENU."
- 3. Input the number of unit. (range : 00 to 63)

Select 1, 2 or 3 for the loop number by  $\{\rightarrow\}$  +  $\{\leftarrow\}$  keys on keyboard.

- 4. You can create programs and assign system registers of the remotely located FP3/FP5 CPU from another FP3/FP5 CPU with "PROG. mode" in the same loop.
- \* Refer to "NPST-GR Manual", for details about the operation of NPST-GR.

# **4. Computer Link Function**

Communication of between computer and P Type (Optical) Link Unit

[Maximum 63 stations in one loop (including computer station), up to 3 loops per CPU]

The computer is capable of reading and writing relays and registers for the Programmable Controller using MEWTOCOL-COM.

The Computer Link Function is particularly useful in applications ranging from process monitoring to production management, because types of information, such as operation mode monitoring, production data settings, and logging functions can be transmitted.

• Refer to page 118, "7-4. MEWTOCOL-COM (Communication Protocol)", for details about Computer Link Function.

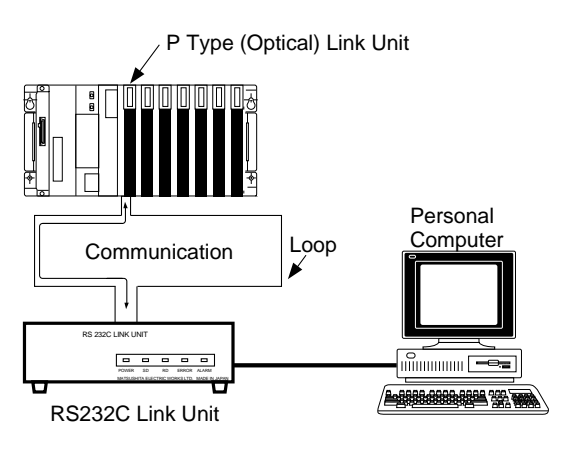

# **5. Computer to Computer Communication Function**

Communication between computer and computer (Maximum 63 stations in one loop) Communications between computers, in information exchanges of 118 bytes at a time, is possible.

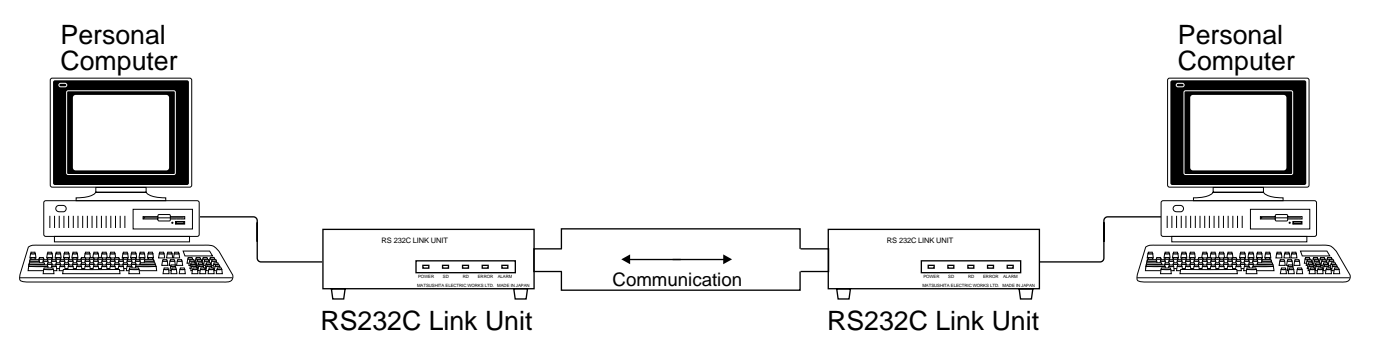

# **5-4. Communication Functions of RS232C Link Unit**

# **1. Steady-state Communication Mode**

Command message communications with the RS232C port in the steady-state mode provide the functions as follows :

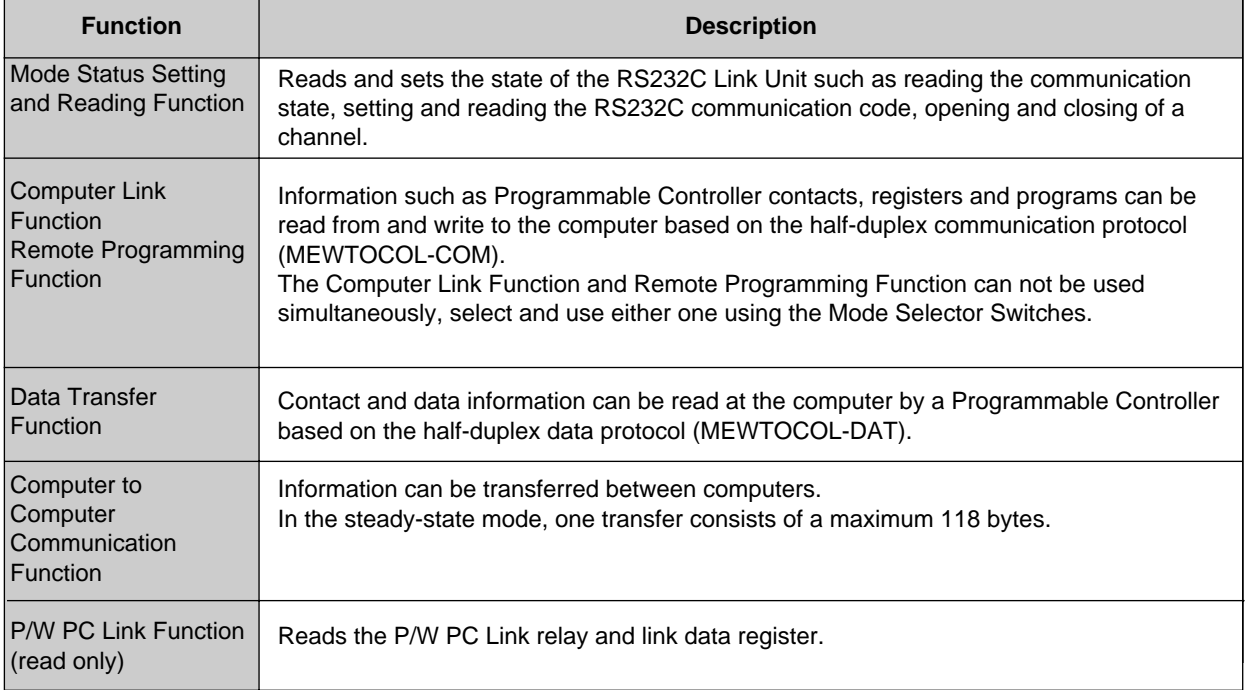

# **2. Transparent Communication Mode**

Using the RS232C port as Computer to Computer Communication Function in the steady-state mode, large amounts of data can be transferred from the computer to the RS232C Link Unit as well as from the RS232C Link Unit to the computer.

# **5-5. Error Checking during Transmission**

The errors during transmission are as follows :

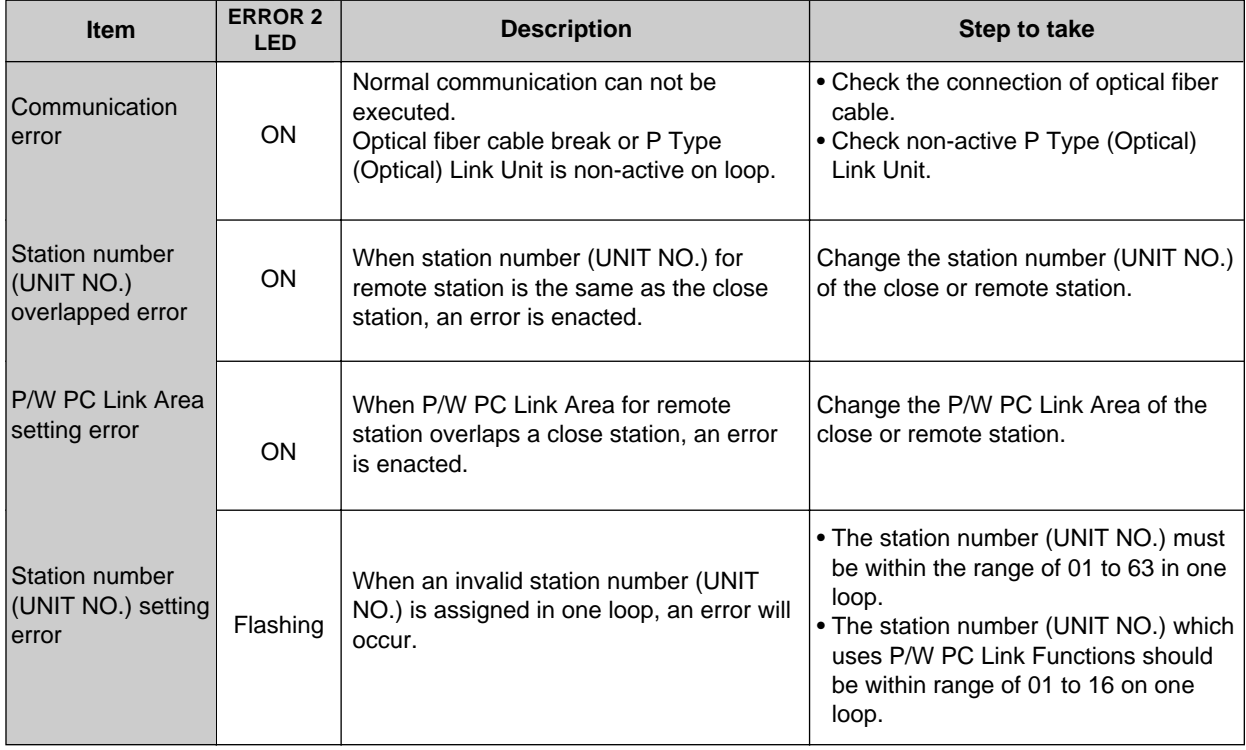

## **Notes :**

- The error status can be checked with using special internal relays (R9050 : Link 1, R9051 : Link 2, R9052 : Link 3) and special data registers (DT9161 : Link 1, DT9163 : Link 2 and DT9165 : Link 3)
- ERROR 1 LED is OFF during the steady-state mode. When ERROR 1 LED is ON or Flashing, errors in transmission self-diagnostic test mode or self-diagnostic error are possibilities.
- If ERROR 1 LED is flashing in addition to ERROR 2 LED is flashing, a hardware self-diagnostic error of P Type (Optical) Link Unit may have occurred.
- Refer to page 96, "7-1. How to Read the Special Internal Relays (R) and Special Data Registers (DT)", for details about special internal relays and special data registers.
- Refer to page 62, "4. Transmission Self-diagnostic Testing Function", for details about transmission self-diagnostic test.
- Refer to page 57, "1. Unit Hardware Self-diagnostic Function", for details about unit self-diagnostic function.

# **5-6. R.A.S. (Reliability, Availability and Serviceability) Functions**

The P Type (Optical) Link System provides 4 kinds of R.A.S. (Reliability, Availability and Serviceability) functions as follows :

- Unit Hardware Self-diagnostic Function
- Automatic Loop Reset Transmitting Function
- Loop Backup Function
- Transmission Self-diagnostic Testing Function

# **1. Unit Hardware Self-diagnostic Function**

- The unit hardware self-diagnostic function troubleshoots the hardware of P Type (Optical) Link Unit and RS232CLink Unit when power is present.
- If an error occurs, ERROR 1 LED and ERROR 2 LED on the P Type (Optical) Link Unit and RS232C Link Unit are flashes.

#### **Procedure**

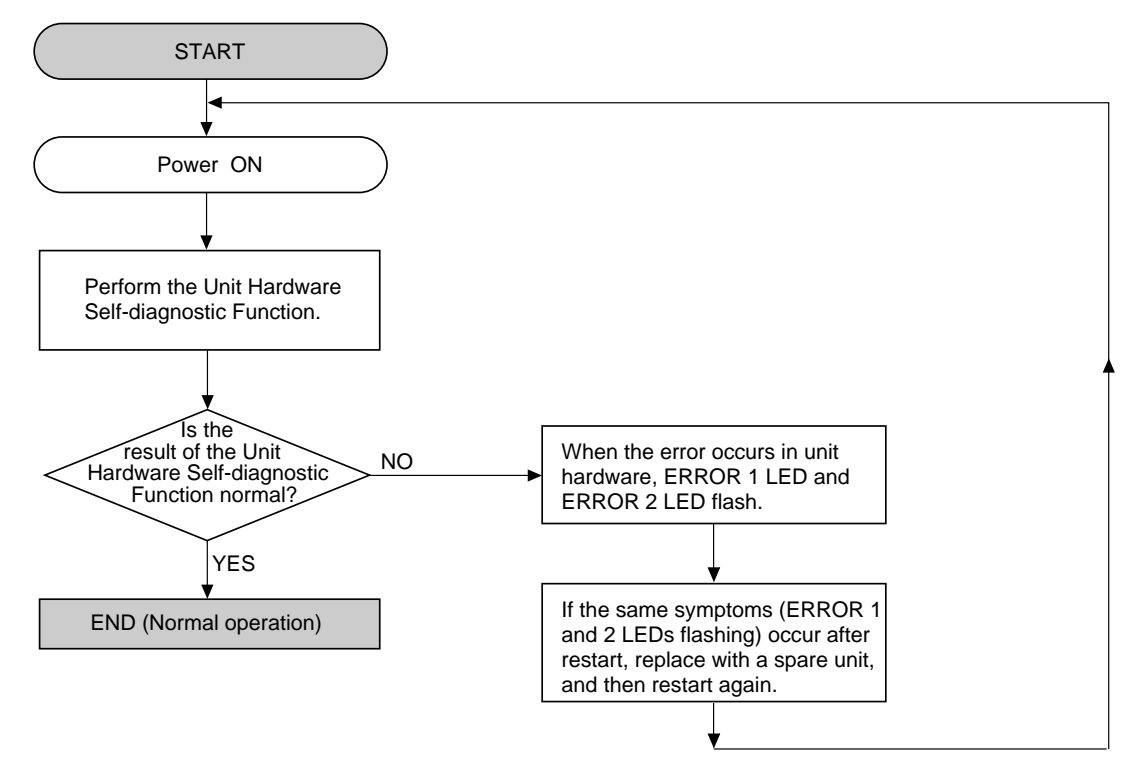

# **2. Automatic Loop Reset Transmitting Function**

- After power ON, if a error occurs in the transmission loop, FP3/FP5 P Type (Optical) Link Unit or RS232C Link Unit, the loop reset transmitting function is automatically performed.
- The occurring error location is automatically by-passed and the loop mode is switched to usable transmission loop.
- The STATE LEDs (STATE 1 to 6) of operation monitor LED indicates the usable transmission loop mode.

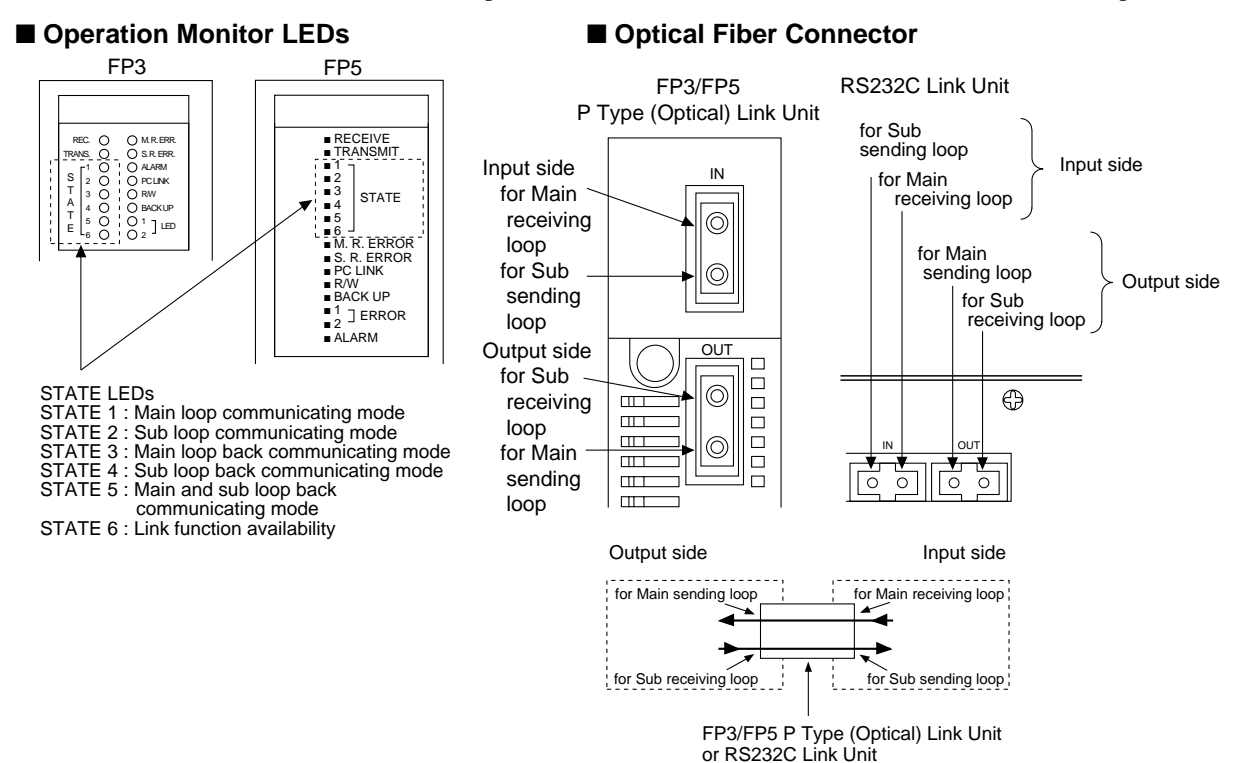

# **Note :**

• ERROR LED 2 is ON during the loop reset transmitting function and turns OFF when the transmission loop is established.

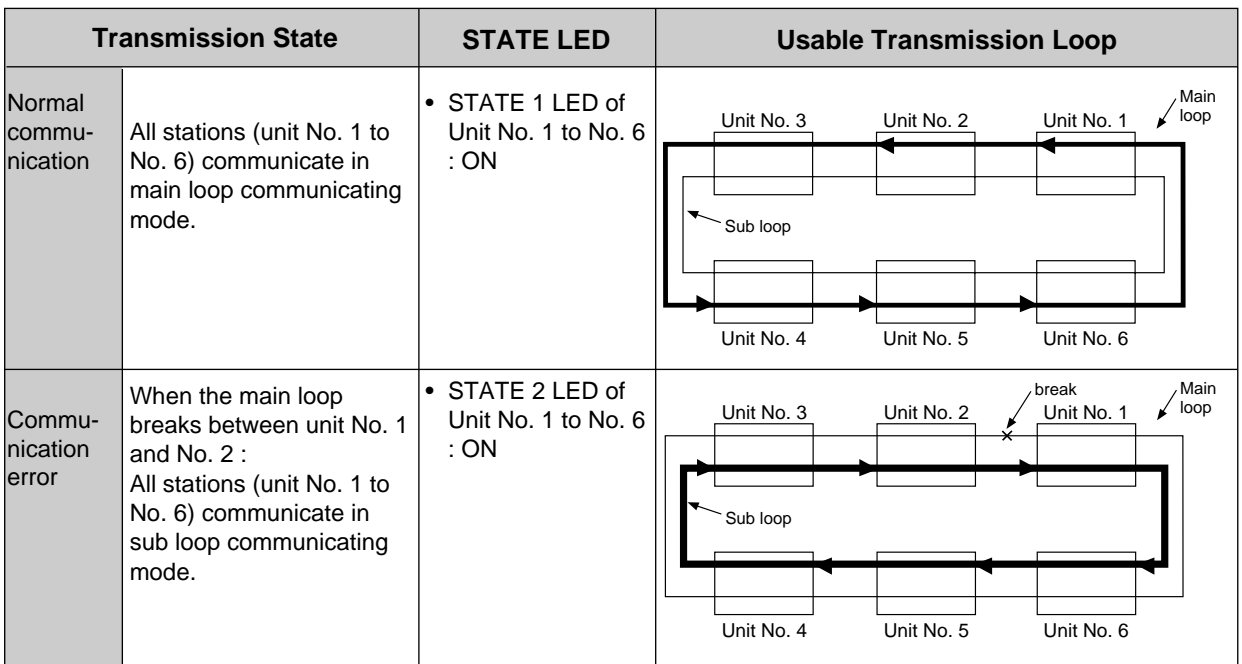

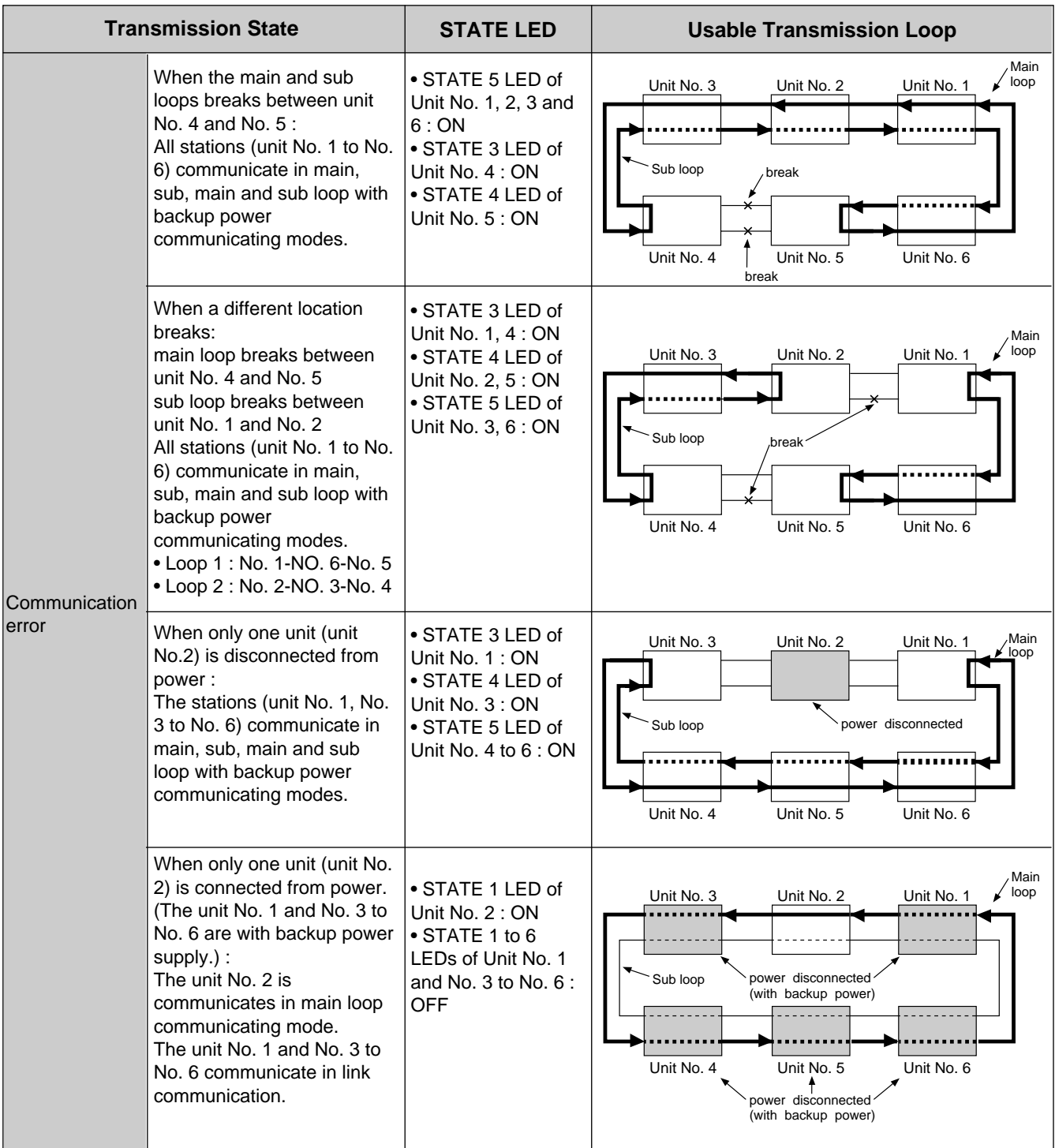

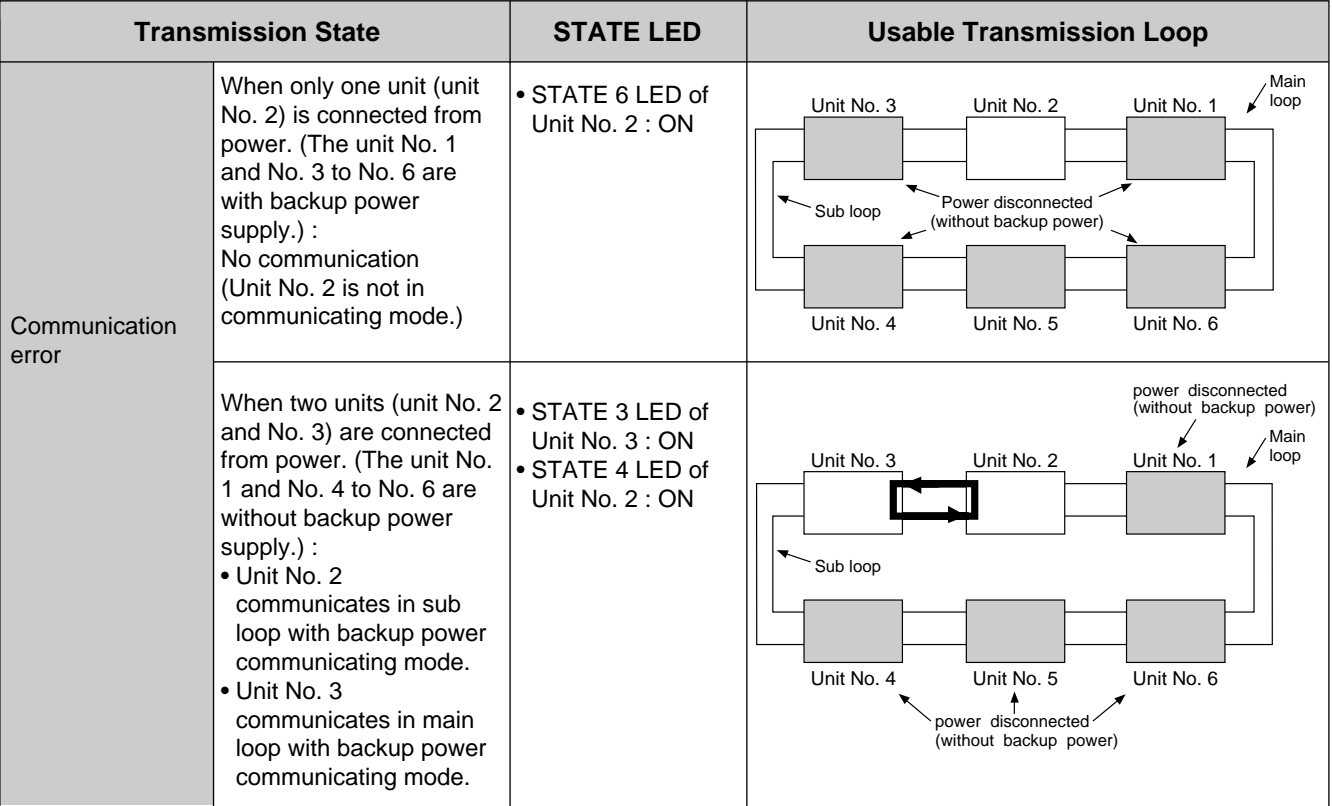

# **3. Loop Backup Function**

When the power of FP3/FP5 P Type (Optical) Link Unit and RS232C Link Unit with backup power supply is cut off, the transmission loop can be maintained in its normal state.

# **1) Connecting Method**

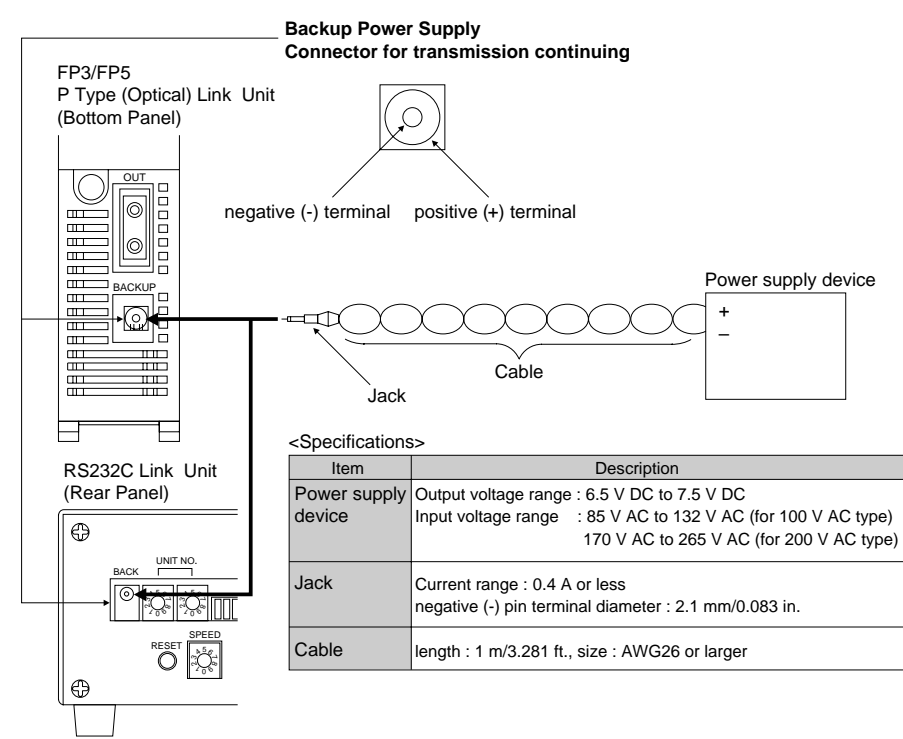

# **2) Function Explanation**

## **Example :**

When the power supply of P Type (Optical) Link Unit (No. 5) is cut off :

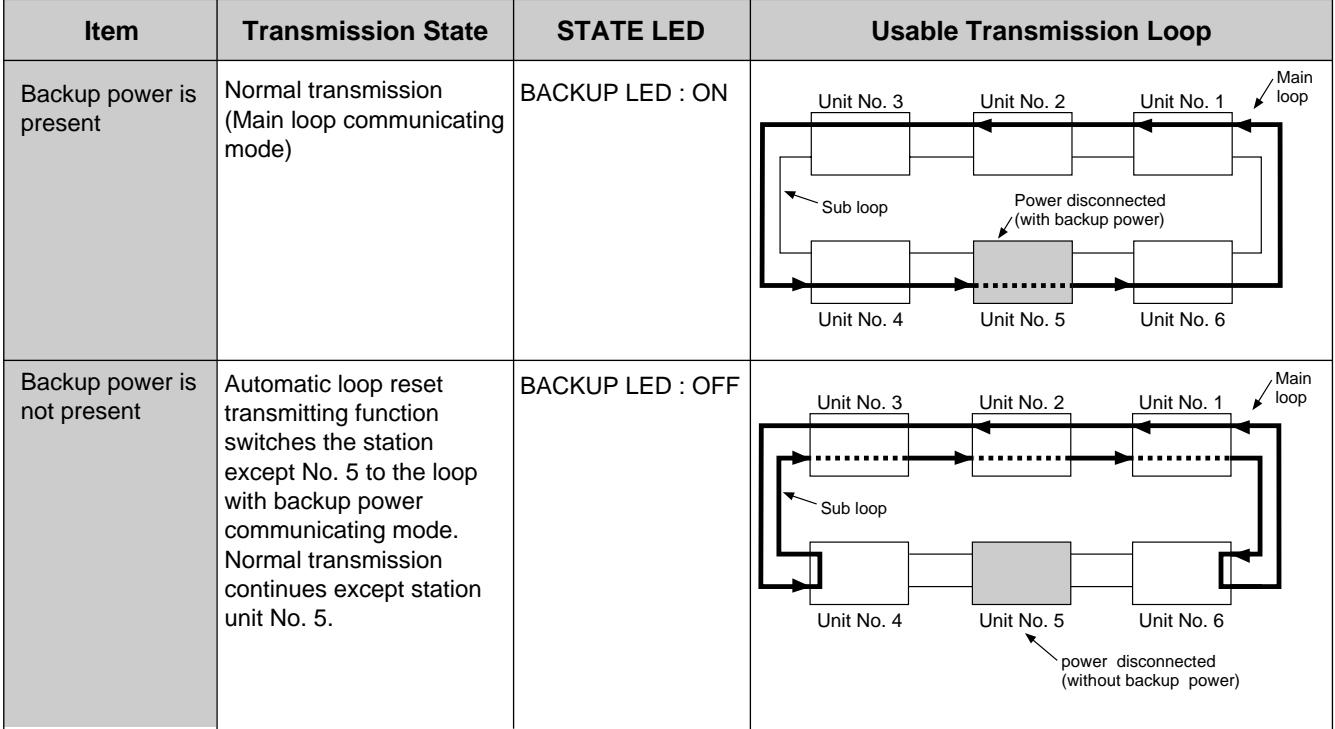

# **4. Transmission Self-diagnostic Testing Function**

## **1) Outline**

- The transmission self-diagnostic testing function checks the communication state on transmission loop of P Type (Optical) Link System using the optical fiber cable for trial operation.
- The transmission self-diagnostic testing function provides the 4 kinds of test mode using Mode Selector Switches 3 & 4 (MODE SW. 3 & 4).
- The test modes of transmission self-diagnostic testing function as follows :

Test 1 mode : Checks the communication state of main loop and sub loop communicating modes.

- Test 2 mode : Checks the communication state of main loop with backup power, sub loop with backup power and main and sub loop with backup power communicating modes.
- Test 3 mode : Checks the loop backup function.

Test 4 mode : Checks the link function availability.

## **2) Procedure**

Follow the procedure below to operation the transmission self-diagnostic testing function.

- STEP 1. Turn OFF the power of the unit.
- STEP 2. Remove the optical fiber cable from optical fiber connector.

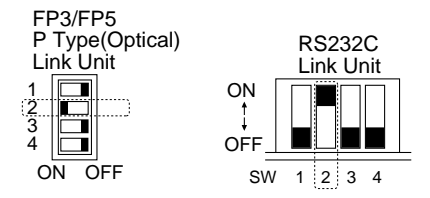

- STEP 3. Set the ON position of Mode Selector Switches 2 (MODE SW. 2).
- STEP 4. Turn ON the power of the unit. Check that the ERROR 1 LED is ON. If the ERROR 1 LED is OFF, turns OFF the power of the unit. And then power up again.
- STEP 5. Try the all test modes (Test 1 to Test 4 modes) of the transmission self-diagnostic testing function using Mode Selector Switches 3 & 4 (MODE SW, 3 & 4) and optical fiber cable for trial operation. Refer to page 63, "3) Optical Fiber Cable for Trial Operation" and page 64, "4) Test Explanation", for details about the test modes (Test 1 to Test 4 modes) of the transmission self-diagnostic testing function.
- STEP 6. Operation completion Turn OFF the power of the unit. Set the OFF position of Mode Selector Switches 2 (MODE SW. 2) and reconnect the optical fiber cable into the optical fiber connector.

# **3) Optical Fiber Cable for Trial Operation**

The transmission self-diagnostic test is performed using the optical fiber cables for trial operation. The optical fiber cables for trial operation are as follows :

## ■ **Testing cable 1 : for test 1 and test 4 modes**

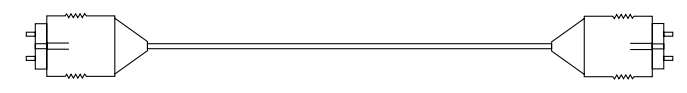

#### ■ **Testing cable 2 : for test 2 and test 3 modes**

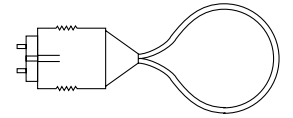

## ■ **Notes on use**

- Do not twist the testing cable since doing so will increase the optical loss or destroy the cable.
- Avoid any application which exerts excessive tension on the connector portion of the testing cable after installation.

Such an application may cause the connector to loosen or the testing cable to break.

- Do not pull or apply shock to the optical fiber connector.
- Avoid pulling the optical fiber cable with a tension which exceeds the allowable tension.
- Handle the cable carefully.

Placing objects or stepping on the optical fiber cable may cause breaks or an increase in optical loss.

# **4) Test Explanation**

- Select the test modes (Test 1 to Test 4 modes) of transmission self-diagnostic test using Mode Selector Switches 3 & 4 (MODE SW.3 & 4) and optical fiber cable for trial operation.
- The test results indicates by ERROR LEDs (ERROR 1, ERROR 2, M.R.ERROR and S.R.ERROR LEDs).
- The test results are also stored using special data registers (DT9171, DT9201 and DT9231).

## ■ Mode Selector Switches (MODE SW.)

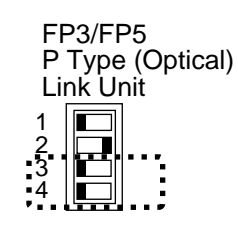

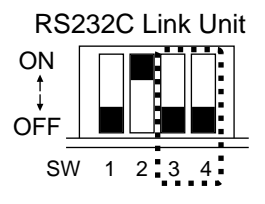

#### Test Mode Test 1 mode Test 2 mode Test 3 mode Test 4 mode **Description** Checks the communication state of main loop and sub loop communicating modes. Checks the communication state of main loop with backup power, sub loop with backup power and main and sub loop with backup power communicating modes. Checks the loop backup function. Checks the link function availability. Switch Position SW<sub>3</sub> | SW<sub>4</sub> OFF | OFF ON | OFF OFF | ON ON ON

## ■ **ERROR LEDs**

FP3 P Type (Optical)

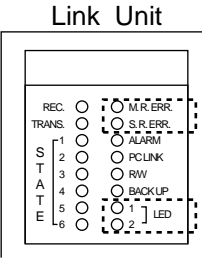

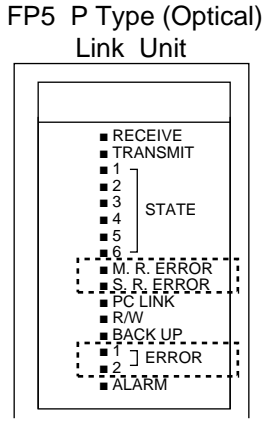

#### RS232C Link Unit

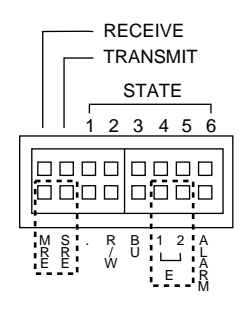

- M.R.ERR./M.R.ERROR/M RE : Main-loop Receive LED
- S.R.ERR./S.R.ERROR/S RE : Sub-loop Receive LED
- 1 ERR./1 ERROR/1 E : Error 1 LED
- 2 ERR./2 ERROR/2 E : Error 2 LED

# ■ **Explanation of test modes**

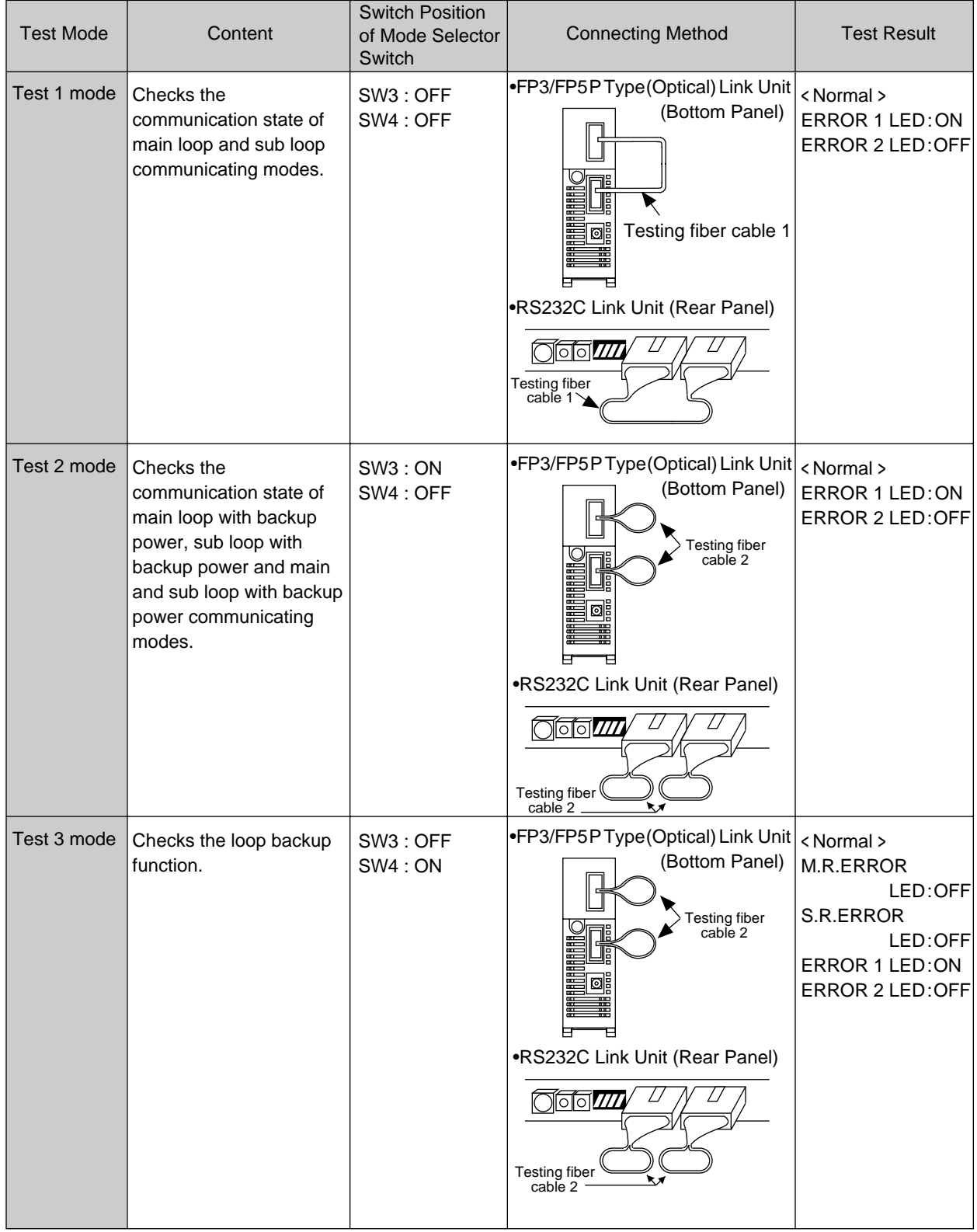

• The test result is stored in special data registers (DT9171, DT9201, and DT9231), too.

Refer to page 68, "5) Testing Result by Special Data Register," for details about test result.

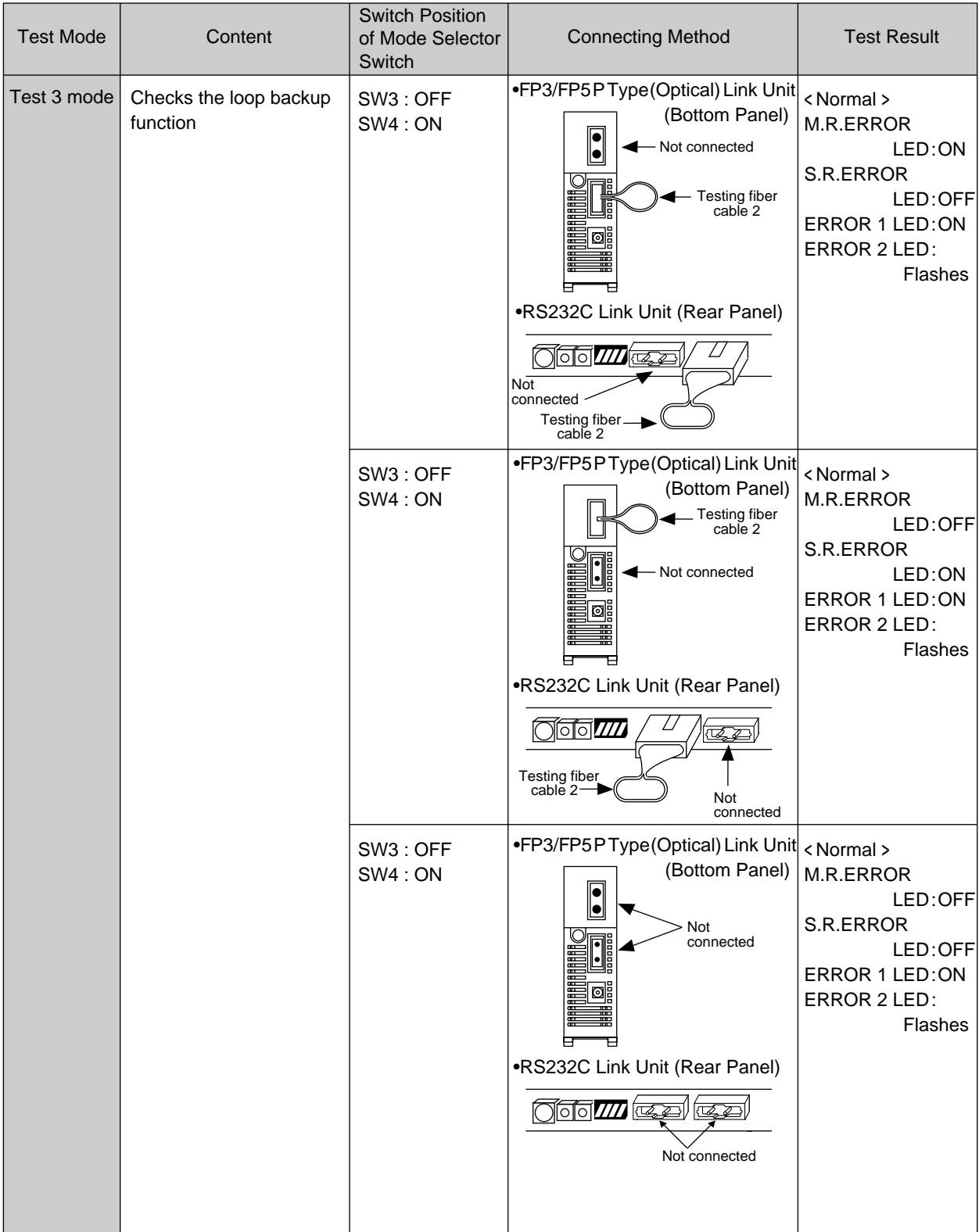

• When the test results of all 4 connecting methods in the test 3 mode are normal, the loop backup function is available.

• The test result is stored in special data registers (DT9171, DT9201 and DT9231) ,too.

Refer to page 68, "5) Testing Result by Special Data Register," for details about test result.
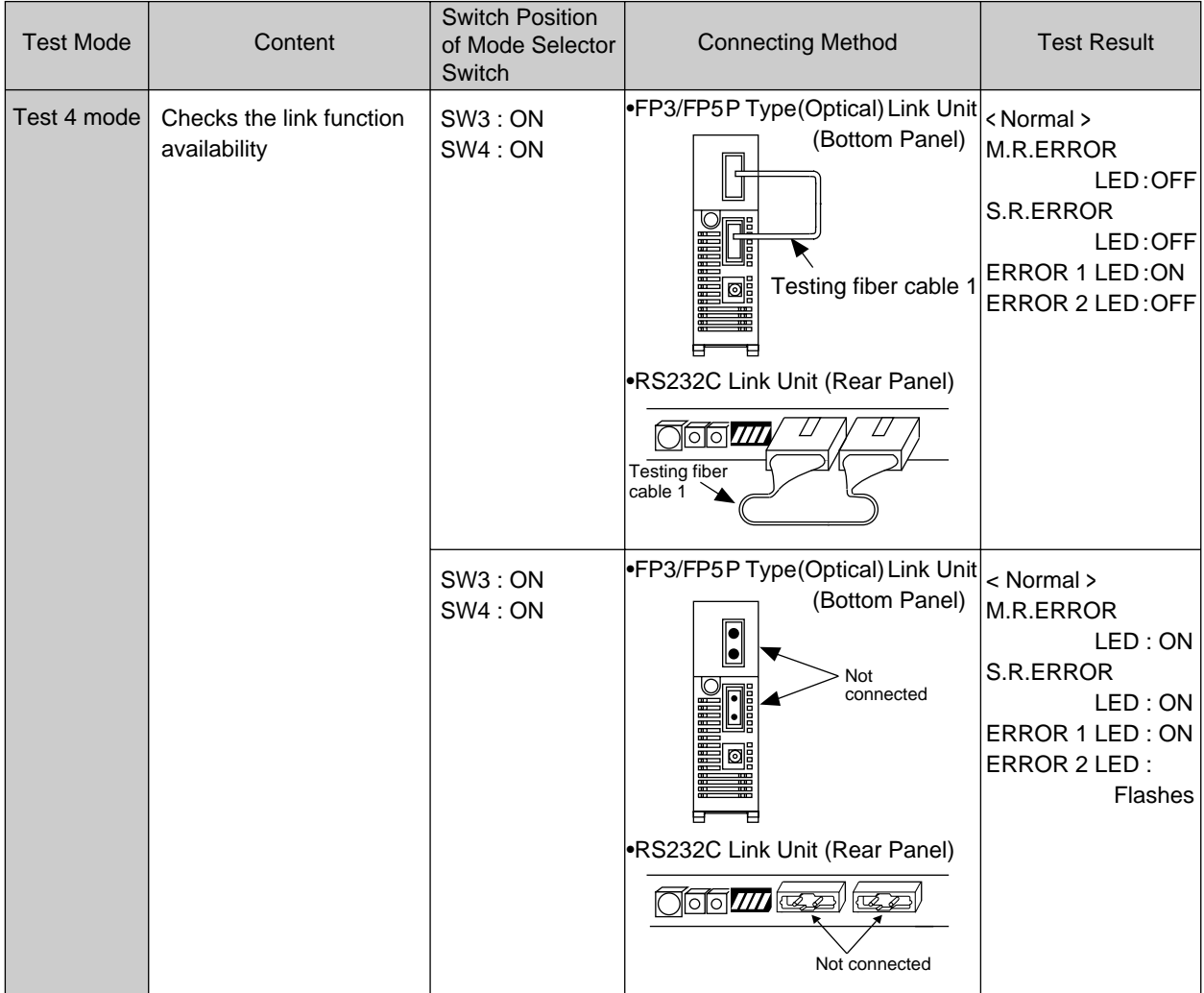

• When the test results of both connecting methods in the test 4 mode are normal, the link function is available.

• The test result is stored in special data registers (DT9171, DT9201 and DT9231), too. Refer to page 68, "5) Testing Result by Special Data Register", for details about test result.

### **5) Testing Result by Special Data Register**

• The test results of P/W Link 1 to P/W Link 3 are stored in special data registers as follows :

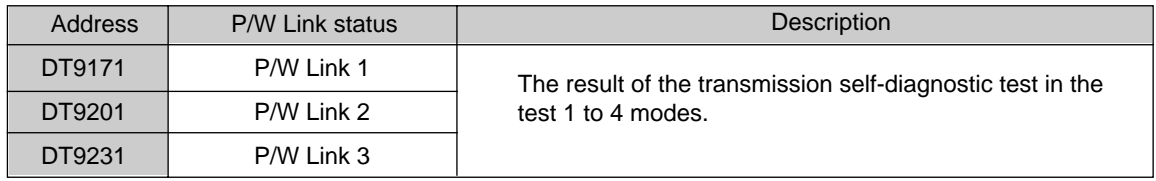

• The test results of the special data registers (DT9171, DT9201, and DT9231) is expressed as :

#### **When bit 7 becomes "0"**

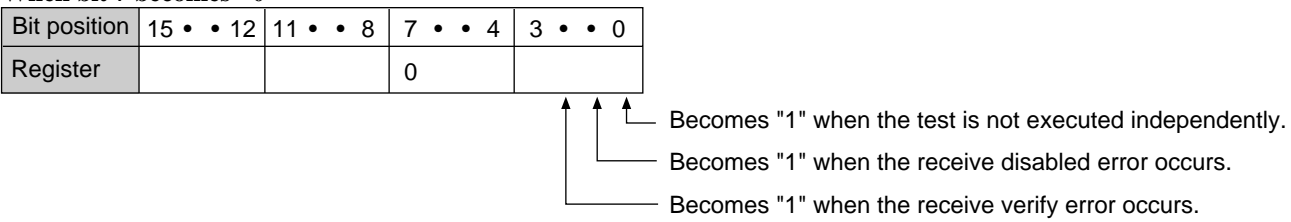

#### **When bit 7 becomes "1"**

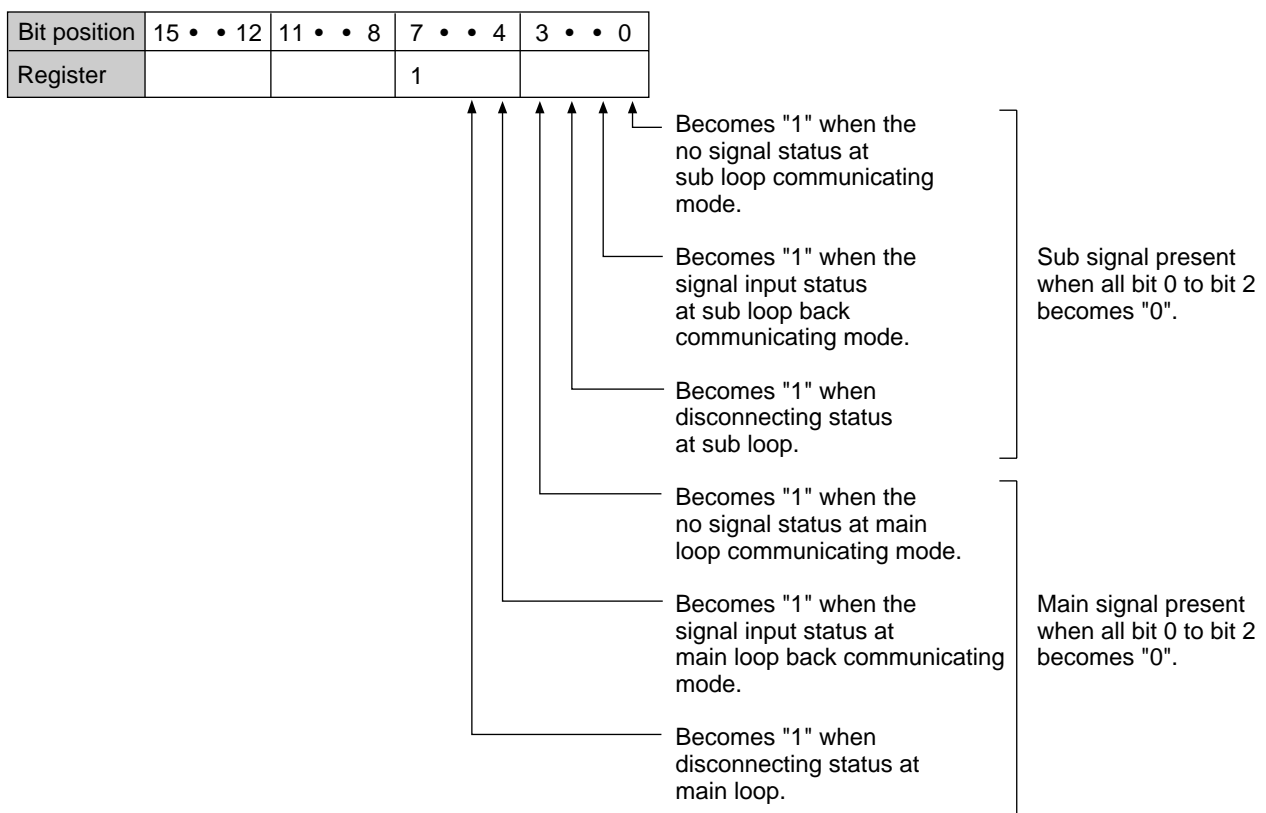

Refer to page 96, "7-1. How to Read the Special Internal Relays (R) and Special Data Registers (DT)", for details about read method of special data registers (DT).

## **5-7. Communication Times**

## **1. Outline**

The communication time is the time required for communications to be completed in a loop. This depends upon the transmission cycle, transmission timing, delay time at optical fiber cable and P Type (Optical) Link Unit and the time needed for CPU processing (CPU scan time).

## **2. Transmission Cycle Time**

In the P Type (Optical) Link System, a token is passed from one station to the next in a sequential manner. One transmission cycle is specified as the time required for "one token to be passed from one station to the next, etc., until it returns to the same station."

One Transmission Cycle

When N stations are connected in a loop  $N = 1$  to 63

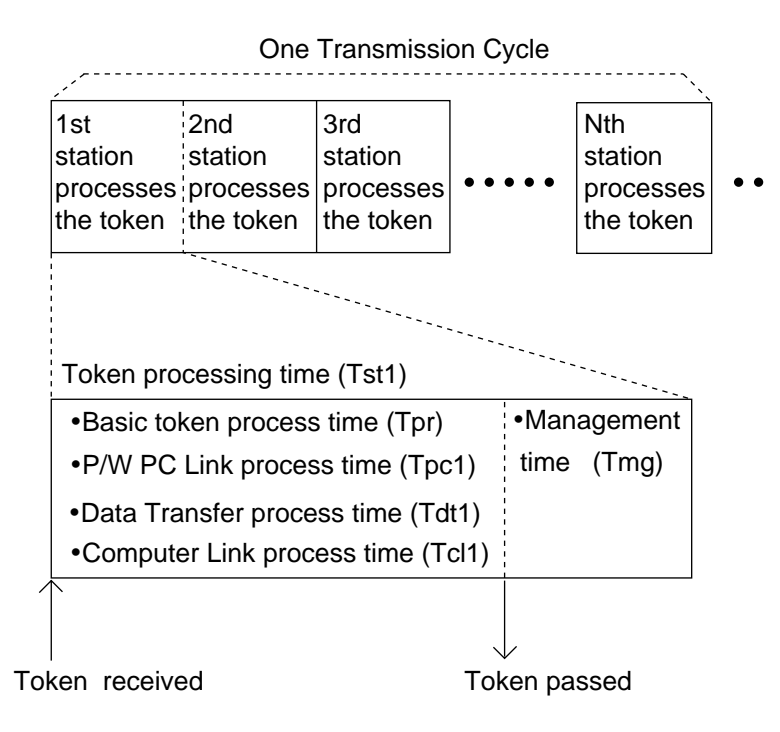

**Note :**

The transmission cycle of the P Type (Optical) Link System is not synchronous with the CPU scan.

The time needed for one transmission cycle is called the transmission cycle time.

The total transmission cycle time "Ttc" is calculated by adding the time needed for each station token processing cycle as shown in the following equation :

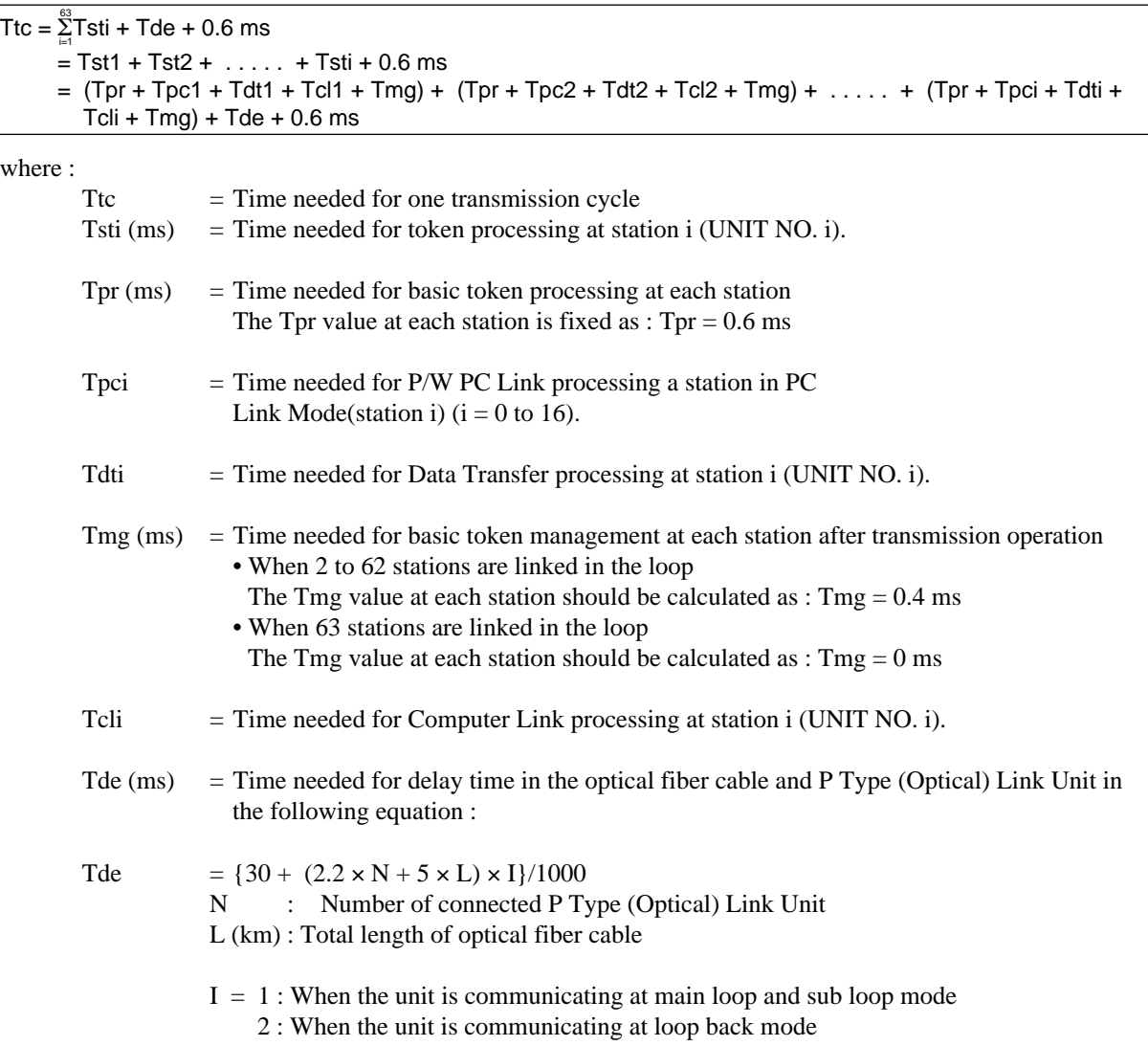

#### **1) Time for P/W PC Link Processing at Each Station**

The time needed for P/W PC Link Processing at a station in PC Link Mode is calculated using the following equation :

#### ■ When the station is not in PC Link Mode

 $Tpci = 0$  ms

#### ■ When the station is in PC Link Mode

Tpci = 1.0 ms + 0.04 ms  $\times$  Bpci

where :

Bpci = Number of bytes (= 8 bits, =  $1/2$  word) used for the send relay & data link areas in station i (UNIT NO. i). [number of bytes used for the send relay link area = points/8 (= words  $\times$  2)]

[number of bytes used for the send data link area  $=$  words  $\times$  2]

#### **2) Time for Data Transfer Processing at Each Station**

The time needed for Data Transfer Processing at a station is calculated using the following equations :

#### ■ When the Data Transfer Function is not performed

 $Tdt = 0$  ms

#### ■ When the Data Transfer Function is performed at station i (UNIT NO. i)

Tdti = 1.0 ms + 0.04 ms  $\times$  Bdti + Tadi

where :

Bdti = Number of bytes needed for Data Transfer instruction.

One instruction consists of one command and one response message.

The number of bytes for each message is calculated as :

- F145 (P145) Command Message : 6 bytes + (Number of data sent)  $\times$  2
- F145 (P145) Response Message : 3 bytes
- F146 (P146) Command Message : 7 bytes
- F146 (P146) Response Message : 3 bytes + (Number of data received)  $\times$  2
- Tadi = Time additionally needed for the Data Transfer operation when the station is in PC Link Mode.
	- When the station is not in PC Link Mode  $Tadi = 0$  ms
	- When the station is in PC Link Mode
		- $Tadi = 1.0$  ms

#### **3) Time for Computer Link Processing at Each Station**

The time needed for the Computer Link Processing at a station is calculated using the following equations :

#### ■ When the Computer Link Function is not performed

 $T$ cli = 0 ms

#### ■ When the Computer Link Function is performed at station i (UNIT NO. i)

Tcli = 1.0 ms + 0.04 ms  $\times$  Bcli + Tadi

where :

Bcli = Number of bytes set as transmission message data (from header to terminator).

- Tadi = Time additionally needed for the Computer Link operation when the station is in PC Link Mode
	- When the station is not in PC Link Mode
		- $Tadi = 0$  ms
	- When the station is in PC Link Mode
	- $Tadi = 1.0$  ms

Refer to page 118, "7-4. MEWTOCOL-COM (Communication Protocol)", for details about the header and terminator of message data.

## **3. P/W PC Link Response Time**

The P/W PC Link Response Time is the time between an input transition at one station and the corresponding output transition to another station.

The P/W PC Link Response Time is explained using the following example :

#### **Example :**

**Station number 01 (UNIT NO. 01) of P Type (Optical) Link Unit**

Program Program Program Program Program Program Program Program Program Program Program Program Program Program Program Program Program Program Program Program Program Program Program Program Program Program Program Progra

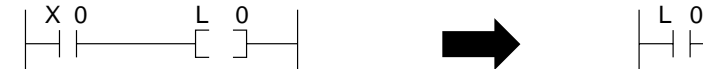

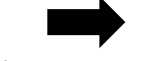

Synchronous with CPU scan operation Asynchronous operation Synchronous with CPU scan operation

 $10$ 

**Station number 02 (UNIT NO. 02) of P Type (Optical) Link Unit**

In the above example, the operation flow from an input transition to an output transition is explained as follows :

### **The operations of station number 01 (UNIT NO. 01) The operations of station number 02 (UNIT NO. 02) Input transition : Buffer update signal :** The external input relay X 0 in the station number 01 (UNIT To confirm the buffer availability, the buffer update signal is NO. 01) is turned ON. transmitted during the link buffer update time. **I/O Update :** At the time of I/O update in the CPU scan[station number 01 (UNIT NO. 01)], the X 0 status is taken into CPU. **Program execution :** The external input relay X 0 turns ON and the L 0 turns ON. **PC Link buffer update :** The buffer in the P Type (Optical) Link Unit at station number 01 ( UNIT NO. 01) is updated at the P/W PC Link update time in the CPU scan, after the buffer is ready to be updated. **Token reception :** When the first token is passed after the reception of the buffer update signal, the send area data in the buffer is prepared for transfer. **Data distribution :** The data are actually distributed during one transmission cycle time plus the transmission time needed for next station after the buffer update signal only when the buffer is ready to receive the data. V **PC Link buffer update :** The data in the buffer at station number 02 (UNIT NO. 02) is transferred to the CPU memory. **Program execution :** The link relay L 0 turns ON and Y10 turns ON. **I/O Update :** At the time of I/O update in the CPU scan[station number 02 (UNIT NO. 02)], the Y10 status is updated. **Output transition :** The external output relay Y10 in the station number 02 (UNIT NO. 02) is turned ON.

## **1) Minimum P/W PC Link Response Time "Minimum Rpc"**

The minimum amount of time needed between an input transition from a Programmable Controller and the corresponding output transition to the next Programmable Controller is calculated as follows :

Minimum Rpc = TidA + TscA + TstA + Tsti min. + TscB + TodB

where :

TidA = Input delay time of the input transition at Programmable Controller "A".

TscA = Scan time of Programmable Controller "A".

Tst $A =$ Time needed for the PC Link processing by "A".

Tsti min. = Time needed for the PC Link processing by station " i (UNIT NO. i)".

Here, the Tsti min. is supposed to be the shortest time needed for processing by one station. TscB = Scan time of Programmable Controller "B".

TodB = Output delay time for the output transition of Programmable Controller "B".

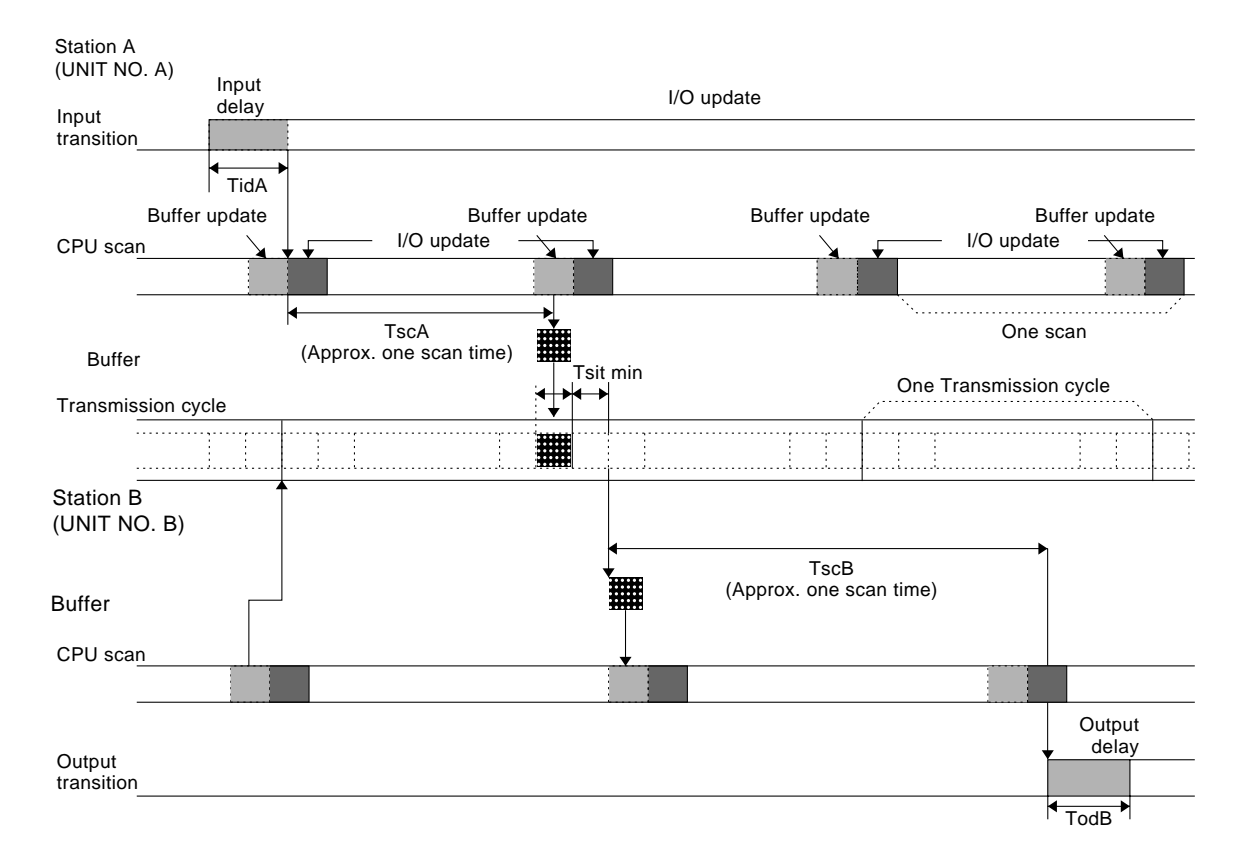

#### **2) Maximum P/W PC Link Response Time "Maximum Rpc"**

The maximum amount of time needed between an input transition from a Programmable Controller and the corresponding output transition to the next Programmable Controller is calculated as follows :

Maximum Rpc = TidA + TscA + T1 + Ttc + TscB + T2 + TscB + TodB

where :

TidA = Input delay time of the input transition at Programmable Controller "A".

TscA = Scan time of the Programmable Controller "A".

T1 = Time needed between the I/O update and the P Type (Optical) Link Unit's buffer update.

$$
T1 = (1 + \frac{Ttc}{TscA}) \times TscA
$$

 $T_{\text{tc}}$  = Time needed for one transmission cycle.

TscB = Scan time of Programmable Controller "B".

T2 = Time needed from the buffer update signal reception and the CPU memory update at station "B".

$$
T2 = (1 + \frac{Ttc + Tsti \max}{TscB}) \times TscB
$$

Tsti max. = Time needed for PC Link processing by station "i (UNIT NO. i)".

Here, the Tsti max. is supposed to be the longest time needed for processing by one station. TodB = Output delay time of the output transition from Programmable Controller "B".

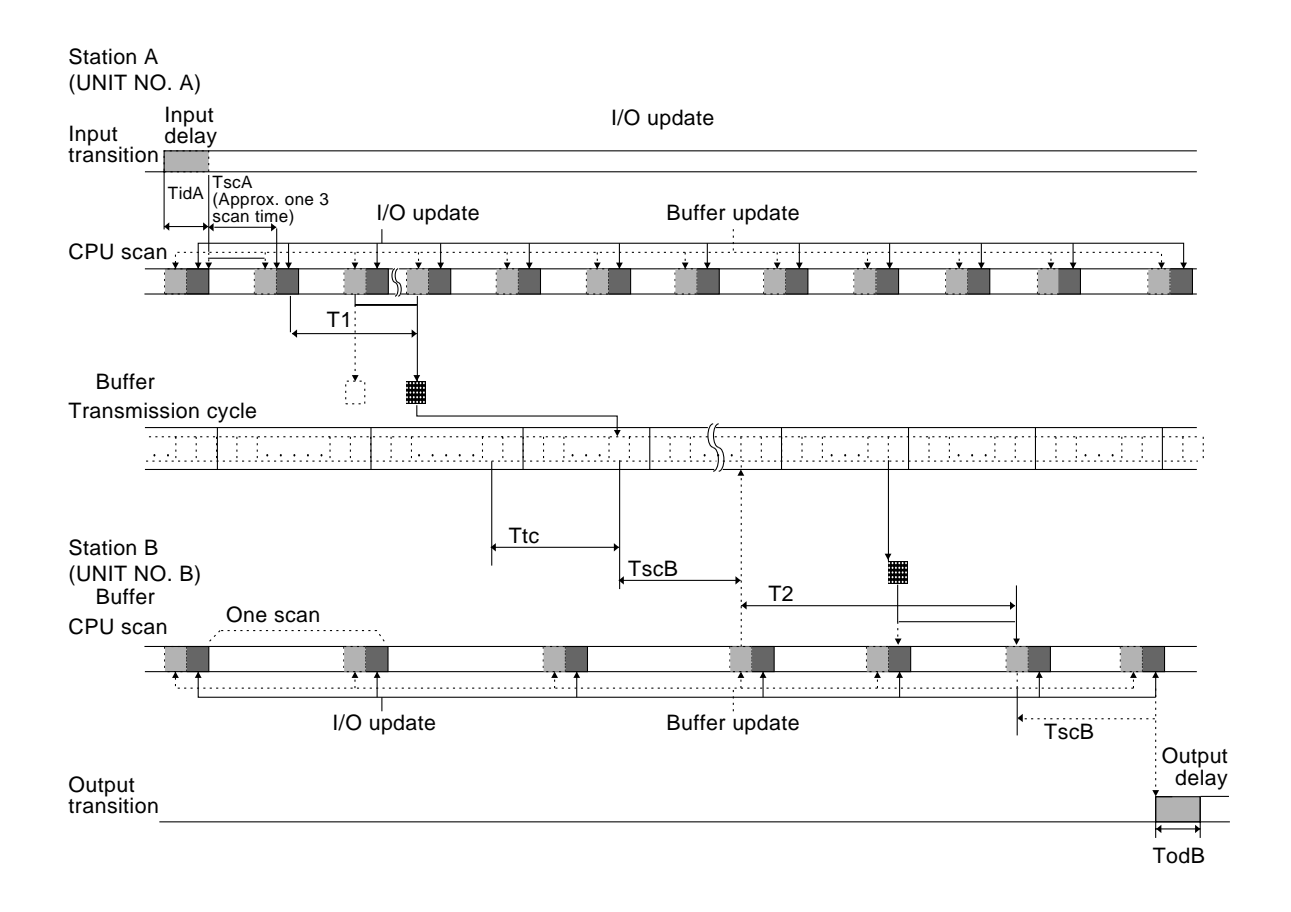

## **4. Data Transfer Response Time**

The Data Transfer Response Time is the time between the point when a data transfer command message is transferred from one station to the point when the response message is sent back to the original station. Since the actual Data Transfer Response Time depends upon the transmission cycle time, the transmission timing and the time needed for CPU processing (CPU scan time) etc., the Data Transfer Response Time will deviate between the minimum and the maximum Data Transfer Response Times. When installing a loop, these values should also be taken into consideration.

#### **1) Minimum Data Transfer Response Time "Minimum Rdt"**

The minimum amount of time needed from the point when a data transfer command message is transferred from one station to the point when the response message is sent back to the original station is calculated as follows :

Minimum  $Rdt = TstA + TscB + TstB$ 

where :

TstA = Time needed for PC Link processing by station "A".

TscB = Scan time of Programmable Controller "B".

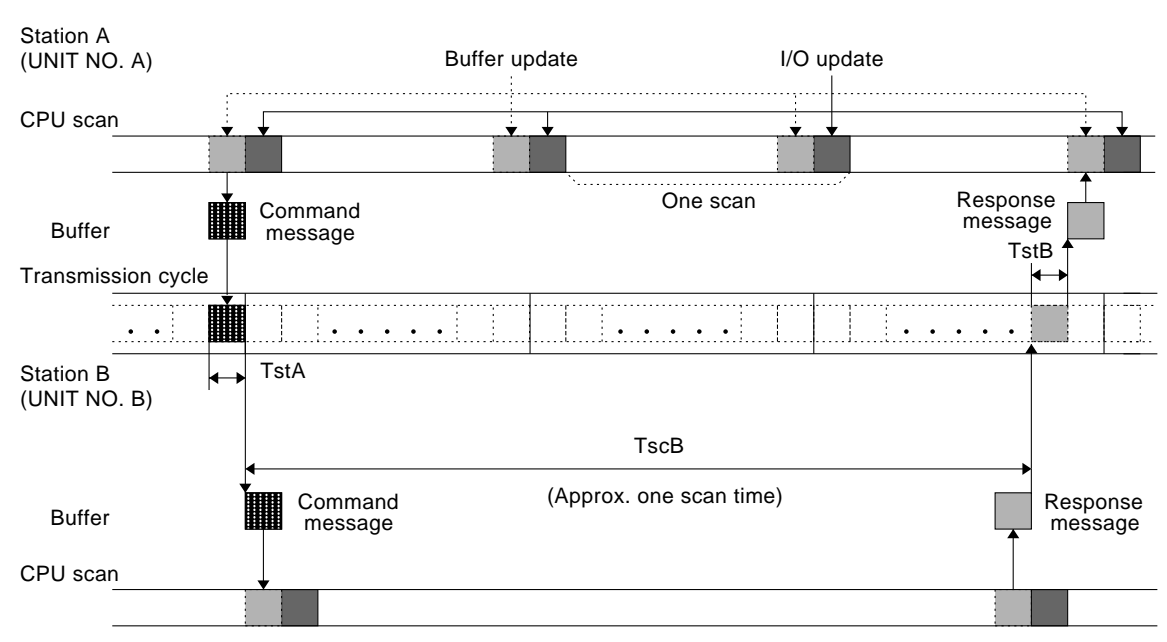

TstB = Time needed for PC Link processing by station "B".

## **2) Maximum Data Transfer Response Time "Maximum Rdt"**

The maximum amount of time needed from the point when a data transfer command message is transferred from one station to the point when the response message is sent back to the original station is calculated as follows :

 $Maximum Rdt = Ttc + TscB + TscB + Ttc + TscA$ 

.

where :

 $Ttc = Time needed for one transmission cycle$ TscA = Scan time of Programmable Controller "A".

TscB = Scan time of Programmable Controller "B".

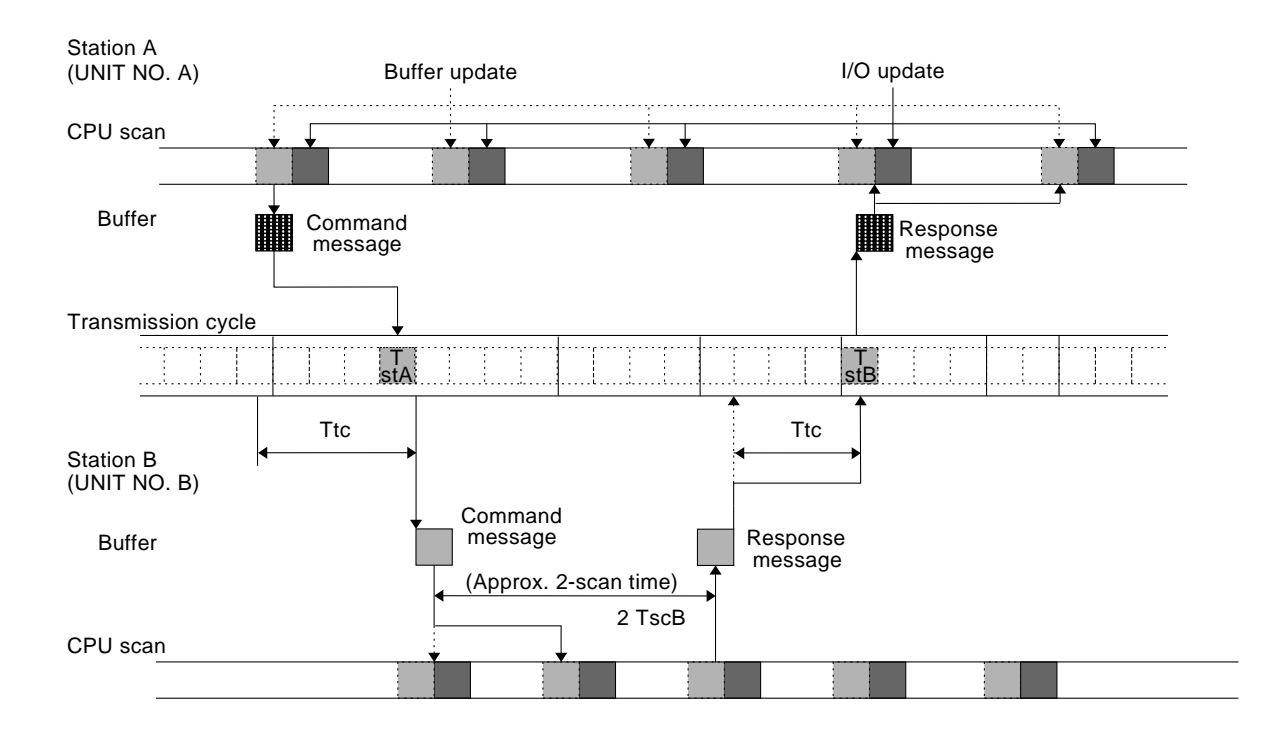

## **5. Computer Link Response Time**

Computer Link Response Time is the time from when a data transfer command message is transferred from one station (computer) to when the response message is sent back to the station (computer). Since the actual Computer Link Response Time depends upon the transmission cycle time, the transmission timing and the time needed for CPU processing (CPU scan time) etc., the Computer Link Response Time will deviate between the minimum and the maximum Computer Link Response Times. When installing a loop, these values should also be taken into consideration.

### **1) Minimum Computer Link Response Time "Minimum Rcl"**

The minimum amount of time needed from the point when a data transfer command is transferred from one station (computer) to the point when the response message is sent back to the original station (computer) is calculated as follows :

Minimum Rcl = TstA + Tsc + TstB

where :

TstA = Time needed for PC Link processing by station "A".

- Tsc = Scan time (processing time) of Programmable Controller "B".
- Tst $B =$  Time needed for PC Link processing by station "B".

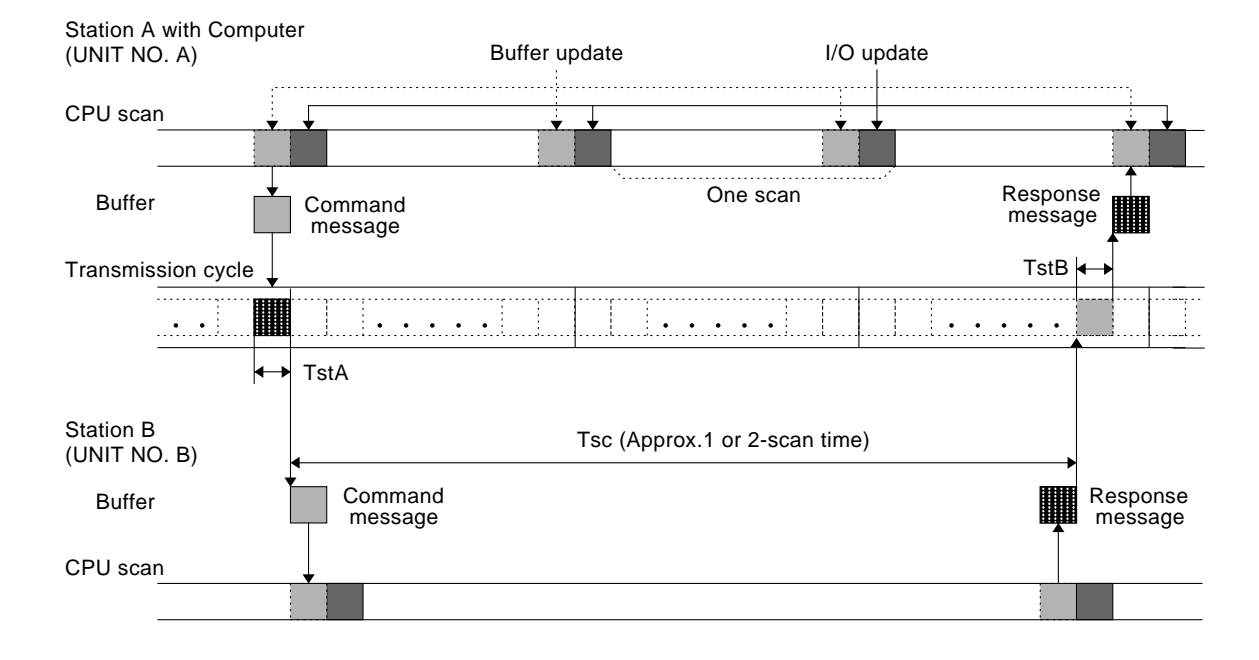

## **2) Maximum Computer Link Response Time "Maximum Rcl"**

The maximum amount of time needed from the point when a data transfer command message is transferred from one station (computer) to the point when the response message is sent back to the original station (computer) is calculated as follows :

```
Maximum Rcl = Ttc + Tsc + Tsc + Ttc
```
where :

- Ttc = Time needed for one transmission cycle.
- Tsc = Scan time (processing time) of Programmable Controller "B".

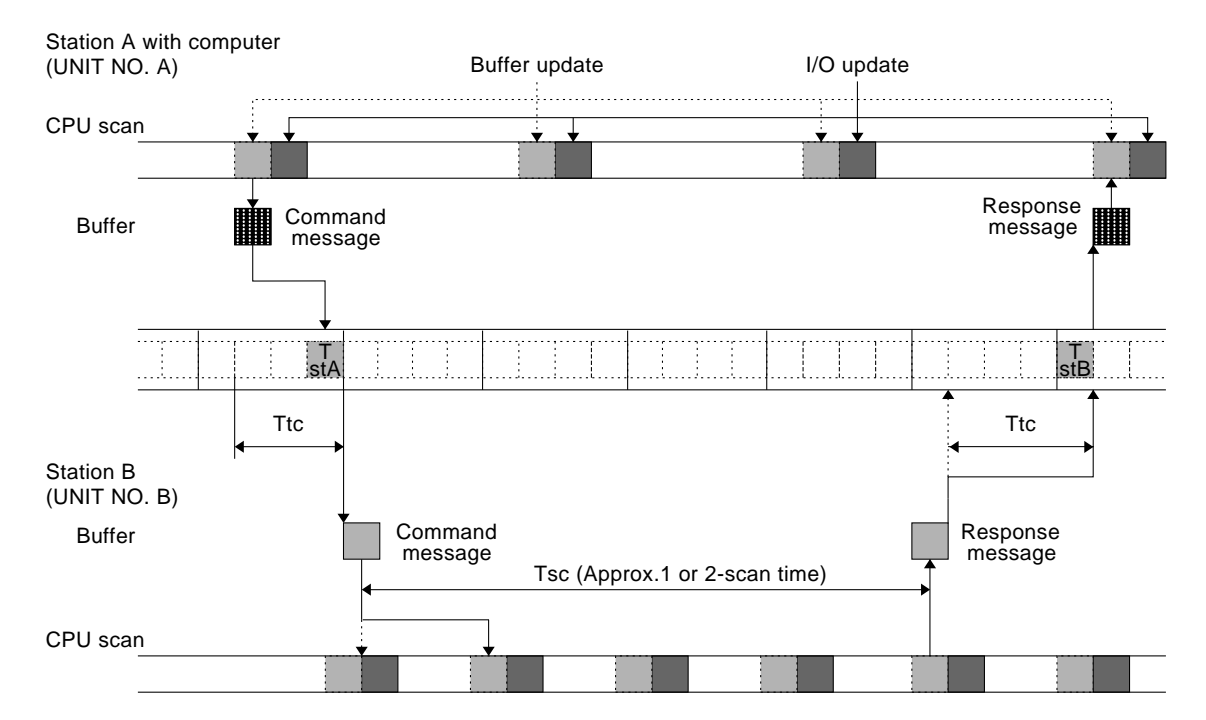

## **6. Computer Communication Time**

Computer Communication Time is the time from when a communication data is transferred from one station (computer) to when the communication data is stored in the destination one station (computer). Since the actual Computer Communication Time depends upon the transmission cycle time, the Computer Communication Time will deviate between the minimum and the maximum Computer Communication Times. When installing a loop, these values should also be taken into consideration.

### **1) Minimum Computer Communication Time "Minimum Tcc"**

The minimum amount of time needed from the point when a communication data is transferred from one station (computer) to the point when the communication data is stored in the destination one original station (computer) is calculated as follows :

Minimum Tcc = TstB

where :

Tst $B =$ Time needed for PC Link processing by station "B".

#### Station A (UNIT NO. A) of Programmable Controller with computer

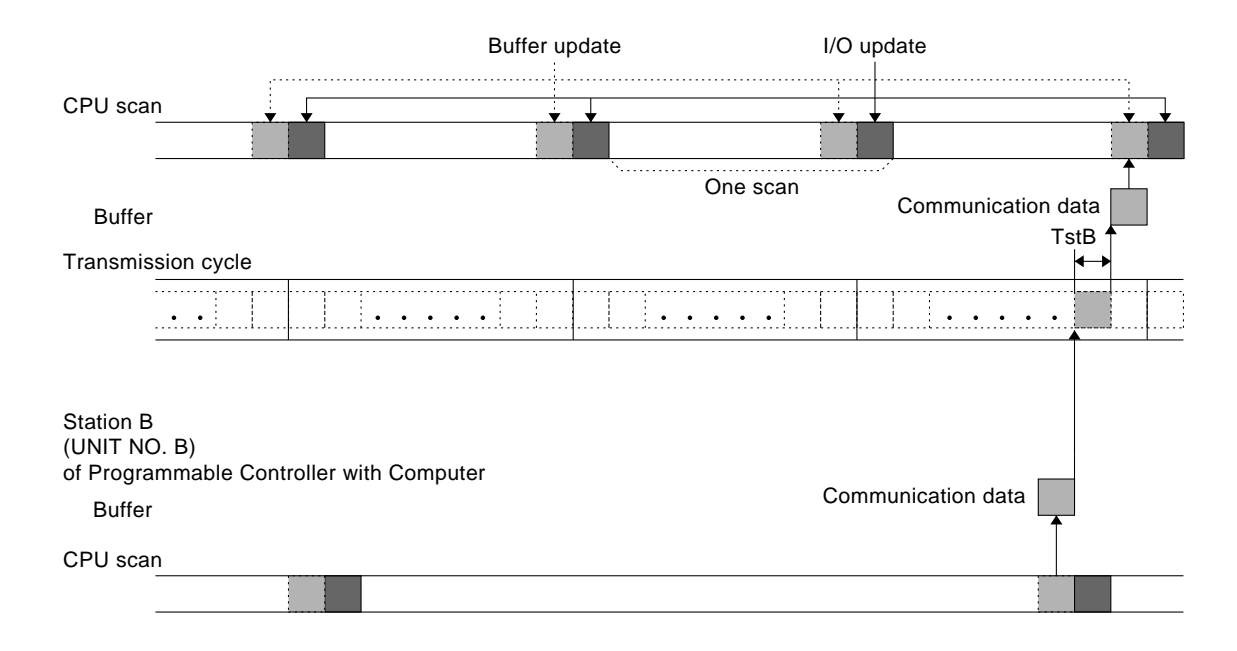

## **2) Maximum Computer Communication Time "Maximum Tcc"**

The maximum amount of time needed from the point when a communication data is transferred from one station (computer) to the point when the communication data is stored in the destination one original station (computer) is calculated as follows :

Maximum Tcc = Ttc

where :

 $Ttc = Time needed for one transmission cycle.$ 

 $TstB = Time needed for PC Link processing by station "B".$ 

Station A

(UNIT NO. A) of Programmable Controller with computer

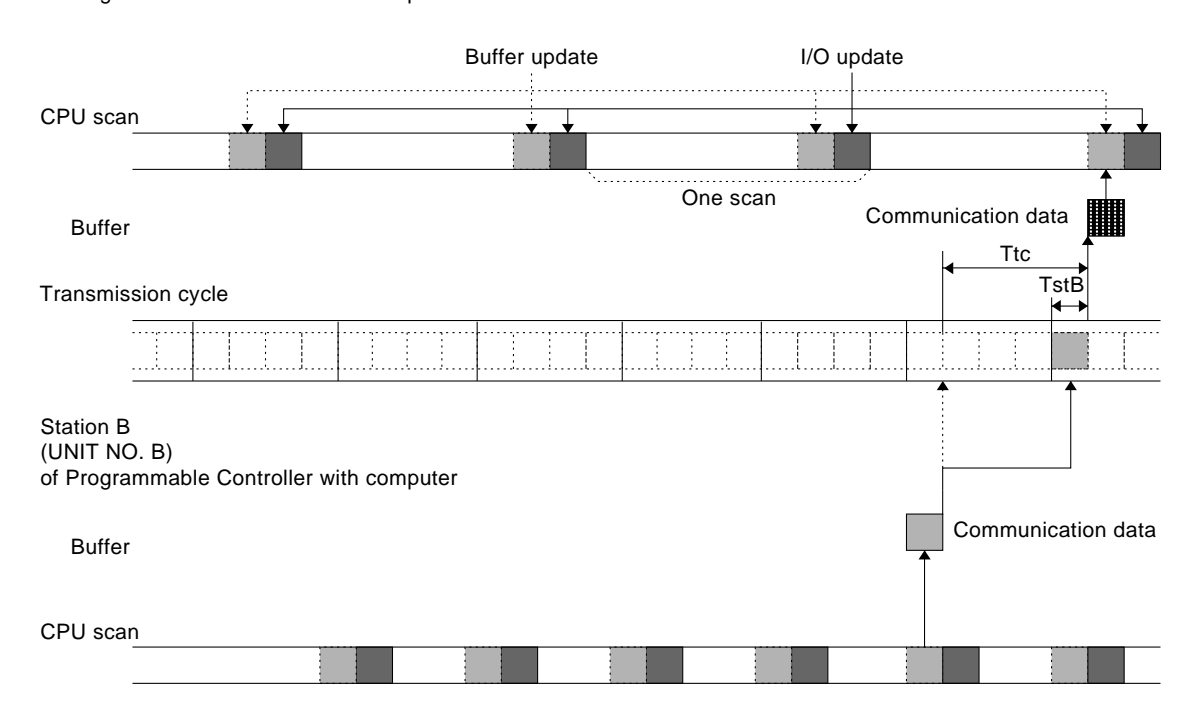

*5-7. Communication Times*

## **7. Communication Time of Between Computer and RS232C Link Unit**

The communication time is the time required for communications between the station (Programmable Controller) and one computer through the RS232C Link Unit.

This time depends upon the data transmission time (between computer and RS232C Link Unit), data processing time in RS232C Link Unit and the time needed for communications in a system loop [transmission cycle, transmission timing and the time needed for CPU processing (CPU scan time)].

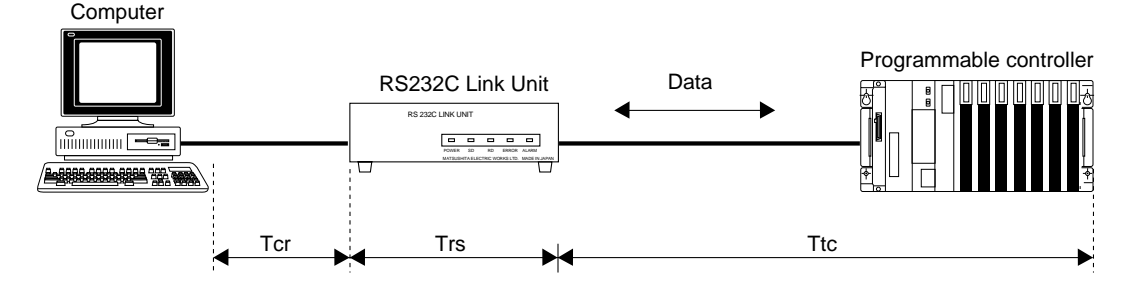

Tcr : data transmission time of between computer and RS232C Link Unit

Trs : data processing time in RS232C Link Unit

Ttc : time needed for communications in a loop "Transmission Cycle Time"

Refer to page 69, "2. Transmission Cycle Time", for details about transmission cycle time in a loop.

#### **1) Data Transmission Time of Between Computer and RS232C Link Unit**

The time needed for data transmitting between computer and RS232C Link Unit is calculated in the following equation :

$$
Tcr \text{ (ms)} = \left(\frac{TN}{BPS} + TA + \frac{RN}{BPS}\right) \times 1000
$$

where :

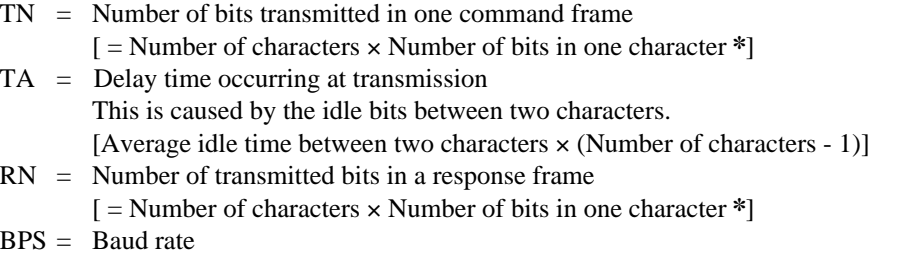

✽ The number of bits in one character

 $=$  Start bit (: 1) + Data bits (: 7 or 8) + Parity bit (: 0 or 1) + Stop bits (: 1 or 2) The start bit is fixed at 1 bit.

## **2) Data Processing Time in RS232C Link Unit**

The time needed for data processing time in RS232C Link Unit is calculated in the following equation :

• When using header character "%" of command message data :

sending Trs =  $0.3 + 0.012 \times$  Number of command text data receiving Trs =  $1.2 + 0.03 \times$  Number of command text data

• When using header character "\*" of command character mode data :

sending Trs =  $0.7 + 0.01 \times$  Number of command text data receiving Trs =  $1.0 + 0.04 \times$  Number of command text data

• When using header character "\*" of command binary mode data:

sending Trs =  $0.8 + 0.042 \times$  Number of command text data receiving Trs =  $1.07 + 0.018 \times$  Number of command text data

• When using header character "8", "0" of command message data :

sending Trs =  $0.5 + 0.05 \times$  Number of command text data receiving Trs =  $1.0 + 0.042 \times$  Number of command text data

• When using header character "@"

@ RLA of P/W PC Link mode Trs = 30.00 @ RLS of P/W PC Link mode Trs =  $20.00 + 0.063 \times$  Number of words for reading

## **TROUBLESHOOTING**

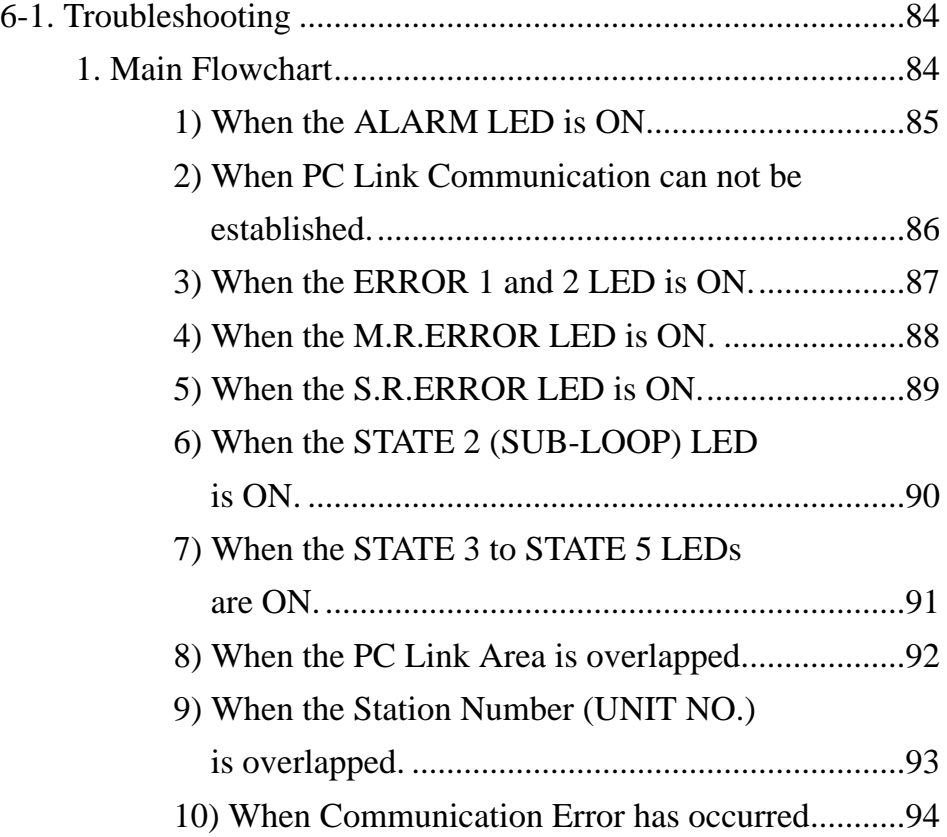

## **"PC" is an abbreviation of Programmable Controller.**

## **6-1. Troubleshooting**

If an error has occurred in the P Type (Optical) Link System, the error can be checked and the correct steps to take can be determined with the following flowcharts.

## **1. Main Flowchart**

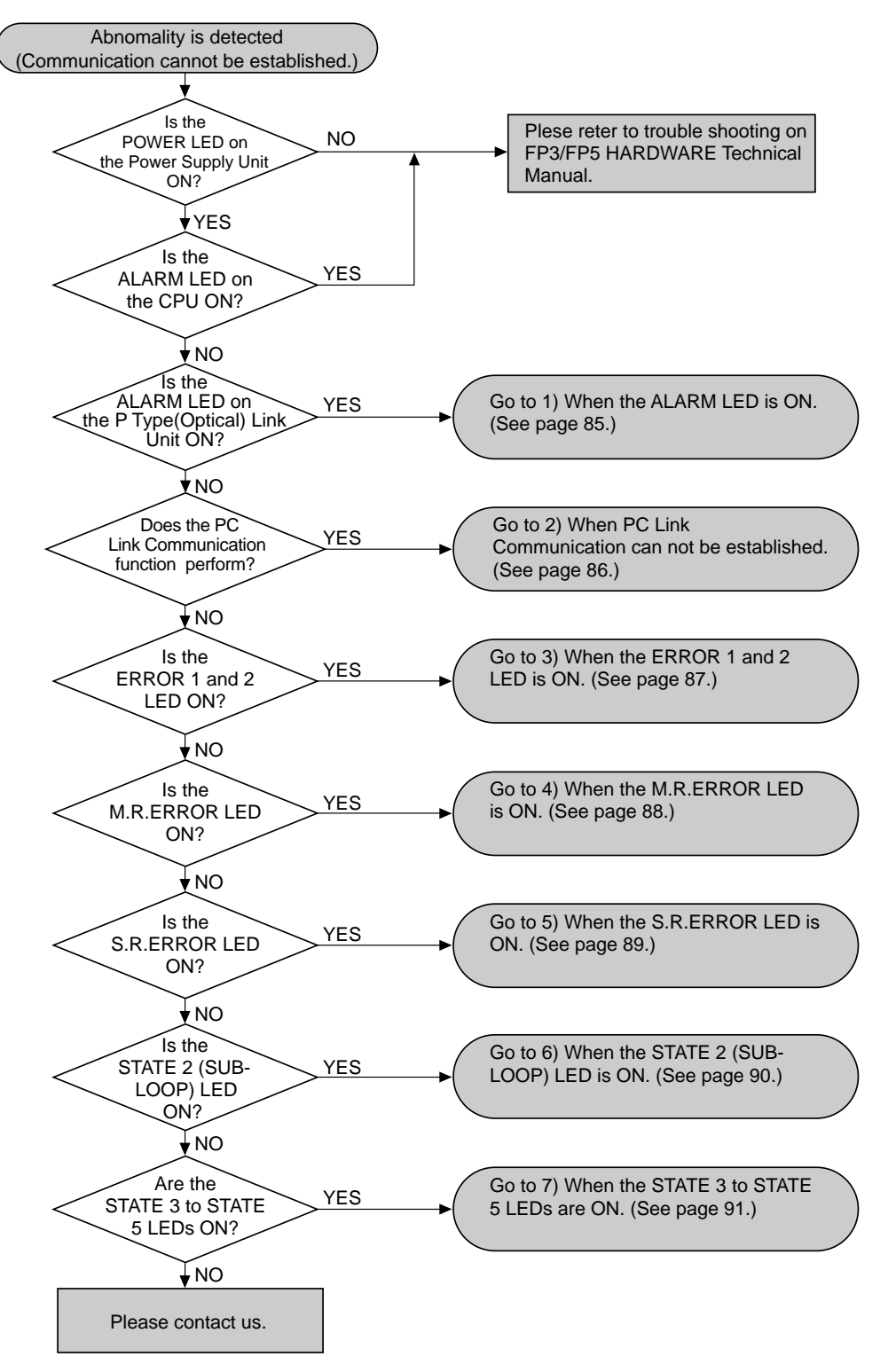

## **1) When the ALARM LED is ON.**

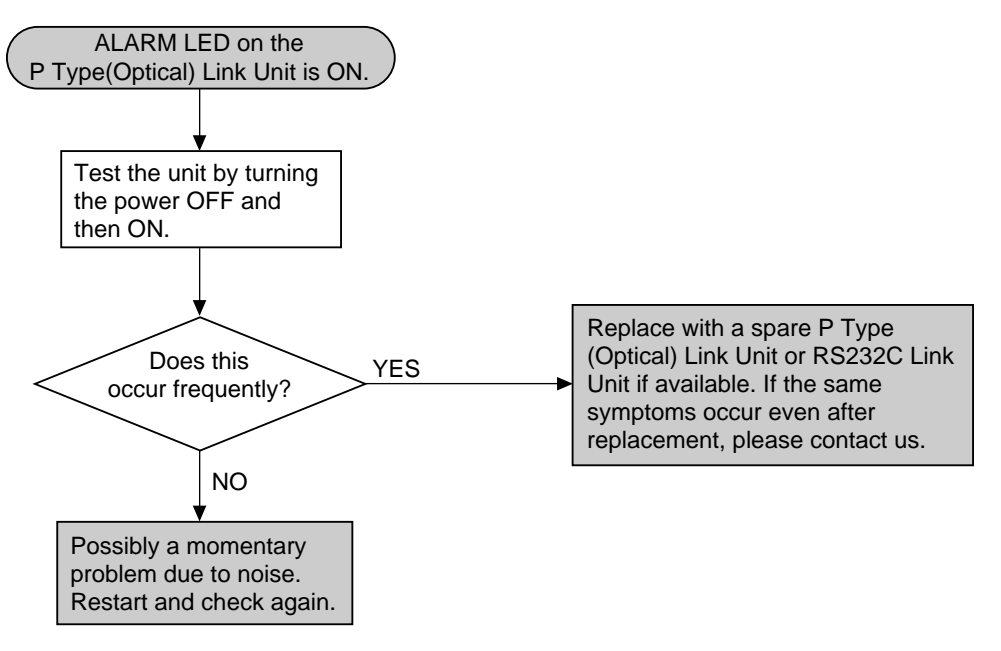

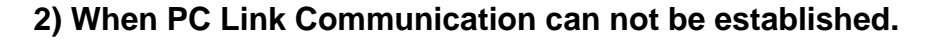

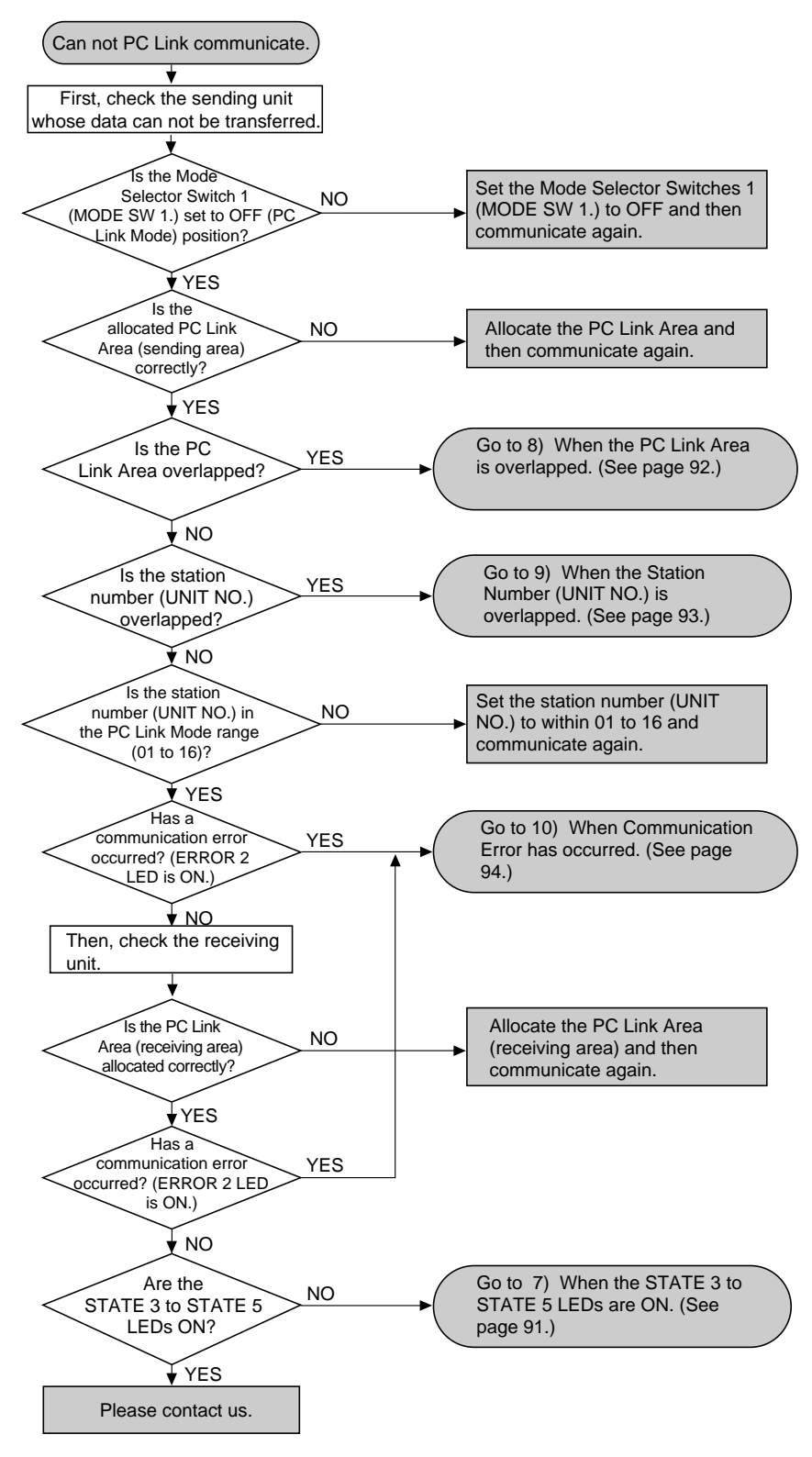

- Refer to page 36, "1. P/W PC Link Function", for details about the allocating the P/W PC Link Area.
- Refer to page 58, "2. Automatic Loop Reset Transmitting Function", for details about communication loop.

#### **3) When the ERROR 1 and 2 LED is ON.**

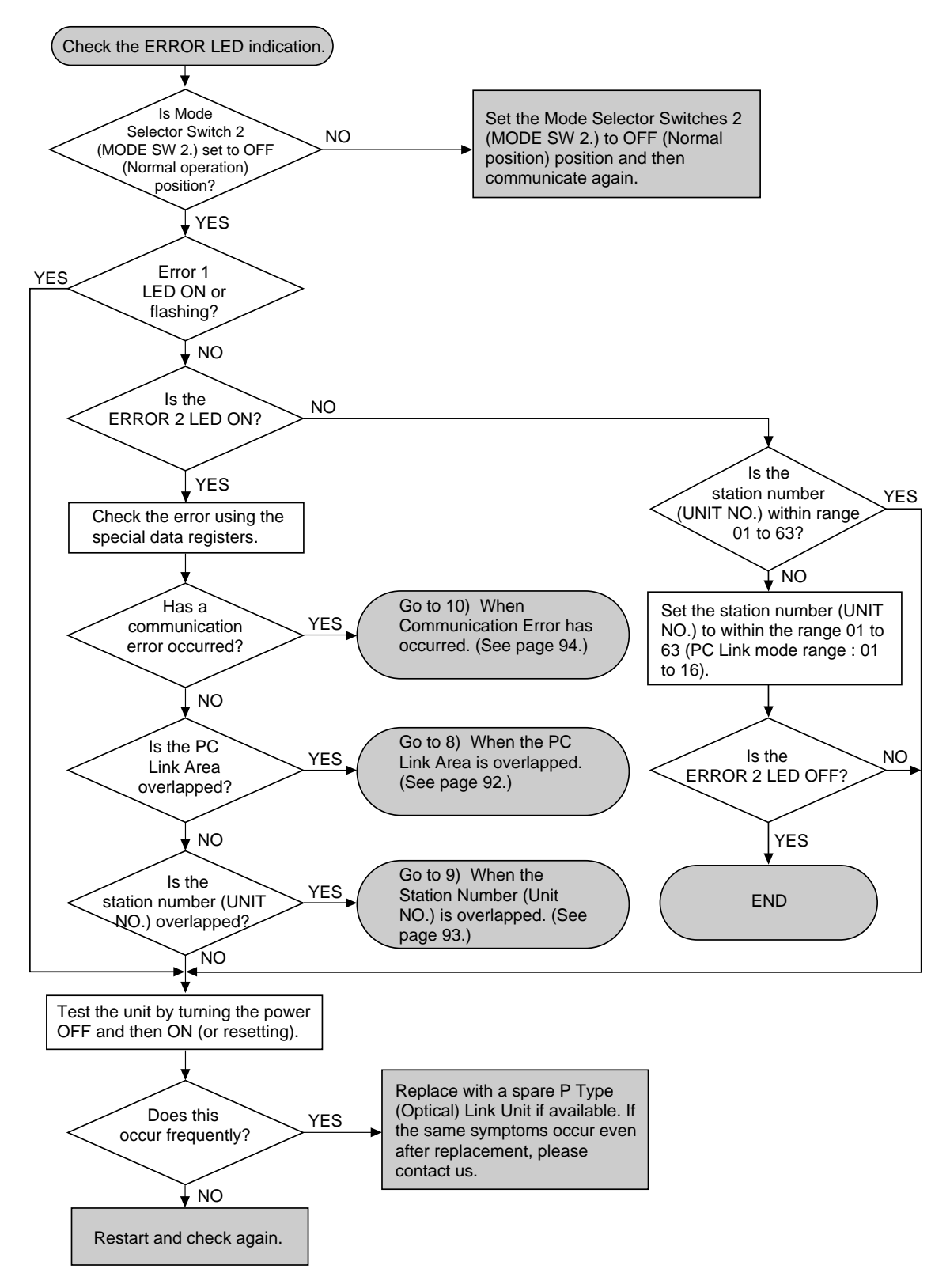

- Refer to page 44, "6) Special Internal Relays and Special Data Registers for the P/W PC Link".
- Refer to page 56, "5-5. Error Checking during Transmission", for details about error contents.

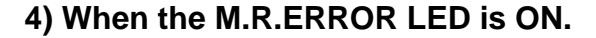

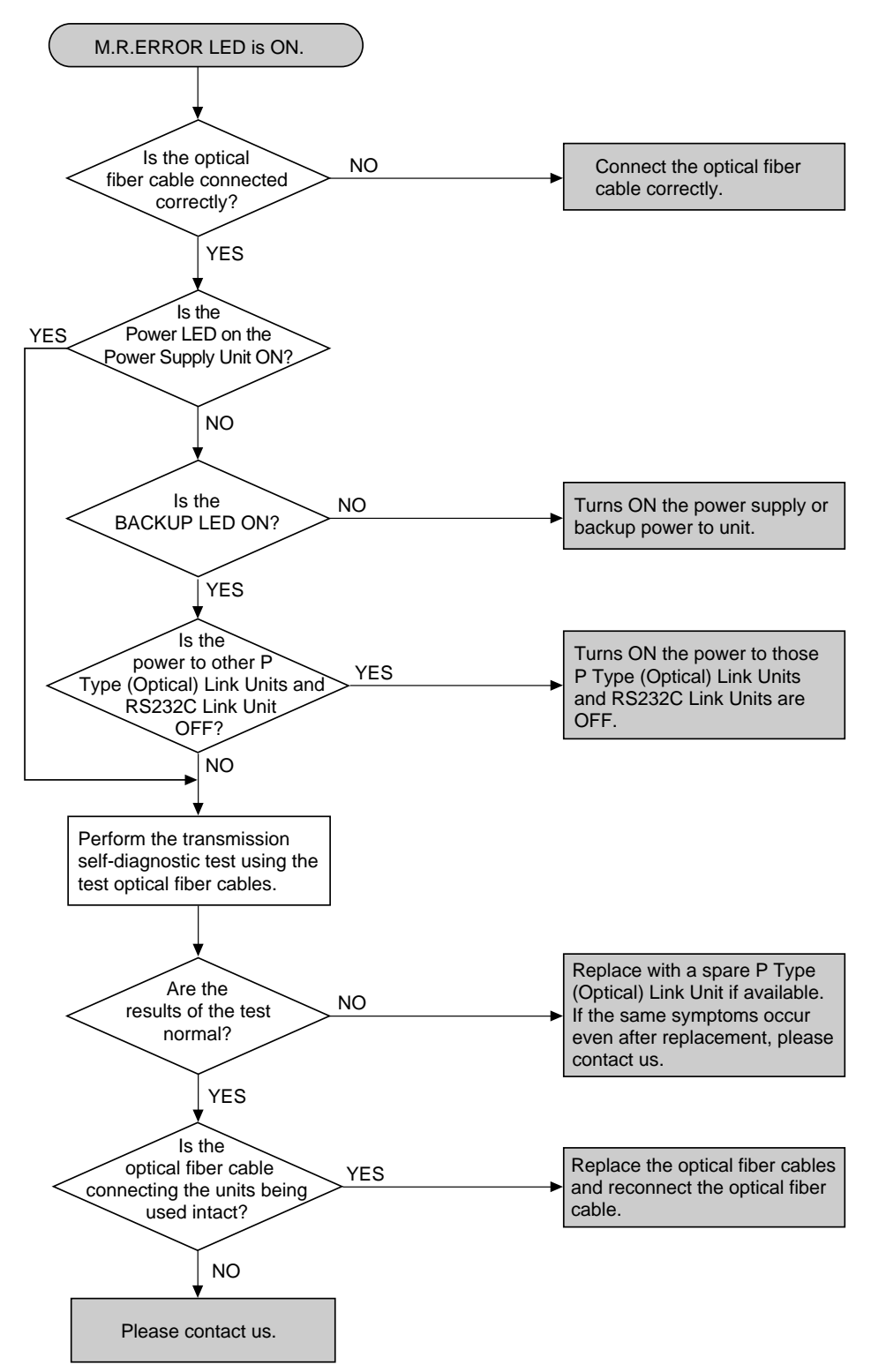

• Refer to page 62, "4. Transmission Self-diagnostic Testing Function", for details about transmission selfdiagnostic test.

#### **5) When the S.R.ERROR LED is ON.**

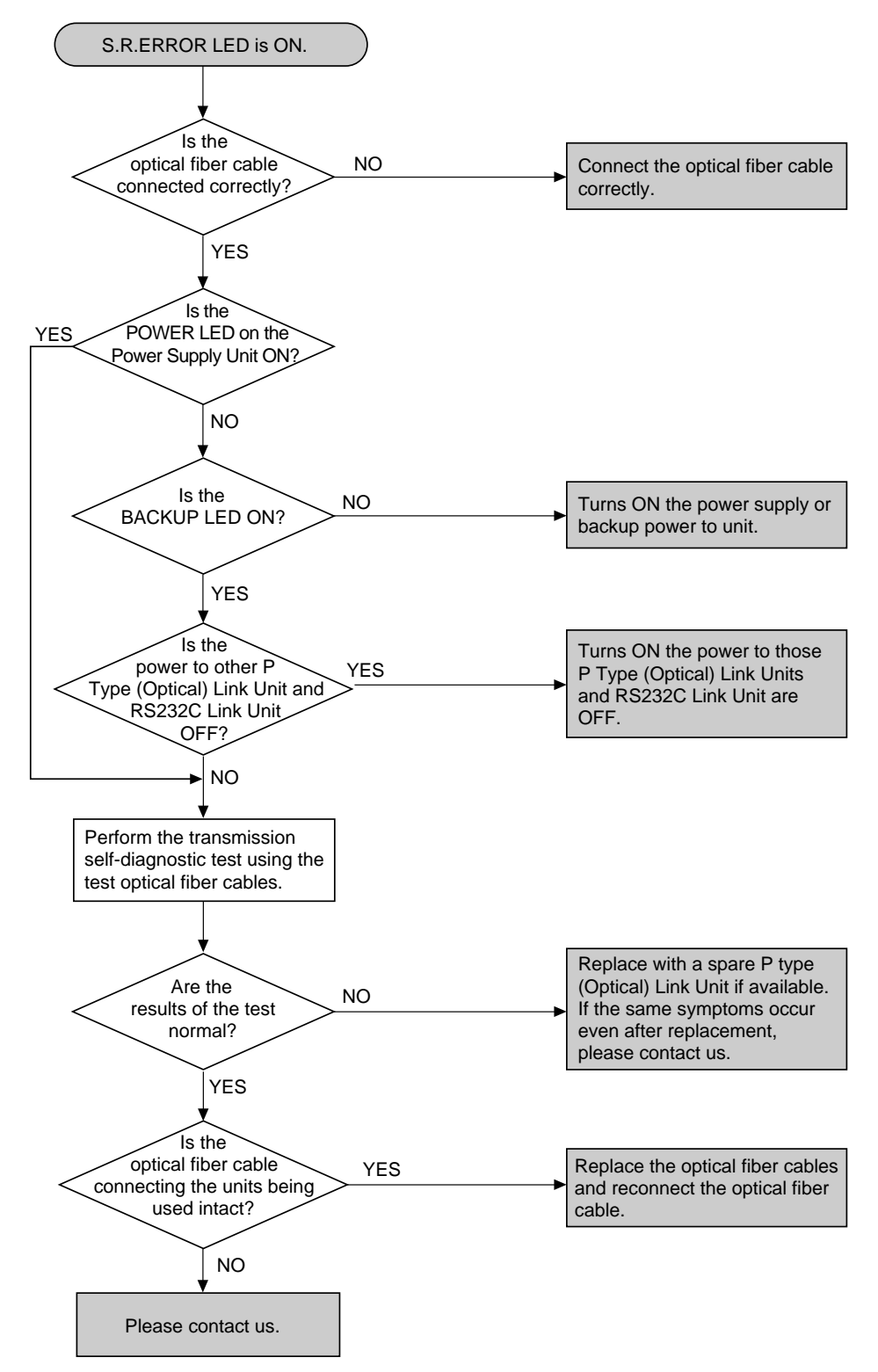

• Refer to page , 62, "4. Transmission Self-diagnostic Testing Function", for details about transmission selfdiagnostic test.

## **6) When the STATE 2 (SUB-LOOP) LED is ON.**

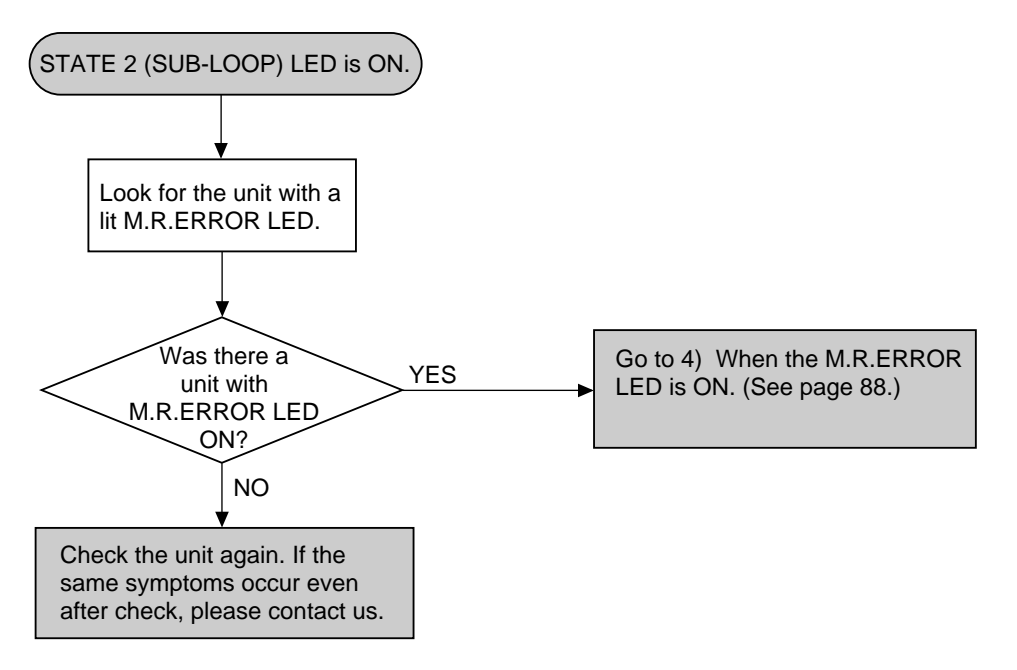

## **7) When the STATE 3 to STATE 5 LEDs are ON.**

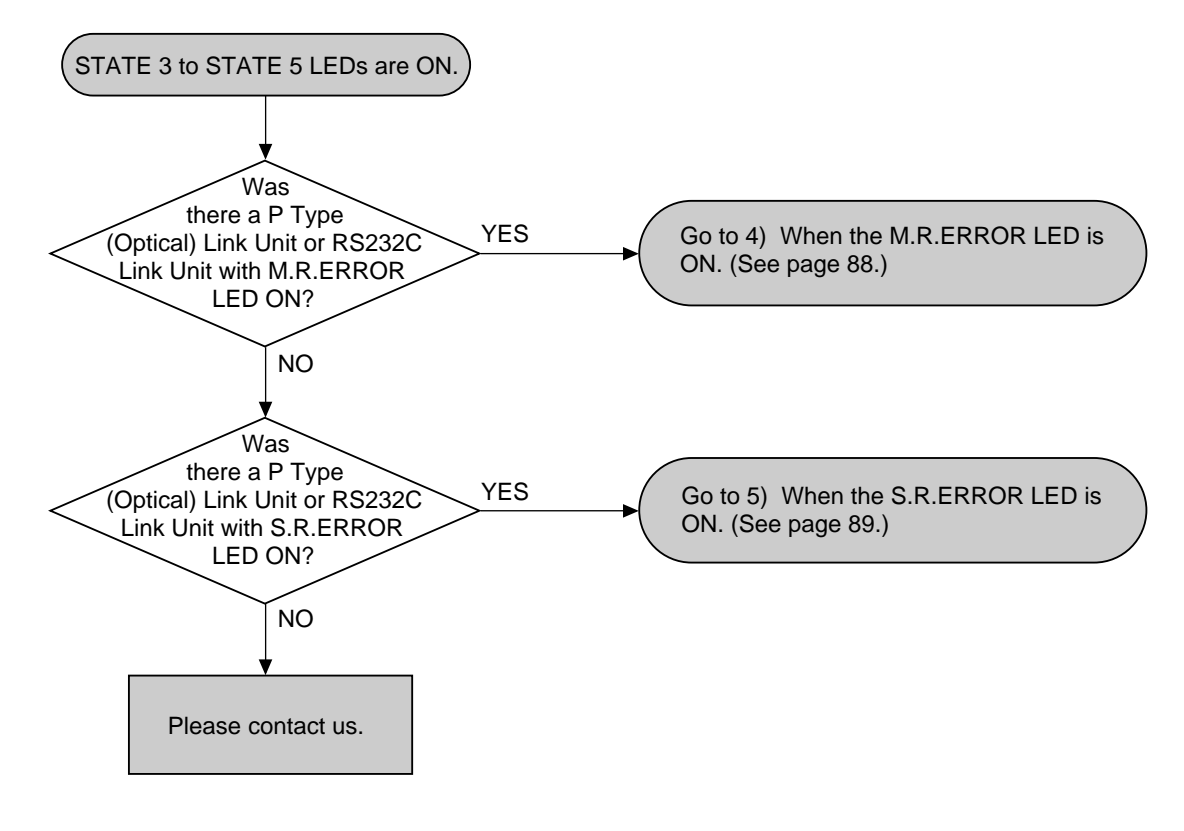

#### **Note :**

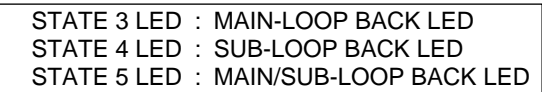

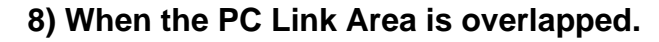

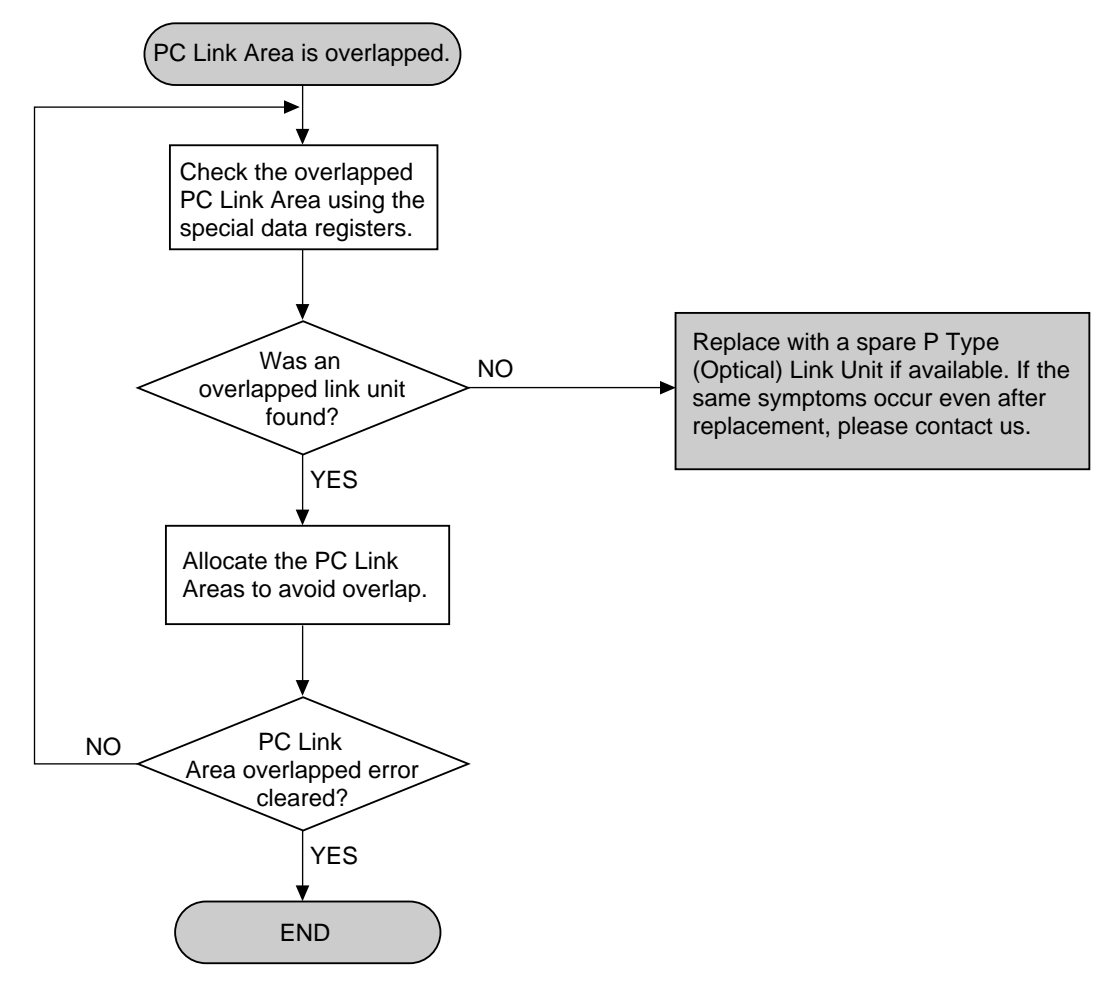

#### **Notes :**

Check the special register to determine whether the overlapped error is cleared. ERROR 2 LED may be ON or flashing even though the special data register shows the error to be cleared. In this case, it is possible that another error[transmission error, station number (UNIT NO.) overlapped error, station number (UNIT NO.) setting error] may have occurred simultaneously.

- Refer to page 96, "7-1. How to Read Special Internal Relays (R) and Special Data Registers (DT)", for details about special data register.
- Refer to page 44, "6) Special Internal Relays and Special Data Registers for the P/W PC Link", for details about PC Link Area overlapped error.

## **9) When the Station Number (UNIT NO.) is overlapped.**

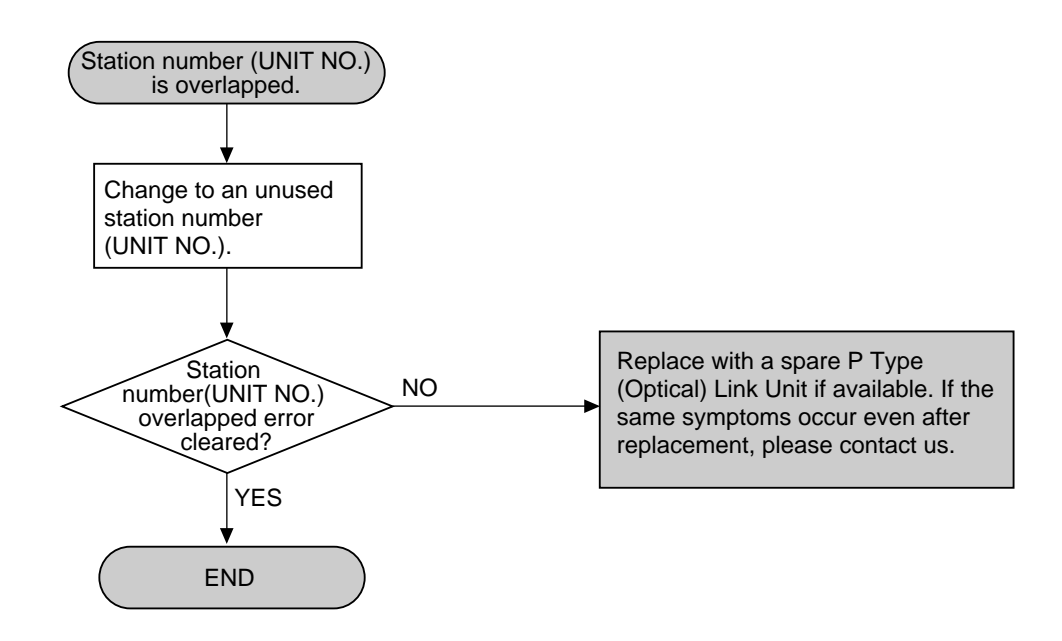

#### **Notes :**

Check the special register to determine whether the station number (UNIT NO.) overlapped error is cleared. ERROR 2 LED may be ON or flashing even though the special data register shows the error to be cleared. In this case, it is possible that another error [transmission error, PC Link Area overlapped error, station number (UNIT NO.) setting error] may have been occurred simultaneoulsy.

• Refer to page 44, "6) Special Internal Relays and Special Data Registers for the P/W PC Link", for details about station number (UNIT NO.) overlapped.

#### **10) When Communication Error has occurred.**

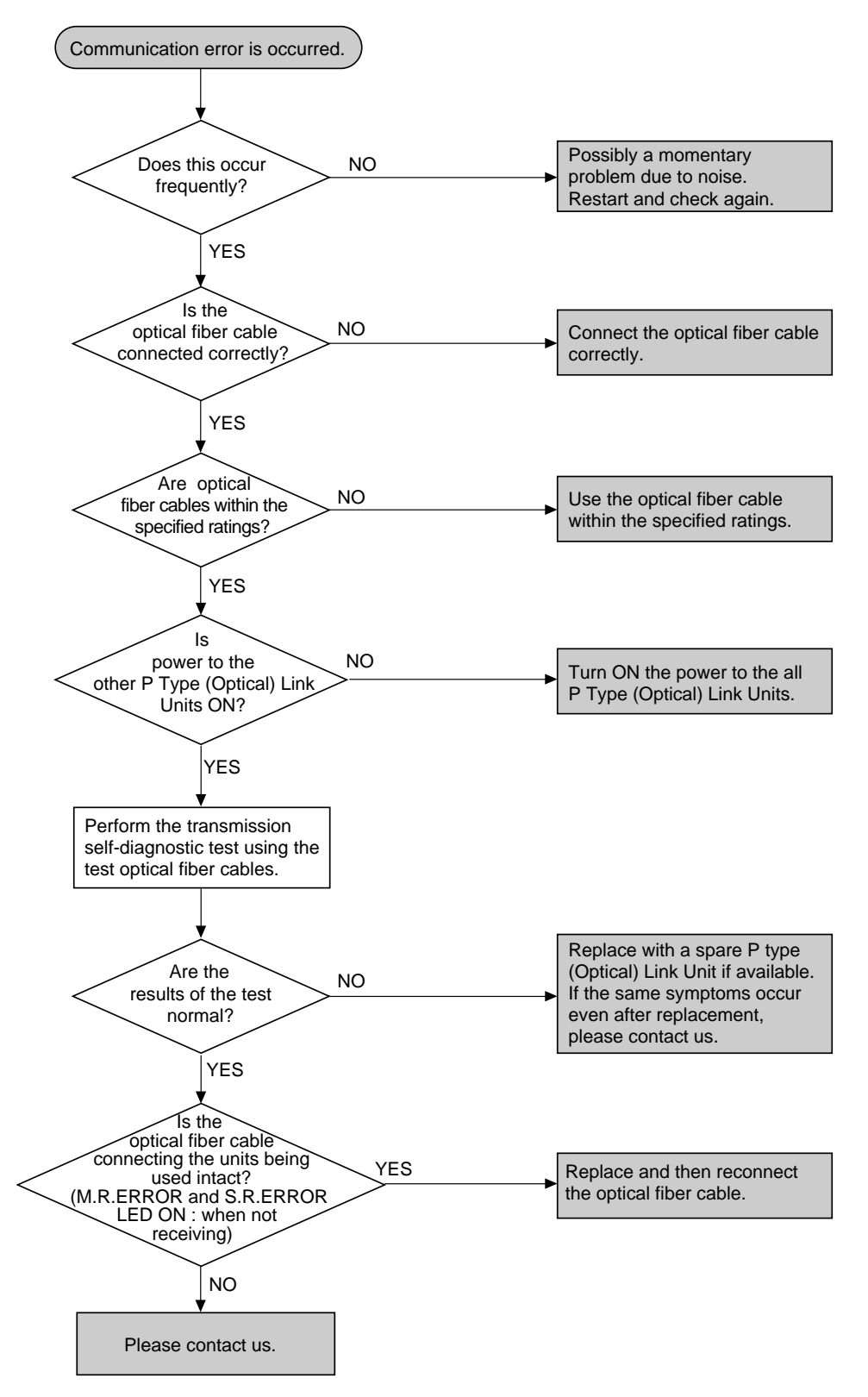

• Refer to page 62, "4. Transmission Self-diagnostic Testing Function", for details about transmission selfdiagnostic test.

## **CHAPTER 7**

# **APPENDIX**

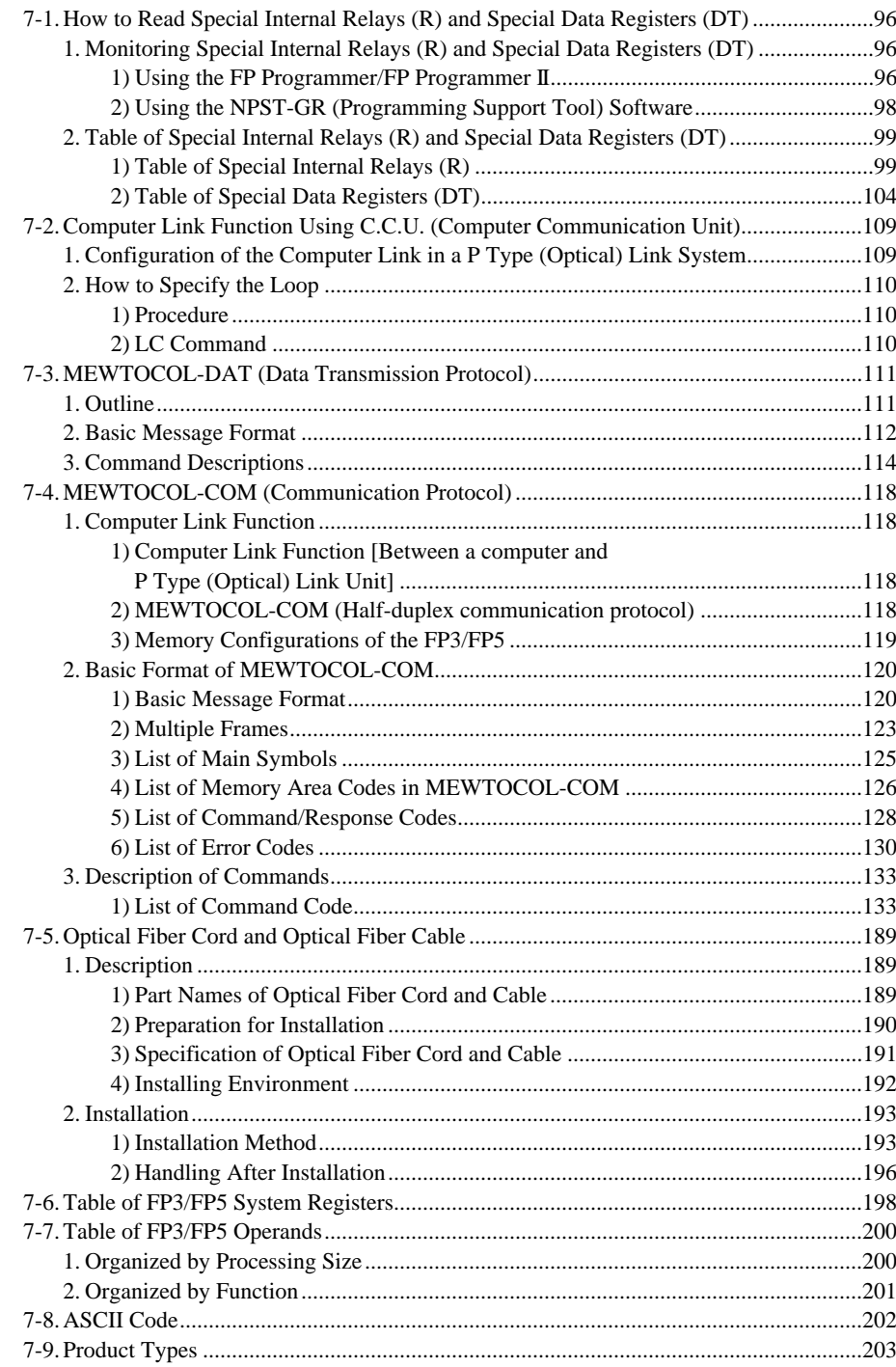

## "PC" is an abbreviation of Programmable Controller.

## **7-1. How to Read Special Internal Relays (R) and Special Data Registers (DT)**

Internal relays (R) and data registers (DT) whose usage has been already determined by the system design are called "special internal relays (R)" and "special data registers (DT)".

Since they are specialized for indicating the setting conditions or operating status of a loop, it is very effective to use them for loop operation checking and operation control.

In this section, the special internal relays  $(R)$  and the special data registers  $(DT)$  used for the P Type (Optical) Link System are described.

## **1. Monitoring Special Internal Relays (R) and Special Data Registers (DT)**

The operating condition can be checked by monitoring the special internal relays (R) and special data registers (DT). Monitoring is performed using a programming tool which is explained as follows :

### **1) Using the FP Programmer/FP Programmer II**

The tools to be prepared : FP Programmer : AFP1112A or AFP1112 FP Programmer II : AFP1114 FP Peripheral Cable : AFP5520 (0.5 m/1.640 ft.) or AFP5523 (3 m/9.843 ft.)

#### **Procedure :**

➀ Connect the FP Programmer or FP Programmer II to the RS422 port on the CPU using the FP Peripheral Cable.

#### **Note :**

• If the AFP1112 type FP Programmer is used, the baud rate must be set at the CPU. Be sure to set the baud rate of the CPU for 19,200.

➁ Select the special internal relays (in unit of words) or special data registers to be monitored.

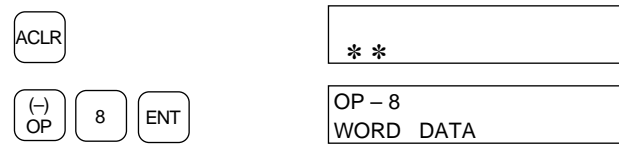

➂ Select a word of special internal relays (WR) or a special data register (DT).

The data from the specified address will be displayed in decimal.

[word special internal relay]

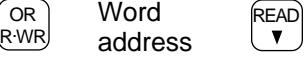

[special data register]

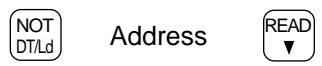

SHIFT

(BIN)

 $(BIN)$ 

Select a number system from the three possibilities (Decimal, Hexadecimal, Binary)

#### **[Decimal]**

When the address is selected using the procedure above, the data will be displayed in decimal.

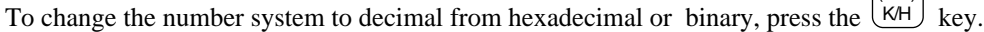

#### **Note :**

• When the data is displayed in decimal, the letter "K" will be displayed on the FP Programmer or FP Programmer II.

#### **[Hexadecimal]**

To change the number system to hexadecimal from decimal or binary, press the  $\lfloor kH \rfloor$  key.

#### **Note :**

#### **[Binary]**

To change the number system to binary from decimal or hexadecimal, press the  $\boxed{\text{SC}}$  key and then press

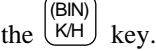

#### **Note :**

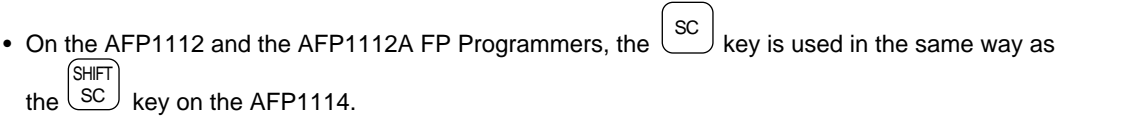

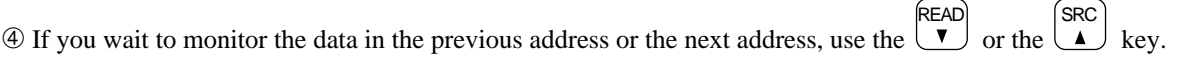

- $\circled{F}$  If the  $\circled{CLR}$  key is pressed twice in succession, you can select another word special internal relay or special data register using the same procedure as described in the step ➂. (HELP)
- **C** If the  $\frac{ACIR}{C}$  key is pressed, the FP Programmer or FP Programmer II will exit from the OP 8 mode.

<sup>•</sup> When the data is displayed in hexadecimal, the letter "H" will be displayed on the FP Programmer or FP Programmer II.

## **2) Using the NPST-GR (Programming Support Tool) Software**

The tools to be prepared : NPST-GR Software : AFP266538 FP Peripheral Cable : AFP5520 (0.5 m/1.640 ft.) or AFP5523 (3 m/9.843 ft.) RS422/232C Adapter : AFP8550 RS232C Cable : Refer to page 208, "■ Programming Tools". Computer : IBM PC-AT or 100 % compatible MS-DOS or PC-DOS (Ver.3.3 or above)

#### **Procedure :**

- ➀ Connect the RS422 port on the CPU to the RS422 port on the RS422/232C Adapter with the FP Peripheral Cable. Then, connect the RS232C port on the RS422/232C Adapter to RS232C port on your computer using an RS232C cable.
- ➁ Run the NPST-GR Software on the computer. Set the NPST configurations. <PLC Type, Port selection, Transmission rate selection, etc.>
- ➂ Set the NPST-GR to ONLINE mode.

Pressing the "Esc" key while holding down the "Ctrl" key on the keyboard, will switch between ONLINE  $\leftrightarrow$ OFFLINE.

- ➃ Select "X. DATA MONITOR" from the ONLINE MONITOR FUNCTION MENU. By pressing the "F10" key while holding down the "Ctrl" key, the FUNCTION MENU window will appear.
- ➄ Set an operand (in the memory area) to be monitored.

Press the "F6" key and select the operand to be monitored. Then enter the address.

To store the selection, press the "Enter" key. If all the operands you want to monitor have been selected, press the "Esc" key .

➅ Begin monitoring.

Press the "F5" key to start monitoring.

- ➆ Select the number system you want from the three possibilities (Hexadecimal, Decimal, Binary). Press the "F7" (hexadecimal), "F8" (decimal) or "F9" (binary) key while holding down the "Shift" key to change the number system.
- ➇ Pressing the "F3" key will close the data monitor window.

## **2. Table of Special Internal Relays (R) and Special Data Registers (DT)**

## **1) Table of Special Internal Relays (R)**

The special internal relays are used for special purposes in the Programmable Controller. Since these relays cannot be used as outputs, they should only be used as contacts.

■ WR900 (Data Transfer instructions : Error flags)

| <b>Word number</b> | <b>Address</b> | <b>Description</b>                                                                                                    |
|--------------------|----------------|----------------------------------------------------------------------------------------------------|
| 900                | R9007          | Turns ON (becomes "1") and the ON status is maintained when the data is<br>specified in an F145 (SEND) /P145 (PSEND) or an F146 (RECV)<br>/P146 (PRECV) instruction.<br>The error program address is stored in special data register DT9017.<br>(See page 104.) |
|                    | R9008          | Turns ON (becomes "1") for an instant when data is specified in an<br>F145 (SEND) /P145 (PSEND) or an F146 (RECV) /P146 (PRECV)<br>instruction.<br>The error program address is stored in special data register DT9018.<br>(See page 104.)                      |

#### ■ WR903 (Data Transfer instructions : Execution flags)

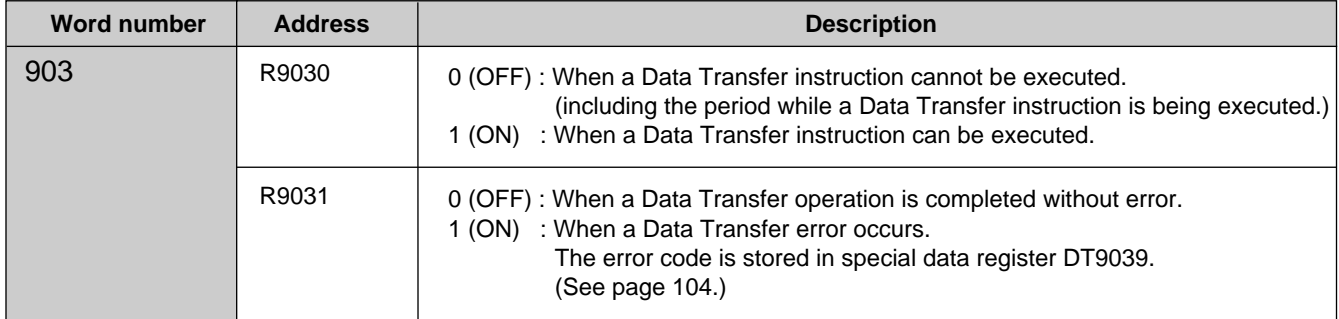

#### ■ WR905 (P/W Link : Error flags)

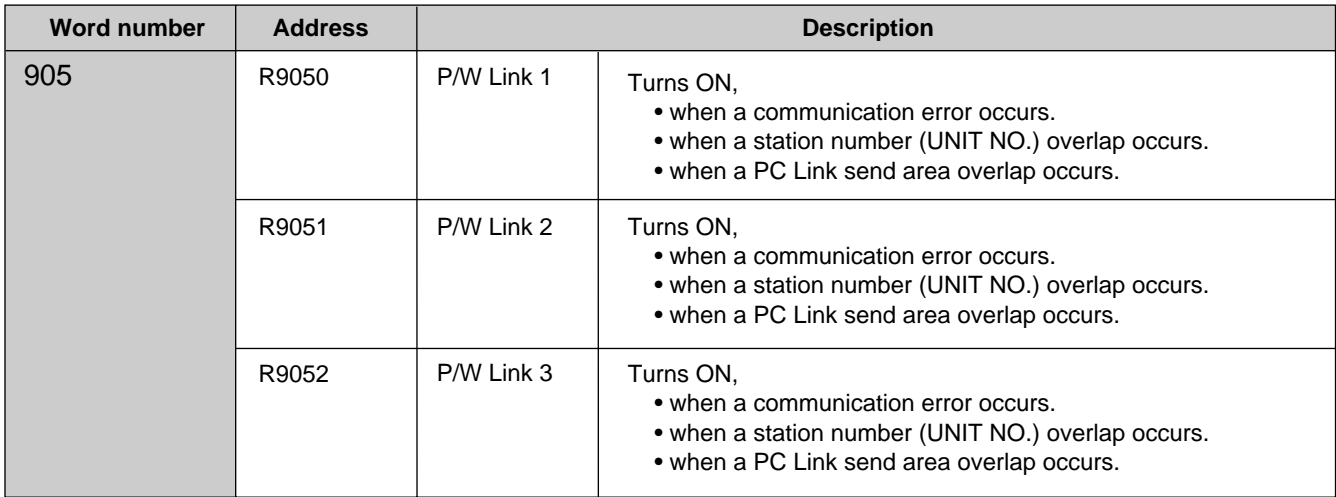

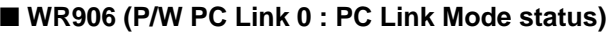

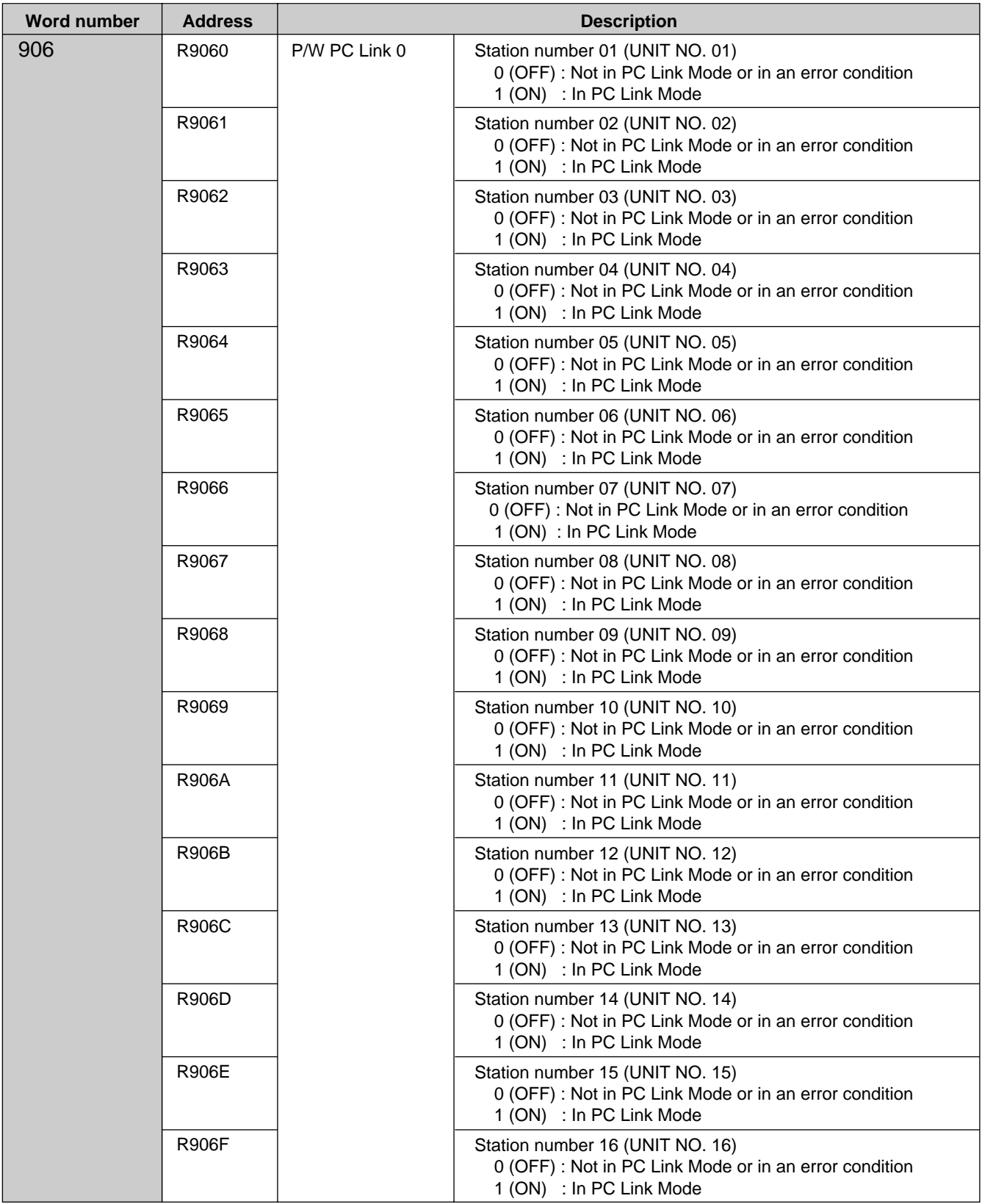

#### Word number Address **Description** 907 R9070 P/W PC Link 0 R9071 R9072 R9073 R9074 R9075 R9076 R9077 R9078 R9079 R907A R907B R907C R907D R907E R907F Station number 01 (UNIT NO. 01) 0 (OFF) : In PROG. mode 1 (ON) : In RUN mode Station number 02 (UNIT NO. 02) 0 (OFF) : In PROG. mode 1 (ON) : In RUN mode Station number 03 (UNIT NO. 03) 0 (OFF) : In PROG. mode 1 (ON) : In RUN mode Station number 04 (UNIT NO. 04) 0 (OFF) : In PROG. mode 1 (ON) : In RUN mode Station number 05 (UNIT NO. 05) 0 (OFF) : In PROG. mode 1 (ON) : In RUN mode Station number 06 (UNIT NO. 06) 0 (OFF) : In PROG. mode 1 (ON) : In RUN mode Station number 07 (UNIT NO. 07) 0 (OFF) : In PROG. mode 1 (ON) : In RUN mode Station number 08 (UNIT NO. 08) 0 (OFF) : In PROG. mode 1 (ON) : In RUN mode Station number 09 (UNIT NO. 09) 0 (OFF) : In PROG. mode 1 (ON) : In RUN mode Station number 10 (UNIT NO. 10) 0 (OFF) : In PROG. mode 1 (ON) : In RUN mode Station number 11 (UNIT NO. 11) 0 (OFF) : In PROG. mode 1 (ON) : In RUN mode Station number 12 (UNIT NO. 12) 0 (OFF) : In PROG. mode 1 (ON) : In RUN mode Station number 13 (UNIT NO. 13) 0 (OFF) : In PROG. mode 1 (ON) : In RUN mode Station number 14 (UNIT NO. 14) 0 (OFF) : In PROG. mode 1 (ON) : In RUN mode Station number 15 (UNIT NO. 15) 0 (OFF) : In PROG. mode 1 (ON) : In RUN mode Station number 16 (UNIT NO. 16) 0 (OFF) : In PROG. mode 1 (ON) : In RUN mode

#### ■ WR907 (P/W PC Link 0 : CPU Mode status)

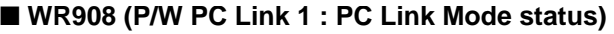

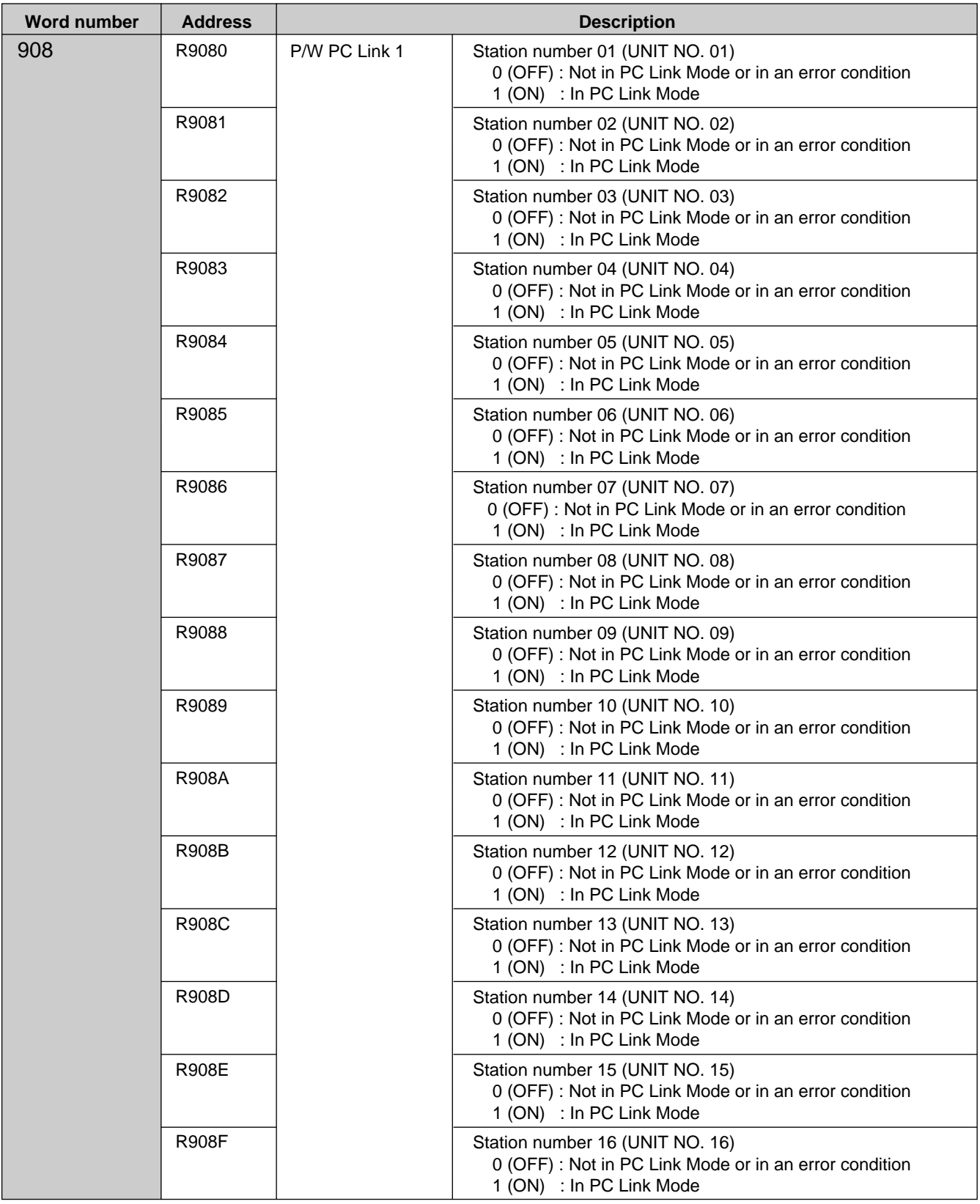
#### **Word number Address Address Address Address Address Address Address Address Address Address Address Address Address Address Address Address Address Address Address Address Address Address Address Address Address Address A** 909 R9090 P/W PC Link 1 R9091 R9092 R9093 R9094 R9095 R9096 R9097 R9098 R9099 R909A R909B R909C R909D R909E R909F Station number 01 (UNIT NO. 01) 0 (OFF) : In PROG. mode 1 (ON) : In RUN mode Station number 02 (UNIT NO. 02) 0 (OFF) : In PROG. mode 1 (ON) : In RUN mode Station number 03 (UNIT NO. 03) 0 (OFF) : In PROG. mode 1 (ON) : In RUN mode Station number 04 (UNIT NO. 04) 0 (OFF) : In PROG. mode 1 (ON) : In RUN mode Station number 05 (UNIT NO. 05) 0 (OFF) : In PROG. mode 1 (ON) : In RUN mode Station number 06 (UNIT NO. 06) 0 (OFF) : In PROG. mode 1 (ON) : In RUN mode Station number 07 (UNIT NO. 07) 0 (OFF) : In PROG. mode 1 (ON) : In RUN mode Station number 08 (UNIT NO. 08) 0 (OFF) : In PROG. mode 1 (ON) : In RUN mode Station number 09 (UNIT NO. 09) 0 (OFF) : In PROG. mode 1 (ON) : In RUN mode Station number 10 (UNIT NO. 10) 0 (OFF) : In PROG. mode 1 (ON) : In RUN mode Station number 11 (UNIT NO. 11) 0 (OFF) : In PROG. mode 1 (ON) : In RUN mode Station number 12 (UNIT NO. 12) 0 (OFF) : In PROG. mode 1 (ON) : In RUN mode Station number 13 (UNIT NO. 13) 0 (OFF) : In PROG. mode 1 (ON) : In RUN mode Station number 14 (UNIT NO. 14) 0 (OFF) : In PROG. mode 1 (ON) : In RUN mode Station number 15 (UNIT NO. 15) 0 (OFF) : In PROG. mode 1 (ON) : In RUN mode Station number 16 (UNIT NO. 16) 0 (OFF) : In PROG. mode 1 (ON) : In RUN mode

### ■ WR909 (P/W PC Link 1 : CPU Mode status)

### **2) Table of Special Data Registers (DT)**

The special data registers are used for special purposes in the Programmable Controller. Data cannot be transfered to the special data registers (except for DT9060 to DT9122).

#### **Note :**

• If you can not do something, there is no reason to give on example of a method you can not use.

### ■ DT9017/DT9018 (Data Transfer instructions : Error program address)

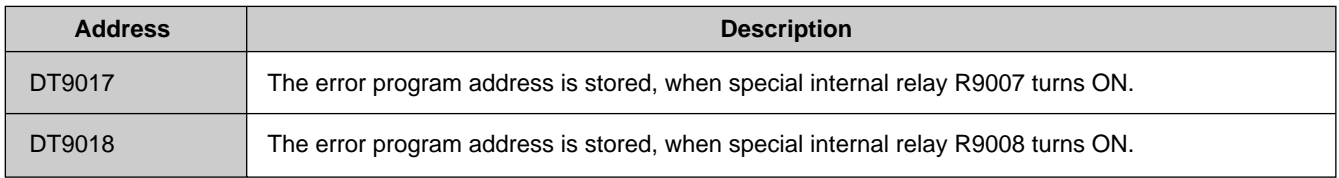

### ■ **DT9039 (Data Transfer instructions : Error code)**

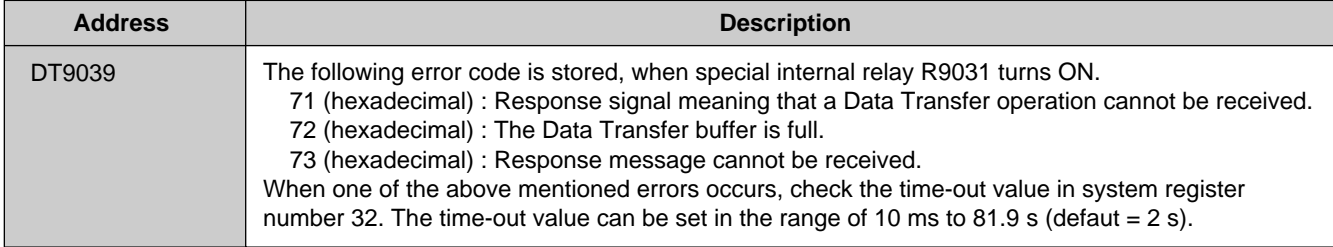

#### ■ DT9140 to DT9149 (P/W PC Link status)

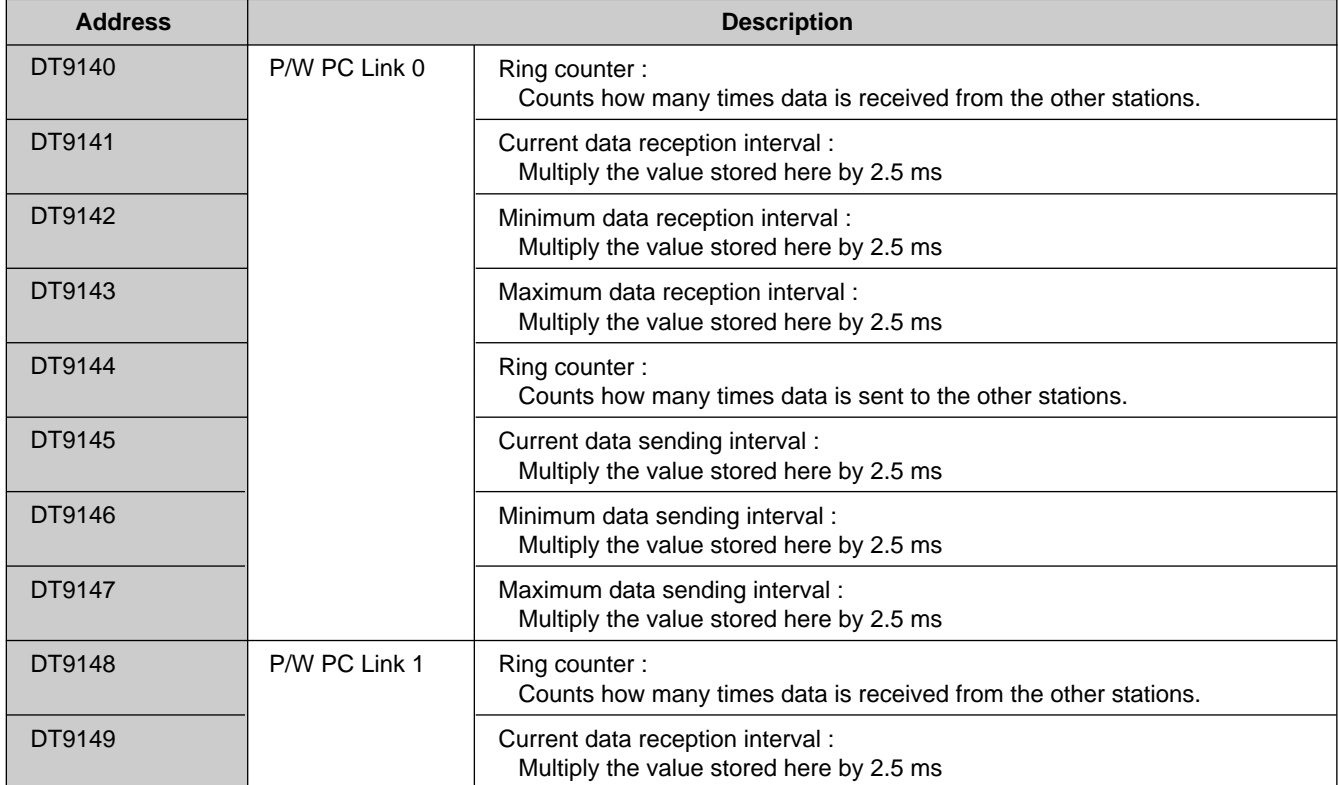

### ■ DT9150 to DT9159 (P/W PC Link status)

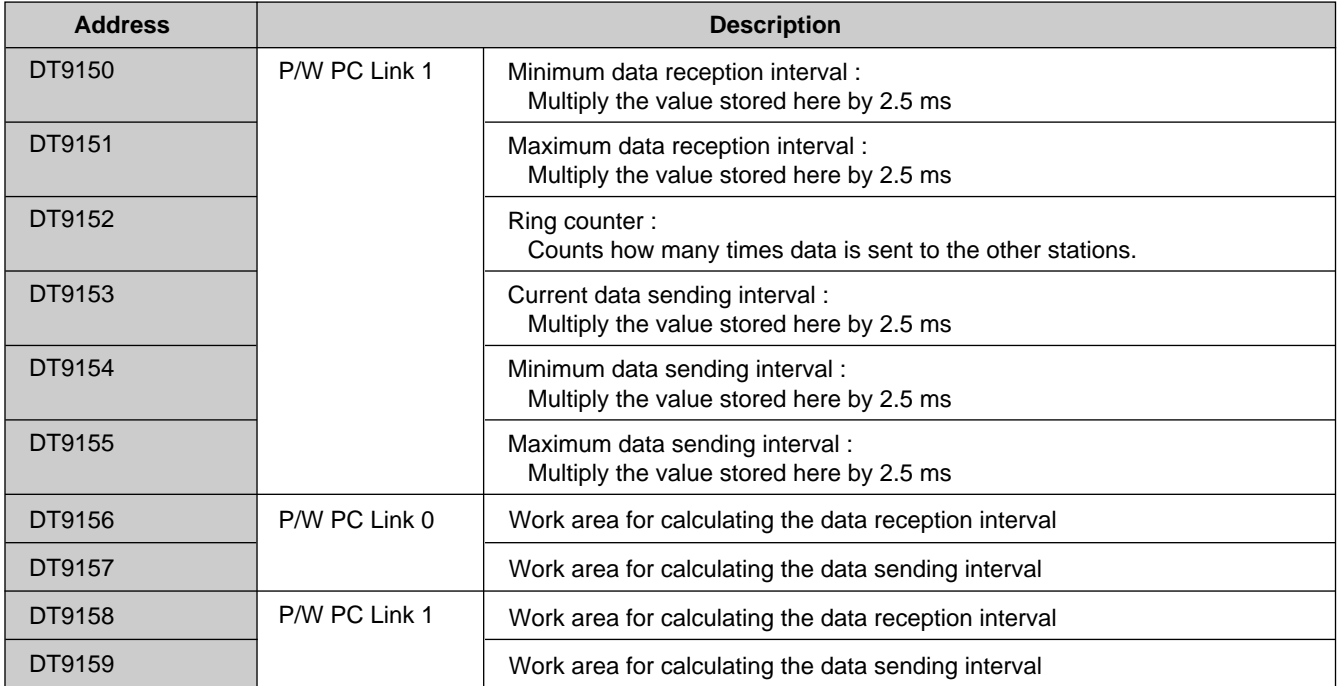

### ■ DT9160 to DT9169 [P/W Link : Station number (UNIT NO.) and Error flags]

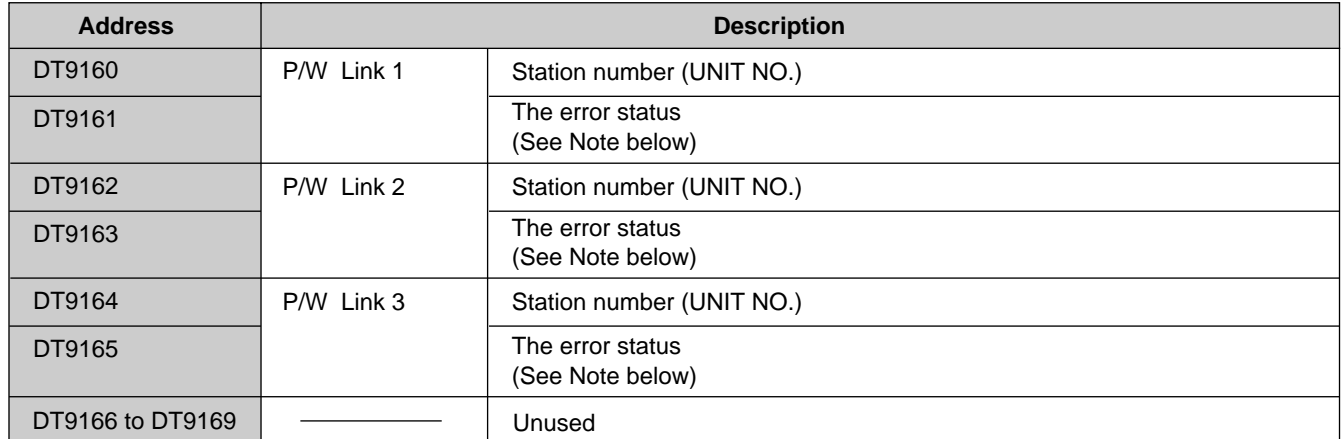

#### **Note :**

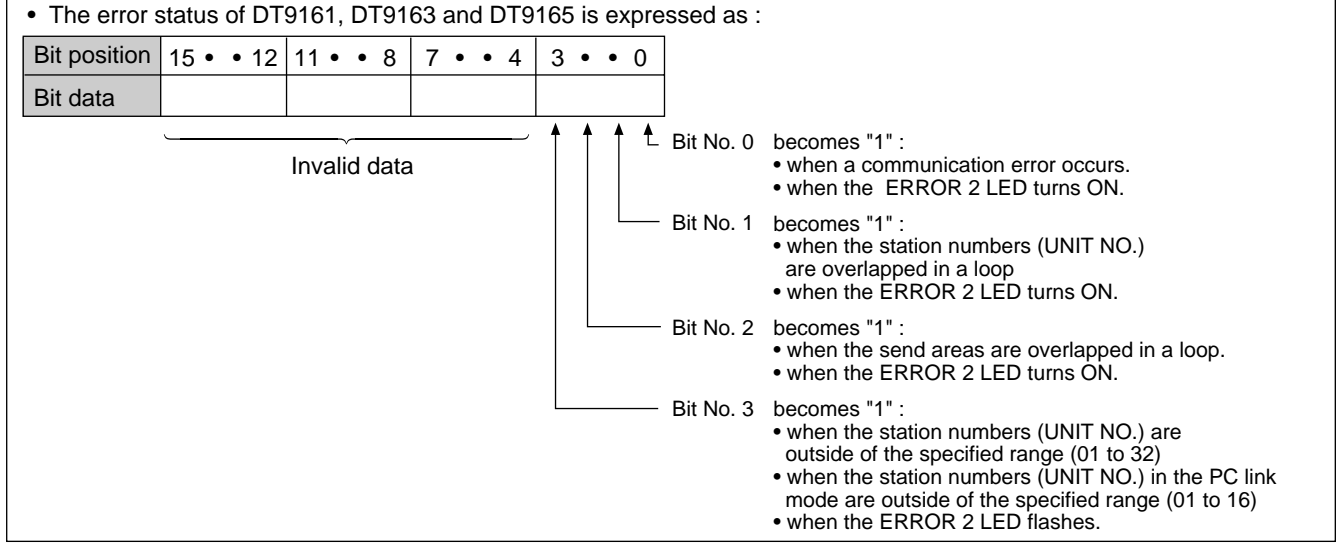

### ■ **DT9170 to DT9194 (P/W Link 1 status)**

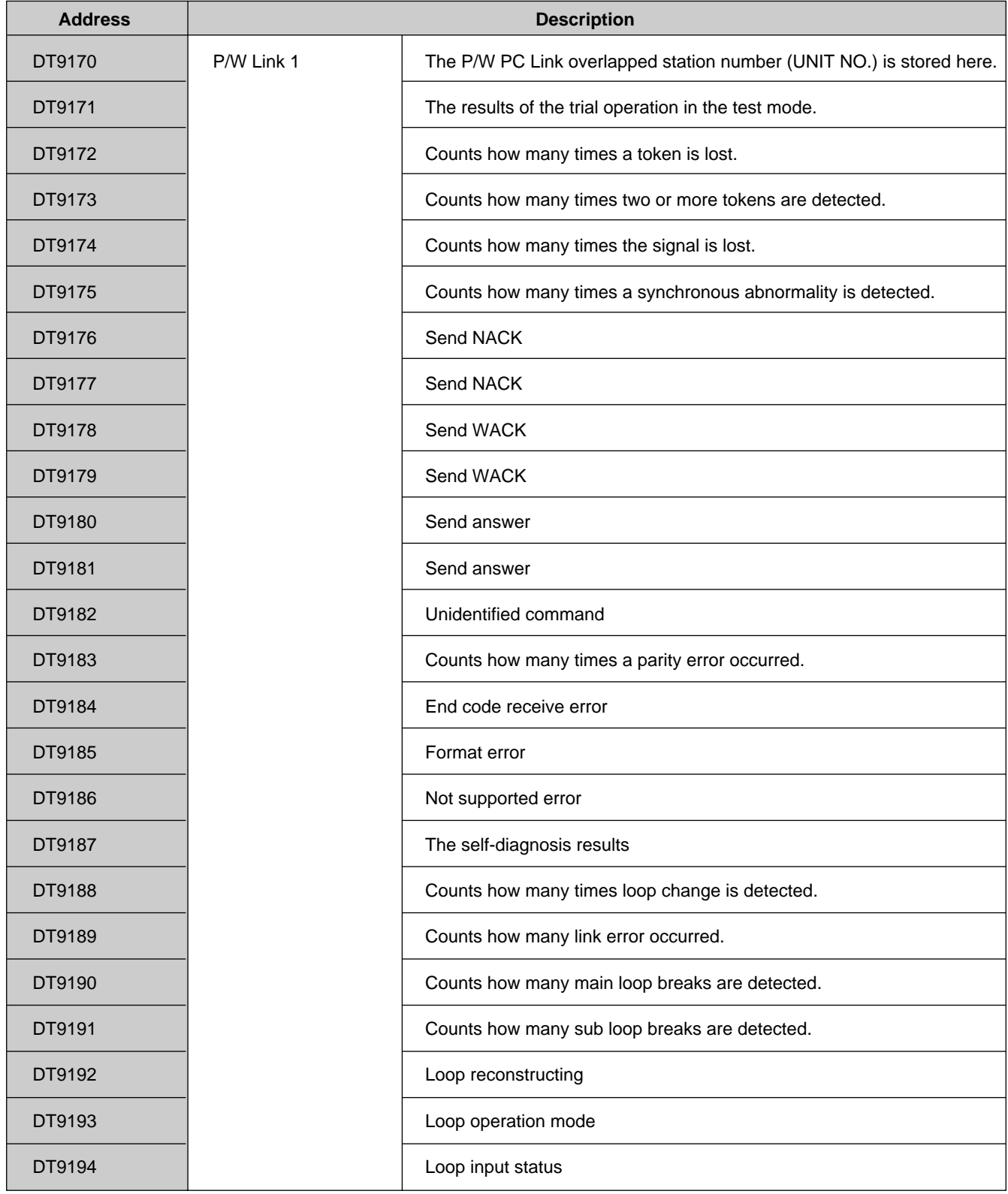

### ■ **DT9200 to DT9224 (P/W Link 2 status)**

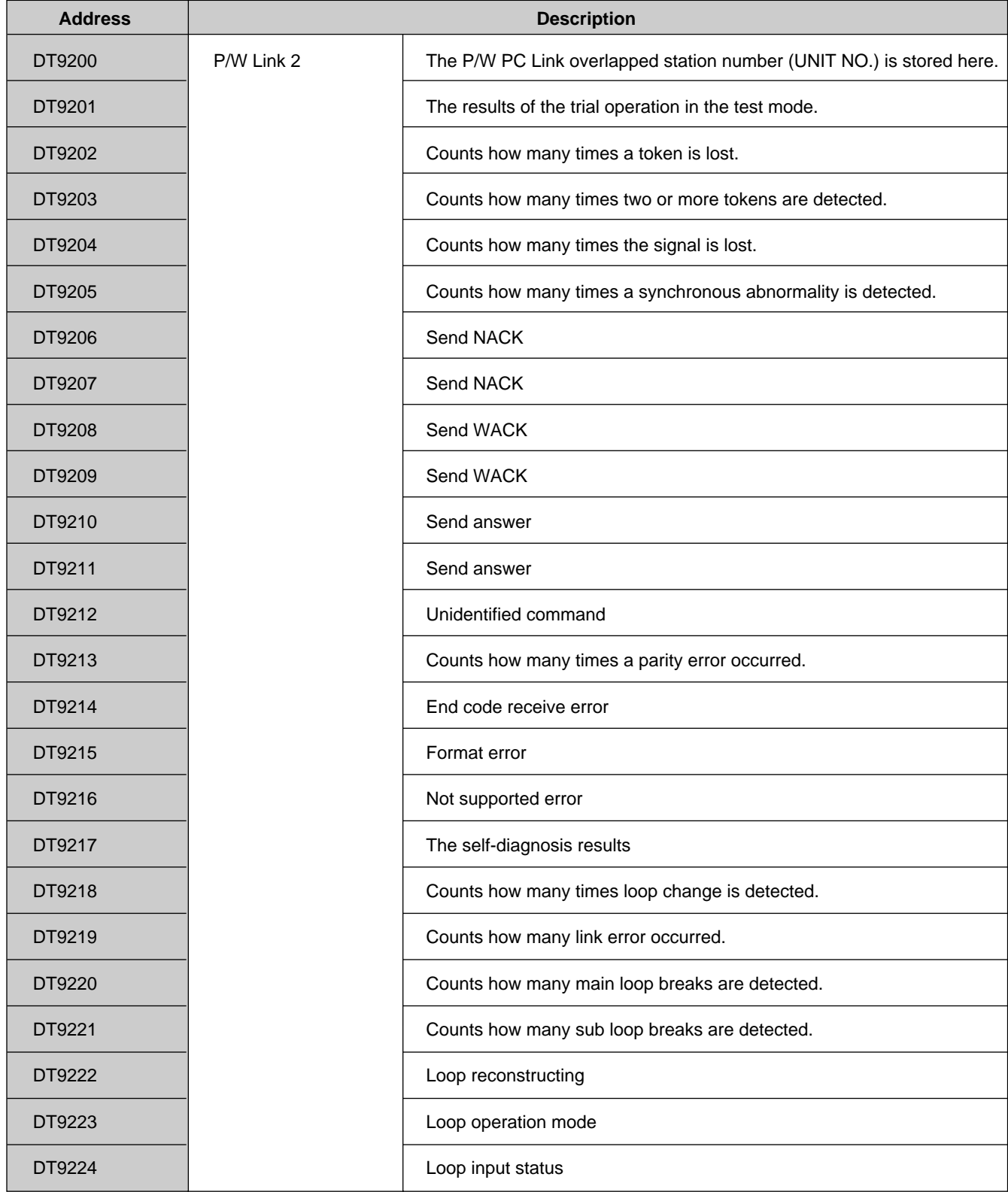

### ■ **DT9230 to DT9254 (P/W Link 3 status)**

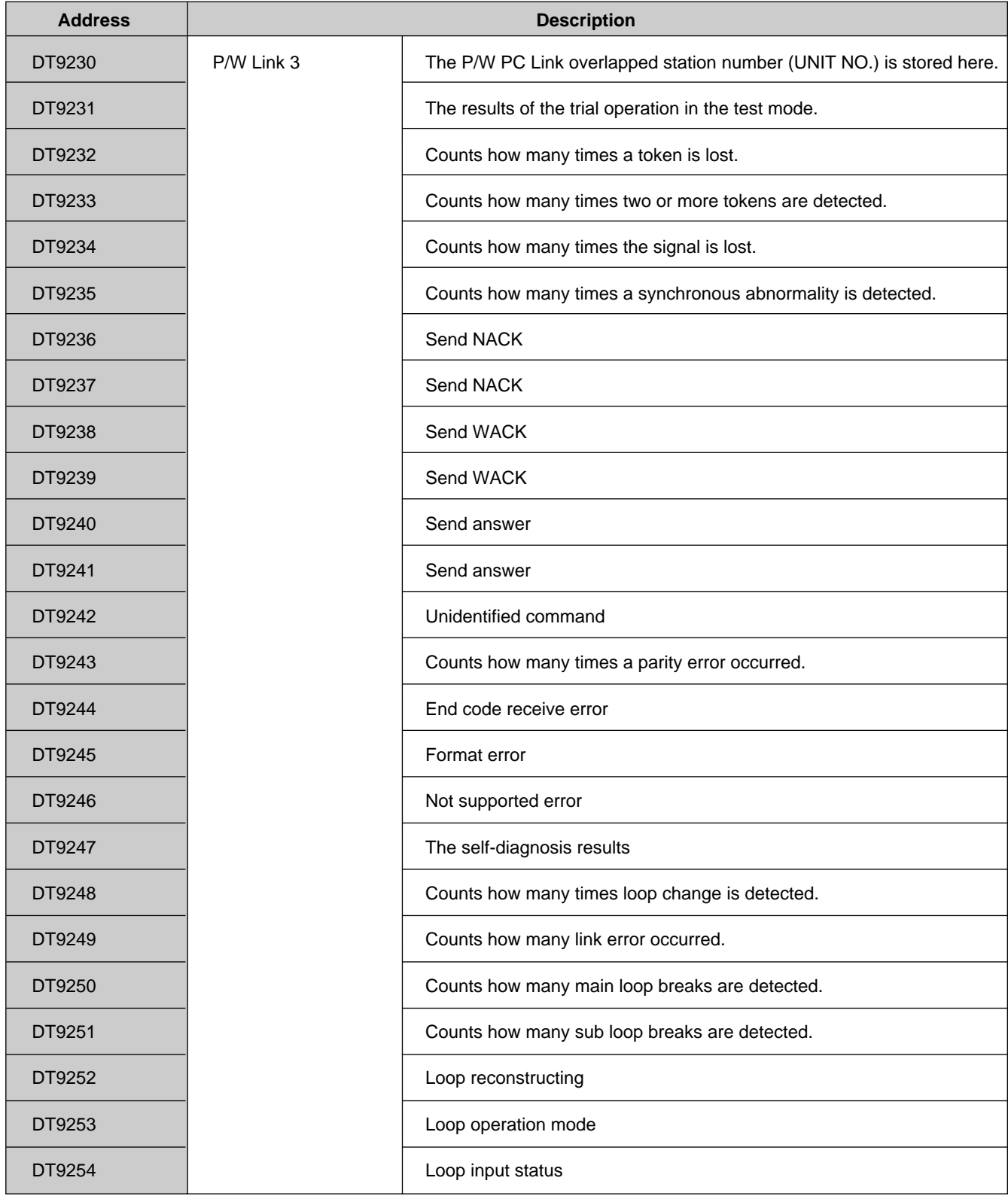

## **7-2. Computer Link Function Using C.C.U. (Computer Communication Unit)**

The FP3/FP5 Programmable Controllers can communicate with a computer which is also in the P Type (Optical) Link System by using a C.C.U. (Computer Communication Unit).

In the Computer Link function, communication is performed using the MEWTOCOL-COM protocol, the half-duplex communication protocol for the FP Series Programmable Controllers. With the MEWTOCOL-COM, you can read, write or monitor data stored in the memory of the Programmable Controller (such as contact data and timer values) from the computer. The program used by the computer can be created with any programming language such as BASIC or C.

### **Note :**

• The details of the MEWTOCOL-COM protocol are explained in the "FP3/FP5 C.C.U. (Computer Communication Unit) Technical Manual".

### **1. Configuration of the Computer Link in a P Type (Optical) Link System**

To configure the Computer Link in a P Type (Optical) Link System, a C.C.U. (Computer Communication Unit) is required. The Computer Link function is performed using the inter-network link function of the C.C.U.. When the inter-network function is used, first, communications take place on the loop that the target programmable Controller belongs to, and then Computer Link function is performed using the MEWTOCOL-COM.

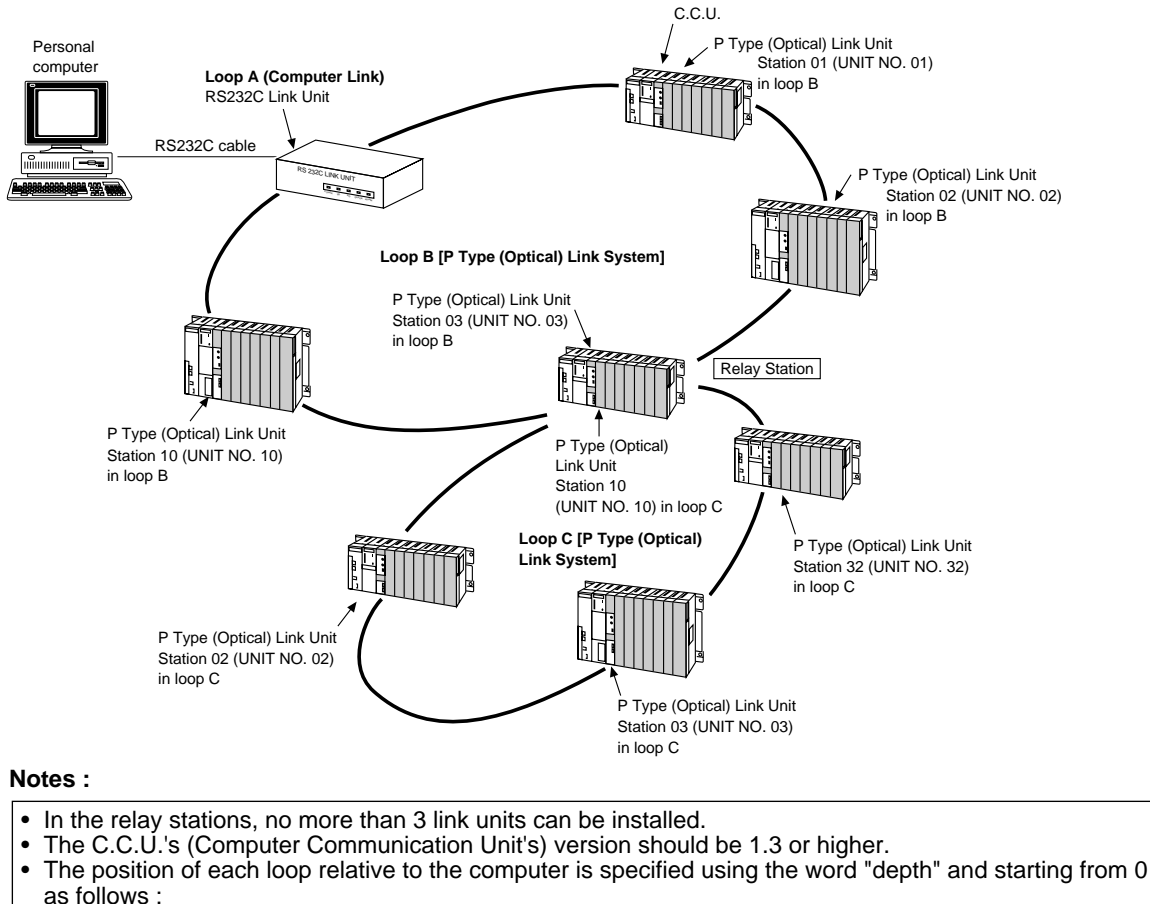

- Relative position counting from the computer
	- Loop A : depth 0
		- Loop B : depth 1
		- Loop C : depth 2
- The Computer Link function is available up to a relative depth of 2 (as shown above).
- At the relay stations, each Programmable Controller belongs to 2 Loops.
- **Example :** Station number 01 (UNIT NO. 01) in Loop B also belongs to Loop A.

### **2. How to Specify the Loop**

### **1) Procedure**

- ➀ Specify the target loop with the "LC" MEWTOCOL-COM command when a Computer Link function is used in a P Type (Optical) Link System.
- ➁ Perform the communication using MEWTOCOL-COM. The station number (UNIT NO.) in the target P Type (Optical) Link System is used as the destination number (UNIT NO.) in MEWTOCOL-COM.
- ➂ Specify a different target loop with the "LC" MEWTOCOL-COM command when the target loop is changed.

### **2) LC Command**

### **Basic message format**

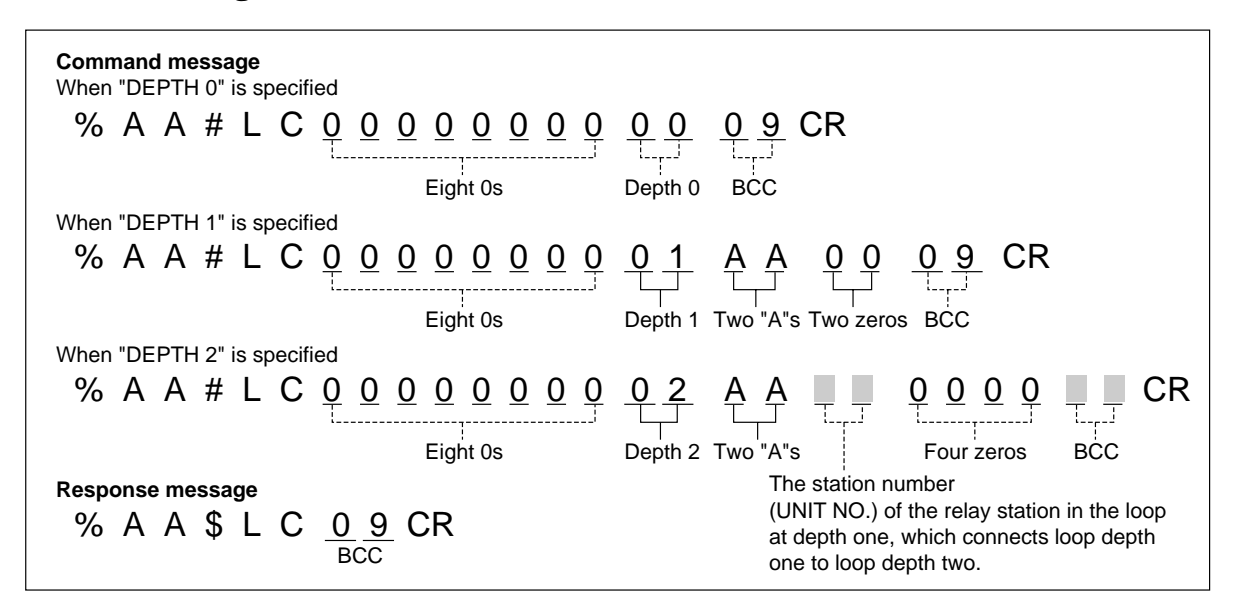

#### **Notes :**

- In the relay stations, no more than 3 link units can be installed.
- The C.C.U. (Computer Communication Unit) version should be 1.3 or higher.
- The Computer Link function is available up to a relative depth of 2.
- The Programmable Controllers at the relay stations belong to 2 loops.

### **Descriptions :**

- Changes the target loop to which the Computer Link communication will be performed.
- Actual communication between the computer and the Programmable Controllers in the specified loop is performed using other MEWTOCOL-COM commands which follow the "LC" command. For details about the commands (such as RD or RS), see page 153, 162.
- To change the target loop, use the "LC" command as often as necessary.

## **7-3. MEWTOCOL-DAT (Data Transmission Protocol)**

### **1. Outline**

### **• Data Transfer Function (Between Programmable Controllers and between a Programmable Controller and a Computer)**

In the P Type (Optical) Link System, data can be transferred between Programmable Controllers and between a Programmable Controller and a Computer using send/receive instructions.

This function is available in all the station (max. 63 stations) in a loop.

### **• MEWTOCOL-DAT (Half-duplex data transmission protocol)**

In the Data Transmission, transmission is performed using MEWTOCOL-DAT, the half-duplex data transmission protocol for the FP series of Programmable Controllers and computer. From the computer, you can read, write or monitor data stored in the memory of the Programmable Controller, such as contact data and timer values. Create communication programs so that they accommodate the format of MEWTOCOL-DAT.

#### **Features**

All the messages are transmitted as binary codes.

When a command message is sent to a Programmable Controller, the response is sent back to the computer in turn using the specified format. The initiative for data transmission is changed each time a command message is sent.

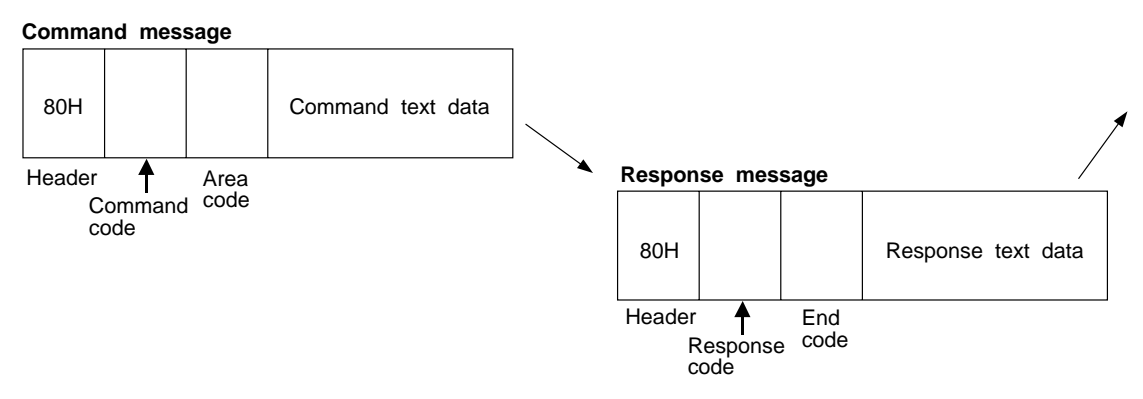

#### **Note :**

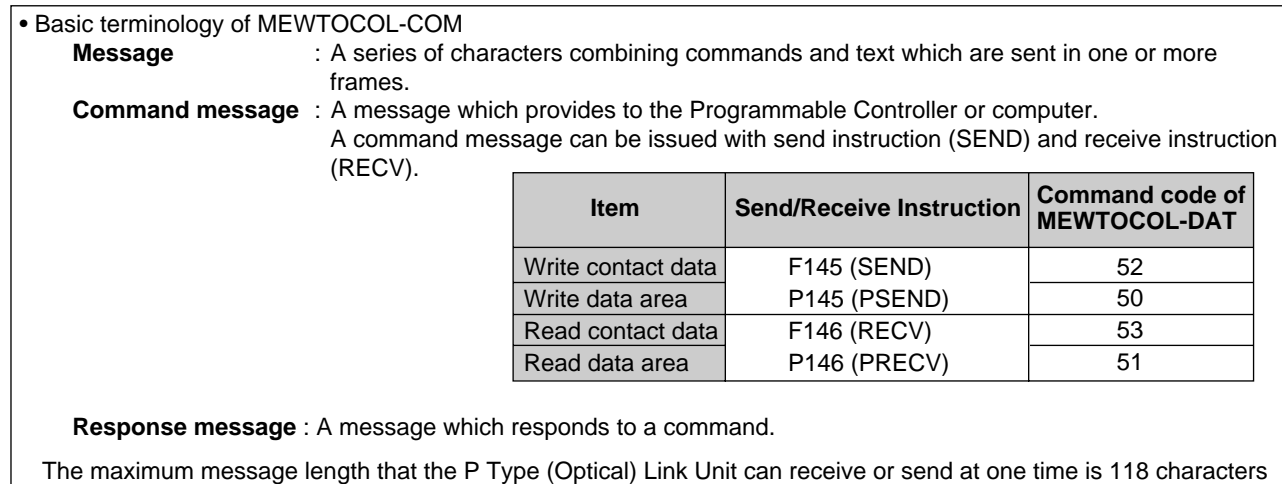

which always includes a header, command code, area code and a text block.

### **2. Basic Message Format**

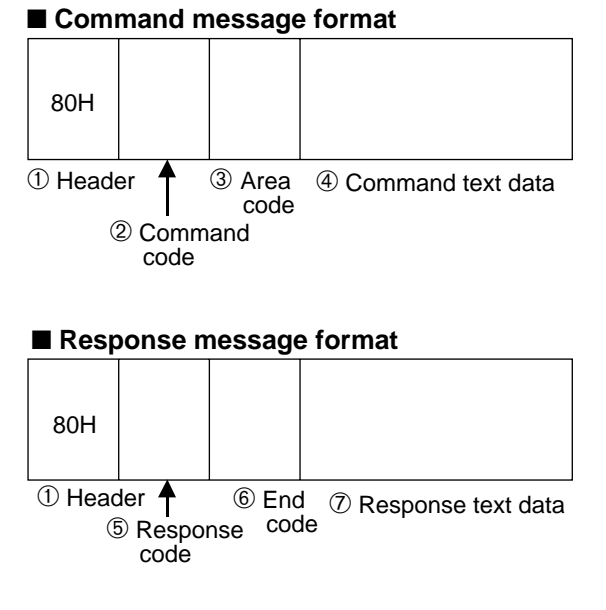

### ■ **Error response message format**

When an error occurs during data transmission, the following response will be returned by a Programmable Controller.

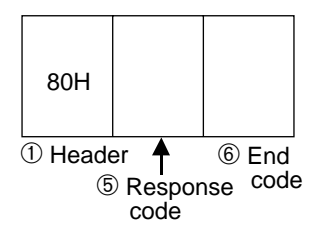

### ➀ **Header ["80H"] :**

The character "80H" is used for the header in both command and response messages.

### ➁ **Command code ["50H" to "53H"] :**

The command code format is shown below. See the list of command codes for command type code.

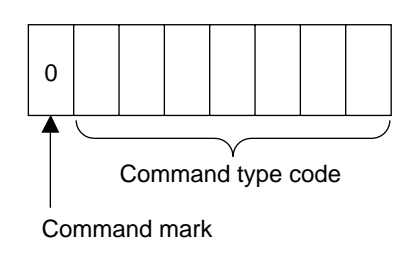

#### **List of Command codes**

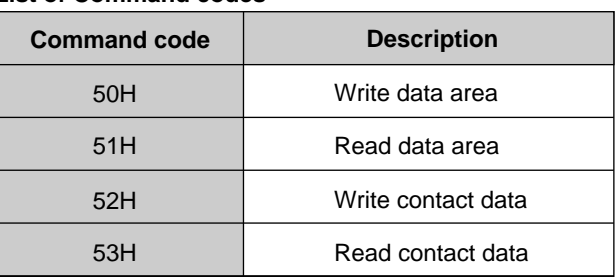

### ➂ **Area code**

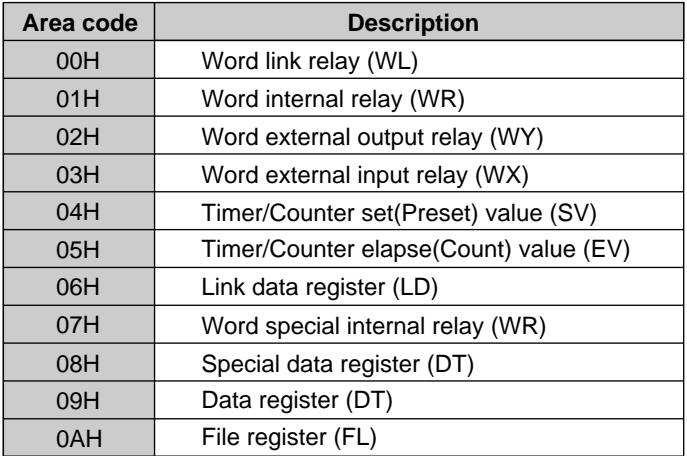

### ➃ **Command text data**

Depending on the command, the content of text data will vary. Information such as memory address that subjected to the data transmission, and data (if any), will be specified here.

#### ➄ **Response code ("D0H" to "D3H")**

The response code format is shown below. See the list of response codes for response type code.

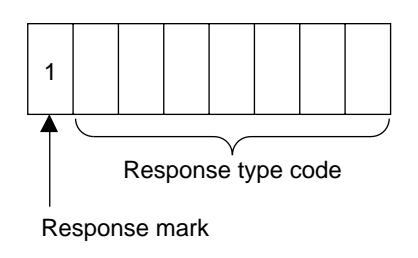

#### **List of Response codes**

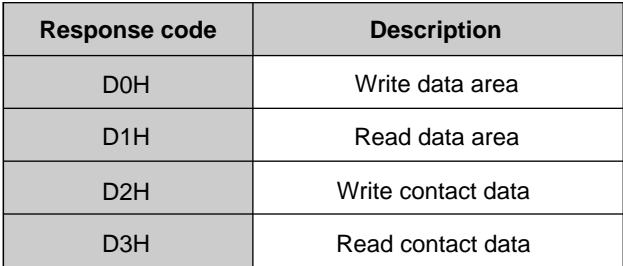

#### ➅ **End code ["FFH" or except "FFH"] :**

- When normal completion : "FFH" code
- When error completion : except "FFH" code

#### ➆ **Response text data :**

When data must be returned in the response message, the response text data is added after the response code.

### **3. Command Descriptions**

### **Write data area (word units) 50H**

**Outline** Writes the specified number of data words from the specified start word number in the data area.

### **Basic message format**

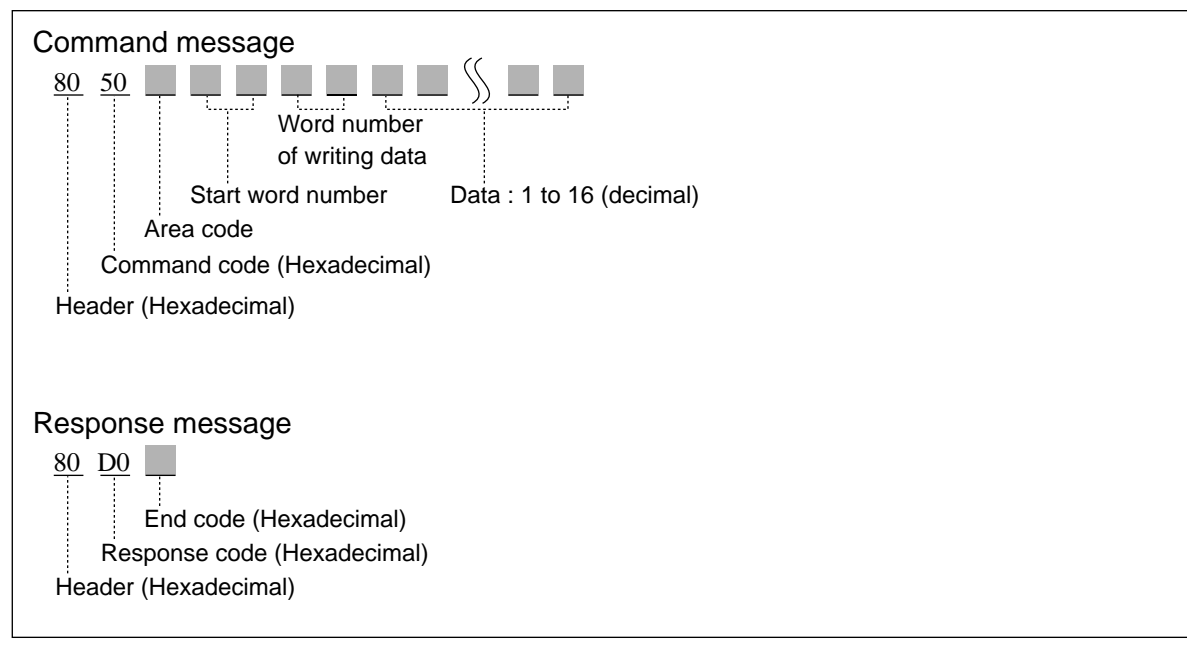

### ■ **List of Area codes**

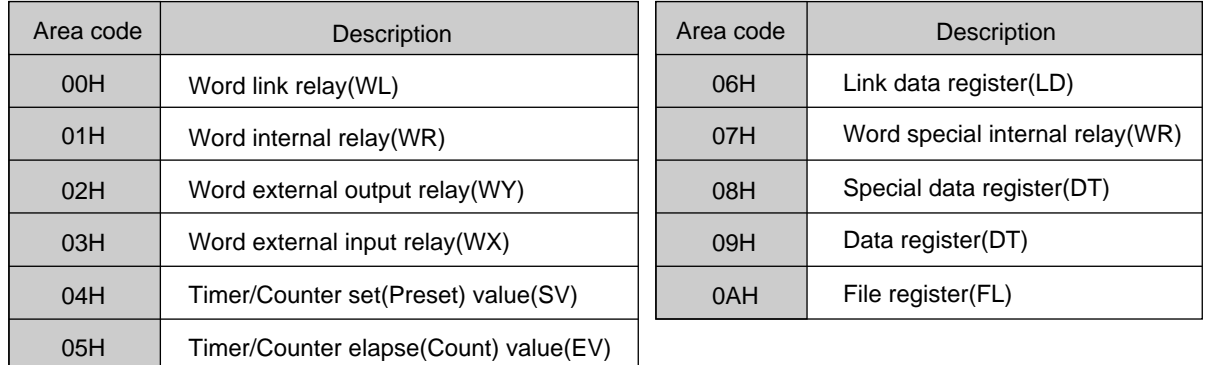

### **Program example**

The data of 3 words from the Programmable Controller are written into DT0 to DT2 of specified Programmable Controller.

Command message 80H 50H 09H 00H 00H 03H 00H 01H 00H 02H 00H 03H 00H Start word "DTO" 3 words "1" "2" "3"

### **Read data area (word units) 51H**

**Outline** Reads the specified number of data words from the specified start word number in the data area.

### **Basic message format**

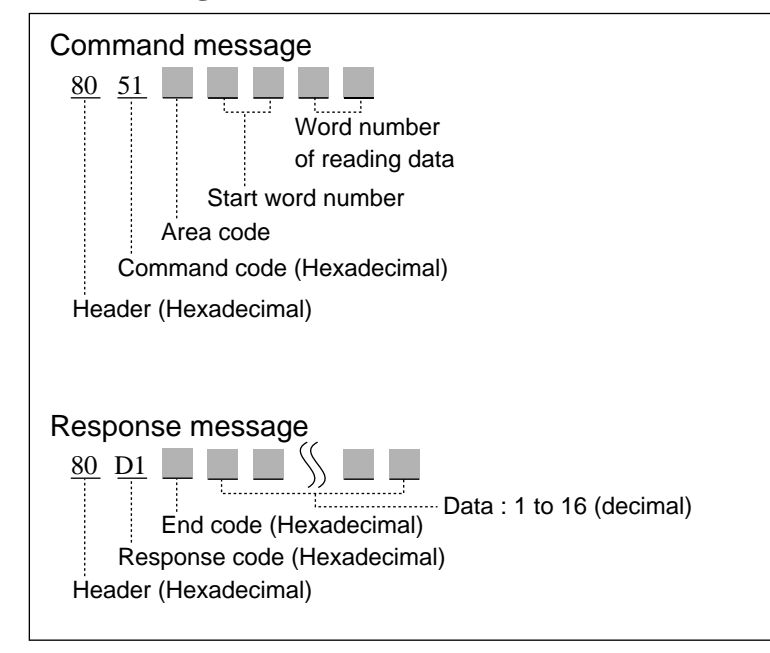

#### ■ **List of Area codes**

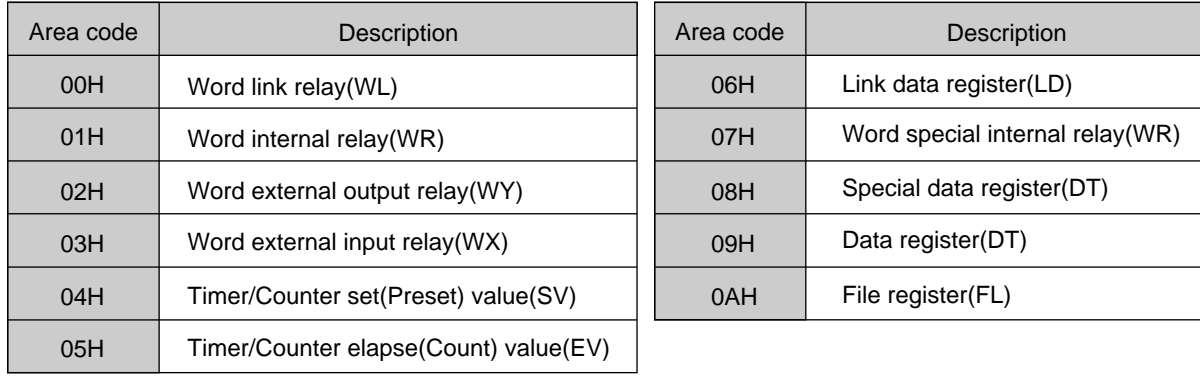

#### **Program example**

The data of 3 words are read from DT0 to DT2 of specified Programmable Controller and written to memory area of Programmable Controller.

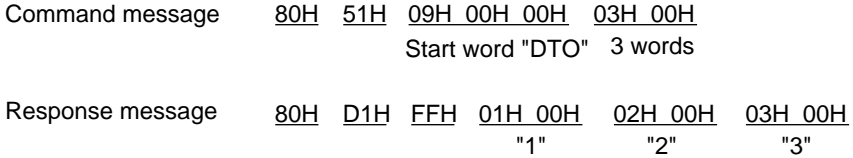

#### **Write contact data 52H**

**Outline** Writes for the specified contact in the contact area

### **Basic message format**

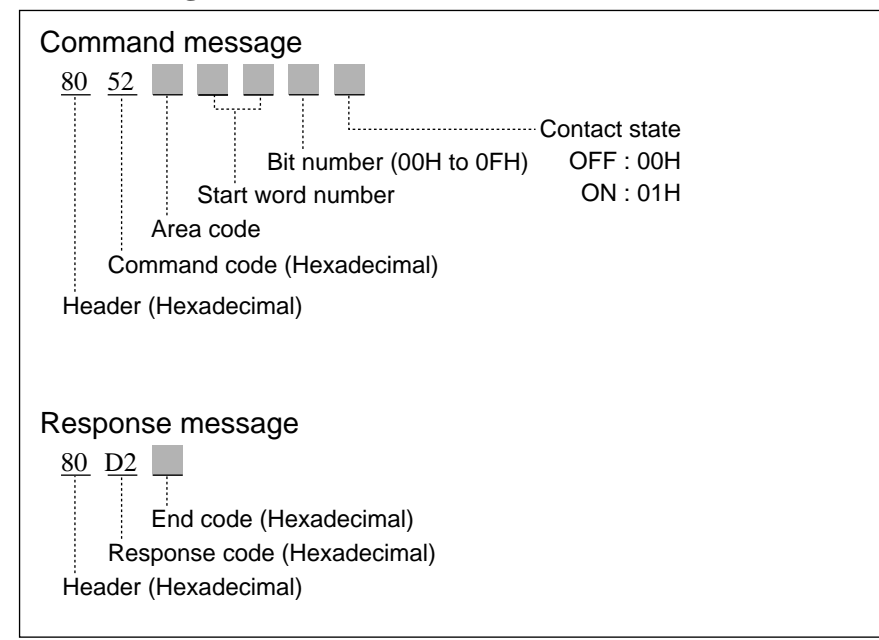

### ■ **List of Area codes**

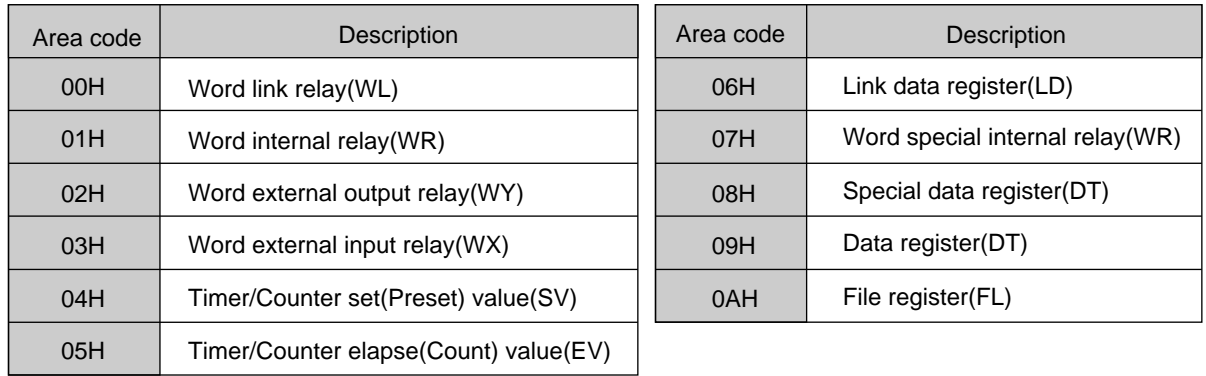

### **Program example**

The data of Programmable Controller is written to bit number 15 to DT0 of specified Programmable Controller.

Command message 80H 52H 09H 00H 00H

0FH 01H "DTO" 1 Contact state : ON Bit number : 15

## **53H** Read contact data

**Outline** Reads the specified contact in the contact area.

### **Basic message format**

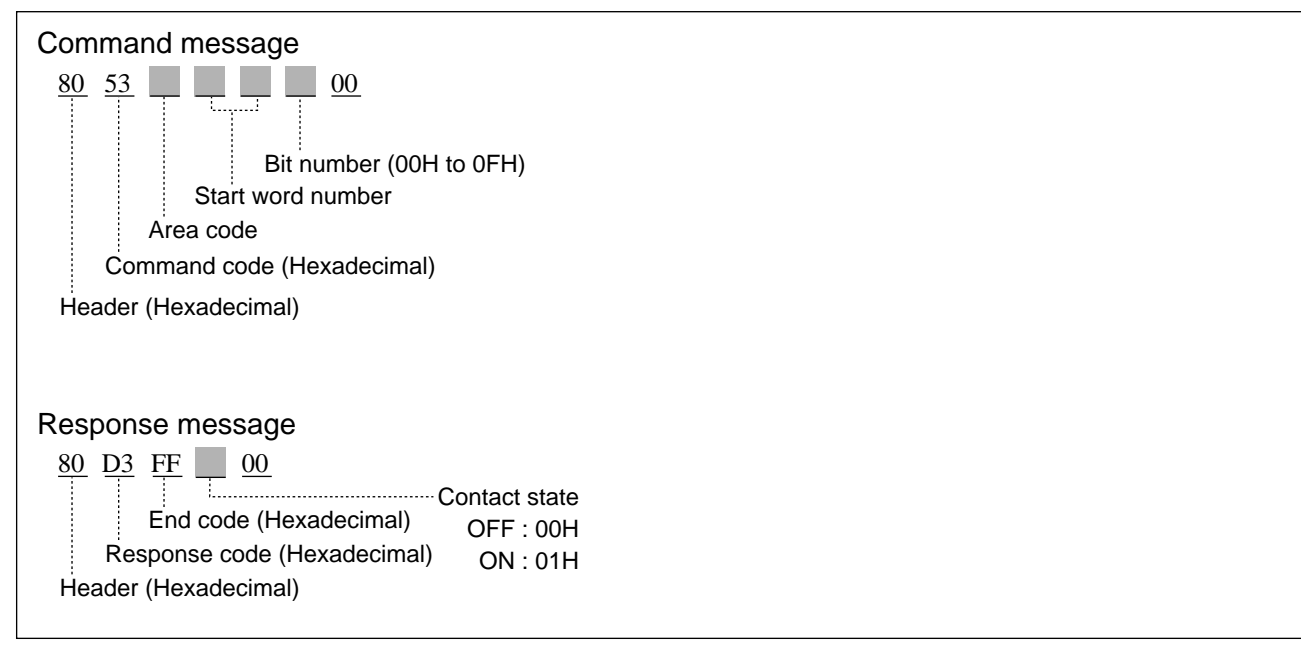

### ■ **List of Area codes**

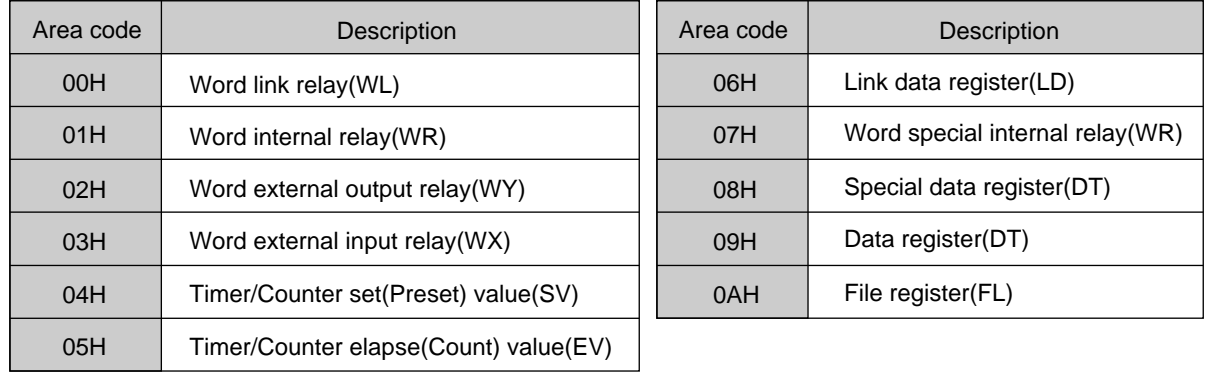

### **Program example**

The data of Programmable Controller is read from the specified Programmable Controller of contact state (bit number 10 of DT0).

Command message 80H 53H 09H 00H 00H 0AH 00H D<sub>T0</sub> Bit number :10 Response message 80H D3H FFH 00H 00H Contact state : OFF

# **7-4. MEWTOCOL-COM (Communication Protocol)**

### **1. Computer Link Function**

### **1) Computer Link Function [Between a computer and a P type (Optical) Link Unit]**

The computer is capable of reading and writing relays and registers for the Programmable Controller using MEWTOCOL-COM.

The Computer Link Function is particularly useful in applications ranging from process monitoring to production management, because types of information, such as operation mode monitoring, production data settings, and logging functions can be transmitted.

### **2) MEWTOCOL-COM (Half-duplex communication protocol)**

In the computer link, communication is performed using MEWTOCOL-COM, the half-duplex communication protocol for the FP series of Programmable Controllers. From the computer, you can read, write or monitor data stored in the memory of the Programmable Controller, such as contact data and timer value. Create communication programs so that they accommodate the format of MEWTOCOL-COM. You can use any program language such as BASIC or C to write the computer programs. The details of MEWTOCOL-COM are explained in the following sections.

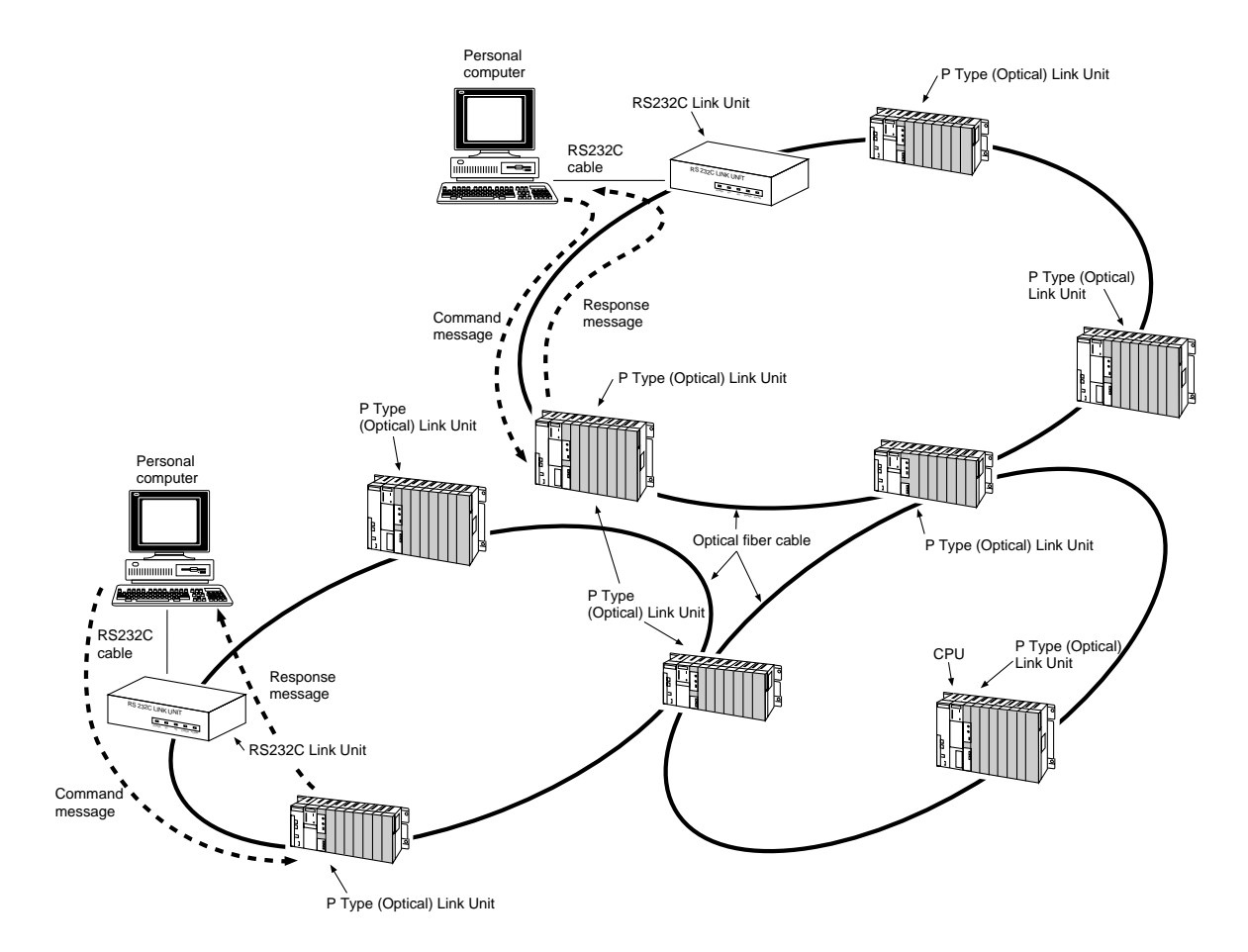

### **3) Memory Configurations of the FP3/FP5**

The memory area of the FP3/FP5 Programmable Controller that you can read/write/monitor from a computer are as follows :

### ■ **Operand**

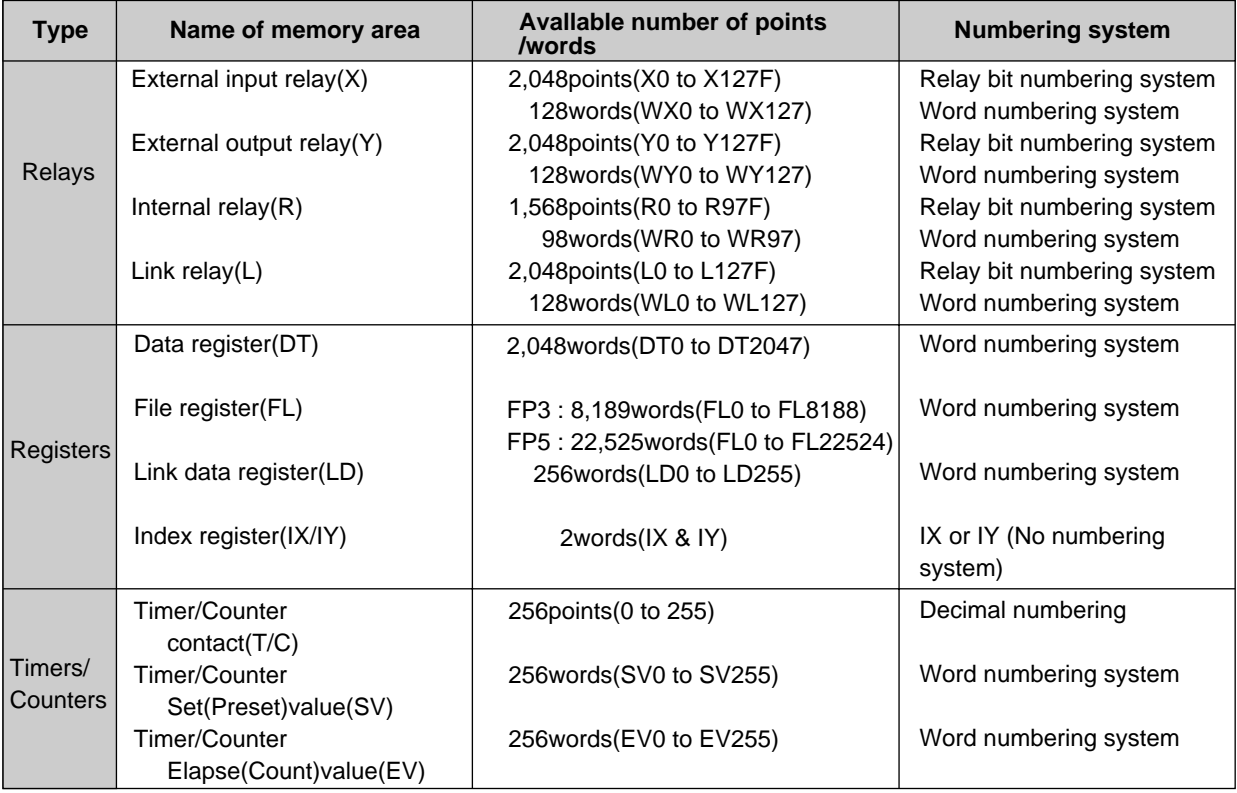

### **Note :**

Explanation of basic terminology • Bit One binary digit. The smallest unit of binary information. A bit can express a value of "1" or "0". • Word A word is composed of 16 bits which are operated on simultaneously when a computer is performing an instruction. Word addresses are expressed as decimal numbers. • Relay bit address Addresses for relay bits (X,Y,R and L) are expressed as a combination of a word address (decimal) and hexadecimal number designating a specific bit. The rightmost digit is hexadecimal and the rest of the digits are decimal. Example : X38F X 3 8 F **A**<br>Hexadecimal (Bit number) Ą  $\clubsuit$ Decimal (Word number) "x" represents an external input relay

### ■ Other memory areas

System register : Memory area for system settings used by the Programmable Controller.

Program area : Memory area where the program is stored.

### **2. Basic Format of MEWTOCOL-COM**

- **•** The initiative for communication is taken by the computer. When a command is sent to a Programmable Controller, the response is sent back to the computer in turn using the specified format.
- **•** All the messages are transmitted as ASCII codes. Therefore, all characters you send to or receive from a Programmable Controller should be converted to the ASCII HEX code. Regarding ASCII HEX code, refer to page 202, "ASCII Codes".

### **Note :**

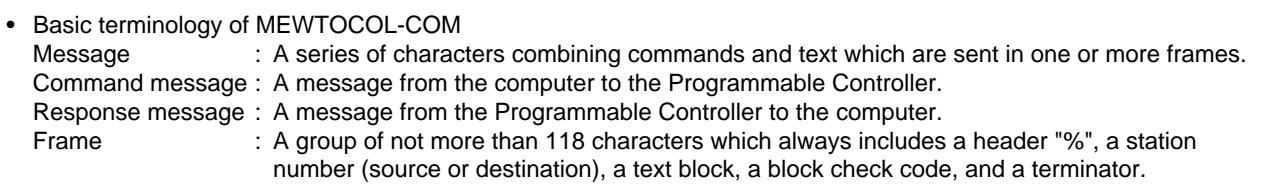

### **1) Basic Message Format**

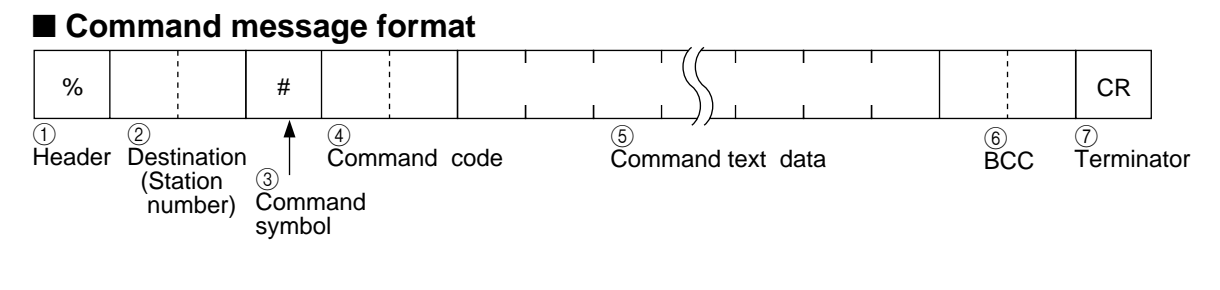

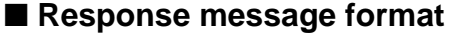

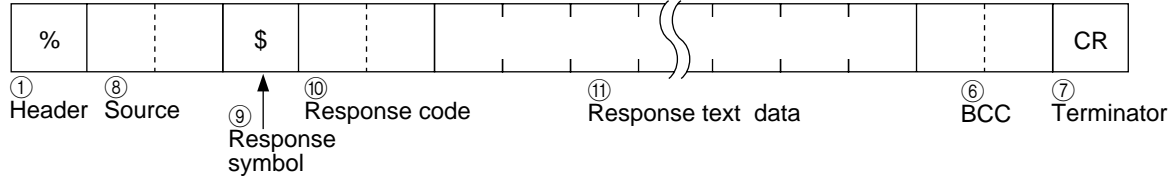

### ■ Error response message

When an error occurrs during data transmission, the following response will be returned by a Programmable Controller.

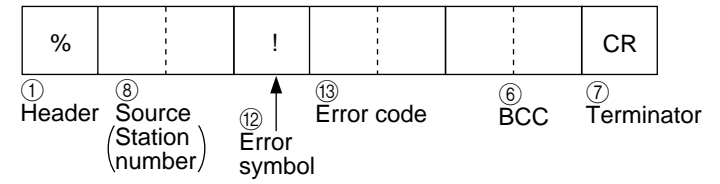

 $(1)$  Header ["%" (ASCII code : 25H)]

The percent character "%" is used for the header in both command and response messages.

2Destination (Station number) ["01" through "63" (decimals) or "FF"]

The station that should read the command message is specified as 2 characters representing a decimal station number. Accordingly, the station number must be specified in the range of "01" to "63".

You also can specify it as "FF" to send the command message to all of the stations. In this case, no response message will be returned.

3Command symbol ["#"(ASCII code : 23H)]

The pound sign "#" is used for the command symbol.

4Command code [2 characters(capital letters)]

The command code is specified as 2 uppercase characters. For details of the command codes, refer to page 128, "5) List of Command/Response Codes".

5Command text data

Depending on the command, the content of text data will vary.

Information such as memory address that subjected to the data transmission, and data (if any), will be specified here.

6Block Check Code (BCC) [2 characters]

This code is used to detect errors in the message transmissions.

If "✽✽ " is sent from a computer as the BCC, no block check will be performed on the command message. Even if a computer sending a command message has specified that no BCC is being sent, the receiving station will insert its own BCC in the response message.

It is created by Exclusive ORing all of the codes from the header through the last text character, then translating the resulting 8-bit data into two ASCII characters.

**Example :**

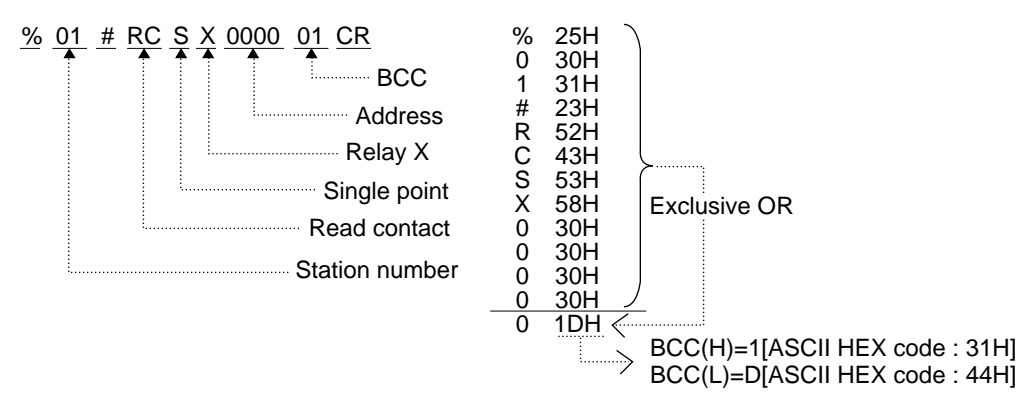

7Terminator [CR (ASCII code : 0DH)]

The carriage return "CR" is used as the terminator in both command and response messages.

8Source (Station number) ["01" through "63" (decimals) or "FF"]

The station number specified in the command message as the destination will be returned as source station number.

9Response symbol ["\$" (ASCII code : 24H)]

The dollar sign "\$" is used in the response message. This indicates that a data transmission was successfully received. 0Response code [2 characters (capital letters)]

The same code as the one sent in the command message will be returned to indicate the Programmable Controller is responding to the command message.

AResponse text data

When data must be returned in the response message, the response text data is added after the response code. For example, when a register read command(RD) is sent from a computer, the Programmable Controller will respond with text data.

BError symbol ["!" (ASCII code : 26H)]

The exclamation character "!" is used to identify an error message. This indicates that a data transmission error occurred. CError code[2 characters(hexadecimals)]

The error code is specified as 2-character hexadecimal number in ASCII format.

For details about MEWTOCOL-COM error codes, refer to page 130, "6) List of Error Codes".

### ■ **Example**

Reading data from data registers, DT0000 through DT0002 in a Programmable Controller which has assigned number is 01.

The data in the data registers are : DT0000 0063 (Hexadecimal) DT0001 3344 (Hexadecimal) DT0002 000A (Hexadecimal)

### **Command message**

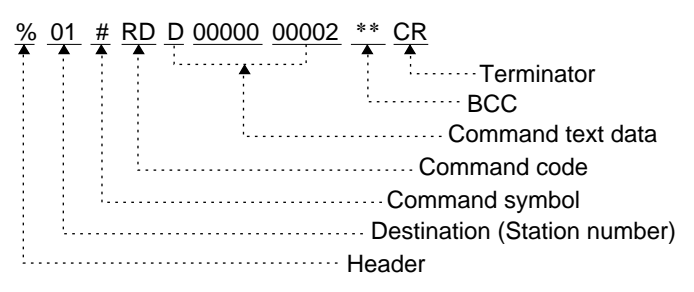

#### **Response message**

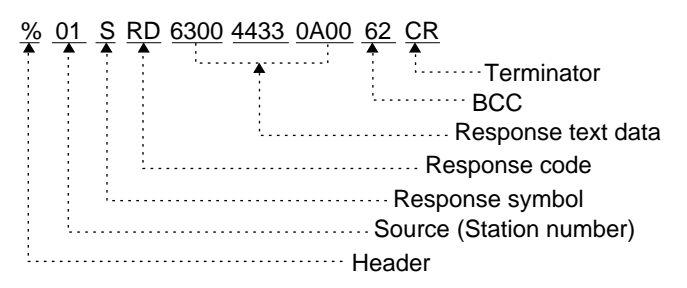

### **2) Multiple Frames**

The maximum of message length that the FP3/FP5 P Type (Optical) Link Unit can receive or send at one time is 118 characters. If the message to be sent exceeds 118 characters, it must be divided into separate frames as shown below.

#### ■ How to divide a message into multiple frames

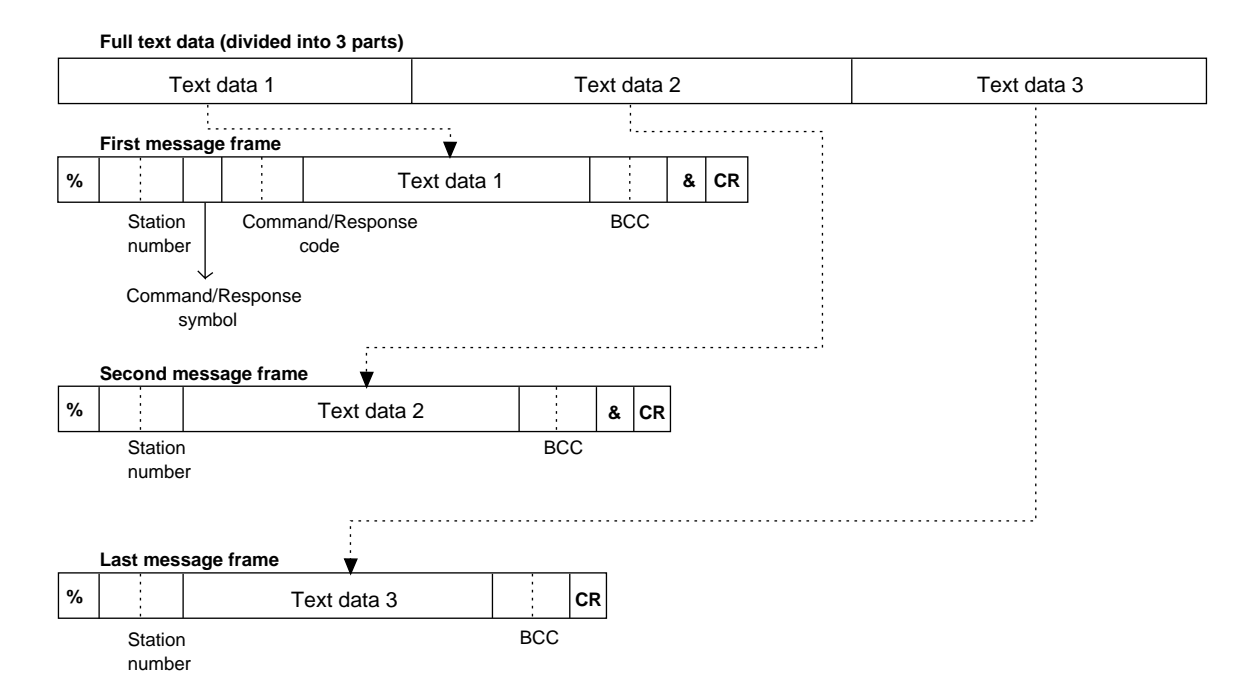

The characters included in each frame are slightly different.

• 1st frame

The delimiter character "&" is added after the BCC. In all other respects it is just like a single frame message.

• 2nd (and 3rd, etc) frames

The second, third, etc. frames do not use the command or response symbols ("#", "\$"), but the second frame does require the "&" character between the BCC and the terminator (CR).

• Last frame

The last frame does not use the command or response symbols ("#", "\$").

It also does not include the "&" delimiter character. In other words, it is just like a regular message frame, without a command or response symbol.

### ■ Data request message frame

When a Programmable Controller or a computer receives a message that contains an "&" delimiter, they must send a data request message that contains the station number, the BCC and an "&". For details, refer to the next sections.

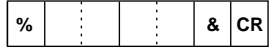

### ■ Data flow using multiple frame

#### **Using multiple frame command message**

After each frame of the command message that contains an "&" delimiter is received, the Programmable Controller responds with its station number and the BCC. Then the Programmable Controller waits for the next piece of the command message.

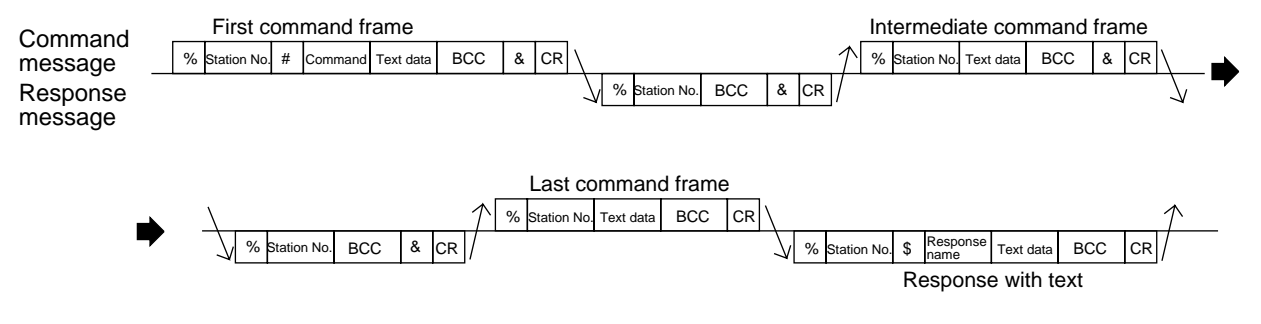

#### **Note :**

• The response message frame parentheses with text ("\$" response symbol/response code/text data) are not sent back to the computer until all of the command message frames with text have been sent to the Programmable Controller.

#### **Using a multiple frame response message**

After receiving each frame of a response message that contains an "&" delimiter, the computer responds with the station number and the BCC. Then the computer waits for the next piece of the response message.

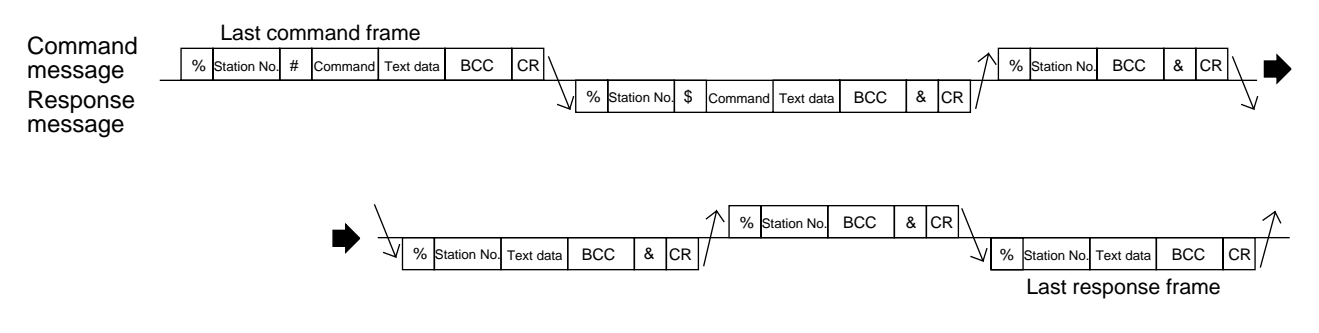

#### **Notes :**

• Command message frames without text (station number/BCC) are sent back to the Programmable Controller until all the response message frames have been received by computer.

• When a message is divided into multiple frames, the next frame can not be sent without first receiving a confirmation that the most recent frame was received correctly.

• As a message in multiple frames can not be interrupted without the abort (AB) command, it is recommended that the number of frames in one message should be limited to as small a number as possible.

### **3) List of Main Symbols**

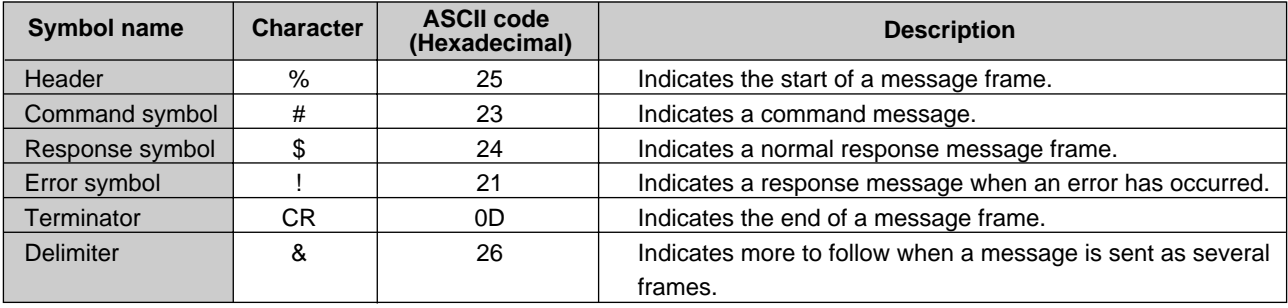

### **4) List of Memory Area Codes in MEWTOCOL-COM**

The memory area codes are specified as 1 or 2 characters (capital letters).

These codes are a little bit different from the names used in the Programmable Controller for the memory area in numbering or their specifications. Be sure to check the coincidence of each code before use.

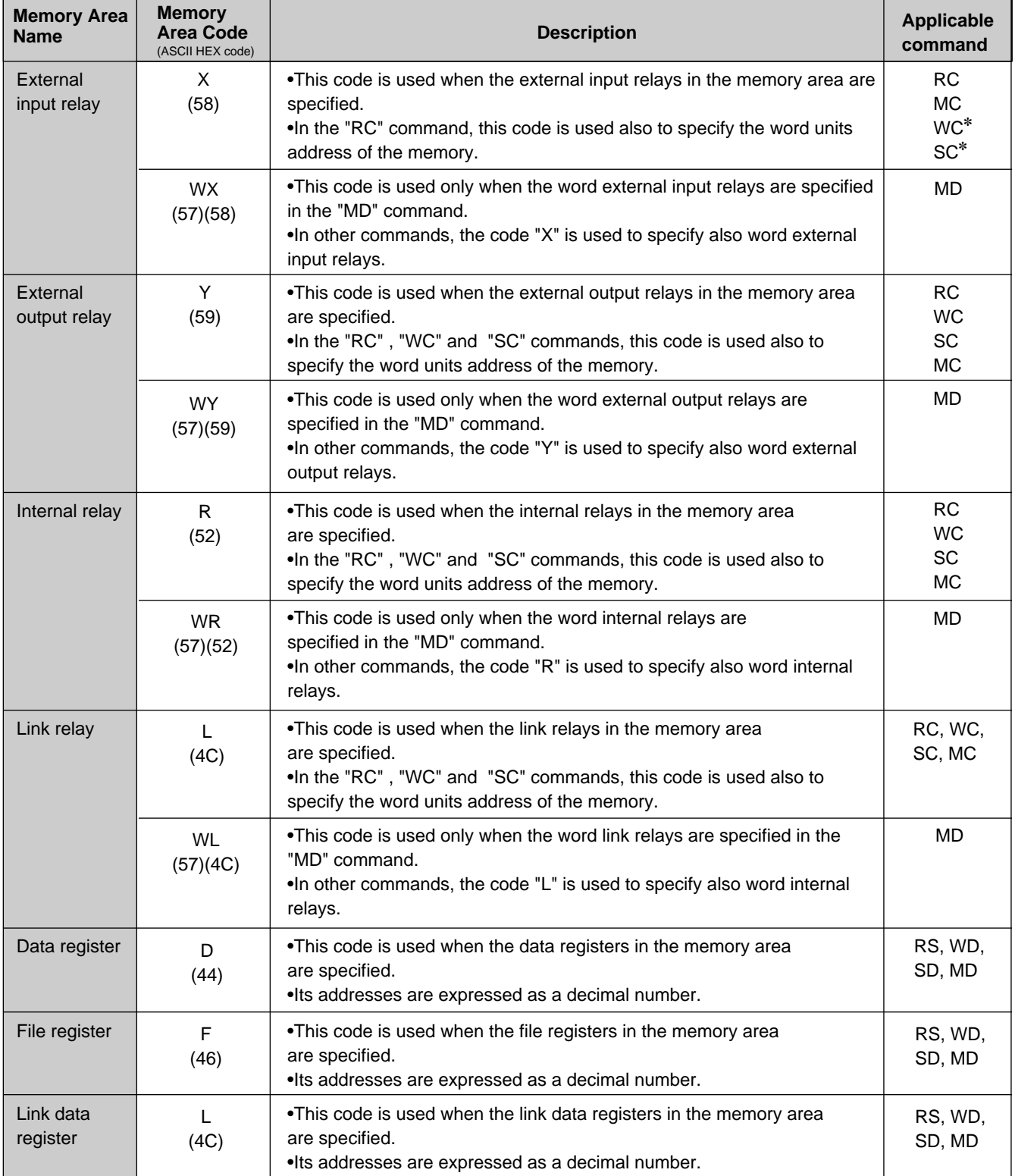

### **Note :**

• The commands with the "✽" mark are available only for the FP3.

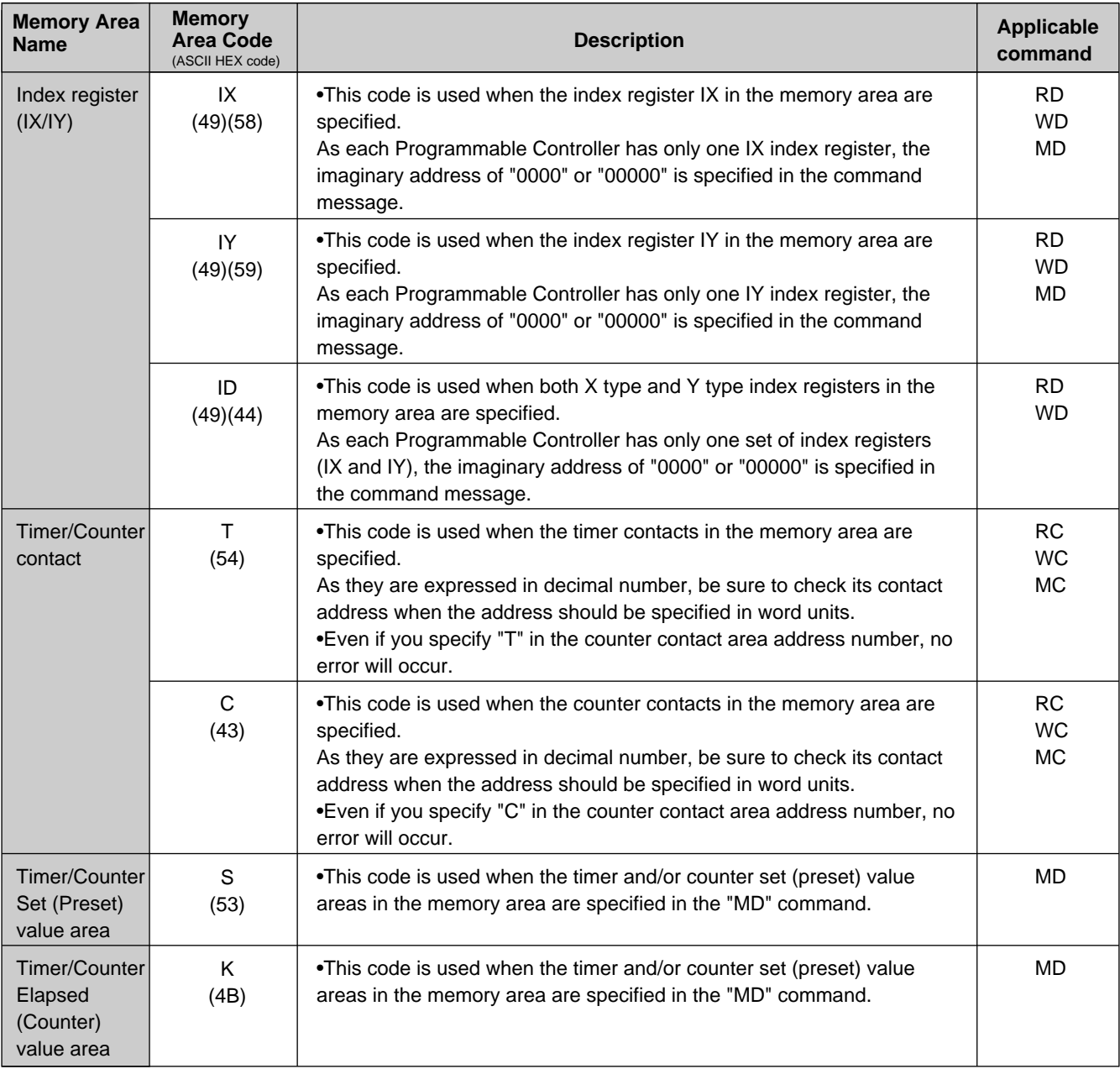

### **5) List of Command/Response Codes**

The command/response codes are specified as 2 characters (capital letters).

The same code as the one sent in the command message will returned to indicate that the Programmable Controller is responding to the command message.

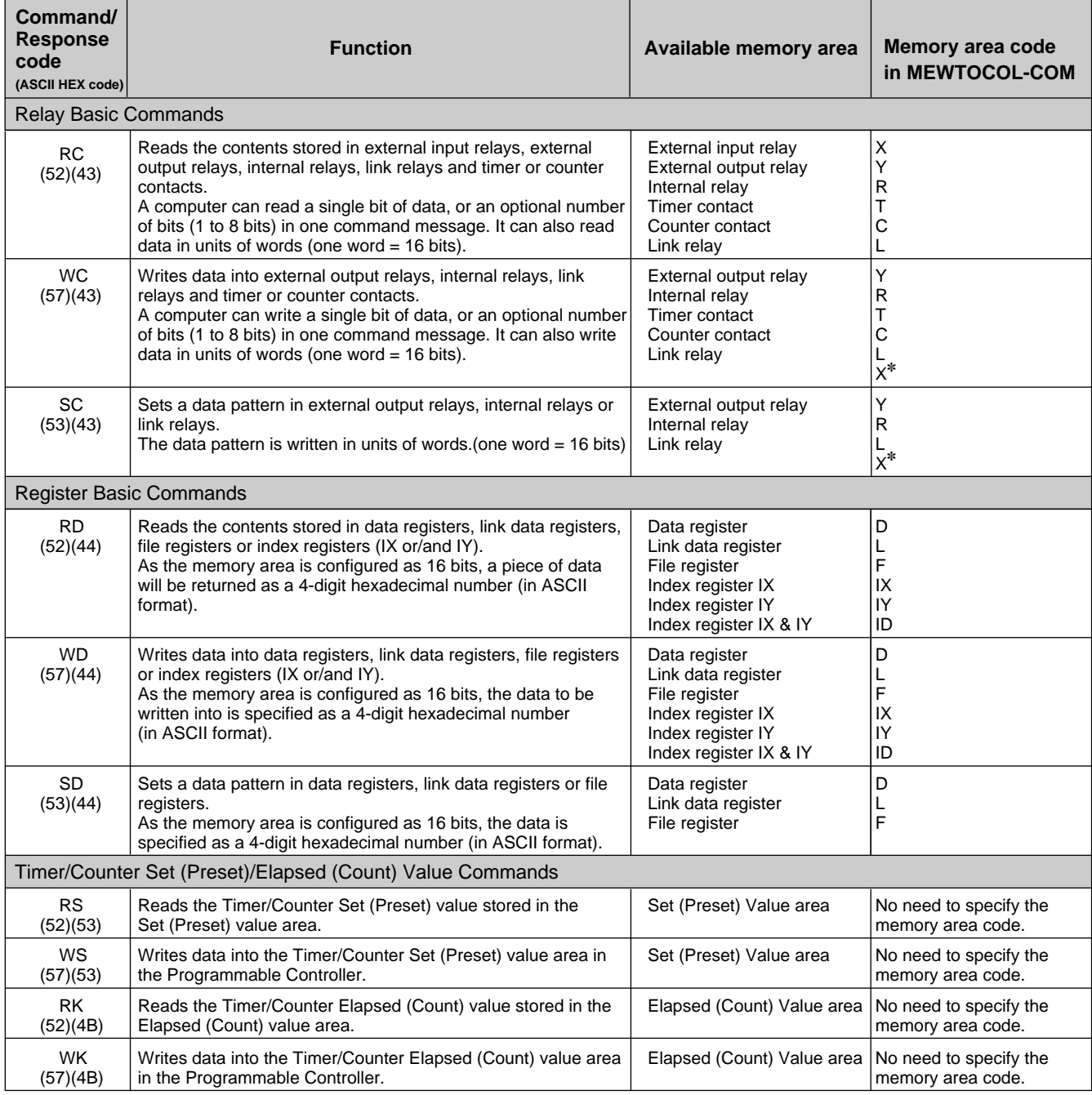

#### **Note :**

• The memory area code with the "✽" mark are available only for the FP3.

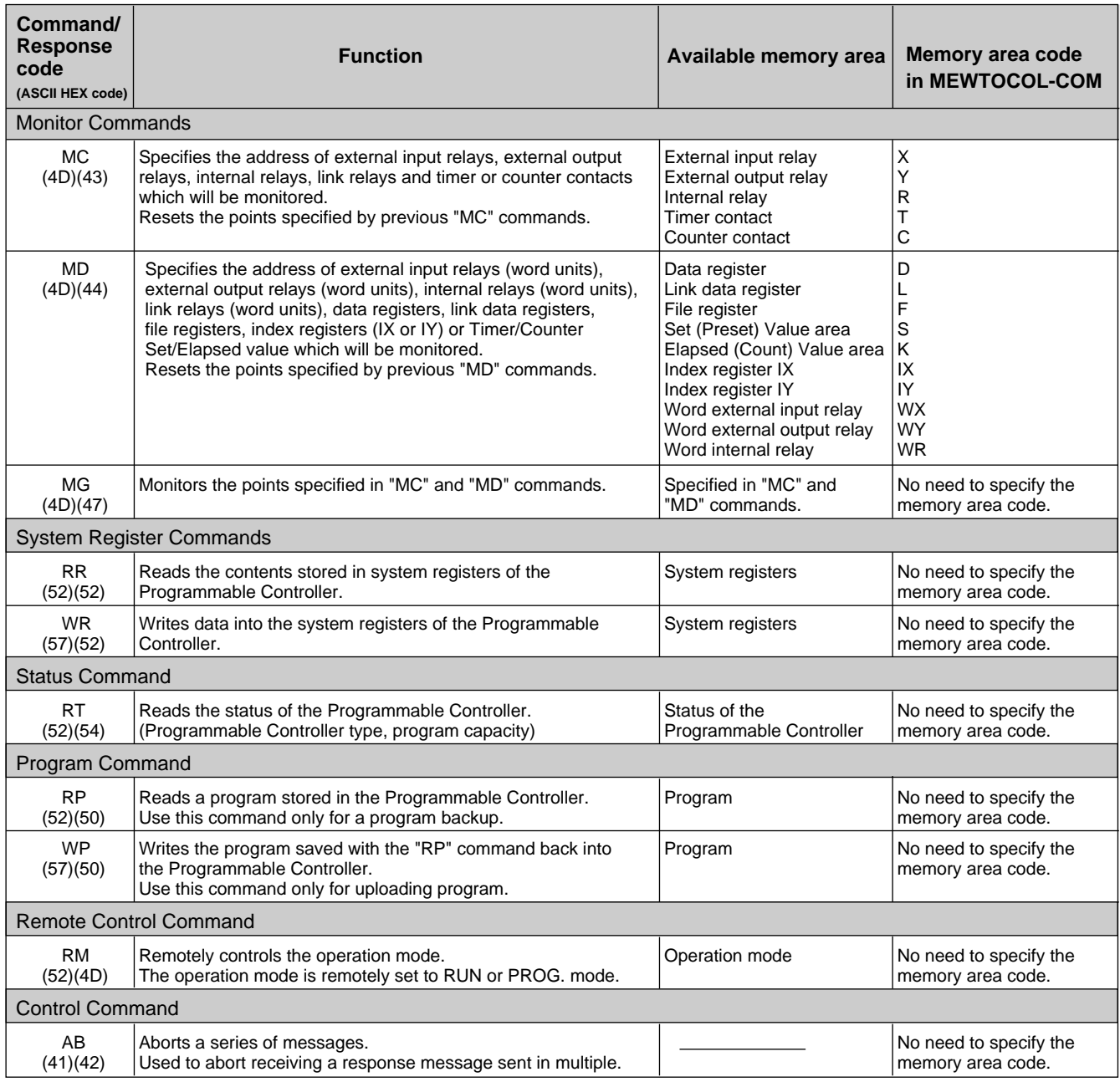

### **6) List of Error Codes**

The error code is expressed in 2-digit hexadecimal number in the response message.

### ➀ **Link system errors**

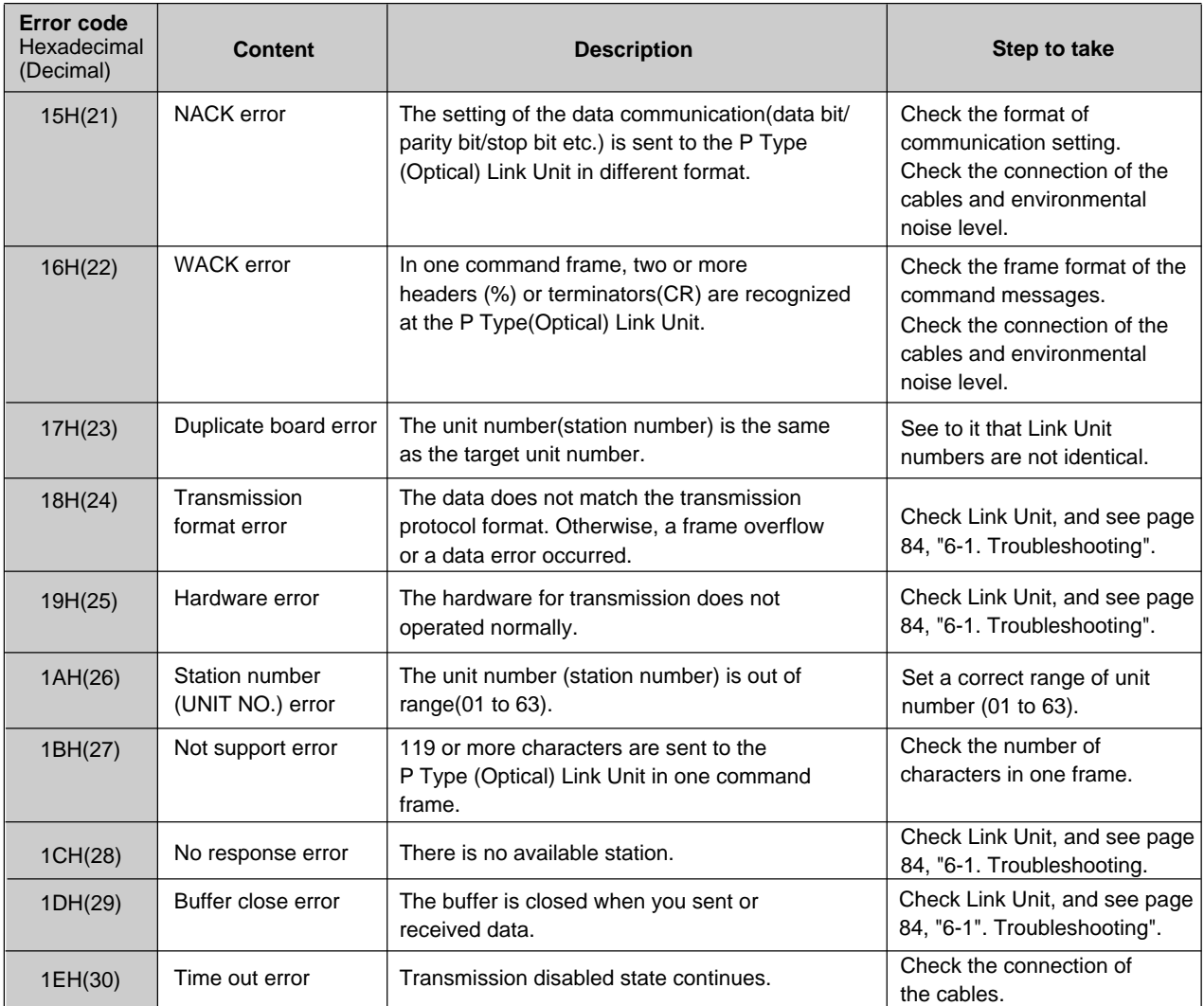

### ➁ **Basic errors**

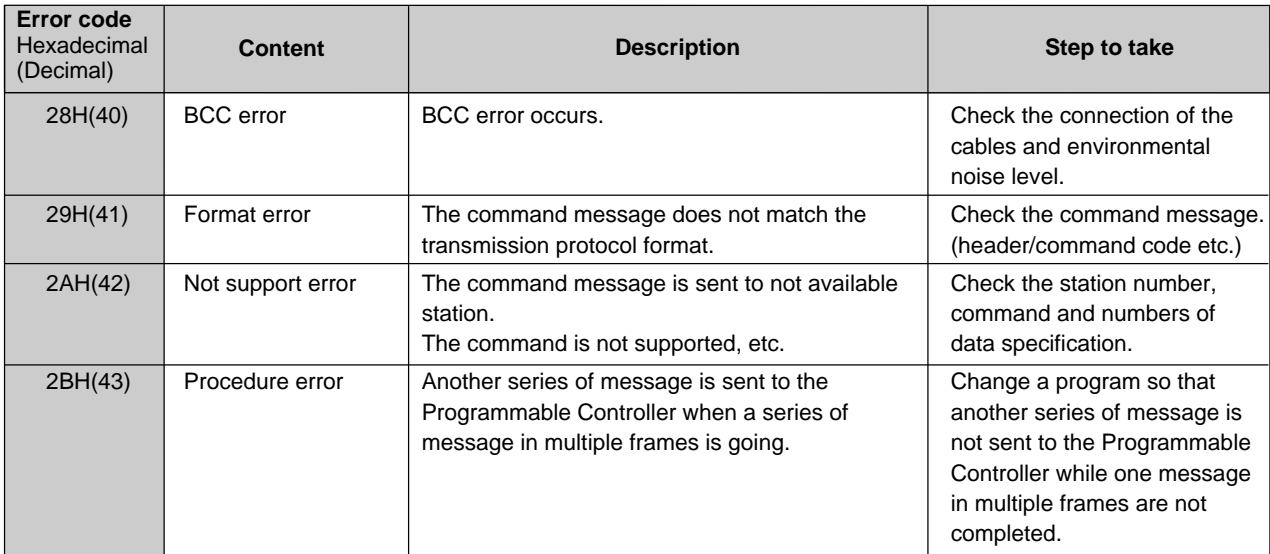

### ➂ **Processing errors**

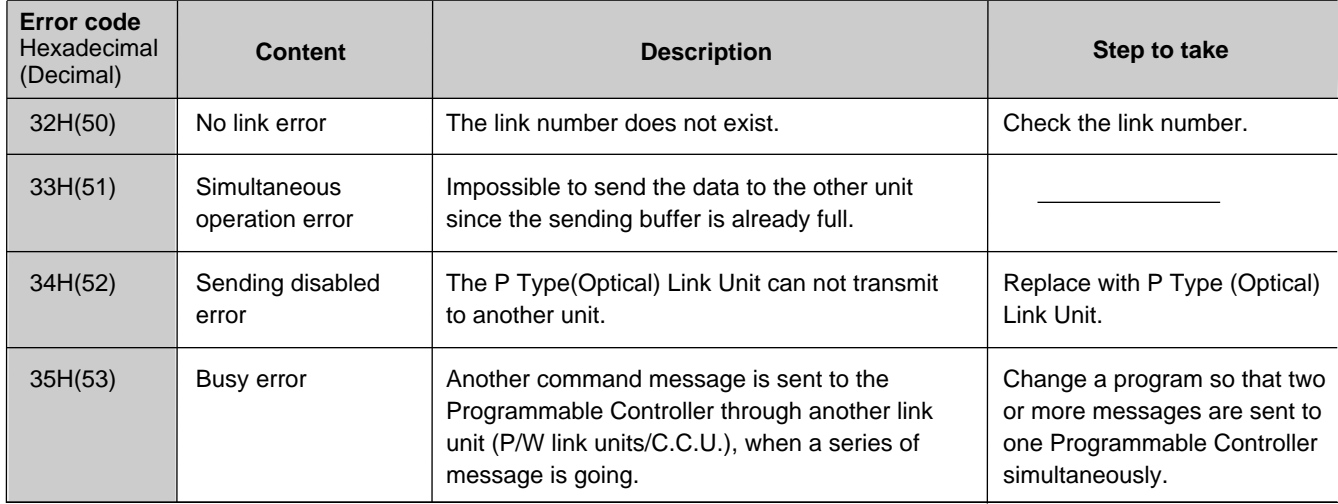

### ➃ **Application errors in P Type (Optical) Link Unit**

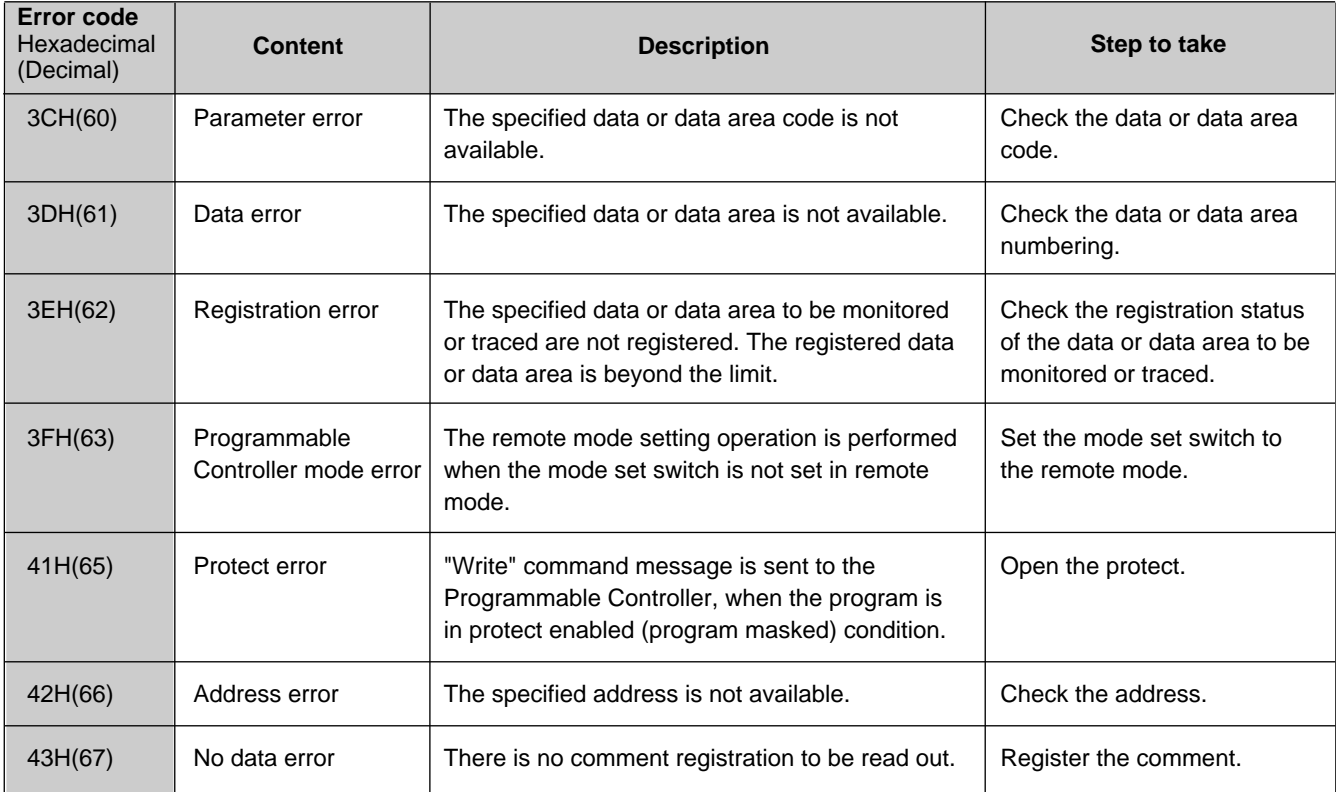

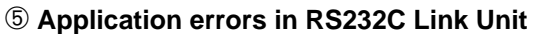

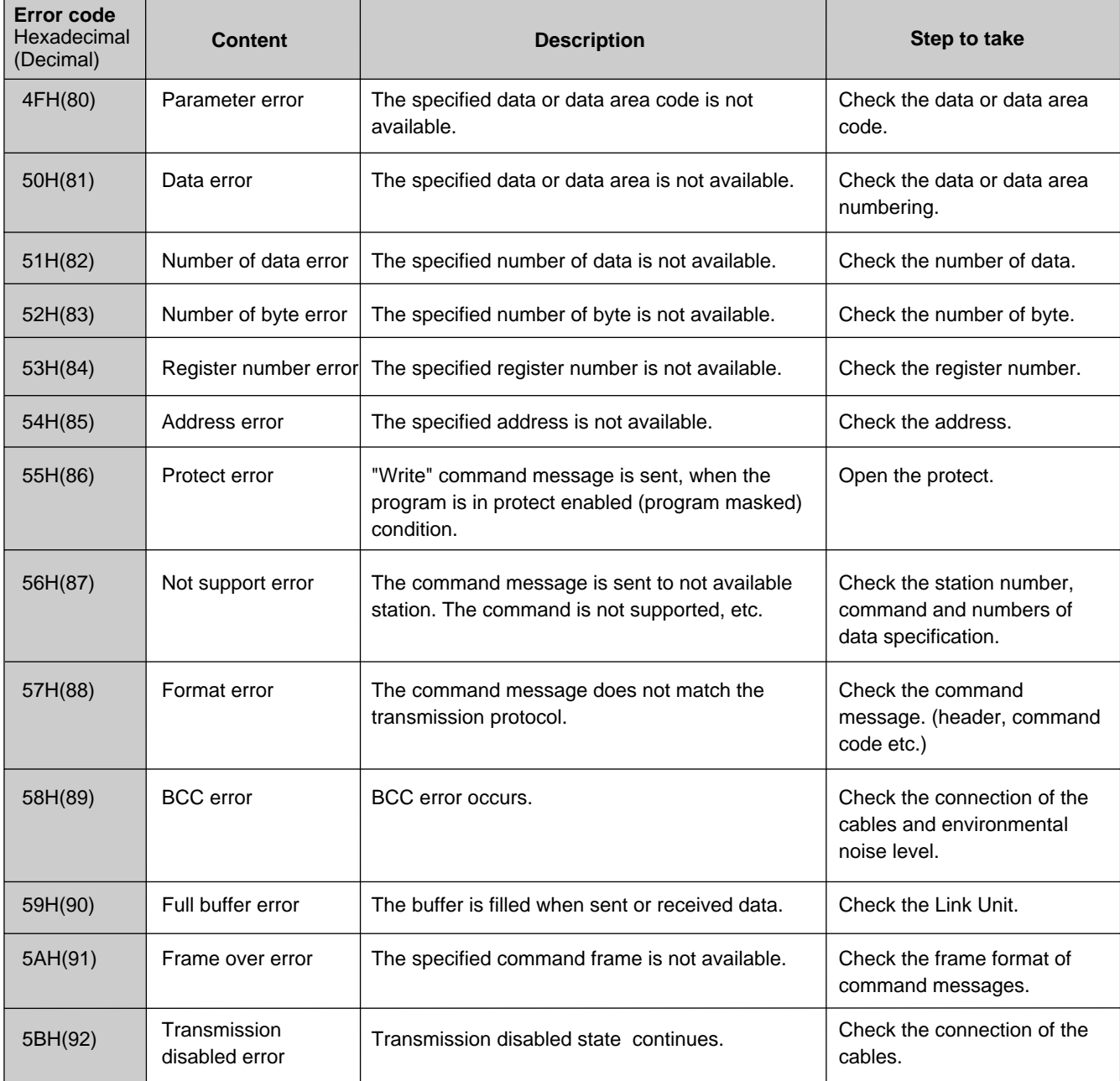

## **3. Description of Commands**

### **1) List of Command Code**

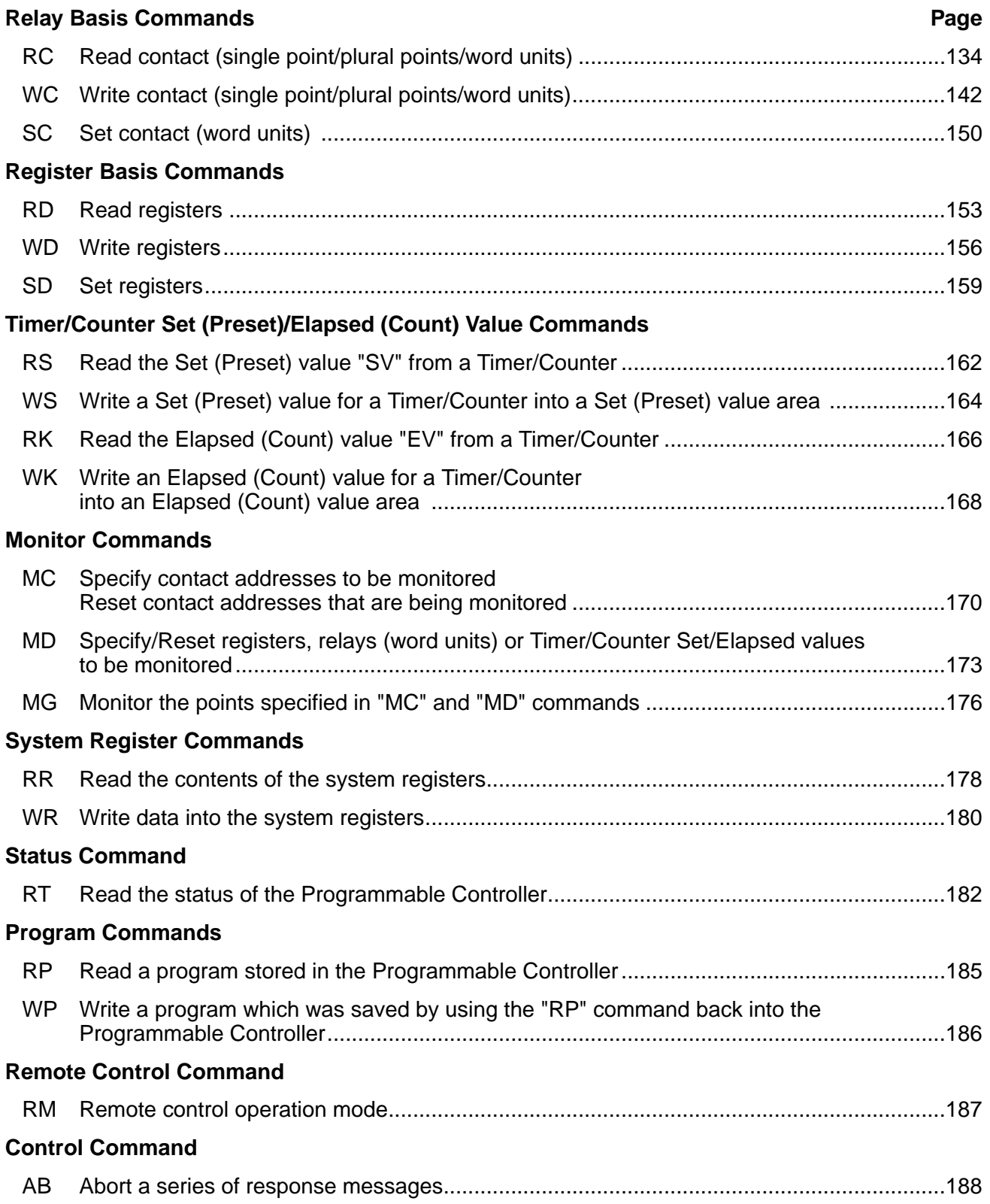

# **RC**

### **Read contact (single point/plural points/word units)**

**Outline** Reads the contents stored in external input relays, external output relays, internal relays, link relays and timer or counter contacts.

### **Basic message format**

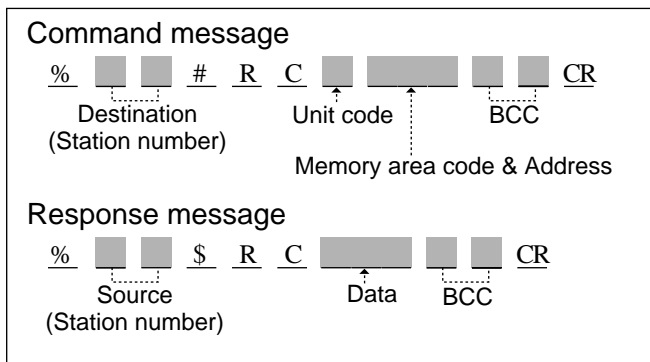

### ■ Memory Area Codes

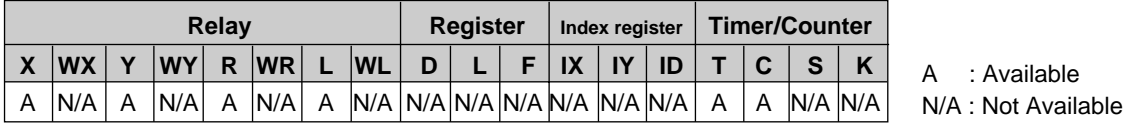

### **Notes :**

• The codes "X", "Y", "R" and "L" are also used to read data in one word units (1 word = 16 bits).

• Refer to page 126, "4) List of Memory Area Codes in MEWTOCOL-COM" for details.

### ■ **Unit Codes**

A computer can read a single bit of data, an optional number of bits  $(1 \text{ to } 8 \text{ bits})$  or in units of words  $(1 \text{ word} = 16 \text{ bits})$ . In order to set the data size for "RC" command, use the following unit codes.

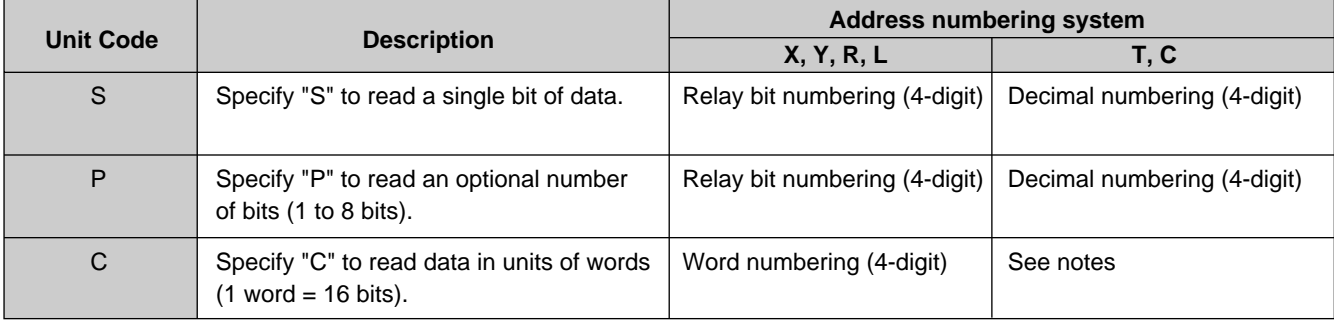

#### **Notes :**

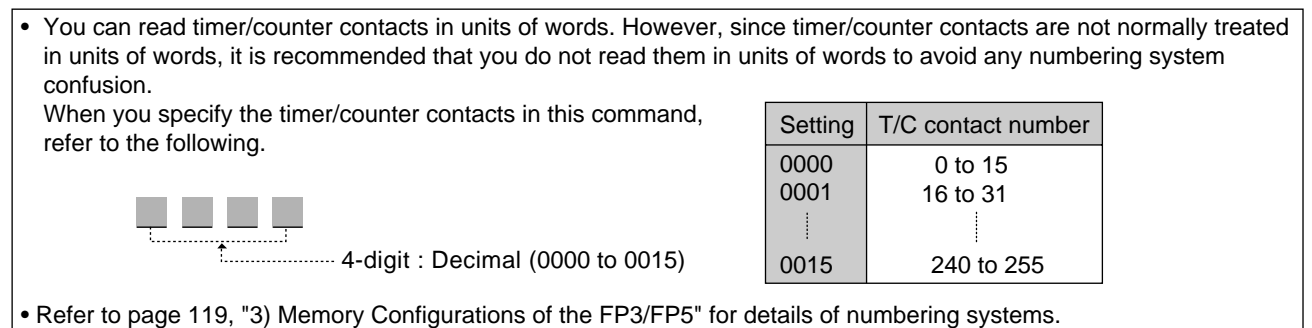

**Description** • Reads the contents stored in external input relays, external output relays, internal relays, link relays and timer or counter contacts. A computer can read a single bit of data, or an optional number of bits (1 to 8 bits) in one command message. It can also read data in units of words  $(1 \text{ word} = 16 \text{ bits}).$ 

• Refer to following pages for detailed explanations.

### ■ When the unit code "S" is specified. [When you want to read a single bit of data.]

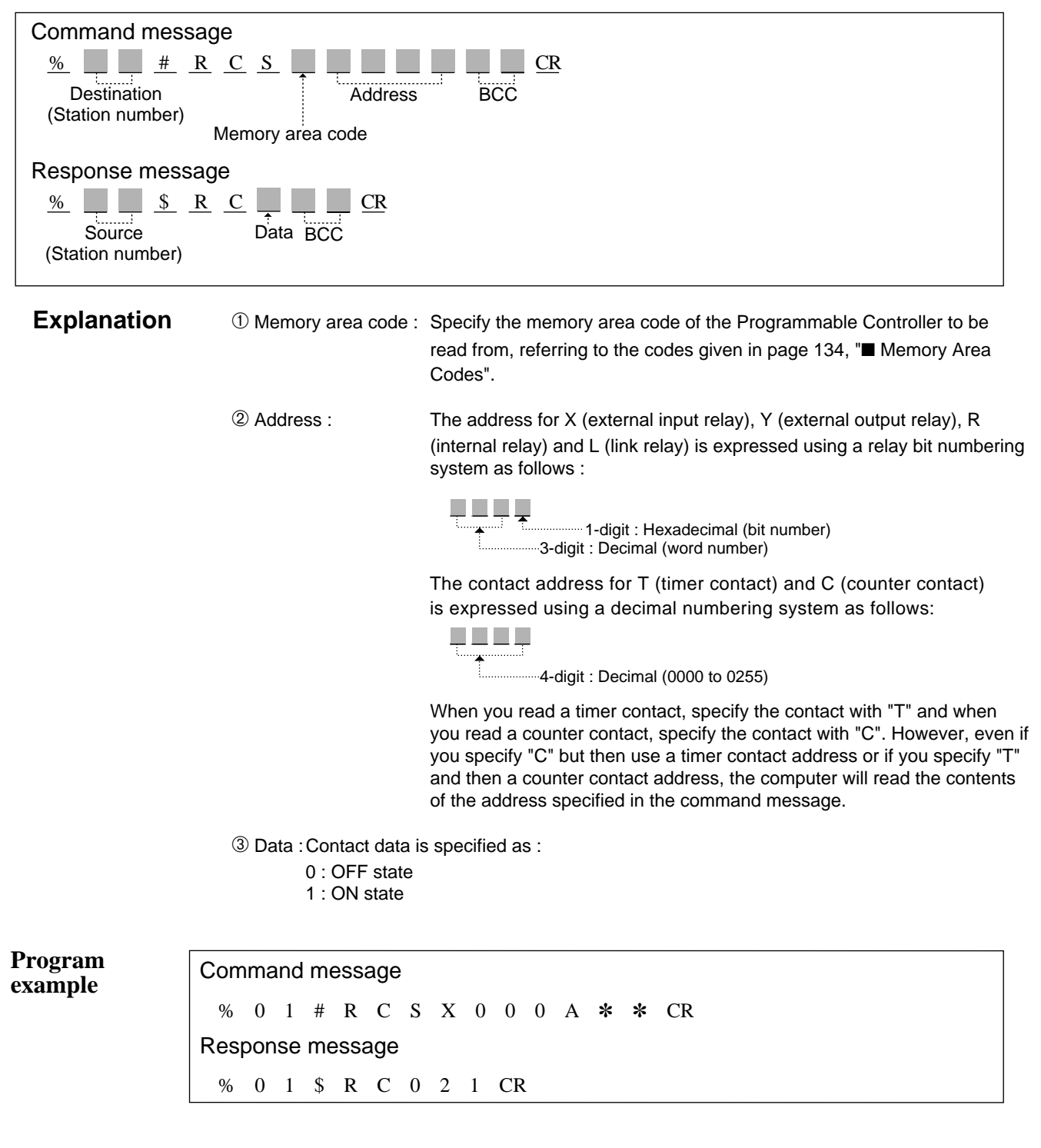

The contents of XA are read by the Programmable Controller whose station number is 01.

Command message Destination : 01 station Point : XA Response message Source : 01 station Data :  $XA = 0$  (OFF)

### ■ When the unit code "P" is specified. To read one or more bits of data (1 to 8 bits).]

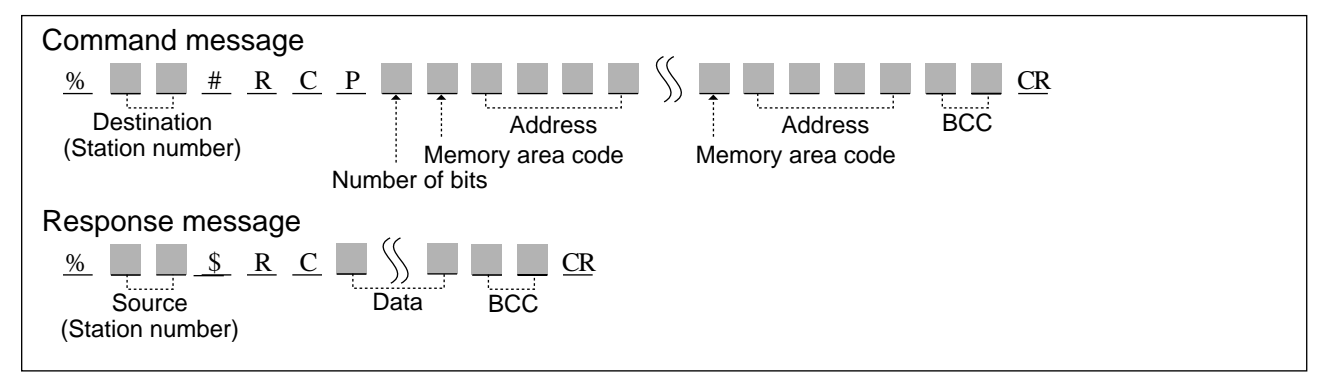

**Explanation**  $\Box$  Number of bits : When you specify "P" in the unit code, you must specify how many bits to read. Specify a number in the range of 1 to 8.

### **Notes :**

- You must specify a separate memory area code and address for each bit of data you want to access. Thus, you will have to give from 1 to 8 memory area codes and addresses depending on the number of bits you specified.
- A single bit can also be accessed with the unit code "S".
- ➁ Memory area code : Specify the memory area code for the Programmable Controller to be read from, referring to the codes given in page 134, "■ Memory Area Codes".
- ➂ Address : The address for X (external input relay), Y (external output relay), R (internal relay) and L (link relay) is expressed using a relay bit numbering system as follows :

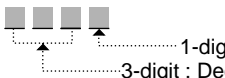

......3-digit : Decimal (word number) 1-digit : Hexadecimal (bit number)

The contact address for T (timer contact) and C (counter contact) is expressed using a decimal numbering system as follows:

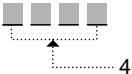

4-digit : Decimal (0000 to 0255)

When you read a timer contact, specify the contact with "T" and when you read a counter contact, specify the contact with "C". However, even if you specify "C" but then use a timer contact address or if you specify "T" and then use a counter contact address, the computer will read the contents of the address specified in the command message.

- ➃ Data : Contact data is specified as :
	- 0 : OFF state
	- 1 : ON state

### **Program example**

Command message % 0 1 # R C P 3 X 0 0 0 A Y 0 0 1 F T 0 0 0 5 ✽ ✽ CR Response message % 0 1 \$ R C 1 0 0 2 0 CR

The contents of XA, Y1F and T5 will be read from the Programmable Controller whose station number is 01.

Command message Destination : 01 station Number of bits : 3 bits (XA, Y1F, T5)

Response message

Source : 01 station<br>Data : XA = 1 (O  $\therefore$  XA = 1 (ON), Y1F = 0 (OFF), T5 = 0 (OFF)
#### ■ When the unit code "C" is specified. To read bit data in units of words (1 word = 16 bits).]

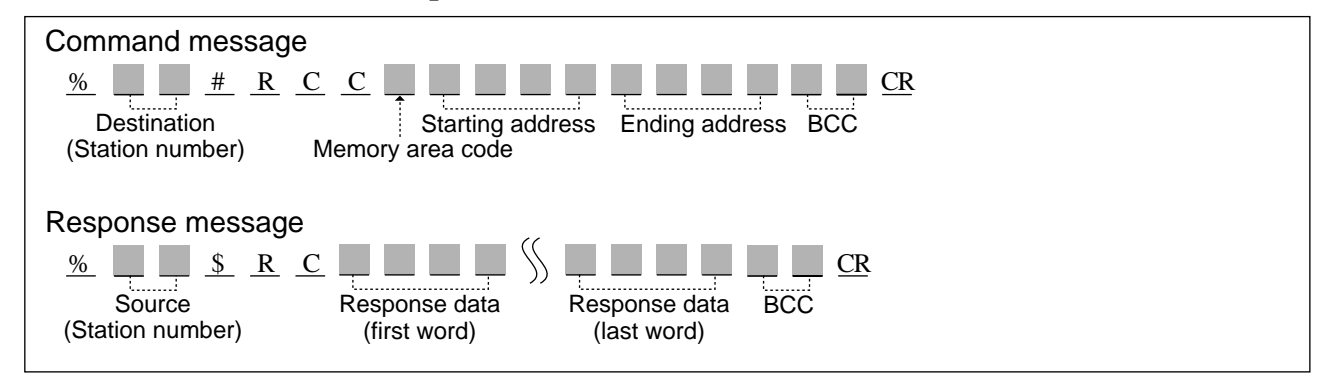

**Explanation** ① Memory area code : Specify the memory area code for the Programmable Controller to read f from, referring to the codes given in page 134, "■ Memory Area Codes".

**Note:**

• The memory area codes used in this command do not have same name as those that are used in programming the Programmable Controller.

➁ Starting address

& Ending address : The starting and ending word addresses for X (external input relay), Y (external output relay), R (internal relay) and L (link relay) are expressed using a word numbering system as follows :

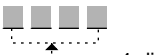

4-digit : Decimal (word number)

You can read timer/counter contacts in units of words. However, since timer/counter contacts are not normally treated in unit of words, it is recommended that you do not read them in units of words to avoid any numbering system confusion.

When you specify the timer/counter contacts in this command, refer to the following.

<u>n na ma</u> 4-digit : Decimal (0000 to 0015)

Setting | T/C contact number 0000 0 to 15 0001 16 to 31 ŧ 0015 240 to 255

When you read a timer contact, specify the contact with "T" and when you read a counter contact, specify the contact with "C". However, even if you specify "C" but then use a timer contact address or if you specify "T" and then a counter contact address, the computer will read the contents of the address specified in the command message.

#### **Note :**

• The ending address must be equal to or larger than the starting address.

➂ Response data : 4 characters are returned for each word relay address included in the command in the form shown below.

> Data will be returned starting with the data stored in the starting word address specified in the command message.

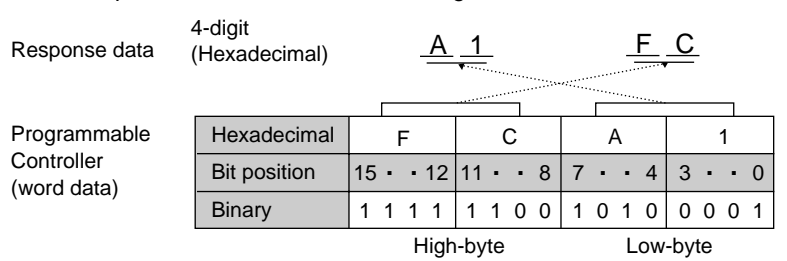

#### **Notes :**

- The number of words of data that are returned is equal to the ending address minus the starting address plus one.
- The Programmable Controller stores words in low-byte, high-byte order. Thus, data returned by the Programmable Controller are in that order.

**Program example**

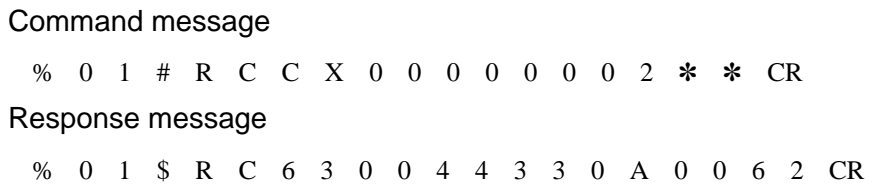

The contents of external input relays[WX0 to WX2 (X0 to X2F)] will be read from the Programmable Controller whose station number is 01.

Command message Destination : 01 station Starting address : WX0 Ending address : WX2 Read out range : WX0 to WX2 (X0 to X2F) Response message : 01 station Response data : 6300 (H), 4433 (H), 0A00 (H) Actual data in Programmable Controller : WX0 = 0063 (H), WX1 = 3344 (H), WX2 = 000A

(H)

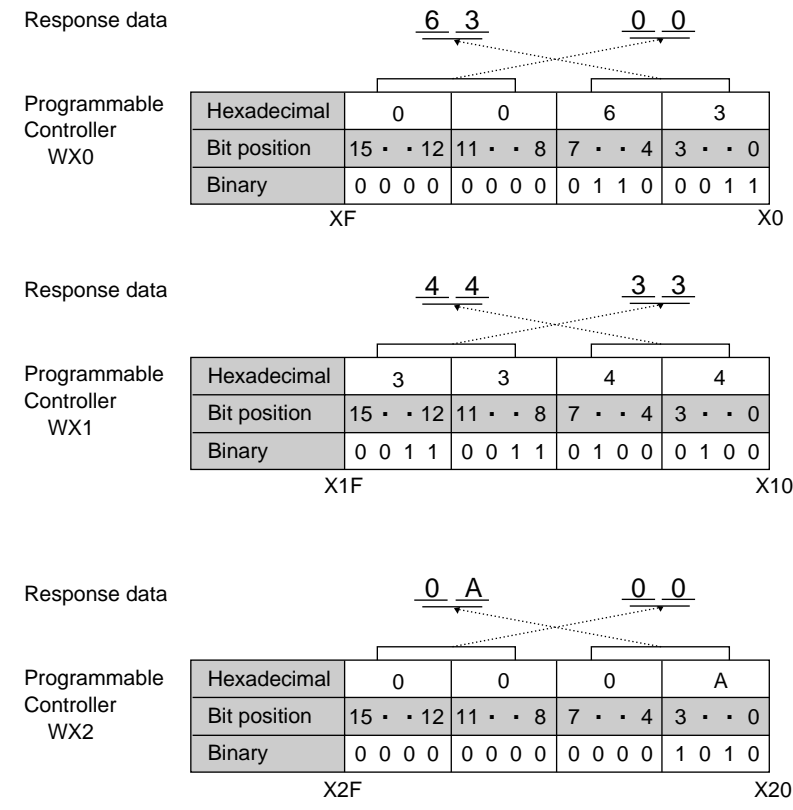

# **Write contact (single point/plural points/word units) WC**

**Outline** Writes data into external input relays (only for the FP3), output relays, internal relays, link relays and timer or counter contacts.

### **Basic message format**

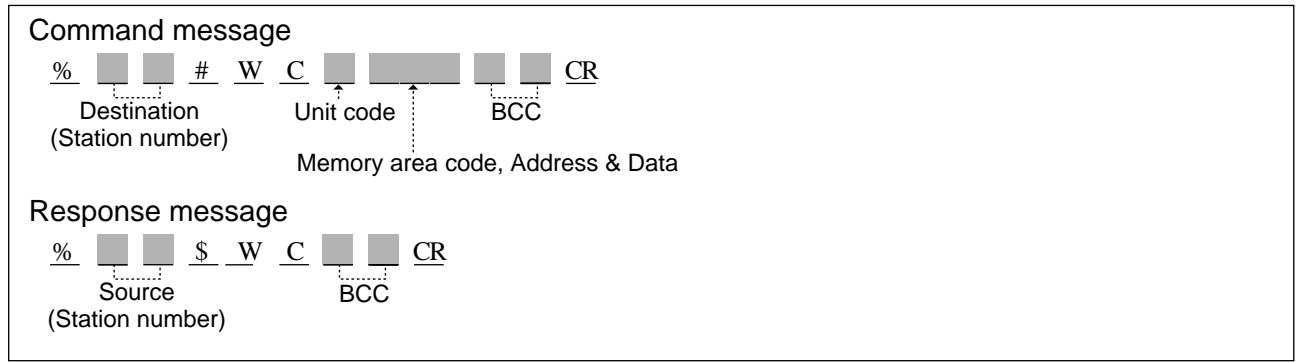

#### ■ **Memory Area Codes**

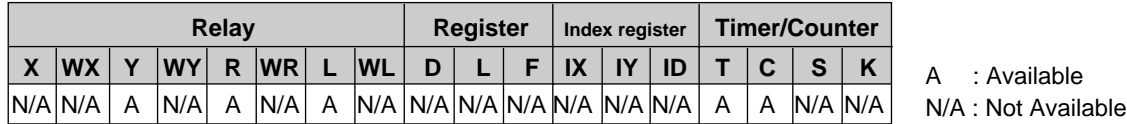

#### **Notes :**

• The memory area code "X" (external input relay) can be specified only for the FP3.

• The codes "X" (only for the FP3), "Y", "R" and "L" also are used to write data in units of words (1 word = 16 bits).

• Refer to page 126, "4) List of Memory Area Codes in MEWTOCOL-COM" for details.

#### ■ **Unit Codes**

A computer can write a single bit of data, an optional number of bits (1 to 8 bits) or in units of words (1 word = 16 bits). In order to set the data size for "WC" command, use the following unit codes.

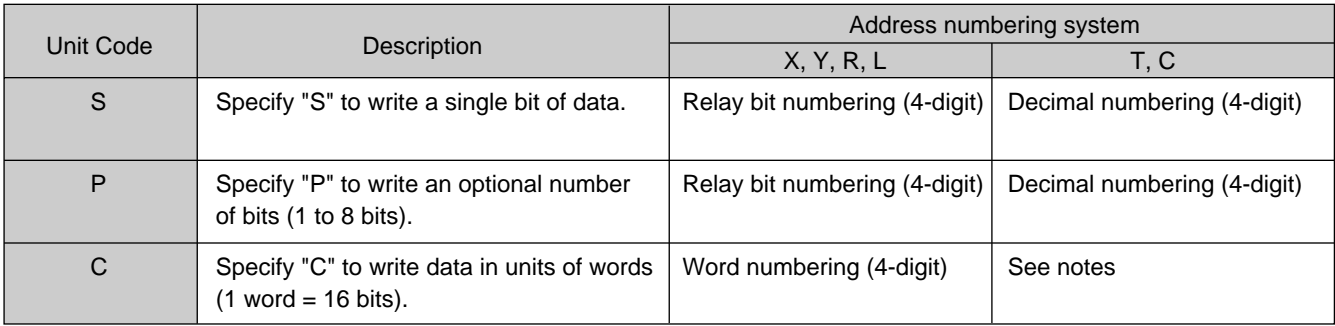

#### **Notes :**

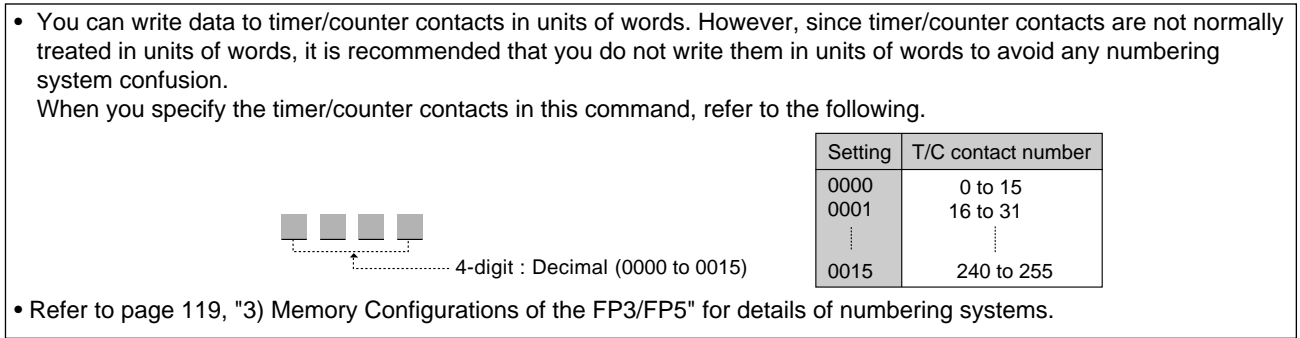

- **Description** Writes data into external input relays (only for the FP3), external output relays, internal relays, link relays and timer or counter contacts. A computer can write a single bit of data, or an optional number of bits (1 to 8 bits) in one command message. It can also write data in units of words (1 word = 16 bits).
	- Refer to the following pages for detailed explanations.

# ■ When the unit code "S" is specified. [When you want to write a single bit of data.]

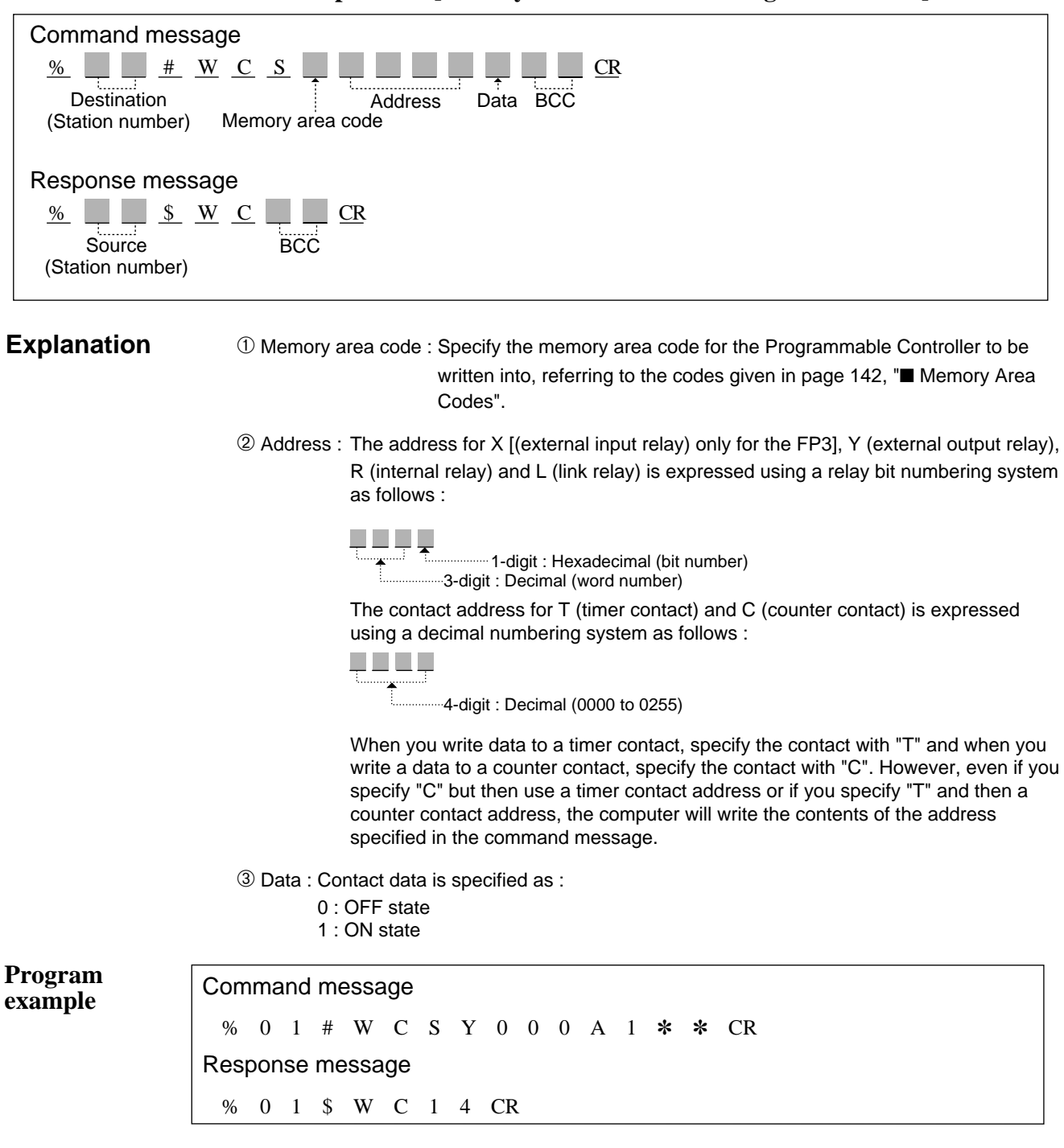

The data (1 = ON) is written to external output relay (YA) of the Programmable Controller whose station number is 01.

Command message Destination : 01 station Point : YA Data written : 1 (ON) Response message<br>Source : 01 s  $: 01$  station

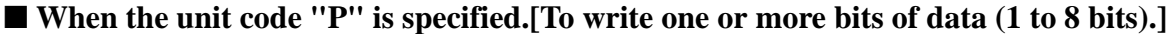

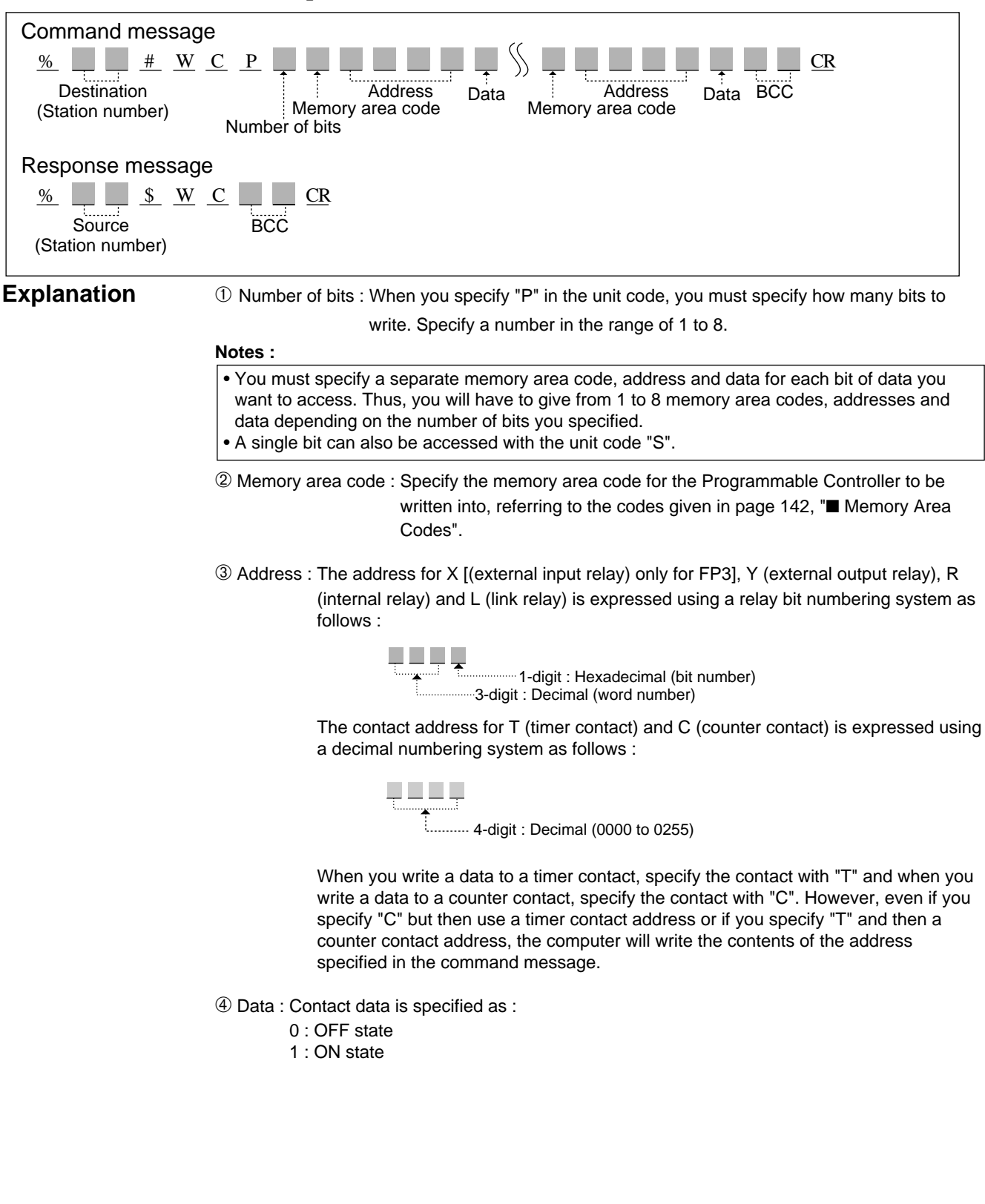

### **Program example**

Command message % 0 1 # W C P 3 Y 0 0 0 A 0 Y 0 0 1 F 1 T 0 0 0 5 0 ✽ ✽ CR Response message % 0 1 \$ W C 1 4 CR

The data  $(0 = OFF, 1 = ON, 0 = OFF)$  are written to the external relays (YA and Y1F) and the timer contact (T5) of the Programmable Controller.

```
Command message<br>Destination : 0
                 : 01 station
  Number of bits : 3 bits (YA, Y1F, T5)
  Data written : YA = 0 (OFF), Y1F = 1 (ON), T5 = 0 (OFF)
```

```
Response message
 Source : 01 station
```
#### ■ When the unit code "C" is specified. [To write data in units of words (1 word = 16 bits).]

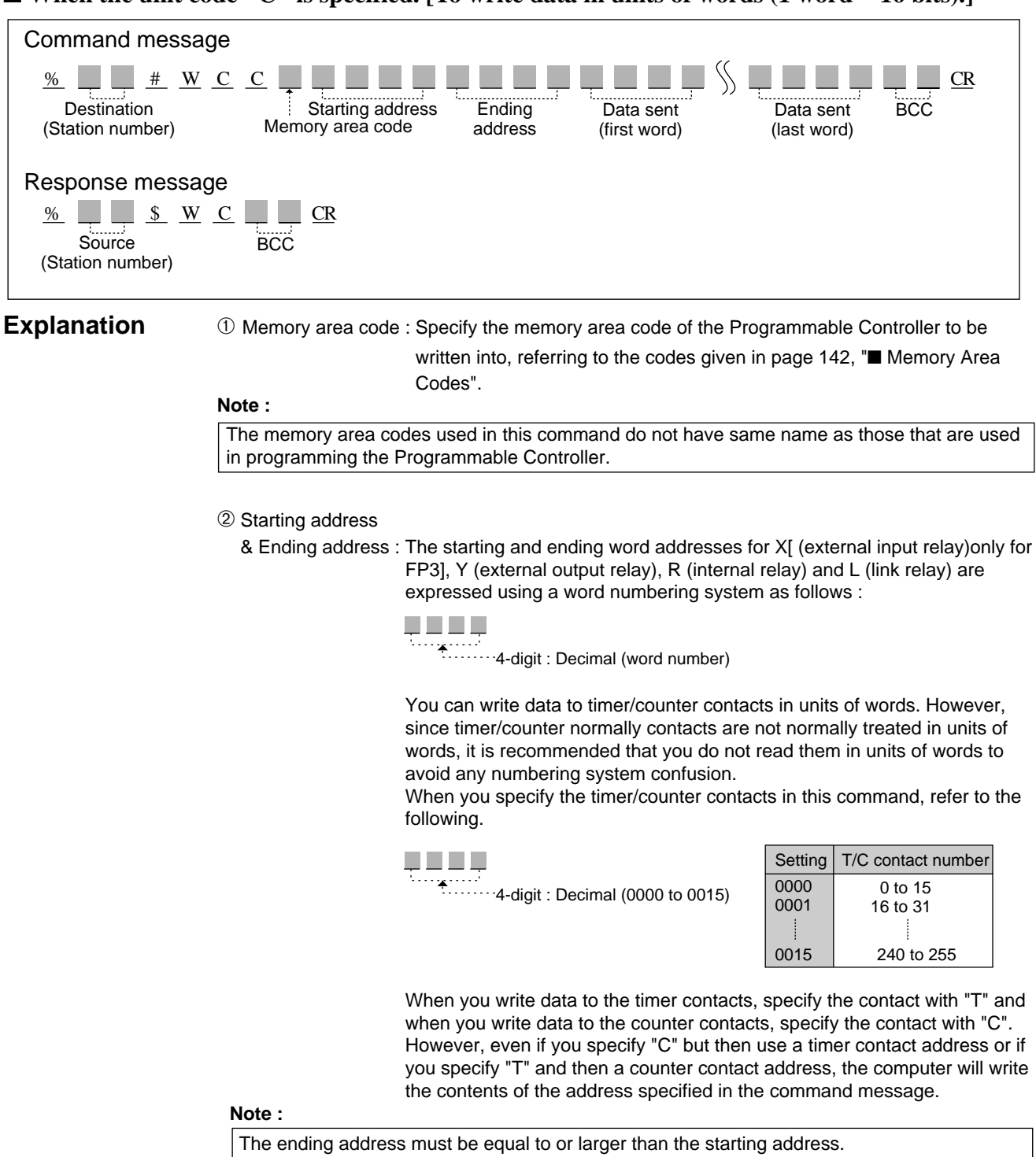

➂ Data sent : 4 characters are used to write one of word data in the form shown below.

Data will be sent to the Programmable Controller in order from the starting to the ending addresses.

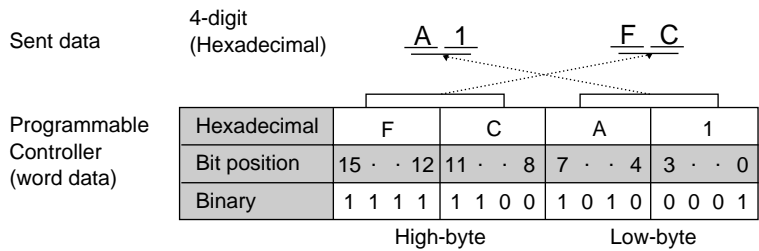

#### **Notes :**

- The number of words of data that are sent is equal to the ending address minus the starting address plus one.
- The Programmable Controller stores words in low-byte, high-byte order. Thus, data sent to the Programmable Controller must be in that order.

#### **Program example**

Command message % 0 1 # W C C R 0 0 0 0 0 0 0 2 6 3 0 0 4 4 3 3 0 A 0 0 ✽ CR Response message % 0 1 \$ W C 1 4 CR

The data[6300(H), 4433(H), 0A00(H)] will be written into the address block [WR0 to WR2(R0 to R2F)].

Command message Destination : 01 station

Starting address : WR0 Ending address : WR2 Data write block : WR0 to WR2 (R0 to R2F) Data sent : 6300(H), 4433(H), 0A00(H) Actual data in Programmable Controller : WR0=0063(H), WR1=3344(H), WR2=000A(H)

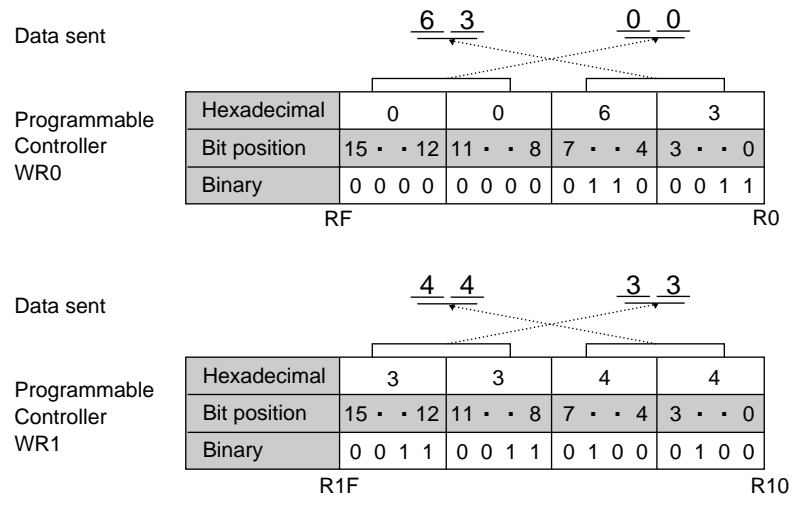

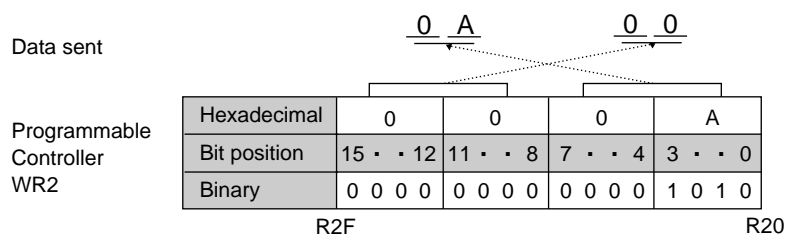

Response message Source : 01 station

# **Set contact (word units) SC**

**Outline** Sets a data pattern (in word units) in external input relays (only for the FP3), output relays, internal relays or link relays.

#### **Basic message format**

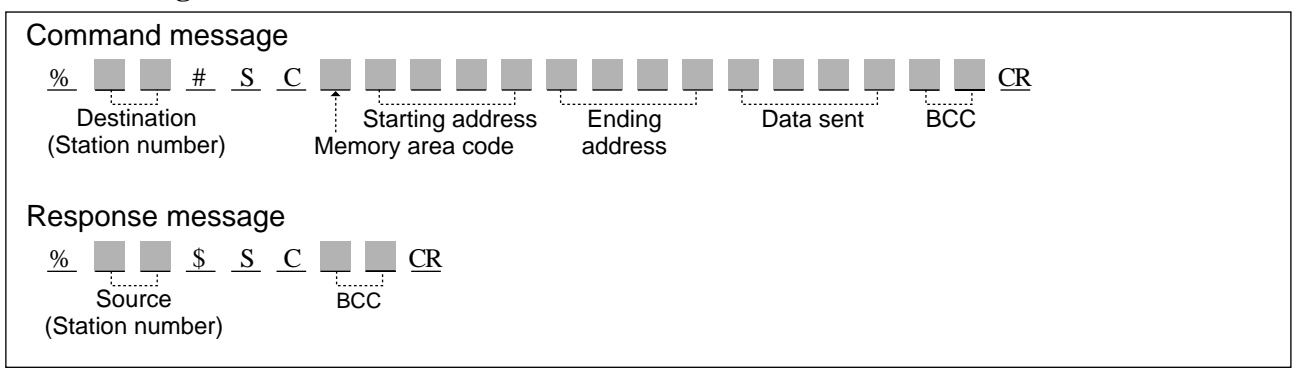

#### ■ **Memory Area Codes**

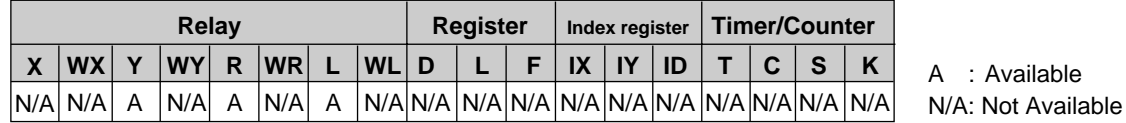

**Notes :**

- The memory area code "X" (external input relay) can be specified only for the FP3.
- The codes "X" (only for the FP3), "Y", "R" and "L" are also used to write data patterns in units of words (1 word = 16 bits).

• Refer to page 126, "4) List of Memory Area Codes in MEWTOCOL-COM" for details.

# **Description •** Sets the data pattern in external input relays (only for the FP3), external output relays, internal relays or link relays.

The data pattern is written in units of words (one word  $= 16$  bits).

## ■ **Memory** area code

• Specify the memory area code for the Programmable Controller to be written into, referring to the codes given above in "Memory Area Codes".

#### **Note :**

• The memory area codes used in this command do not have same name as those that are used in programming the Programmable Controller.

#### ■ **Starting address/Ending address**

• The starting and ending word addresses for X[ (external input relay) only for the FP3], Y (external output relay), R (internal relay) and L (link relay) are expressed using a word numbering system as follows :

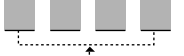

4-digit : Decimal (word number)

#### **Note :**

The ending address must be equal to or larger than the starting address.

#### ■ **Data set**

• 4 characters are used to set a data pattern in the form shown below.

Data will be sent to the Programmable Controller in order from the starting to the ending addresses.

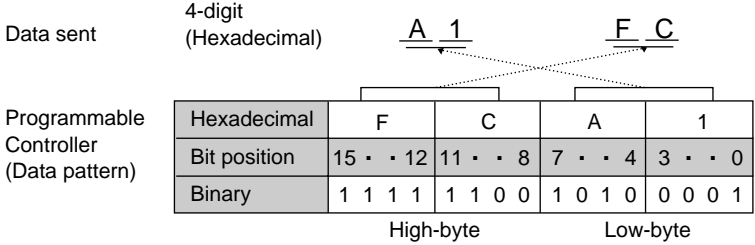

#### **Note :**

• The Programmable Controller stores words in low-byte, high-byte order. Thus, data sent to the Programmable Controller must be in that order.

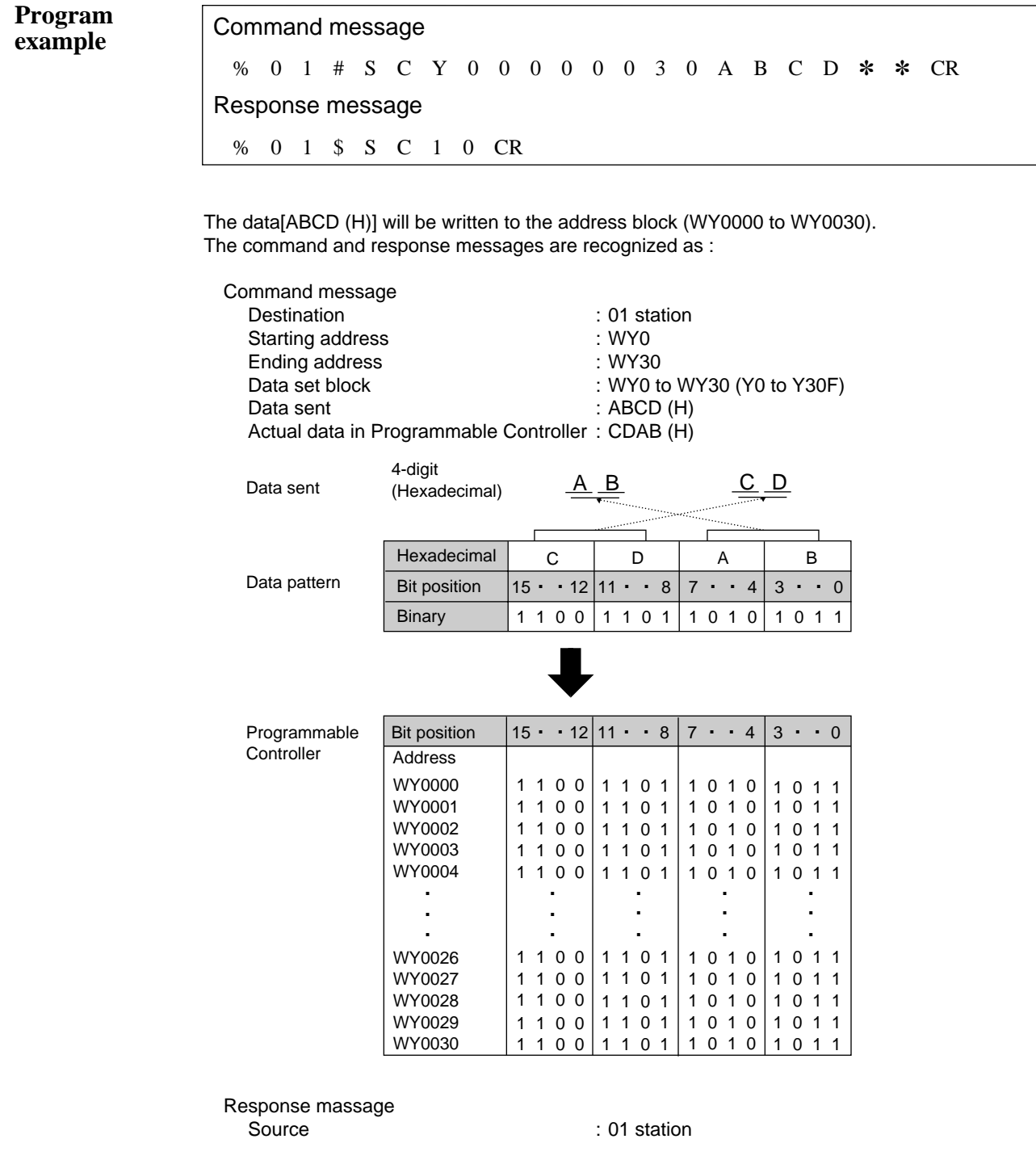

# **Read registers RD**

**Outline** Reads the contents stored in data registers, link data registers, file registers or index registers.

### **Basic message format**

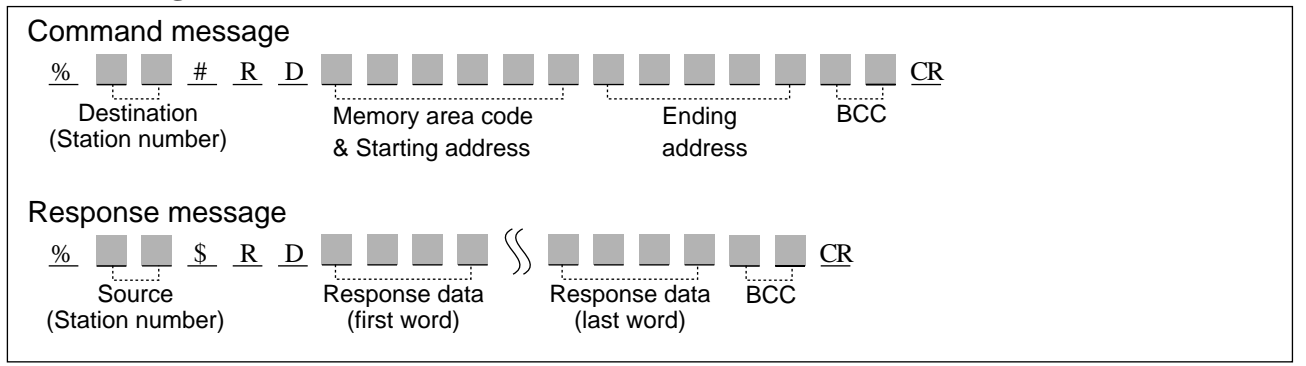

#### ■ **Memory Area Codes**

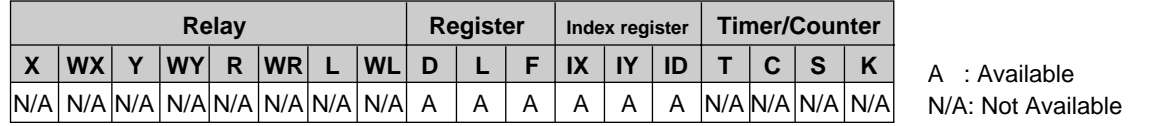

#### **Notes :**

• The memory area code "ID" is used when both the "X" and the "Y" index registers.

• Refer to page 126, "4) List of Memory Area Codes in MEWTOCOL-COM" for details.

**Description** • Reads the contents stored in data registers, link data registers, file registers, or index registers (IX or/and IY).

> Since the memory area of each register is configured as 16 bits (one word), data from a register will be returned in the form of 4-digit hexadecimal.

#### ■ Memory area code

• Specify the memory area code for the Programmable Controller to be read from, referring to the codes given above in "Memory Area Codes".

#### **Note :**

• The memory area codes used in this command do not have same name as those that are used in programming the Programmable Controller.

#### ■ Starting address/Ending address

• The starting and ending addresses for "D" (data registers), "L" (link data registers) and "F" (file registers) are expressed using a word numbering system as follows :

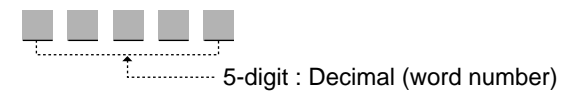

#### **Note :**

• The ending address must be equal to or larger than the starting address.

• The "IX" (index register IX), "IY" (index register IY) and "ID" (index registers IX and IY) are specified with nine 0s instead of specifying the starting and ending addresses, as the index registers do not have their own numbers with them.

nine 0s 000000000

#### ■ **Response data**

• 4 characters are returned for each register address included in the command as shown below. Data will be returned from the Programmable Controller starting with the starting to the ending address.

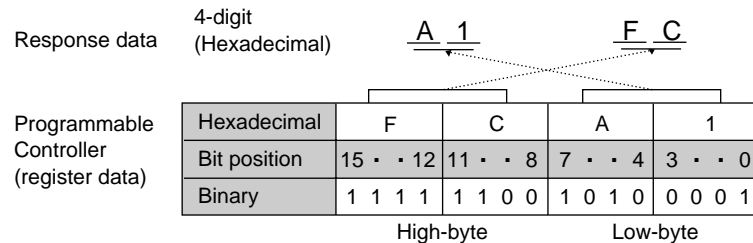

#### **Notes :**

- The number of words of data that are returned is equal to the ending address minus the starting address plus one.
- The Programmable Controller stores words in low-byte, high-byte order.
- Thus, data returned by the Programmable Controller are in that order.

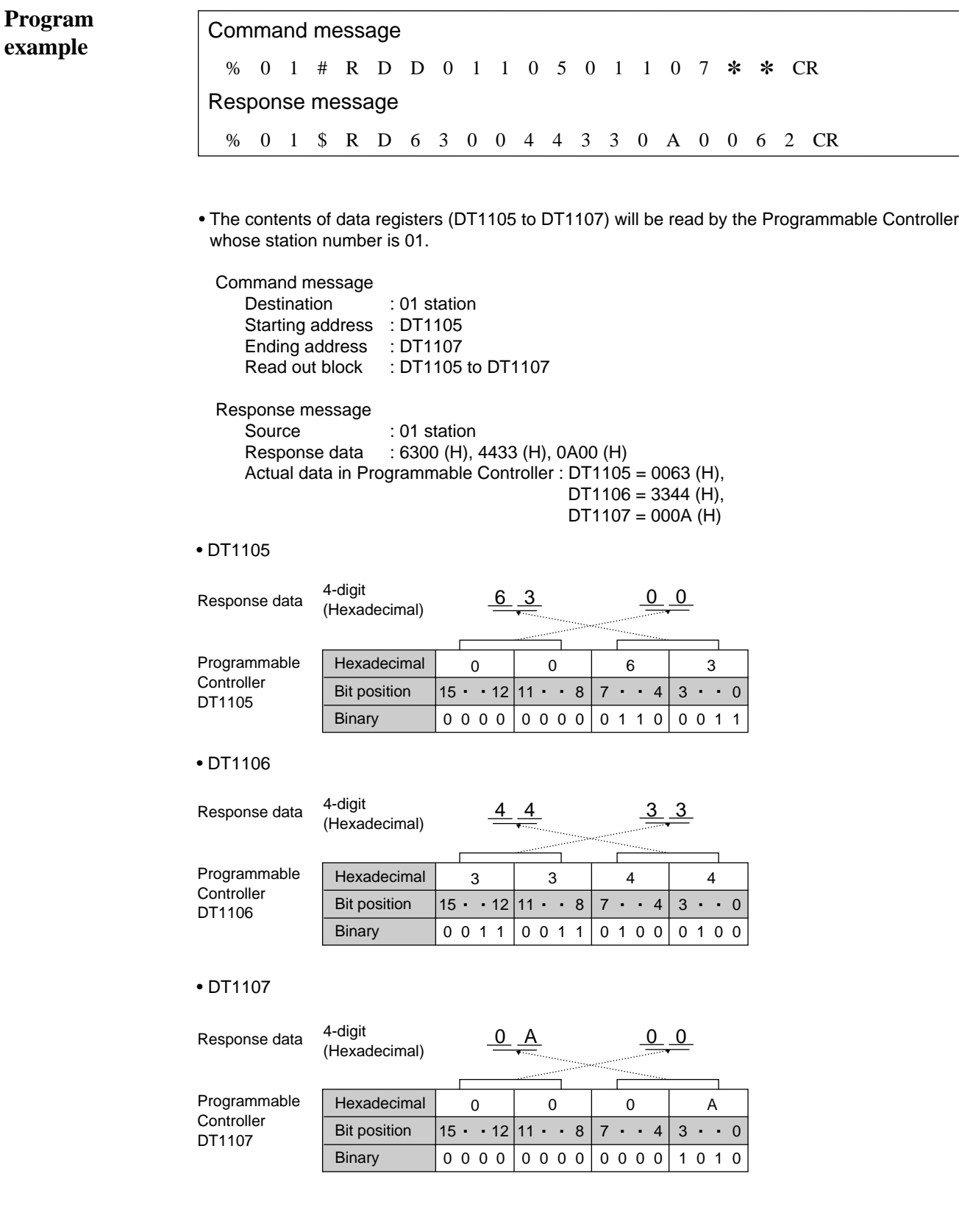

# **Write registers WD**

**Outline** Writes data into data registers, link data registers, file registers or index registers.

#### **Basic message format**

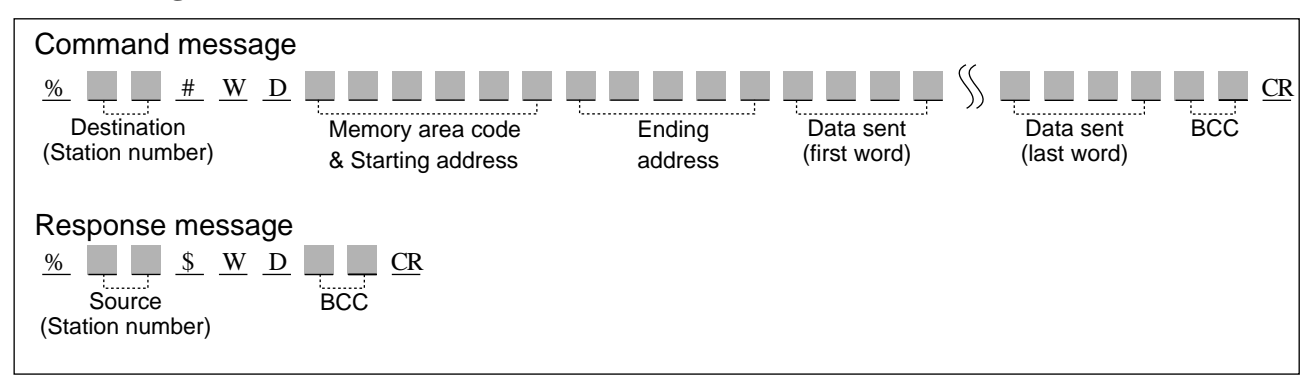

#### ■ **Memory Area Codes**

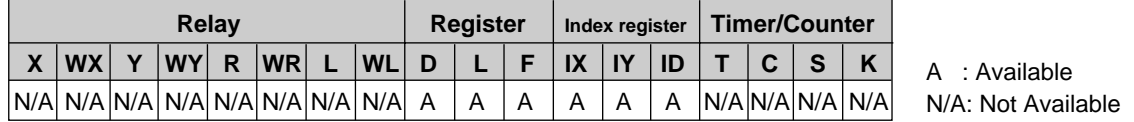

#### **Notes :**

• The memory area code "ID" is used when both the "X" and the "Y" index registers.

• Refer to page 126, "4) List of Memory Area Codes in MEWTOCOL-COM" for details.

**Description** • Writes data into data registers, link data registers, file registers or index registers (IX or/and IY) of the Programmable Controller.

Since the memory area of each register is configured as 16 bits (one word), data to a register will be written in the form of 4-digit hexadecimal.

#### ■ Memory area code

• Specify the memory area code for the Programmable Controller to be written into, referring to the codes given above in "Memory Area Codes".

#### **Note :**

• The memory area codes used in this command do not have same name as those that are used in programming the Programmable Controller.

#### ■ **Starting address/Ending address**

• The starting and ending addresses for "D" (data registers), "L" (link data registers) and "F" (file registers) are expressed using a word numbering system as follows :

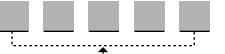

5-digit : Decimal (word number)

#### **Note :**

• The ending address must be equal to or larger than the starting address.

• The "IX" (index register IX), "IY" (index register IY) and "ID" (index registers IX and IY) are specified with nine 0s instead of specifying the starting and ending addresses, as the index registers do not have their own numbers with them.

000000000 w. nine 0s

#### ■ **Data sent**

• 4 characters are needed for each word of data (one word per register address) as shown below. Data will be sent to the Programmable Controller in order from the starting to the ending address.

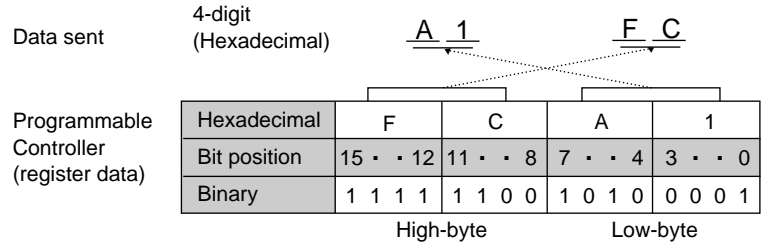

#### **Notes :**

- The number of words of data that are sent is equal to the ending address minus the starting address plus one.
- The Programmable Controller stores words in low-byte, high-byte order.
- Thus, data sent to the Programmable Controller must be in that order.
- When the memory area code is "ID", two words of data (8 characters) should be sent in the order IX register data, IY register data.

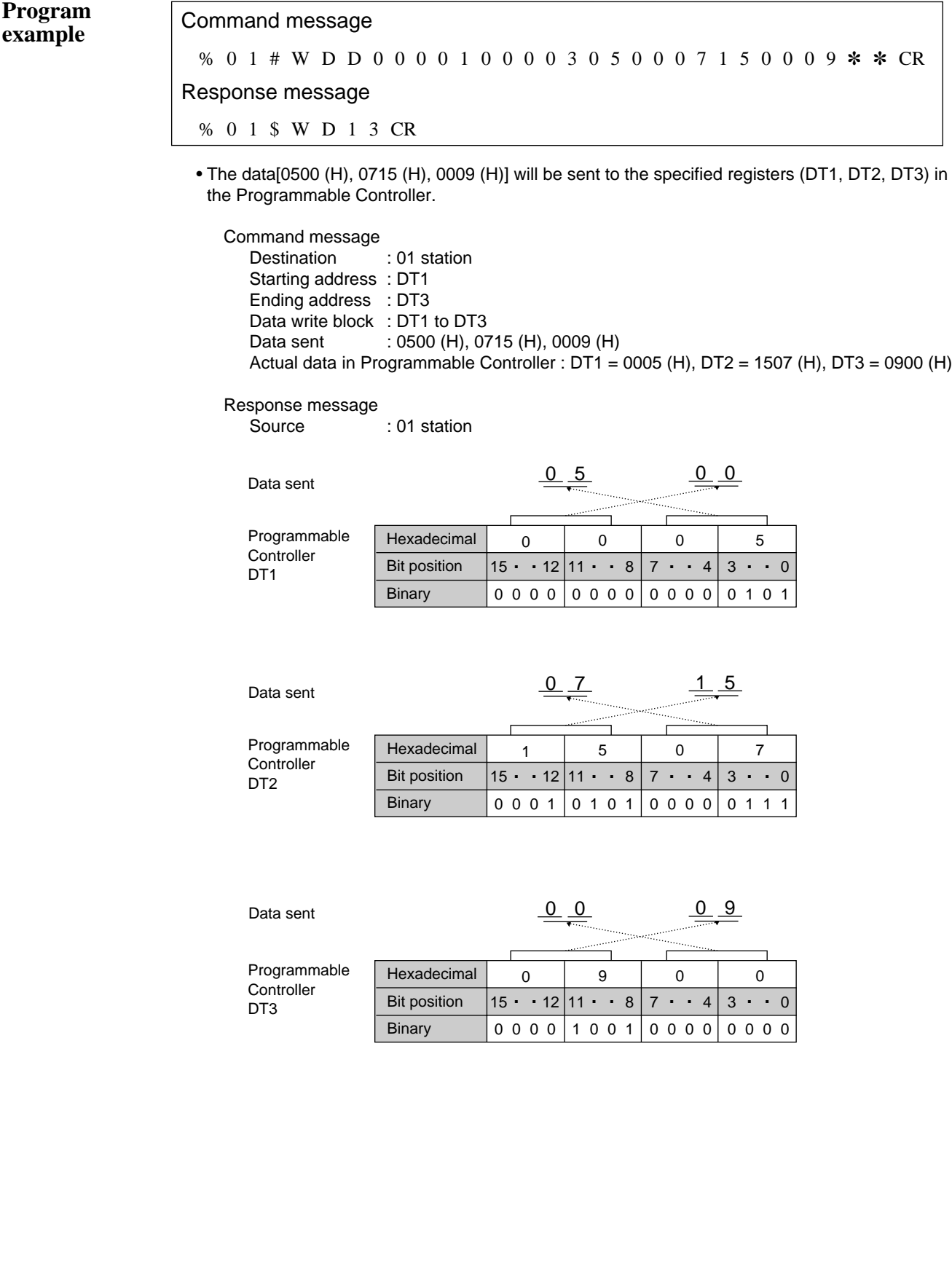

# **Set registers**

**Outline** Sets a data pattern in data registers, link data registers or file registers.

### **Basic message format**

**SD**

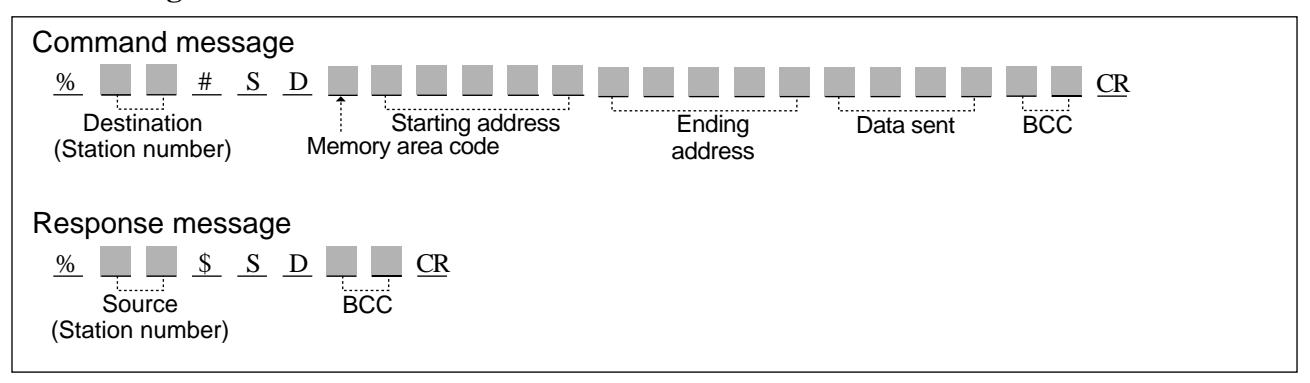

#### ■ **Memory Area Codes**

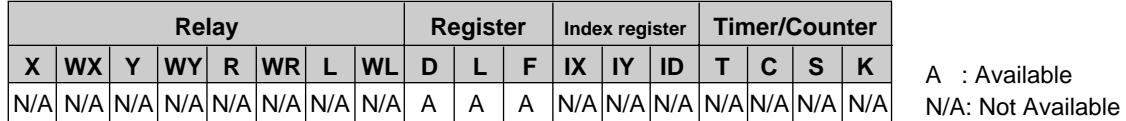

#### **Note :**

• Refer to page 126, "4) List of Memory Area Codes in MEWTOCOL-COM" for details.

**Description** • Sets a data pattern in data registers, link data registers or file registers in the Programmable Controller. Since the memory area of each register is configured as 16 bits (one word), data to a register will be written in the form of 4-digit hexadecimal.

#### ■ **Memory area code**

**•** Specify the memory area code for the Programmable Controller to be written into, referring to the codes given above in "Memory Area Codes".

#### **Note :**

• The memory area codes used in this command do not have same name as those that are used in programming the Programmable Controller.

#### ■ **Starting address/Ending address**

• The starting and ending addresses for "D" (data registers), "L" (link data registers) and "F" (file registers) are expressed using a word numbering system as follows :

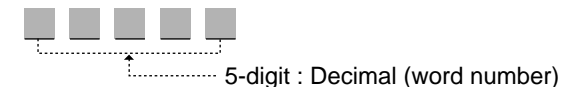

#### **Note :**

• The ending address must be equal to or larger than the starting address.

#### ■ **Data sent**

• 4 characters are needed for each word of data (one word per register address) as shown below. Data will be sent to the Programmable Controller in order from the starting to the ending addresses.

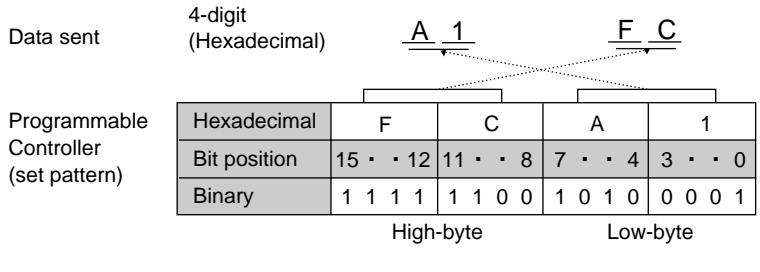

#### **Note :**

• The Programmable Controller stores words in low-byte, high-byte order. Thus, data sent to the Programmable Controller must be in that order.

# **Program example** Command message % 0 1 # S D L 0 0 0 0 0 0 0 0 3 0 A B C D ✽ ✽ CR Response message % 0 1 \$ S D 1 6 CR

The data[ABCD (H)] will fill the address block (WY0000 to WY0030).

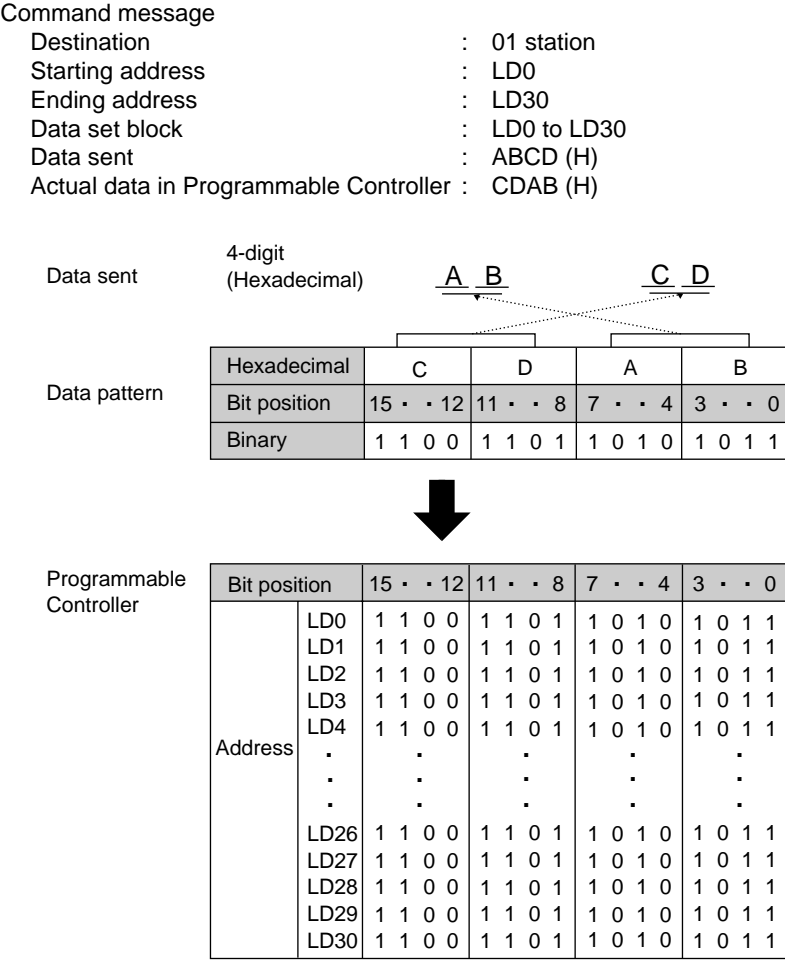

Response message

: 01 station

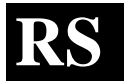

# **Read the Set (Preset) value "SV" from a Timer/Counter**

**Outline** Reads the Timer/Counter Set (Preset) value stored in the Set value area.

#### **Basic message format**

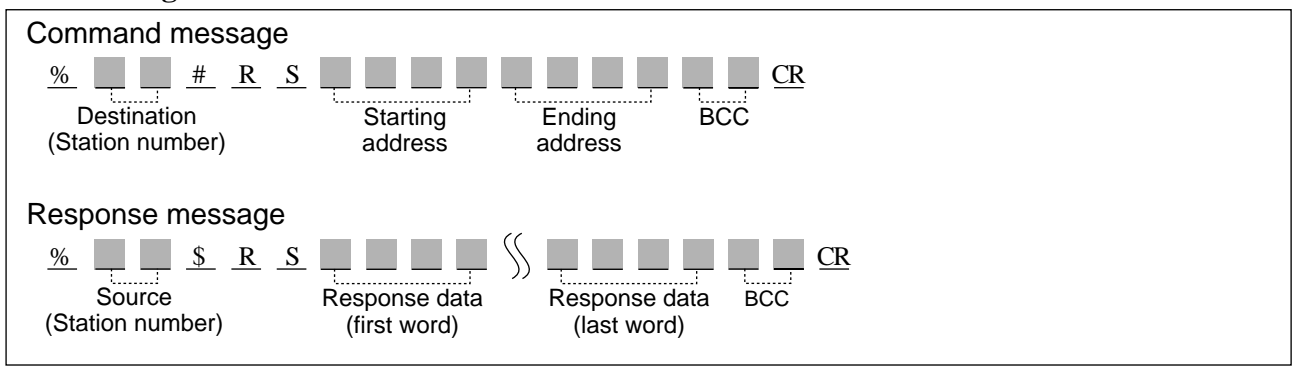

- **Description** Reads the Timer/Counter Set (Preset) value stored in the Set value area.
	- Since this command is dedicated to reading the Timer/Counter Set (Preset) value from the Programmable Controller, a memory area code is not required.

#### ■ **Starting address/Ending address**

• The starting and ending addresses for Timer/Counter Set (Preset) value are expressed using a word numbering system as follows :

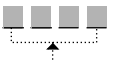

4-digit : Decimal (Word number)

#### **Notes :**

• The ending address must be equal to or larger than the starting address. • Refer to page 119, "3) Memory Configurations of the FP3/FP5" for details.

#### ■ **Response** data

• 4 characters are needed for each word of data (one word per "SV" address) as shown below. Data will be read from the Programmable Controller in order from the starting to the ending addresses.

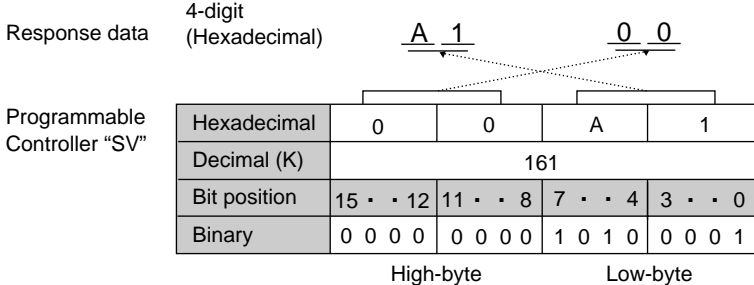

#### **Note :**

• The Programmable Controller stores words in low-byte, high-byte order. Thus, data returned by the Programmable Controller are in that order.

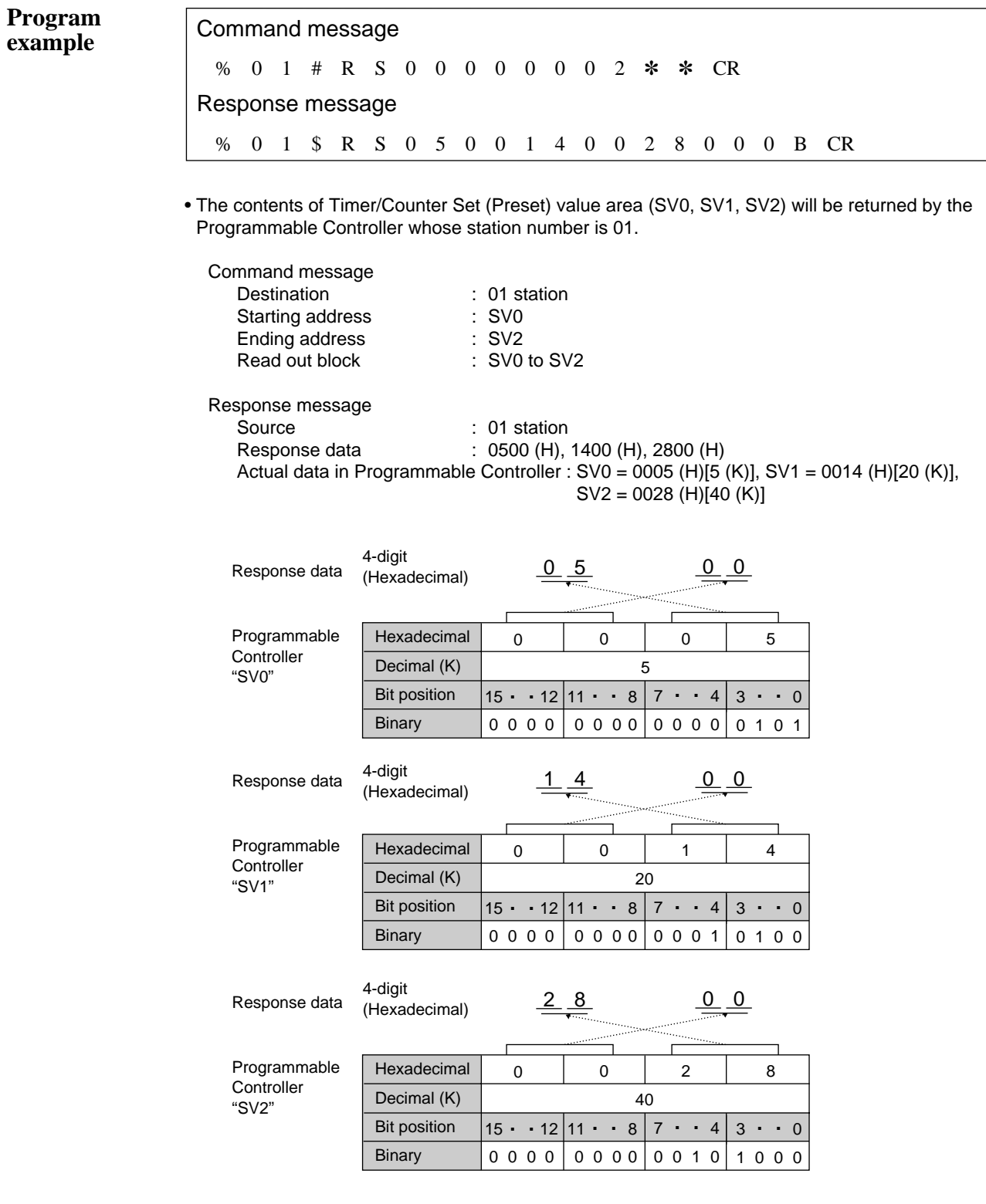

#### **Write a Set (Preset) value for a Timer/Counter into a Set (Preset) value area WS**

**Outline** Writes data into the Timer/Counter Set (Preset) value area in the Programmable Controller.

#### **Basic message format**

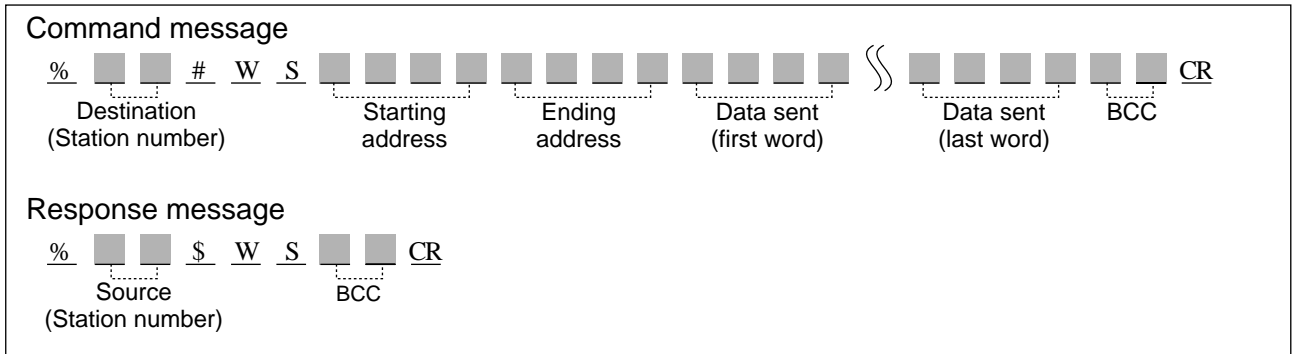

- **Description** Writes the data into the specified Timer/Counter Set (Preset) value area.
	- Since this command is dedicated to writing the Timer/Counter Set (Preset) value into a Set (Preset) value area of the Programmable Controller, a memory area code is not required.

#### ■ Starting address/Ending address

• The starting and ending addresses for Timer/Counter Set (Preset) value are expressed using a word numbering system as follows :

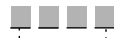

4-digit : Decimal (Word number)

#### **Notes :**

- The ending address must be equal to or larger than the starting address.
- Refer to page 119, "3) Memory Configurations of the FP3/FP5" for details.

#### ■ **Data sent**

• 4 characters are needed for each word data (one word per "SV" address) as shown below. Data will be sent to the Programmable Controller in order from the starting to the ending addresses.

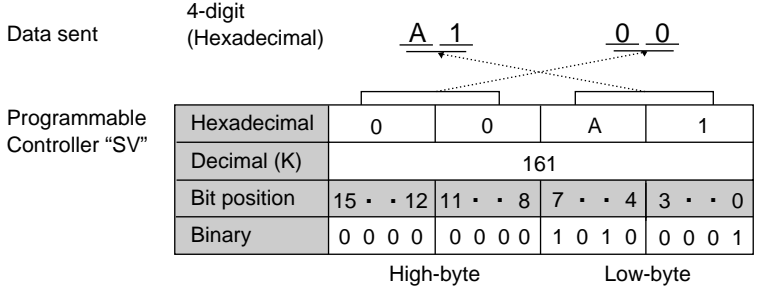

#### **Note :**

• The Programmable Controller stores words in low-byte, high-byte order. Thus, data sent to the Programmable Controller must be in that order.

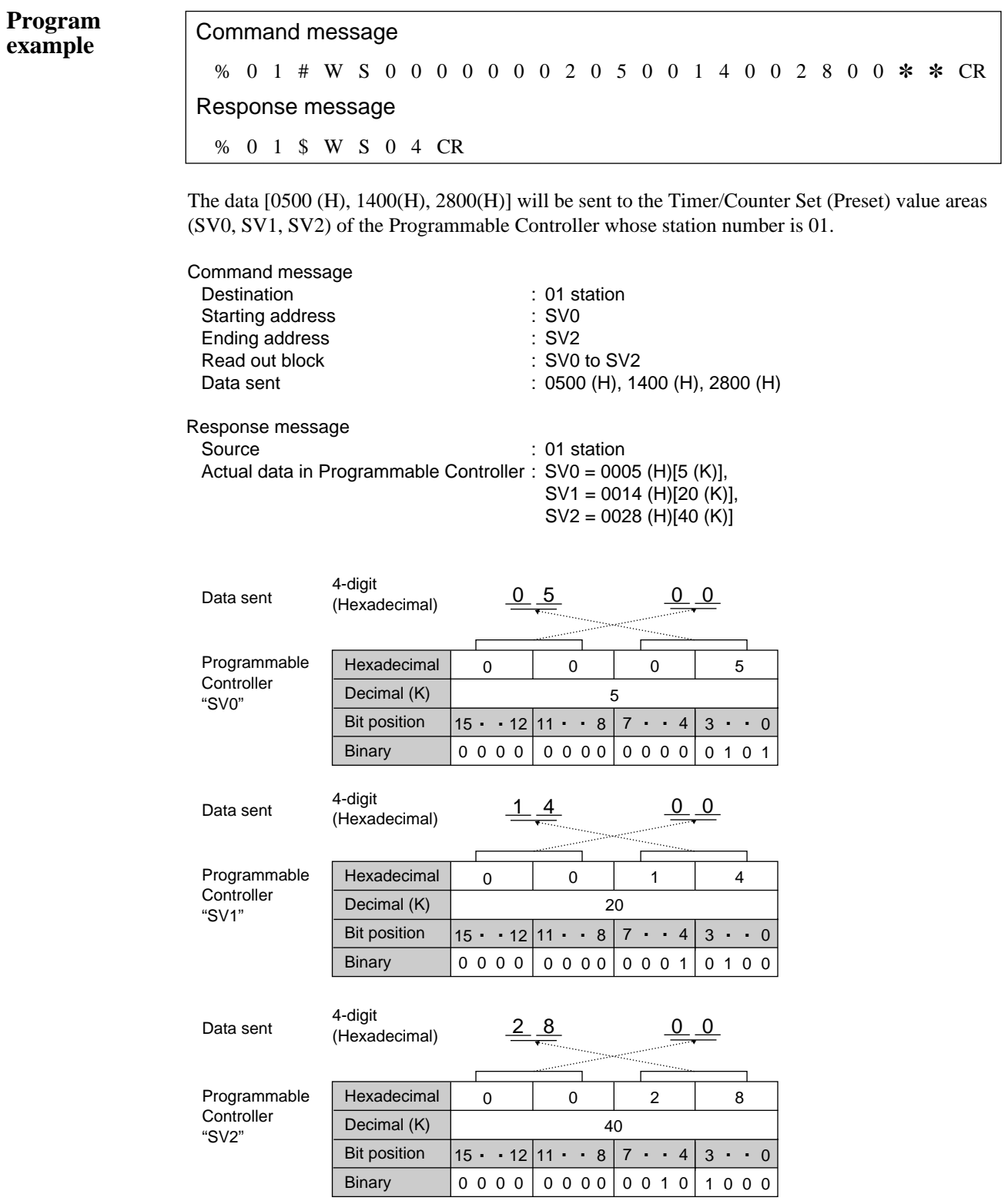

# **RK**

# **Read the Elapsed (Count) value "EV" from a Timer/Counter**

**Outline** Reads the Timer/Counter Elapsed (Count) value stored in the Elapsed value area.

#### **Basic message format**

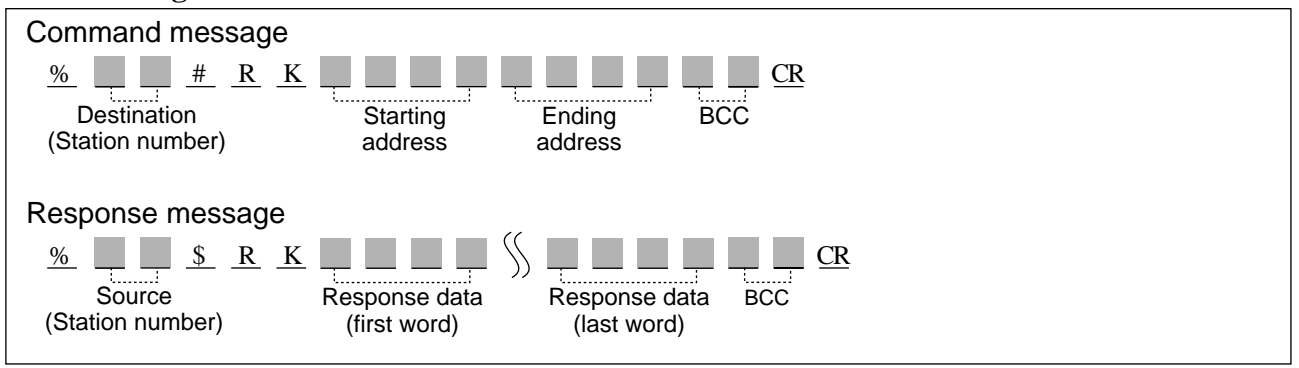

**Description** • Reads the Timer/Counter Elapsed (Count) value stored in the Elapsed value area.

• Since this command is dedicated to reading the Timer/Counter Elapsed (Count) value from the Programmable Controller, a memory area code is not required.

#### ■ **Starting address/Ending address**

• The starting and ending addresses for Timer/Counter Elapsed (Count) value are expressed using a word numbering system as follows :

$$
\mathbf{L} = \mathbf{L}
$$

7.........4-digit : Decimal (Word number)

4-digit

#### **Notes :**

• The ending address must be equal to or larger than the starting address.

• Refer to page 119, "3) Memory Configurations of the FP3/FP5" for details.

#### ■ **Response** data

• 4 characters are needed for each word data (one word per "EV" address) as shown below. Data will be read from the Programmable Controller in order from the starting to the ending addresses.

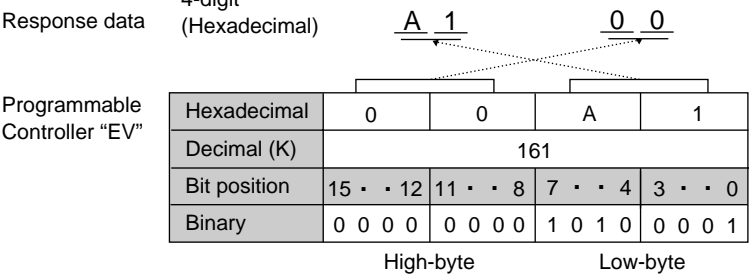

#### **Note :**

• The Programmable Controller stores words in low-byte, high-byte order. Thus, data returned by the Programmable Controller are in that order.

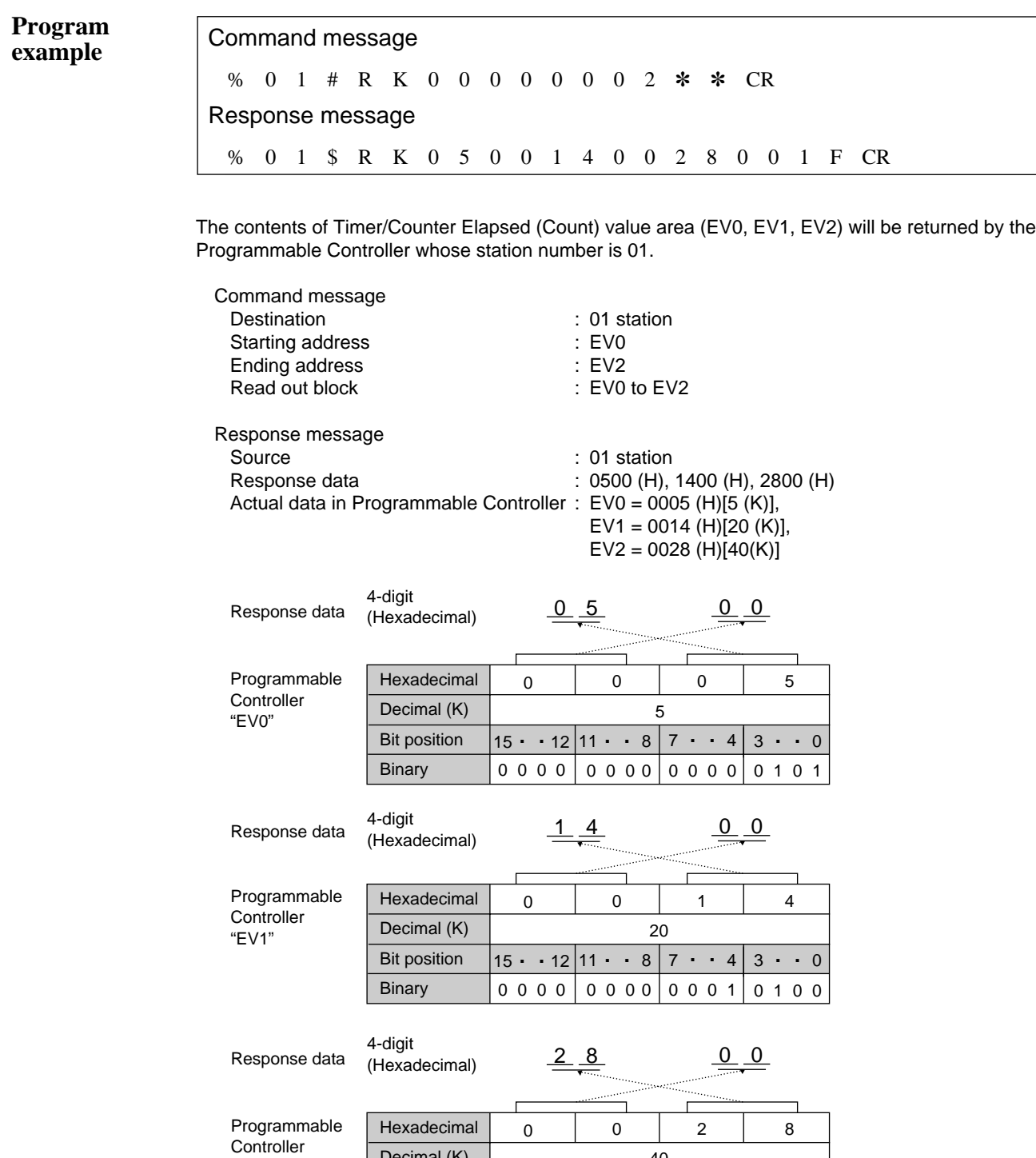

"EV2"

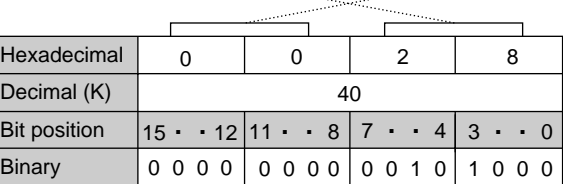

#### **Write an Elapsed (Count) value for a Timer/Counter into an Elapsed (Count) value area WK**

**Outline** Writes data into the Timer/Counter Elapsed (Count) value area in the Programmable Controller.

#### **Basic message format**

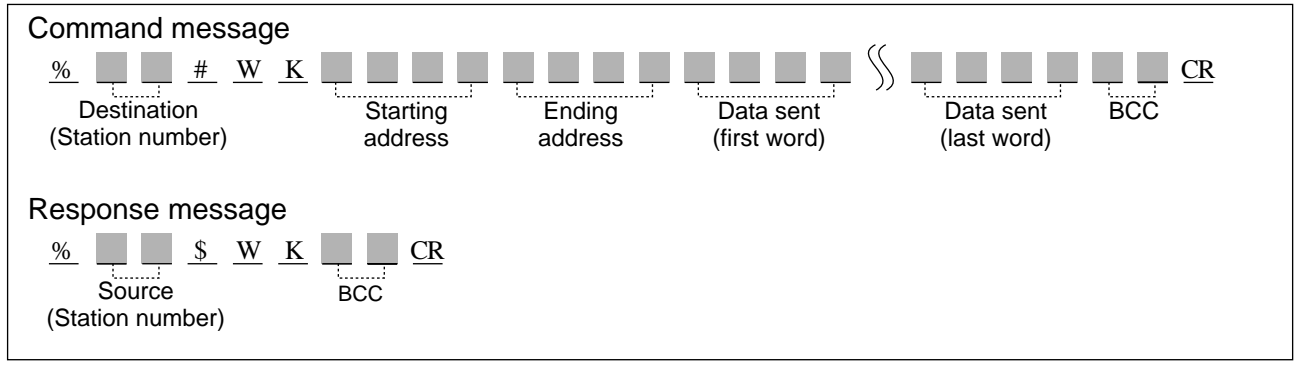

**Description** • Writes data into the specified Timer/Counter Elapsed (Count) value area.

• Since this command is dedicated to writing the Timer/Counter Elapsed (Count) value into an Elapsed (Count) value area of the Programmable Controller, a memory area code is not required.

#### ■ **Starting address/Ending address**

• The starting and ending addresses for Timer/Counter Elapsed (Count) value are expressed using a word numbering system as follows :

#### **Notes :**

• The ending address must be equal to or larger than the starting address. • Refer to page 119, "3) Memory Configurations of the FP3/FP5" for details.

#### ■ **Data** sent

• 4 characters are needed for each word data (one word per "EV" address) as shown below. Data will be sent to the Programmable Controller in order from the starting to the ending addresses.

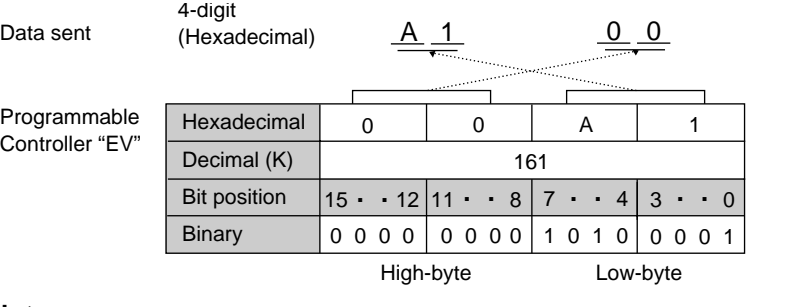

#### **Note :**

• The Programmable Controller stores words in low-byte, high-byte order. Thus, data sent to the Programmable Controller must be in that order.

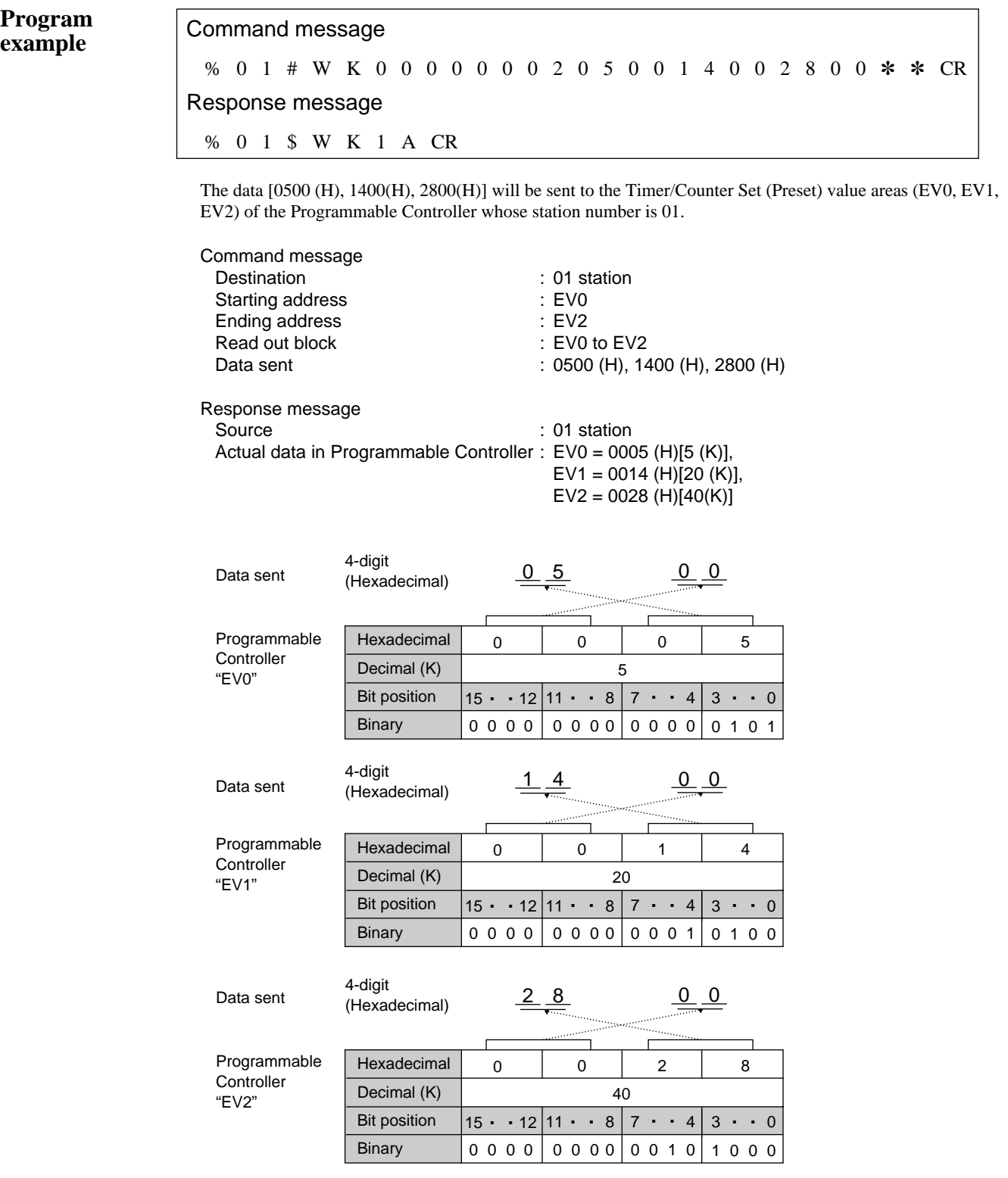

#### **Specify contact addresses to be monitored Reset contact addresses that are being monitored MC**

**Outline** Specifies the addresses of external input relays, external output relays, internal relays, link relays and timer or counter contacts. Resets the points specified by previous "MC" commands.

#### **Basic message format**

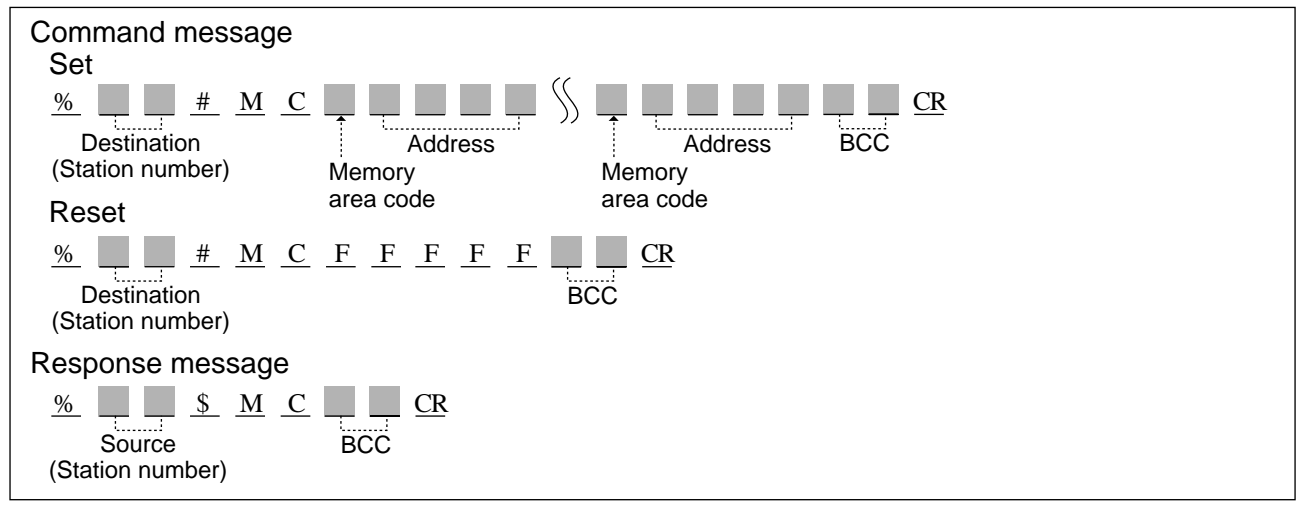

#### ■ Memory Area Codes

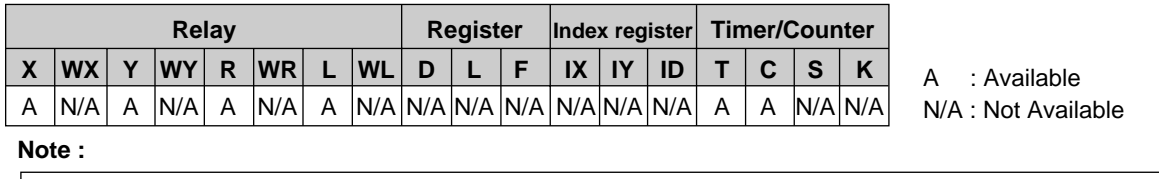

• Refer to page 126, "4) List of Memory Area Codes in MEWTOCOL-COM" for details.

Description • Specifies addresses of external input relays, external output relays, internal relays, link relays and timer or counter contacts to be monitored, or it resets the points previously specified by an "MC" command.

#### **Notes :**

- A maximum of 20 contacts can be specified in one command message.
- A maximum of 80 points can be specified for one station.

• The points specified in an "MC" command are monitored by executing an "MG" command.

#### ■ When specifying the contacts to be monitored

➀ Memory area code : Specify the memory area code for the Programmable Controller contacts to be monitored, referring to the codes given page 170, "■ Memory Area Codes".

#### **Notes :**

• You can specify several different memory areas in one command message.

• When you want to specify plural points, you should specify each point with a combination of memory area codes and addresses.

- When you reset the points specified by "MC" commands, memory area codes are not required.
- ➁ Address setting : The addresses for "X" (external input relay), "Y" (external output relay), "R" (internal relay) and "L" (link relay) are expressed using relay bit numbering system as follows :

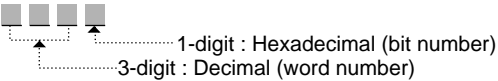

The contact address for "T" (timer contact) and "C" (counter contact) are expressed using a decimal numbering system as follows :

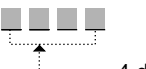

4-digit : Decimal (0000 to 0255)

When you specify a timer contact, specify the contact with "T" and when you specify a counter contact, specify the contact with "C". However, even if you specify "C" but then use a timer contact address or if you specify "T" and then a counter contact address, the computer will read the contents of the address specified in the command message.

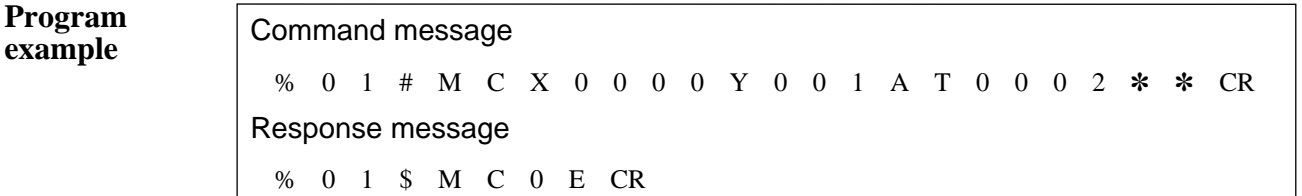

The points to be monitored (X0, Y1A, T2) will be specified.

#### ■ **To reset the points specified by a previous "MC" command**

• To reset the points specified by a previous "MC" command, five "F"s are used in place of a memory area code and address as follows :

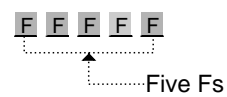

**Program example**

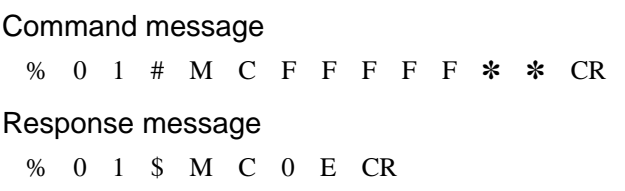

All points specified using the "MC" command will be cancelled.

#### **Specify registers, relays (word units) or Timer/Counter Set/Elapsed values to be monitored MD**

**Reset the registers, relays (word units) or Timer/Counter Set/Elapsed values to be monitored**

**Outline** Specifies the addresses of external input relays (word units), external output relays (word units), internal relays (word units), link relays (word units), data registers, link data registers, file registers, index registers (IX or IY) or Timer/Counter Set/Elapsed value which will be monitored.

Resets the points specified by previous "MD" commands.

#### **Basic message format**

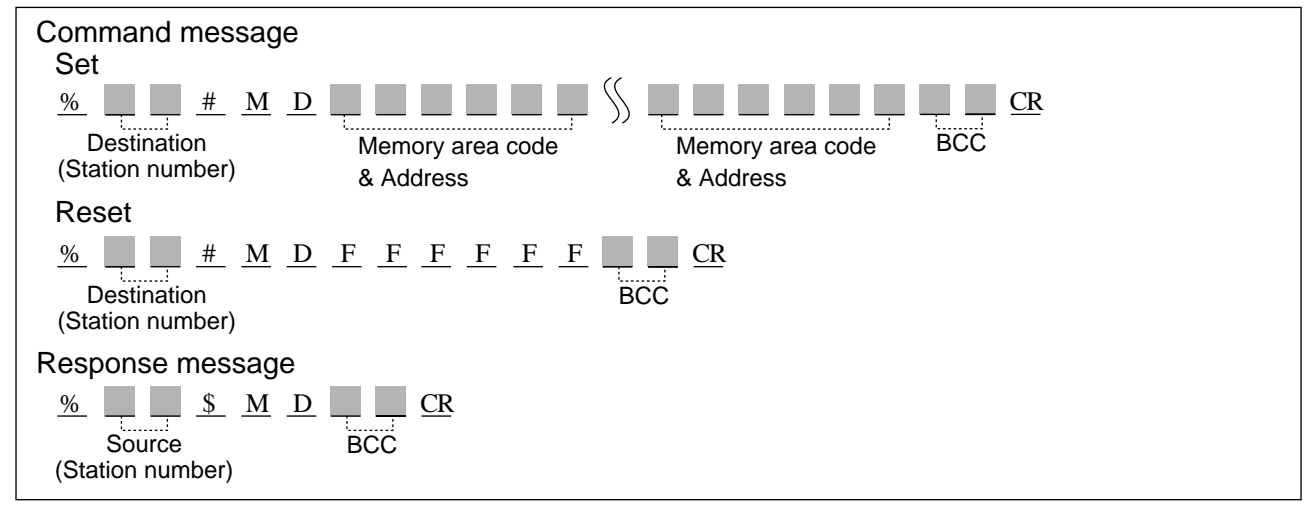

#### ■ Memory Area Codes

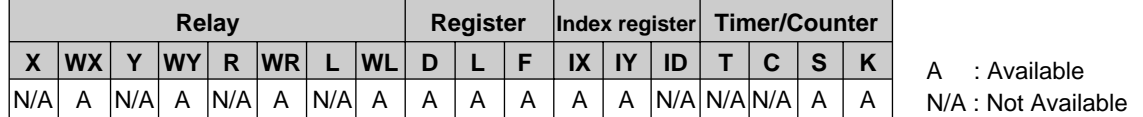

#### **Note :**

• Refer to page 126, "4) List of Memory Area Codes in MEWTOCOL-COM" for details.

**Description** • Specifies the addresses of external input relays (word units), external output relays (word units), internal relays (word units), link relays (word units), data registers, link data registers, file registers or Timer/Counter Set/Elapsed value to be monitored, or it resets the points specified by a previous "MD" command.

#### **Notes :**

• A maximum of 16 registers can be specified in one command message. • A maximum of 16 points can be specified for one station.

• The points specified in an "MD" command are monitored by executing an "MG" command.

#### ■ When specifying the points to be monitored

➀ Memory area code : Specify the memory area code of the Programmable Controller to be monitored, referring to the codes given page 173, "■ Memory Area Codes".

#### **Notes :**

- You can specify several different memory area codes in one command message.
- When you want to specify plural points, you should specify each point with a combination of memory area codes and addresses.
- When you reset the points specified by "MD" commands, memory area codes are not required.
- ➁ Address setting : The addresses for "D" (data registers), "L" (link data registers), "F" (file registers), "S" (Timer/Counter Set value) and "E" (Timer/Counter Elapsed value) are expressed using a 5-digit word numbering system as follows :

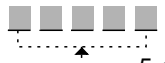

5-digit : Decimal (word number)

The addresses for "WX" (word external input relays) and "WY" (word external output relays), "WR" (word internal relays) and "WL" (word link relays) are expressed using a 4-digit word numbering system as follows :

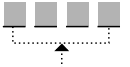

......... 4-digit : Decimal (0000 to 0255)

The "IX" (X type index registers) and the "IY" (Y type index registers) are specified using four 0s instead of specifying an address since the index registers do not have their multiple addresses.

$$
\underbrace{\begin{array}{c}\n0 & 0 & 0 \\
\hline\n\end{array}}_{\text{four 0s}}
$$

**Program example**

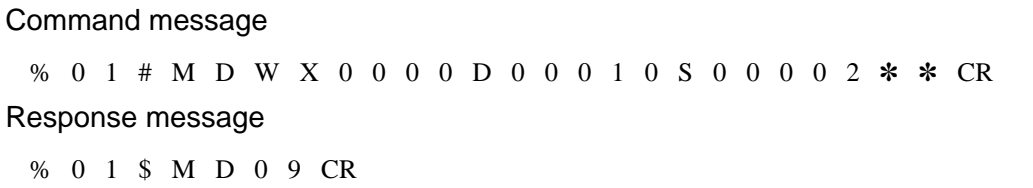

The points to be monitored [WX0 (X0 to XF), DT10, SV2] will be specified.
#### ■ **To reset the points specified by a previous "MD" command**

• To reset the points specified by a previous "MD" command, six "F"s are used in place of a memory area code and address as follows :

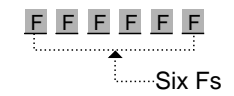

**Program example**

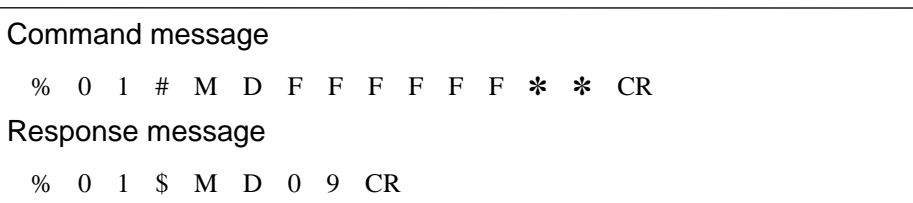

All points specified using the "MD" command will be cancelled.

## **Monitor the points specified in "MC" and "MD" commands MG**

**Outline** Monitor the points specified in "MC" and "MD" commands.

#### **Basic message format**

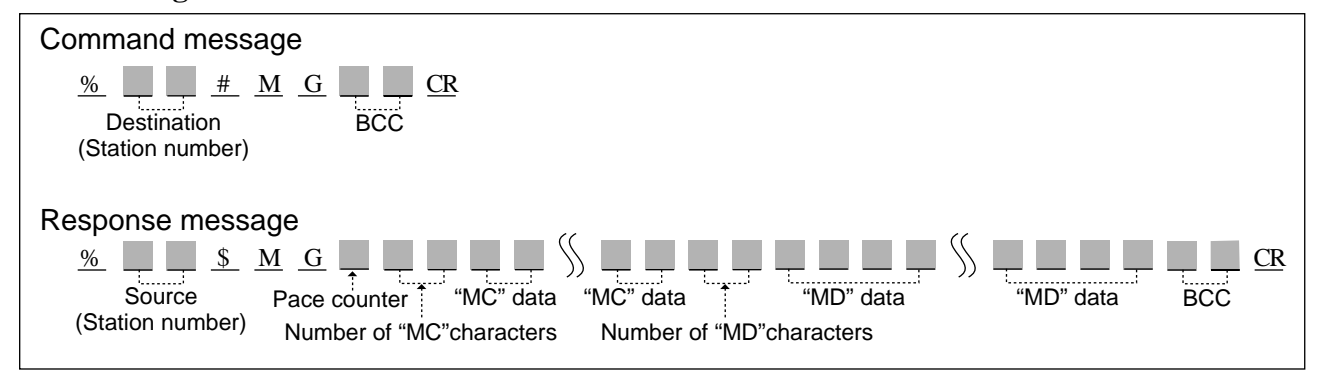

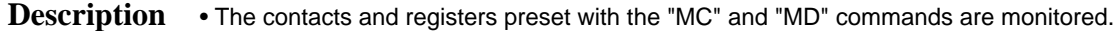

#### ■ Pace counter

• The number of scans executed since last "MG" response message is returned. If 1 to 9 scans, a one digit number (1 to 9) is returned. If 10 scans or more, the character "A" is returned.

#### ■ **Number of characters for "MC" data**

• The total number of characters of data required to return information about each of the points specified in the "MC" command will be expressed as 2-digit hexadecimal number [00 (H) to 14 (H)].

#### **Note :**

• Since a maximum of 80 points can be specified and 8 points are expressed using a 2-digit hexadecimal number, a maximum of 20[14 (H)] characters will be used to return this information.

#### ■ **"MC" data**

• 8 bits of data will be returned as a 2-digit hexadecimal number using 2 characters as shown below.

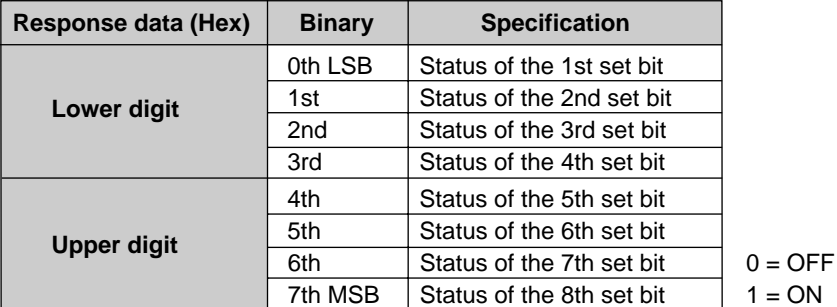

Example : Response data : "56"

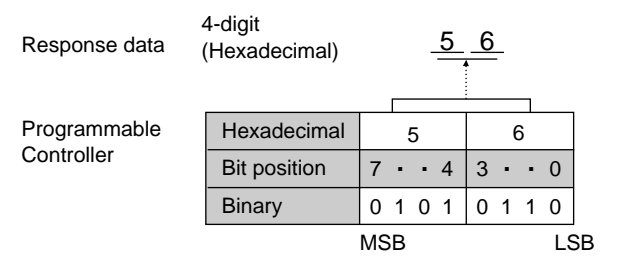

#### ■ **Number of characters for "MD" data**

• The total number of characters of data required to return information about each of the points specified in the "MD" command will be expressed as a 2-digit hexadecimal number [00 (H) to 40 (H)].

#### **Note :**

• Since a maximum of 16 points can be specified and each point is expressed using a 4-digit hexadecimal number, a maximum of 64[40 (H)] characters will be used to return this information.

### ■ **"MD" data**

• Each data will be returned as hexadecimal number using 4 characters as shown below.

Example : Response data : "A1FC"

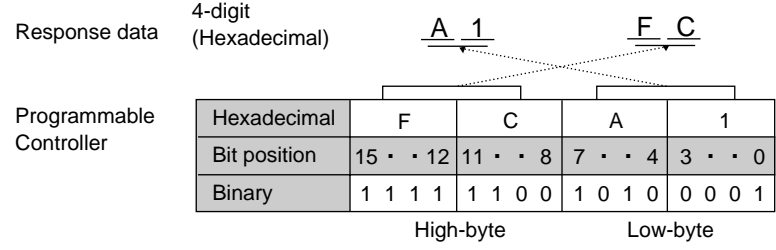

## **Read the contents of the system registers RR**

**Outline** Reads the contents stored in the system registers of the Programmable Controller.

#### **Basic message format**

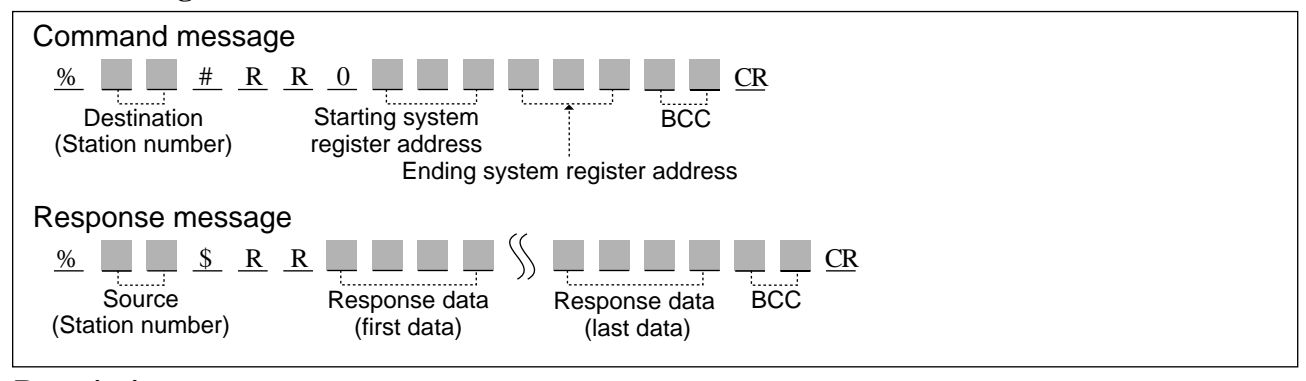

**Description** • The contents of the system registers in the Programmable Controller are returned.

• "0" must be always placed between the command code and the starting system register number.

#### ■ **Starting/Ending system register addresses**

- The starting and ending system register addresses are expressed using a form as shown below :
- <u>LLL</u>  $\overline{\mathbf{t}^{\mathbb{H}}}$ 3-digit : Decimal

#### **Note :**

The ending system register address must be equal to or larger than the starting system register address.

#### ■ **Response** data

• 4 characters are needed for each system register data (one word per system register address) as shown below.

Data will be returned from the Programmable Controller in order from the starting to the ending system register addresses.

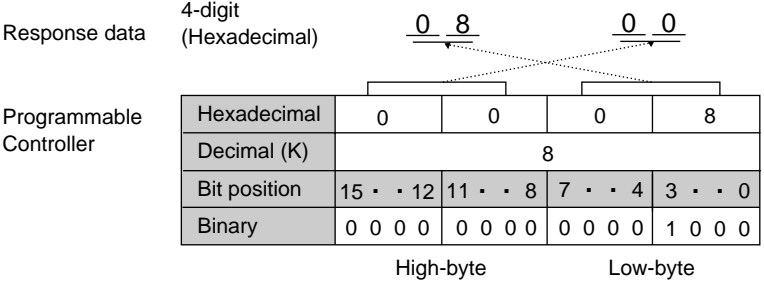

#### **Note :**

Refer to page 198, "7-6. Table of FP3/FP5 System Registers", for detailed information of the system registers.

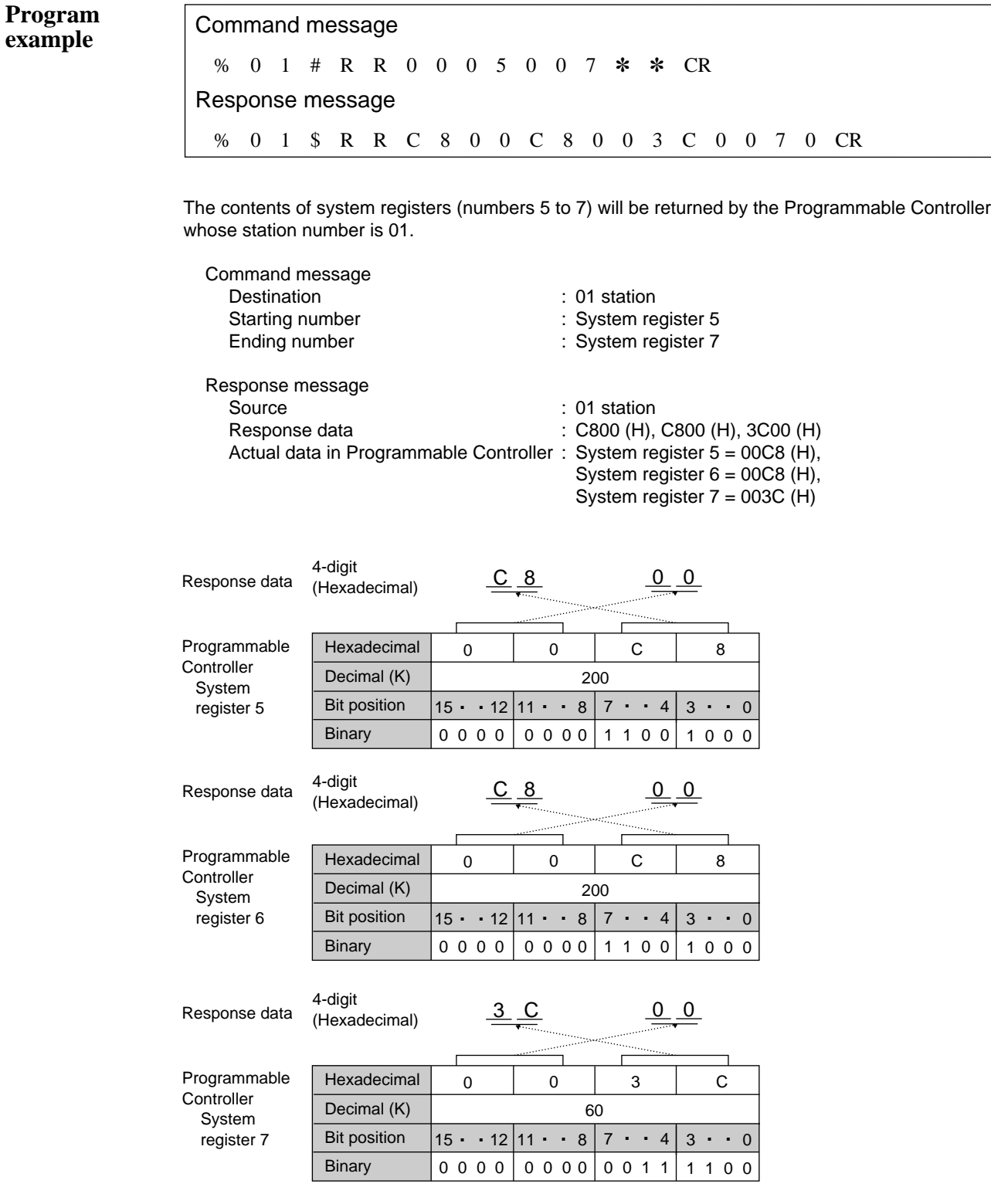

## **Write data into the system registers WR**

**Outline** Writes data into the system registers of the Programmable Controller.

#### **Basic message format**

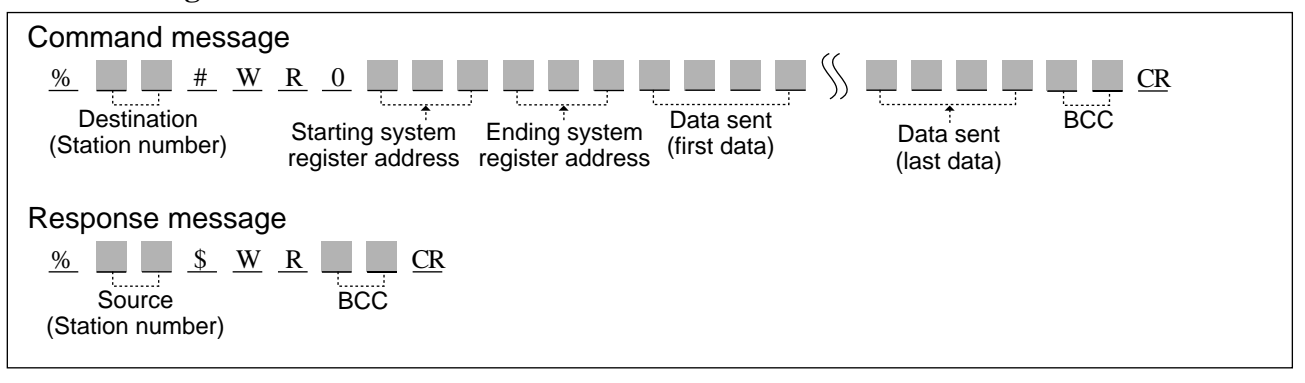

**Description** • Data is written into the system registers of the Programmable Controller.

• "0" must be always placed between the command code and the starting system register address.

#### ■ Starting/Ending system register addresses

• The starting and ending system register addresses are expressed using a form as shown below :

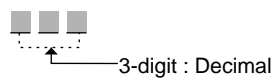

#### **Note :**

The ending system register address must be equal to or larger than the starting system register address.

#### ■ Data sent

• 4 characters are needed for each system register data (one word per system register address) as shown below.

Data will be sent to the Programmable Controller in order from the starting to the ending system register addresses.

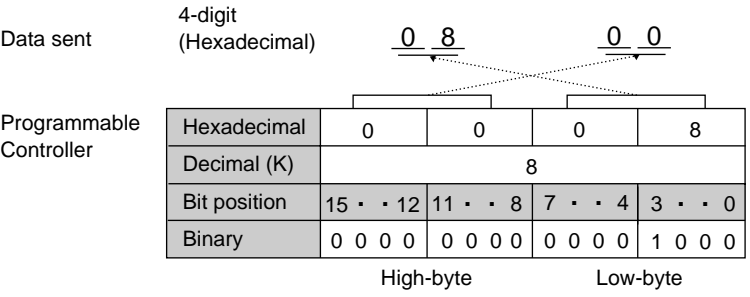

#### **Note :**

Refer to page 198, "7-6. Table of FP3/FP5 System Registers", for detailed information of the system registers.

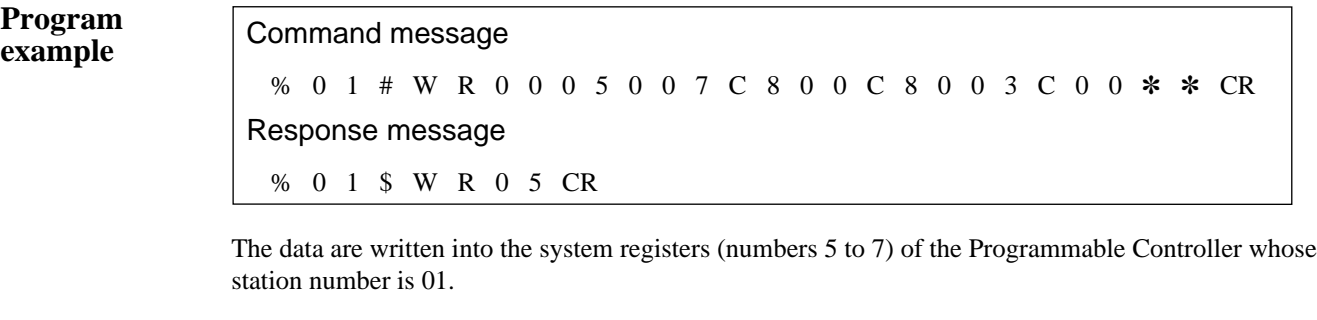

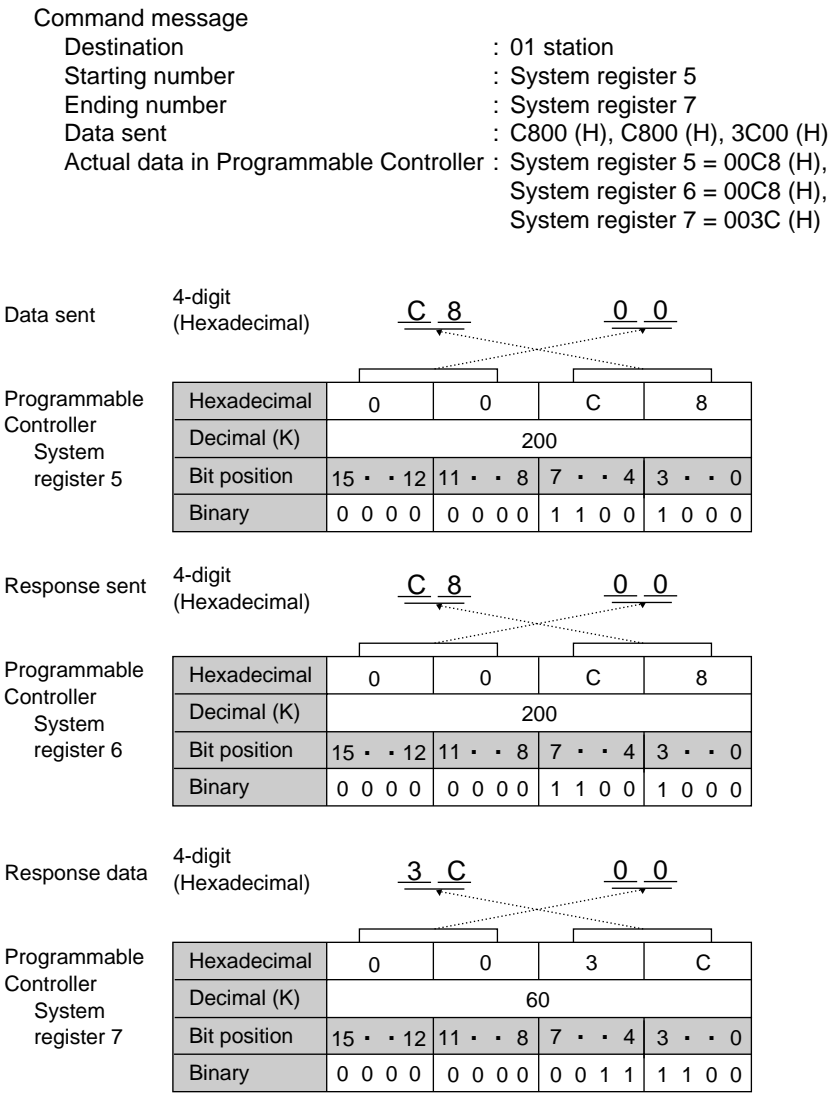

Response message Source : 01 station

## **Read the status of the Programmable Controller RT**

**Outline** Reads the status of the Programmable Controller.

#### **Basic message format**

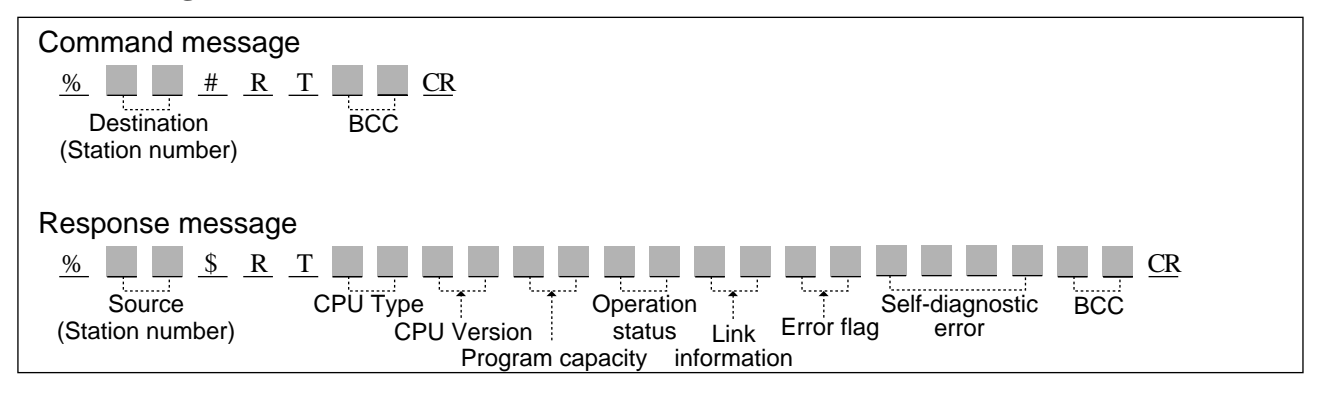

**Description** • Reads the status of the Programmable Controller.

• The type of Programmable Controller, program capacity, operation mode and error flag status can be read with "RT" command.

#### ■ **CPU** Type

• The type of CPU which is controlling the C-NET Link Unit, whose station number is specified in the command message, will be returned using 2 characters as shown below :

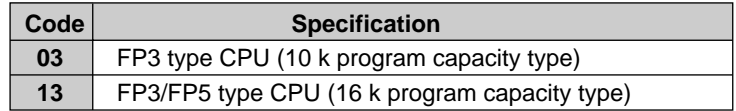

#### ■ **CPU** version

• The version of the CPU which is controlling the C-NET Link Unit, whose station number is specified in the command message, will be returned using 2 characters as shown below :

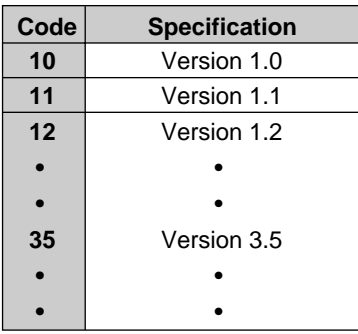

#### ■ **Program capacity**

• The program capacity will be returned using 2 characters as shown below :

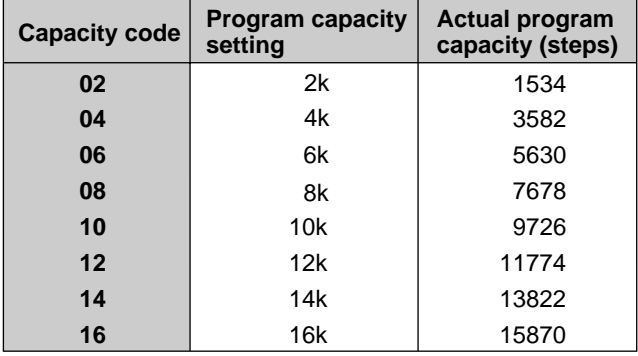

#### **Notes :**

• Program capacity is set in the even numbers.

• The actual program capacity can be calculated as :

1024 × (Setting number) - 512 - 2

#### ■ **Operation status**

• The operation status is expressed as a 2-digit hexadecimal number.

The contents of the operation status are the same as the data in the special relays (R9020 to R9027). • How to look up the operation status

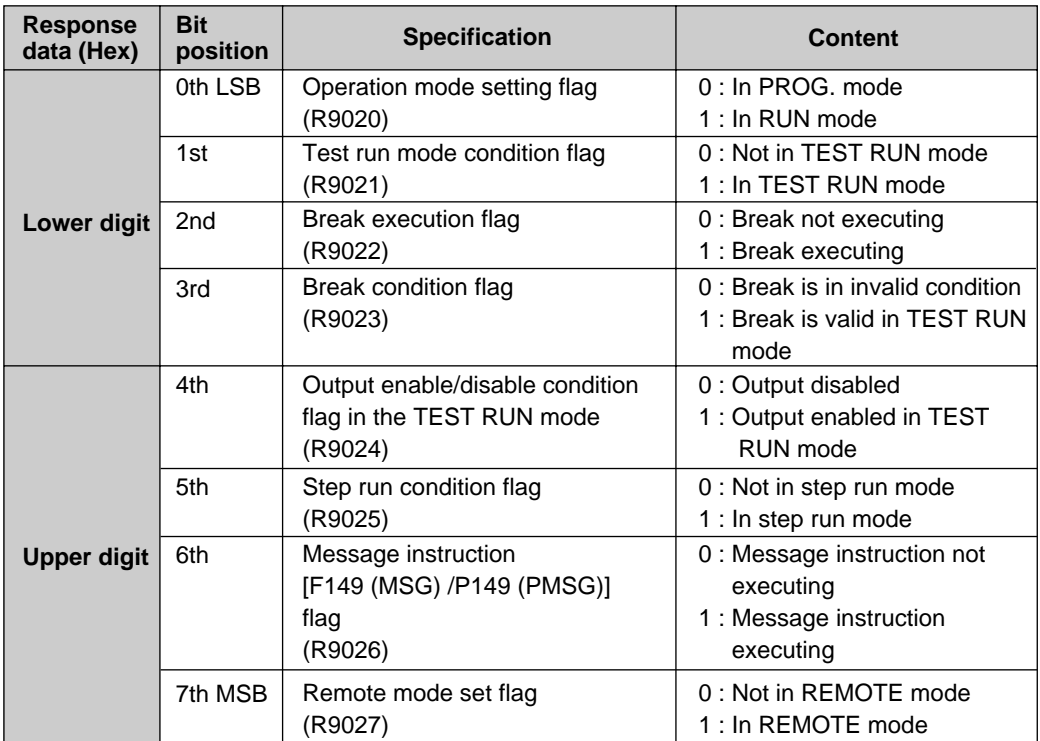

Example : Response data : "81"

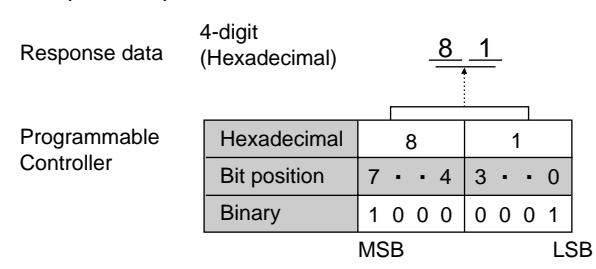

#### ■ **Link information**

• Link information is returned using 2 characters. However, as this information is meaningless for reading the status of the Programmable Controller, ignore this information.

#### ■ **Error flags (R9000 to R9007)**

• The status of 8 error flags will be returned using 2 characters.

• How to look up the status of the error flags

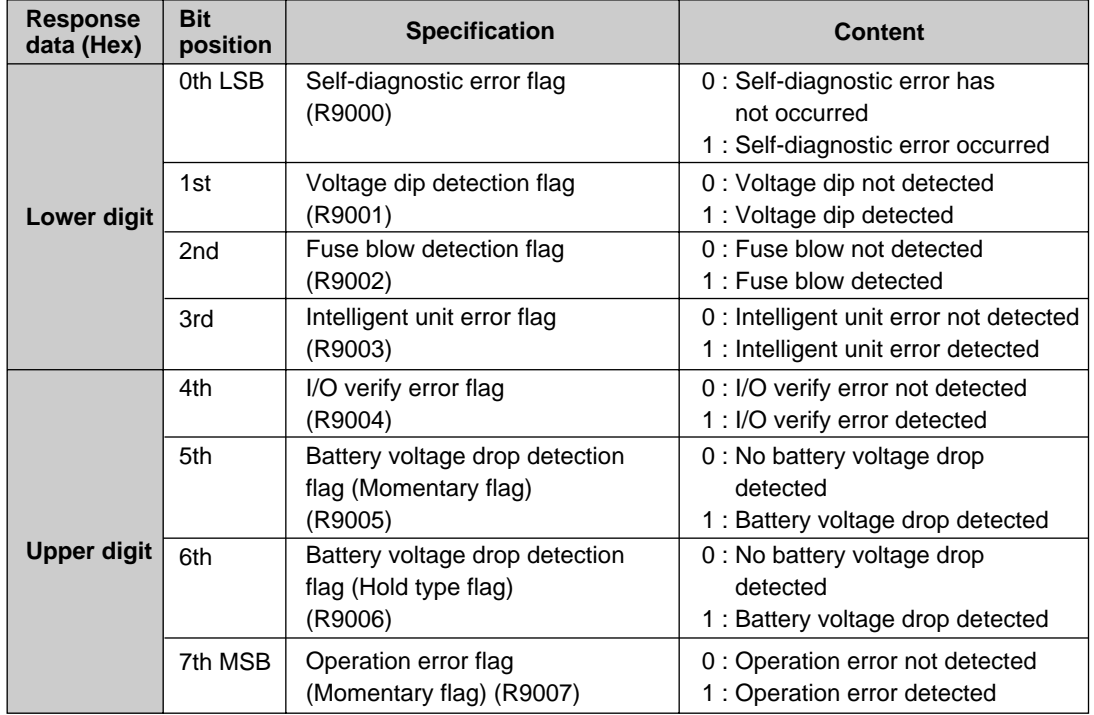

#### Example : Response data : "61"

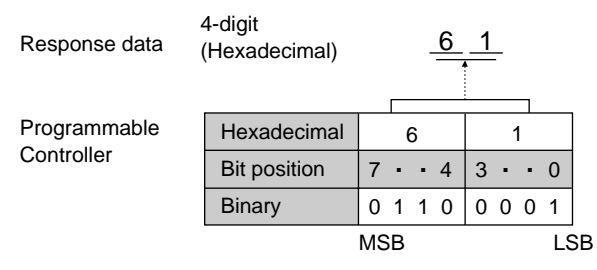

#### ■ Self-diagnostic error (DT9000)

• The self-diagnostic error code is read out from the Programmable Controller. The content of the self-diagnostic error code is same as the data in the DT9000. Refer to the self-diagnostic error list regarding the error code. The specifications of the self-diagnostic error code is :

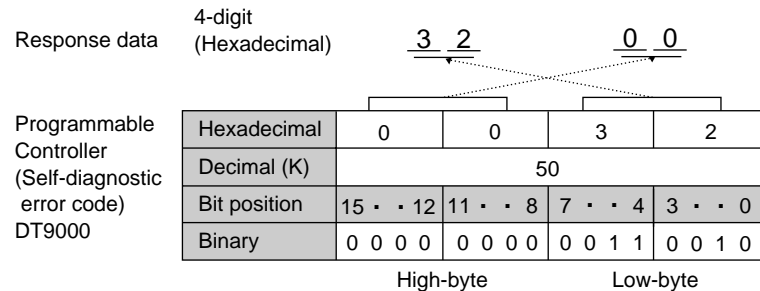

## **Read a program stored in the Programmable Controller RP**

**Outline** Reads a program stored in the Programmable Controller. This command is available only for program backup purposes.

#### **Basic message format**

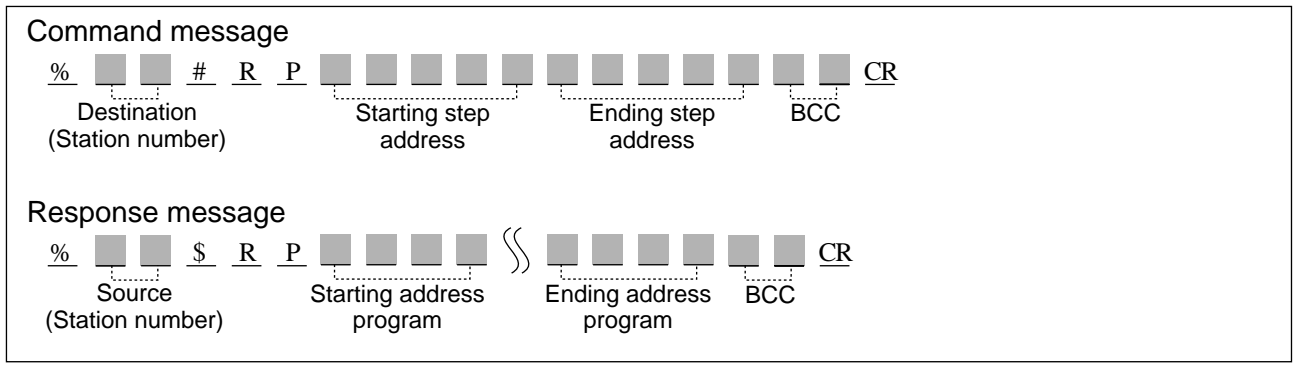

**Description** • The program from the specified address is returned by the Programmable Controller.

• This command should be used to save the program block only for backup purposes.

#### ■ Starting step address/Ending step address

• Starting and ending step addresses for the program are expressed as 5-digit decimal numbers as shown below :

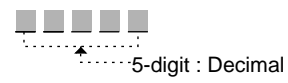

#### **Note :**

The ending step address must be equal to or larger than the starting step address.

#### ■ **Program**

• Each program step will be returned as 4 characters.

#### **Note :**

• To avoid malfunctions in the Programmable Controller, it is recommended that you do not modify or review the program that is read out.

#### **Write a program which was saved by using the "RP" command back into the Programmable Controller WP**

**Outline** Writes the program saved with the "RP" command back into the Programmable Controller.

This command is available only for program downloading purpuses.

#### **Basic message format**.

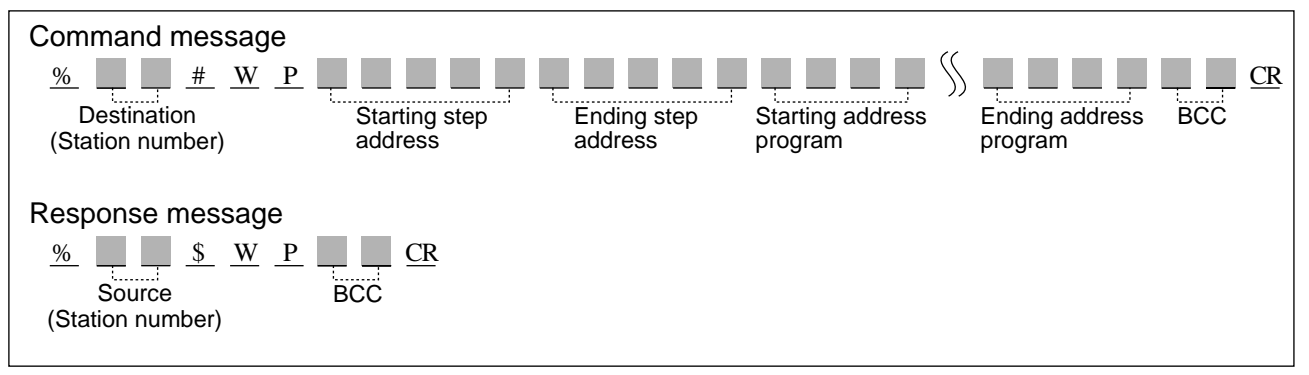

**Description** • A program which was saved using the "RP" command is written back into the Programmable Controller. • This command should be used only for downloading the program block saved by using the "RP" command.

#### ■ Starting step address/Ending step address

• Starting and ending step addresses for the program are expressed using a 5-digit decimal as shown below :

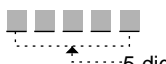

5-digit : Decimal

#### **Note :**

The ending step address must be equal to or larger than the starting step address.

#### ■ **Program**

• Each program step will require 4 characters to be written back into the Programmable Controller.

#### **Note :**

The program which is downloaded must be a program which was saved using the "RP" command. If you modify or revise the program, malfunction may occur.

## **Remote control operation mode RM**

**Outline** Remotely controls the operation mode. The operation mode is remotely set to the RUN or PROG. mode.

### **Basic message format**

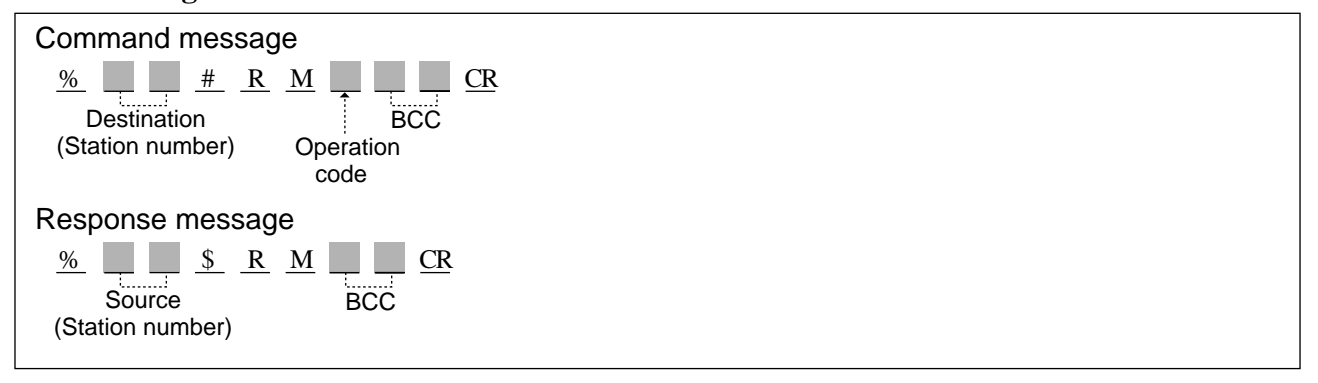

#### **Description** • Controls the operation mode.

The operation mode is remotely set to the RUN or PROG. mode.

#### **Note :**

The "RM" command is only valid when the Programmable Controller is set to REMOTE mode. For details, refer to the FP3 Hardware manual.

#### ■ **Operation code**

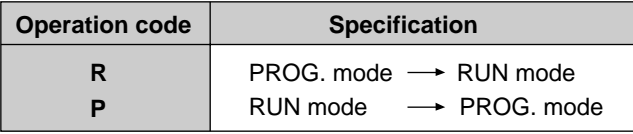

**Program example**

```
Command message
```
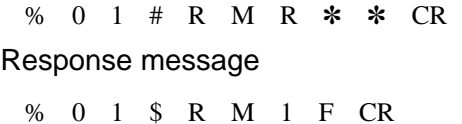

The operation mode of the Programmable Controller, whose station number is 01, is set to the RUN mode.

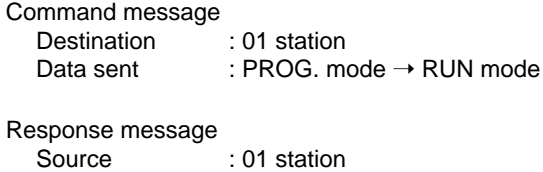

## **Abort a series of response messages AB**

**Outline** Aborts a series of messages. This command is used to abort the reception of a response message sent in multiple frames.

### **Basic message format**

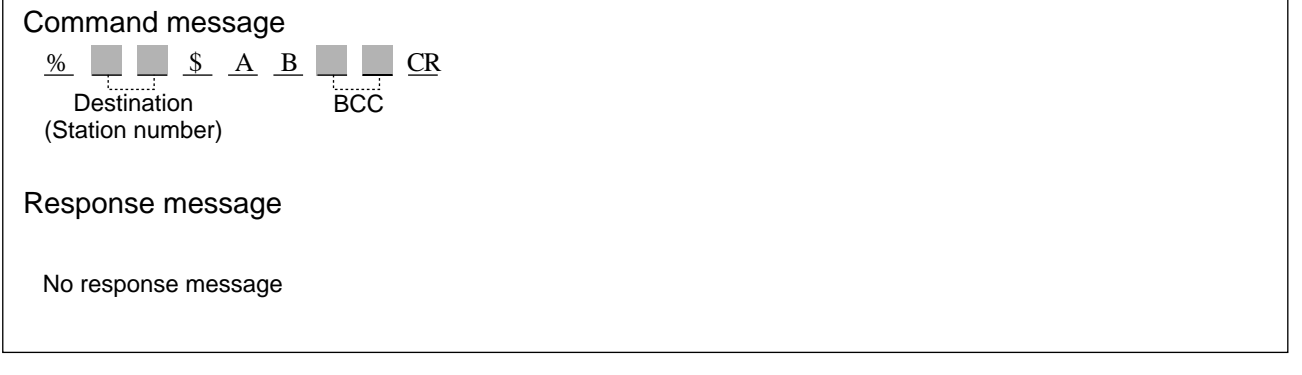

**Description** . This command cancels a message being sent in multiple frames. The cancellation occurs in the middle of the communication, when you want to stop receiving the response message for any reason.

## **7-5. Optical Fiber Cord and Optical Fiber Cable**

## **1. Description**

- **1) Part Names of Optical Fiber Cord and Cable** 
	- **Optical Fiber Cord**

 Mounting screws for tension member

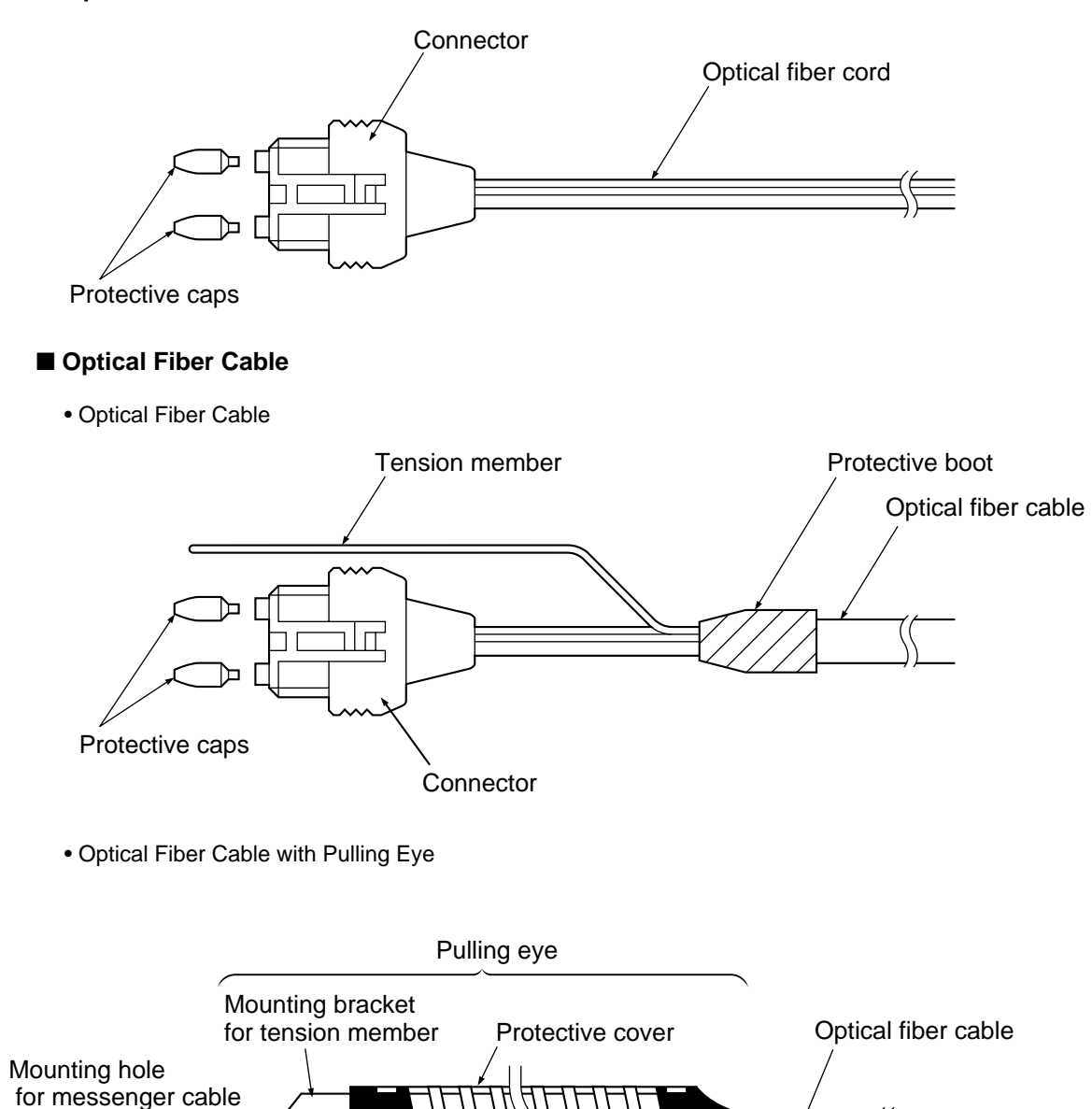

Tape

Spacer

## **2) Preparation for Installation**

cushion and tape.

#### ■ **Optical Fiber Cord**

#### **Procedure**

➀ Place a steel wire with its tip bent into a "U" on the connector.

➁ Wrap the connector and steel wire in

 Steel wire **Connector** 

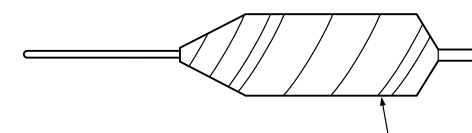

Wrapped cushion with tape

➂ Attach the messenger cable for installation to the steel wire.

#### **Note :**

The allowable tension at the connector is 2 kg. Exercise care during handling.

#### ■ **Optical Fiber Cable**

#### **• Optical Fiber Cable**

#### **Procedure**

➀ Wrap the connector and tension member in cushion and tape.

Messenger cable Wrapped cushion with tape

Tension member

Wrapped cushion with tape

G ➁ Attach the messenger cable for installation to the steel wire.

Messenger cable Wrapped cushion with tape

#### **Note :**

The allowable tension at the connector is 2 kg. Exercise care during handling.

#### **• Optical Fiber Cable with Pulling Eye**

Attach the messenger cable to the messenger cable attachment hole as shown in the illustration on page 189.

#### ■ **Dimension of Connector**

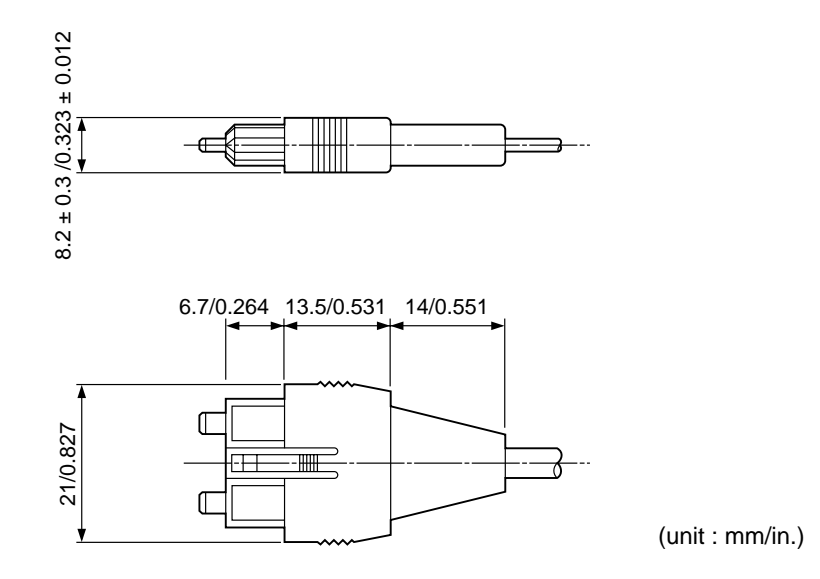

## **3) Specifications of Optical Fiber Cord and Cable**

In particular, applying unreasonable forces(tension strength, lateral compression, bending radius etc) on the connector cord bushing or protective boot.

Table of general specifications for the Optical Fiber Cord/Cable as follows :

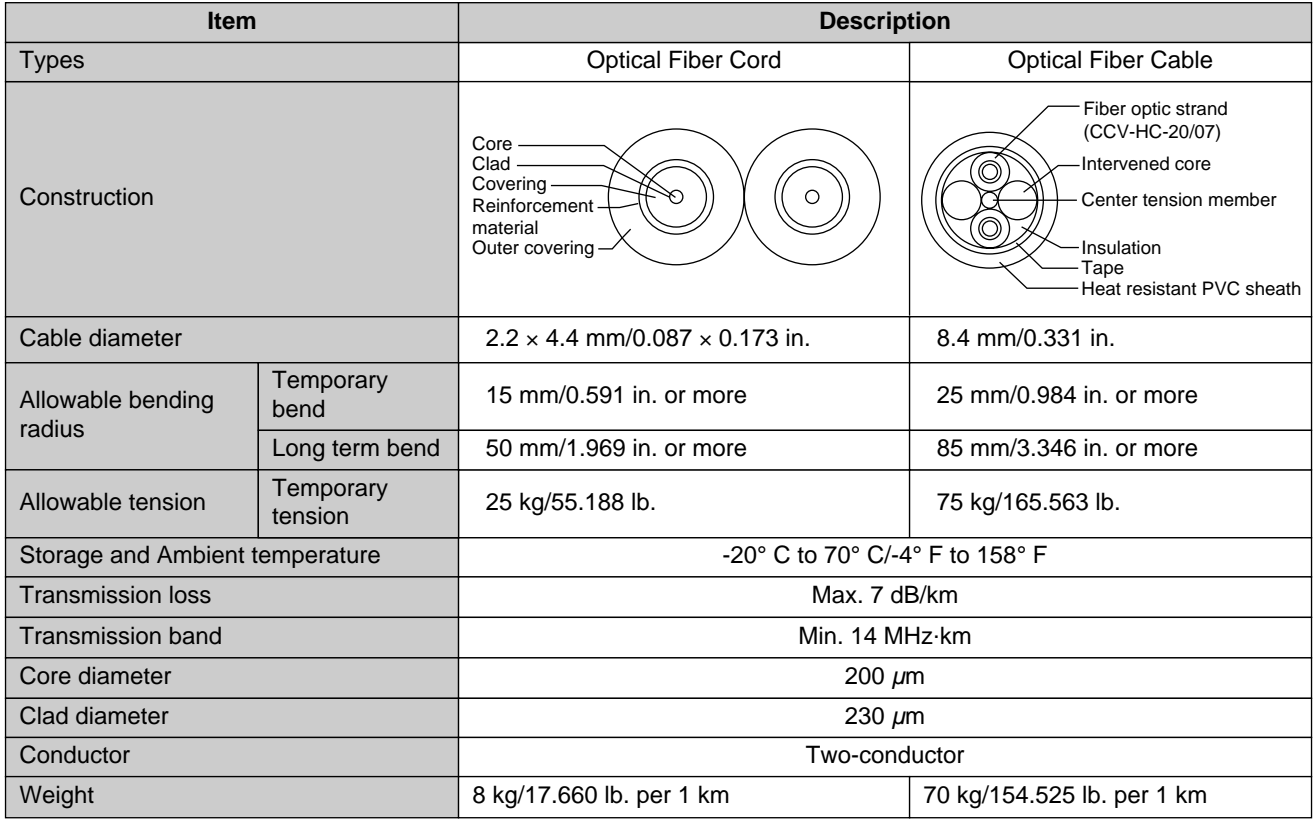

## **4) Installing Environment**

• The installing environments(installing place and installed conditions) for optical fiber cord/cable are as below.

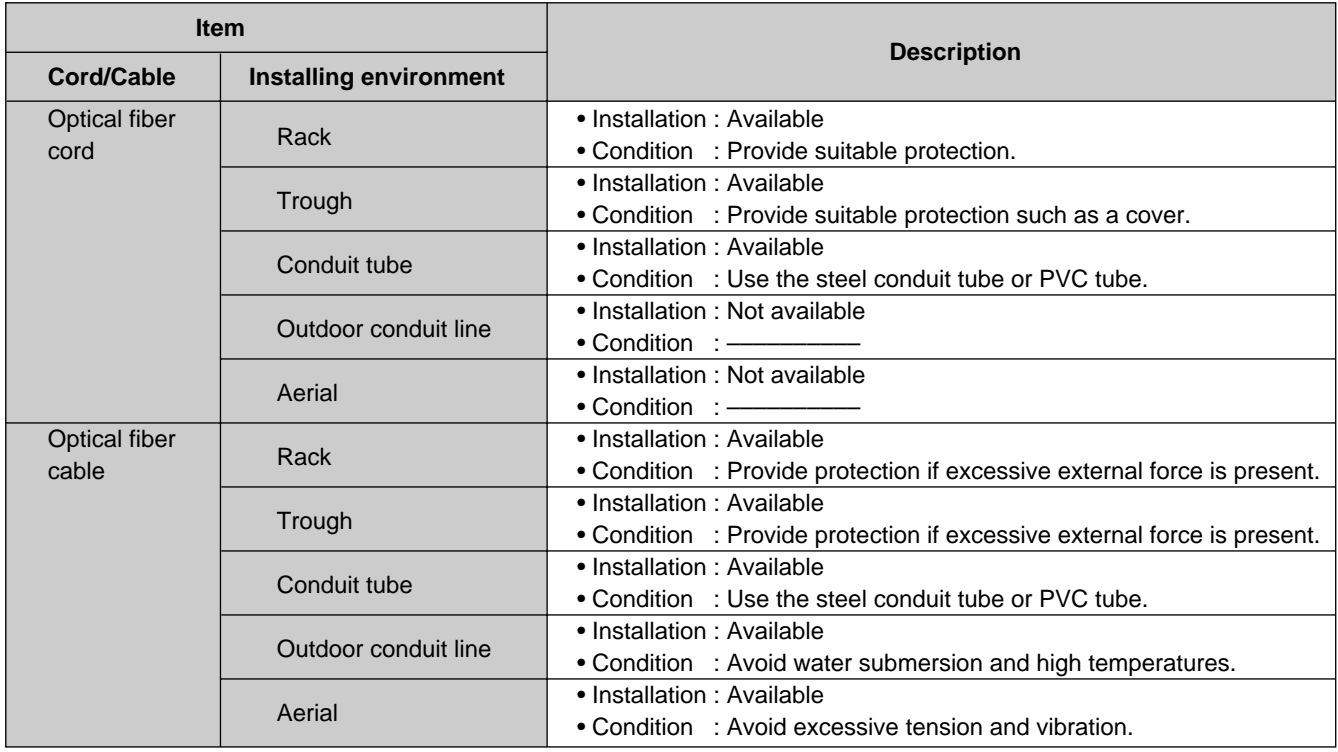

#### **• Example :** When installing at conduit tube

Select the conduit tube (steel or PVC conduit tube) to match the conditions for optical cord/cable installation as below.

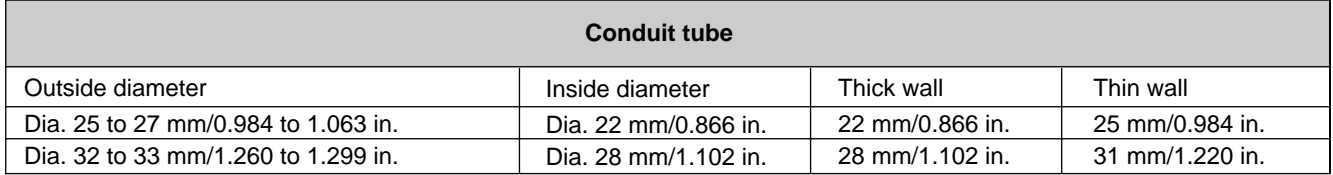

• The optical fiber cable is not available in conduit tube of outside diameter "Dia. 25 to 27 mm/0.984 to 1.063 in."

- Use a conduit tube with a smooth inner surface without projections and joints.
- Install a pull box approx. every 25 m/82.021 ft. for straight horizontal conduit lines, approx. every 20 m/65.617 ft. for conduit lines with bends and approx. every 8 m/26.247 ft. for vertical conduit lines.
- As much as possible, avoid bends in the conduit tube used to install the optical fiber cord/cable. It is recommended that a pull box be provided. If the conduit tube is to be bent, the bending radius should be six times or more the inner diameter of the conduit tube.
- Keep the bending radius of the optical fiber cord/cable as large as possible within the pull box.(The bending radius should be equal to or larger than the allowable bending radius.)
- After installation, secure the optical fiber cord/cable so that it will not move within the pull box.
- Attach a bushing to the end of the tube and use guides so as not to sharply bend or twist the optical fiber cord/cable.

## **2. Installation**

Install the optical fiber cable using a conduit tube, rack, duct or trough.

## **1) Installation Method**

#### ■ **Conduit Tube Installation**

• There are 3 installation method types as given below.

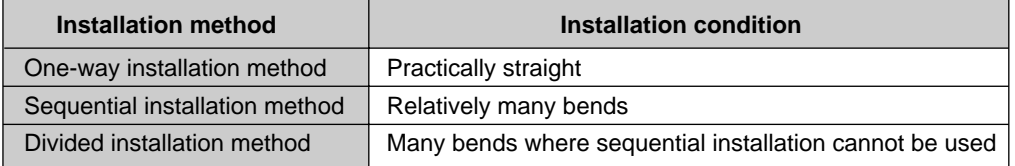

For each conduit tube, install one optical fiber cable.

#### **• One-way installation method**

Install or lay the cable in one direction as shown in the figure below. If the section to be installed has differences in height, install from the high end to the low end. If there is a bend, install or lay the cable from the side closest to the bend.

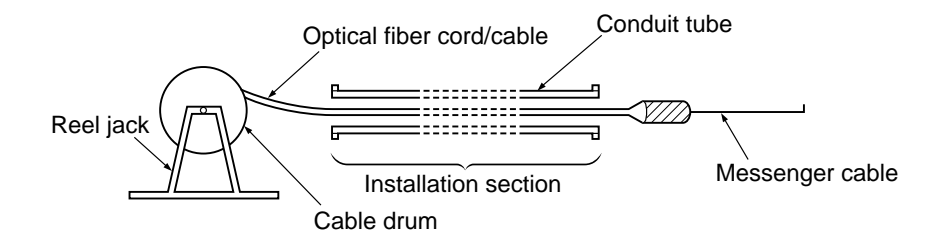

- Gently pull the optical fiber cord/cable by hand or with a winch.
- During installation, keep the tension within 2/3 of the allowable tension and the laying speed within 10 m/min (32.808 ft./min).
- During installation, post a person at important locations so that external forces do not exceed the allowable strength(pulling tension, lateral compression, bending, twisting) of the optical fiber cord/cable.
- Lift the cable drum above the ground(for example with a reel jack) to enable it to turn easily. While turning the drum, feed the cable without exerting unreasonable force onto it.

#### **• Sequential installation method**

#### **Procedure :**

- ➀ Completely install the optical fiber cord/cable in section 1. Use the one-way installation method. Pull out the extra length of optical fiber cord/cable at the intermediate point and fold it in a figure 8.
- ➁ Without tangling or twisting the optical fiber cord/cable at the intermediate point, feed it to the next section 2.
- ➂ Repeat steps ➀ and ➁.

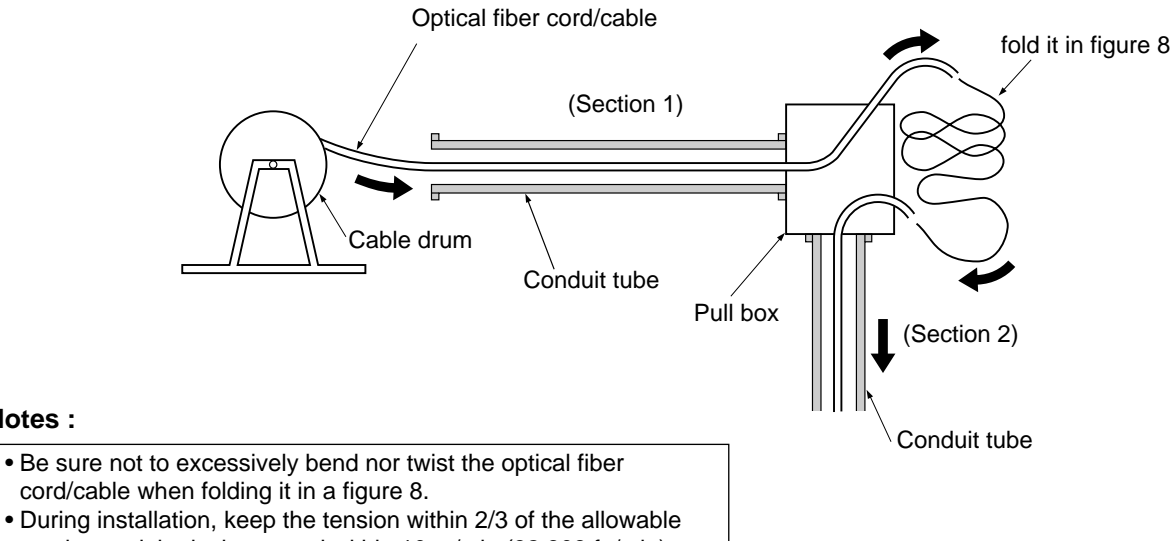

tension and the laying speed within 10 m/min (32.808 ft./min).

#### **• Divided installation method**

If one-way installation is impossible, or if the entrance for the optical fiber cord/cable is physically restricted, or if there are sharp bends, insert the optical fiber cord/cable from the easier side depending on the bend or where entry is possible.

After installing the optical fiber cord/cable in one direction, pull the optical fiber cord/cable, to be installed in the opposite direction, from the drum and fold it a figure 8. This will permit the end of the optical fiber cord/cable to be fed in the opposite direction. (Observe the conditions given in one-way installation method. Furthermore, after installation, distribute the bends and twists so that they are not concentrated.)

#### **Procedure :**

- ➀ Feed the optical fiber cord/cable in one direction from the dividing point.
- ➁ Pull out the remaining optical fiber cord/cable from the drum and fold it in a figure 8.
- ➂ Take the end of the optical fiber cord/cable folded in a figure 8 and feed it into the section in the opposite direction without tangling or twisting it.

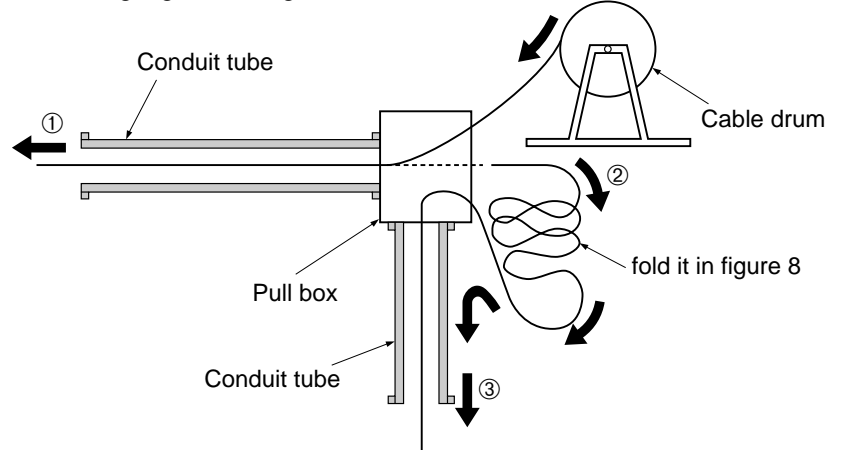

#### ■ **Aerial Installation**

- Install the optical fiber cable as shown below. (The optical fiber cord cannot be installed in this manner.)
- Using a messenger cable (22 mm/0.866 in. thickness or more), hang the fiber optic cable with hooks spaced 0.5 m/1.640 ft. or less.

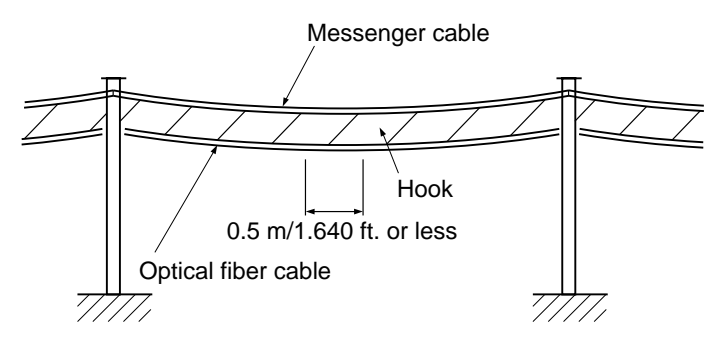

#### **Notes :**

• During installation, turn the cable drum so that the tension on the optical fiber cable is 0.

- Keep the pulling speed within 10 m/min (32.808 ft./min).
- During installation, be sure not exert a mechanical force on the optical fiber cable greater than the allowable limits.

#### ■ Duct Installation

• Follow the same procedure for conduit tube installation.

#### **Note :**

• There may the danger of water submersion depending on the tube. To prevent water from entering the cable connector, use a water-soluble compound or tape at the connector.

#### ■ **Rack and Trough Installation**

- Place the optical fiber cord/cable gently on the rack or in the trough. Provide the optical fiber cord/cable with some slack and avoid excessive tension, bends and twists.
- To prevent other wires from lying on or sandwiching the optical fiber cord/cable and exerting lateral compression, keep a suitable distance between the optical fiber cord/cable and other wires [for example 10 mm/0.394 in. or more] or use a saddle to hold the optical fiber cord/cable to the side of the rack.

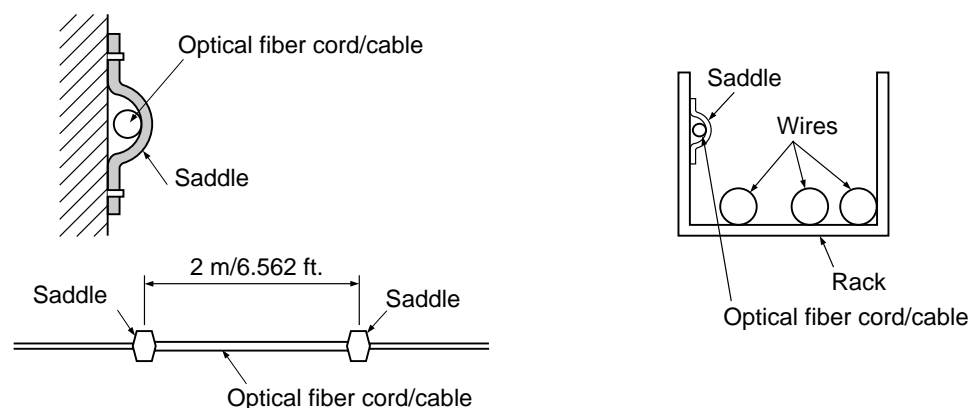

- Avoid installing a optical fiber cord/cable over or between other wires since doing so will cause the optical fiber cord/cable to be squeezed between the other wires or cause the tension to increase.
- Carefully protect the connector. In particular, do not get the mirrored surface of the connector dirty and don't bend the optical fiber cord/cable excessively at the connector.
- Be sure to observe the allowable conditions of tension, bends, lateral compression and twists.

## **2) Handling After Installation**

#### ■ **Optical Transmission Loss Measurement**

After installing the optical fiber cord/cable, measure and check that the optical fiber cord/cable satisfies the conditions below.

- When  $L \le 100$  m/328.084 ft. : Transmission loss (P)  $\le 1.1$  (dB)
- When 100 m/328.084 ft.  $\lt L \le 800$  m/2,624.672 ft. : Transmission loss (P)  $\le (7 4 \log L) \times L + 1.0$  (dB) [L (km) : Length of optical fiber cord/cable, P (dB) : Transmission loss]

#### ■ **Handling the Optical Fiber Cable**

• After installing the optical fiber cable with pulling eye, remove the protective tube or pulling eye used for protection of the end without applying unreasonable force to or scratching the optical fiber cable.

Removing the Pulling Eye

- 1. Remove the tape and then the spacer.
- 2. While holding the tension member mounting bracket, remove the tension member mounting screws.
- 3. Remove the optical connector while making sure it does not catch on the optical connector protective cover.
- If the tension member is unnecessary, cut and remove it at the protective boot.

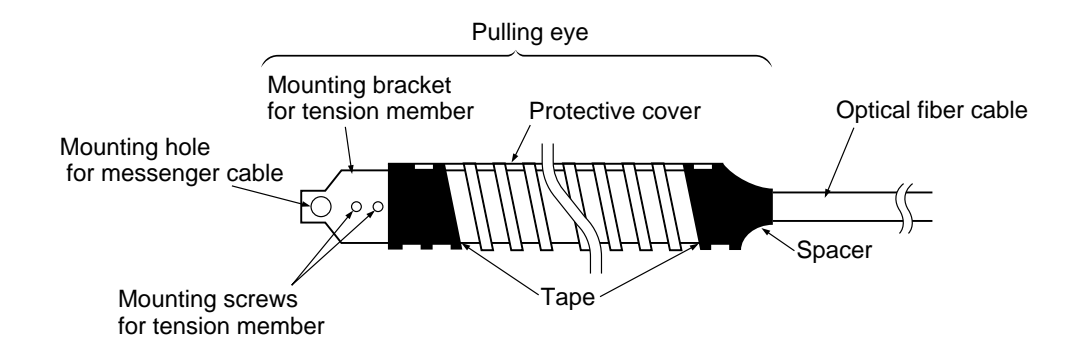

#### ■ **Handling the Wiring**

• Use cable ties and secure the optical fiber cord/cable to the duct within the panel as shown in the figure. Be sure not to apply unreasonable force on the optical fiber cord and optical fiber cable.

#### **Example :**

• P Type (Optical) Link Unit Wiring

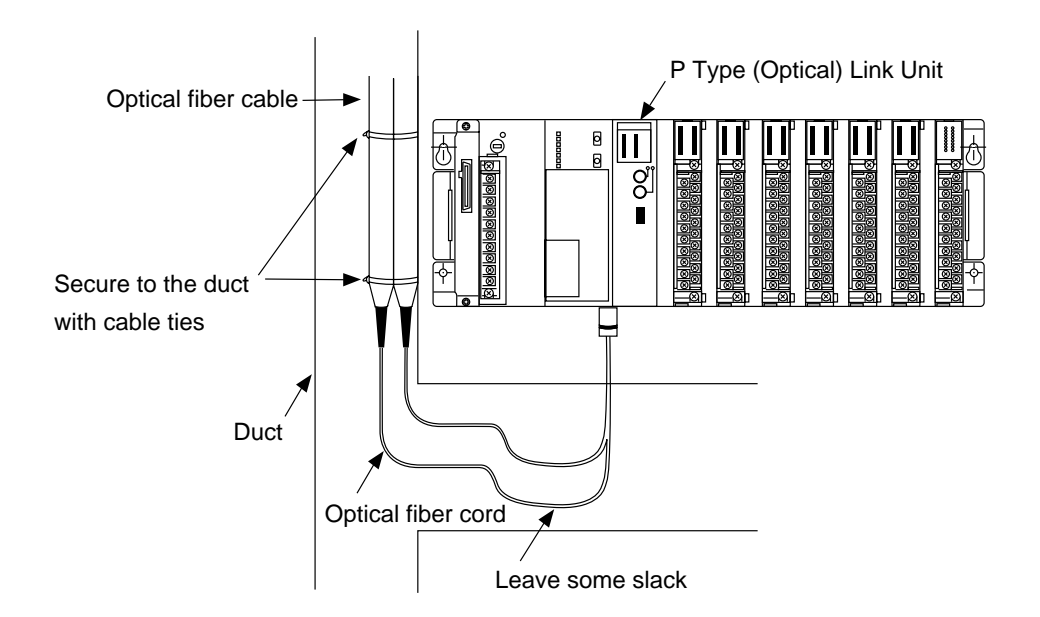

• RS232C Link Unit Wiring

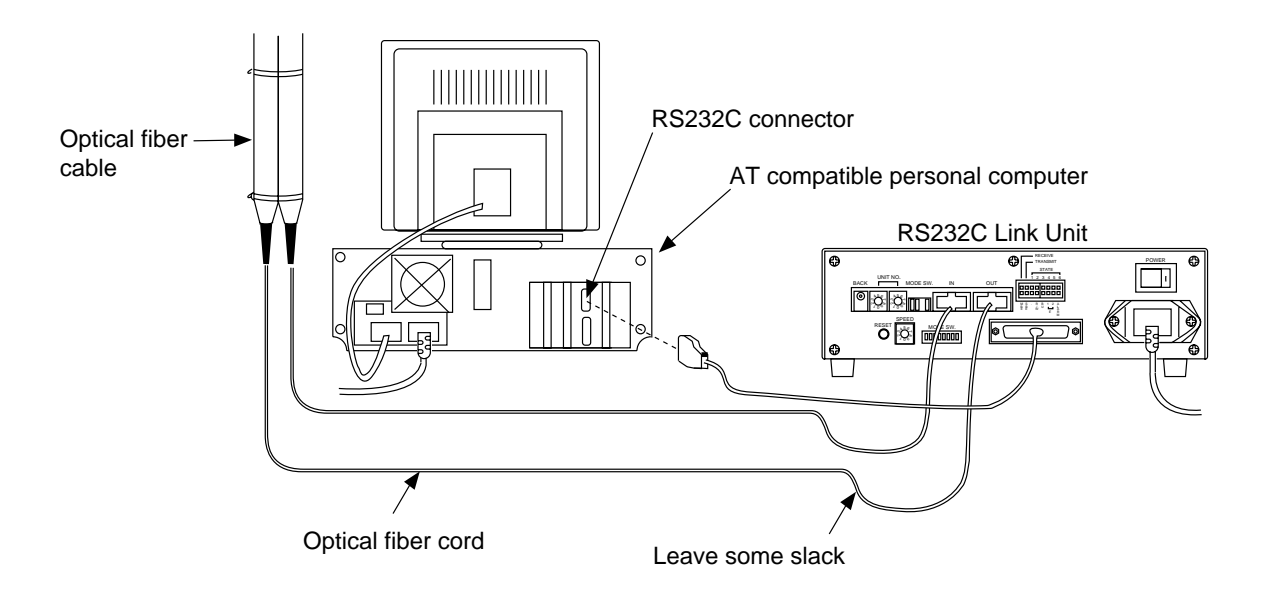

# **7-6. Table of FP3/FP5 System Registers**

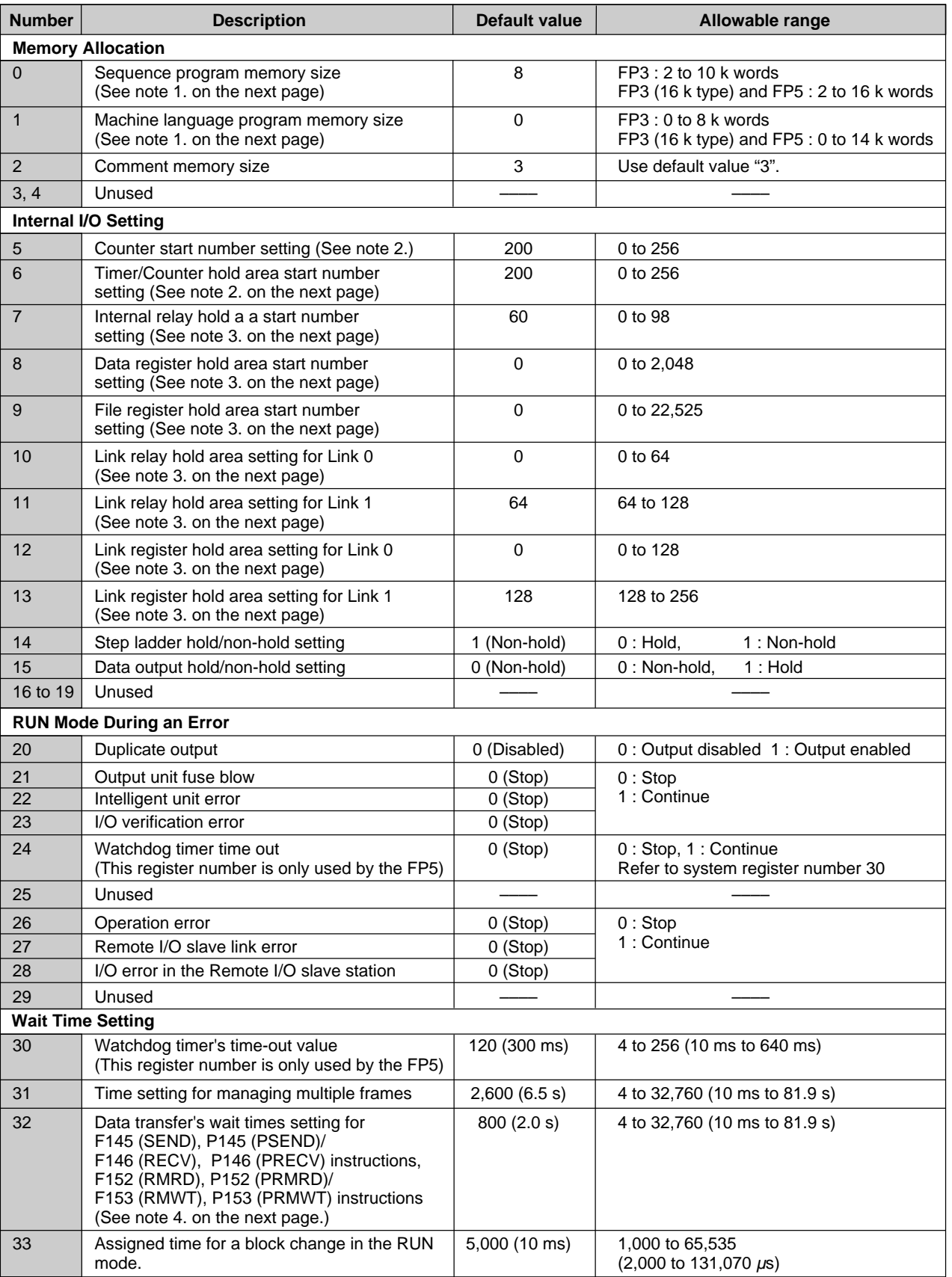

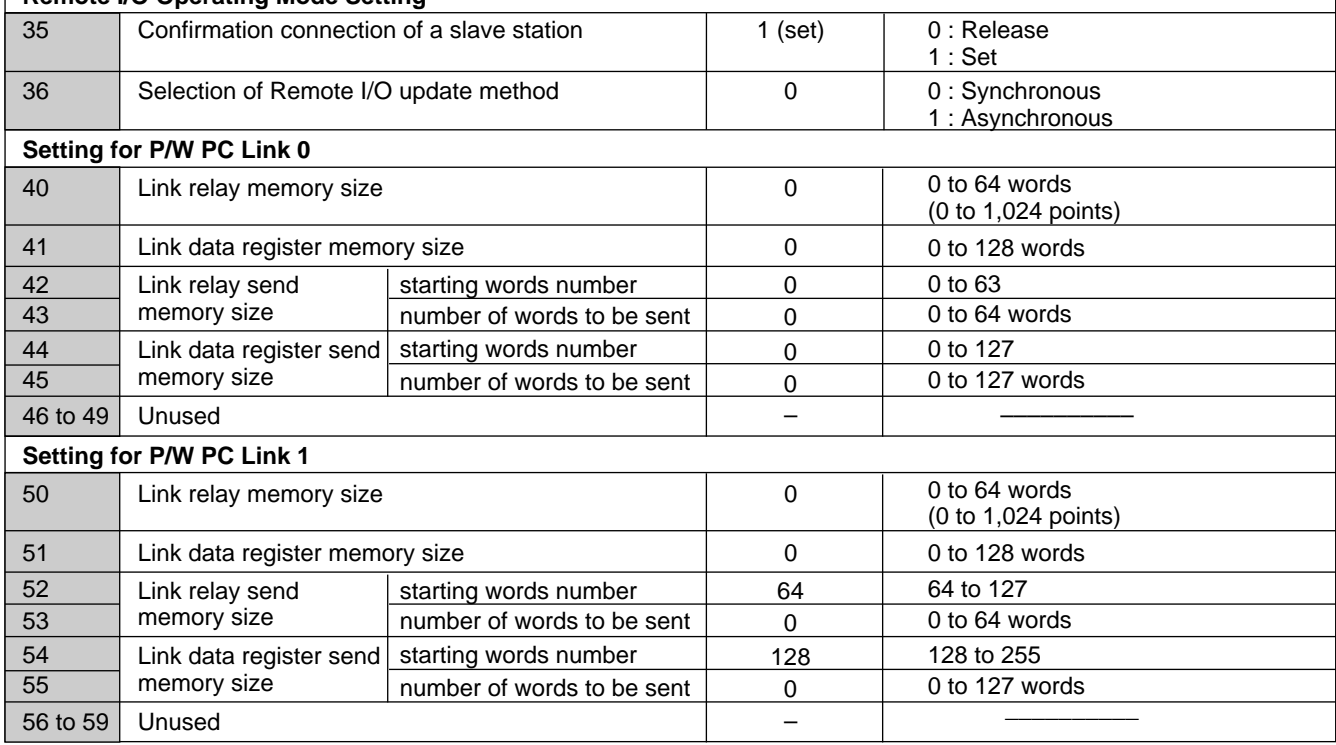

#### **Remote I/O Operating Mode Setting**

- 1. The total maximum memory available for the sequence program area size and machine language program area size is 10 k words for the FP3.
- 2. The value of address number 5 and 6 must be the same. The Preset (Set) value area (SV) and the Count (Elapsed) value area (EV) are also Hold/Non-hold according to the value of number 6.
- 3. Each holding area is divided by the word number you use. The area from 0 to the specified number is Non-hold, and from that number to the end is Hold. To set the whole area hold, use a word number which is 1 word larger than the maximum.
- 4. Set addresses number 30 to 32 as shown below : Set time = Set value  $\times$  2.5 ms (Set value is decimal.) The default values are shown below : Address number 30 ... default value : 120 (set time : 300 ms) Address number 31 ... default value : 2,600 (set time : 6.5 s) Address number 32 ... default value : 800 (set time : 2.0 s) 5. Set address number 33 as shown below :
- Set time = Set value  $\times$  2.0  $\mu$ s (Set value is decimal.) The default value : 5,000 (set time : 10 ms)
- 6. The terms "Hold" and "Non-hold" are specified as :
	- Hold area : the memory area whose contents are not lost or modified if the operating power is lost. • Non-hold area : the memory area whose contents will be lost or modified if the operating power is lost.

## **7-7. Table of FP3/FP5 Operands**

## **1. Organized by Processing Size**

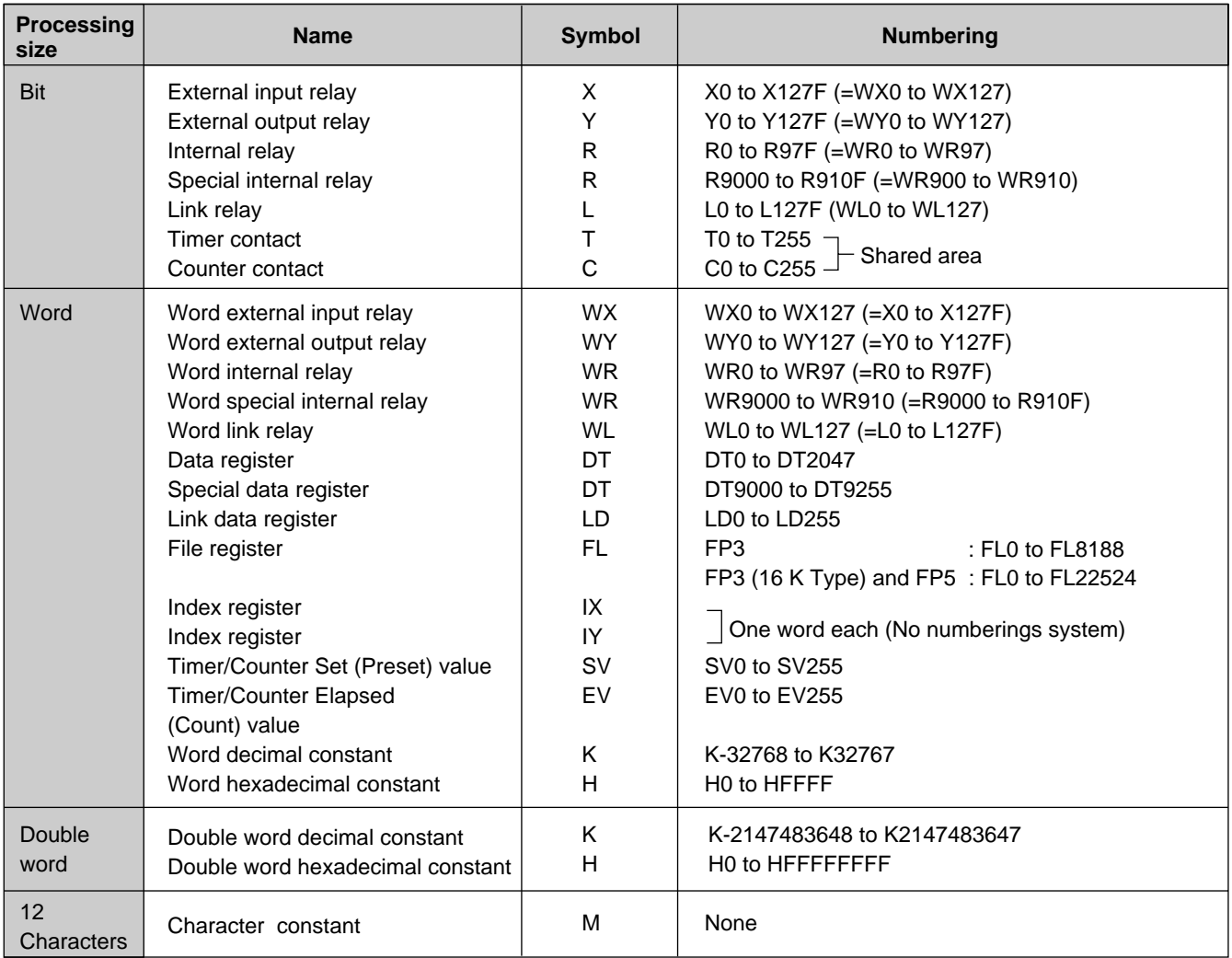

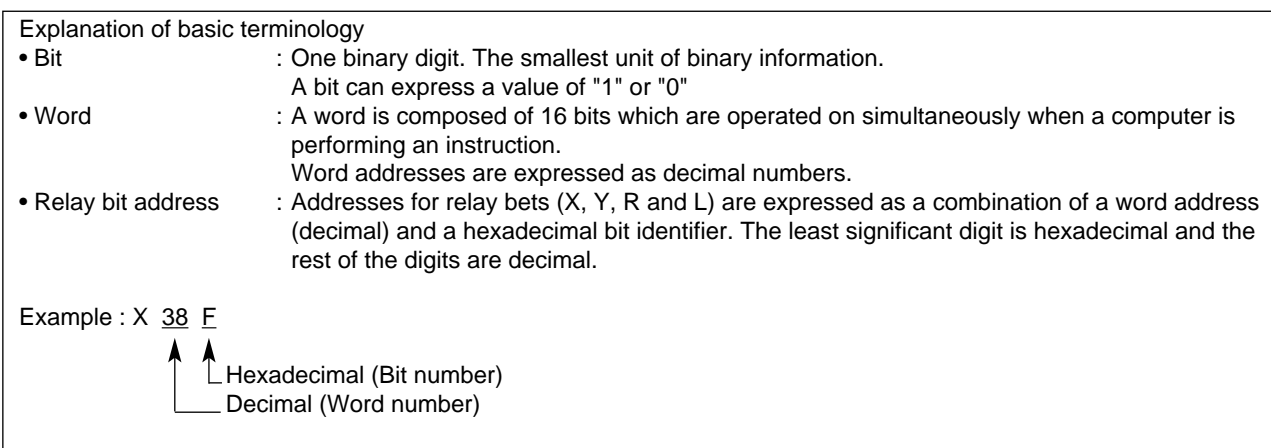

## **2. Organized by Function**

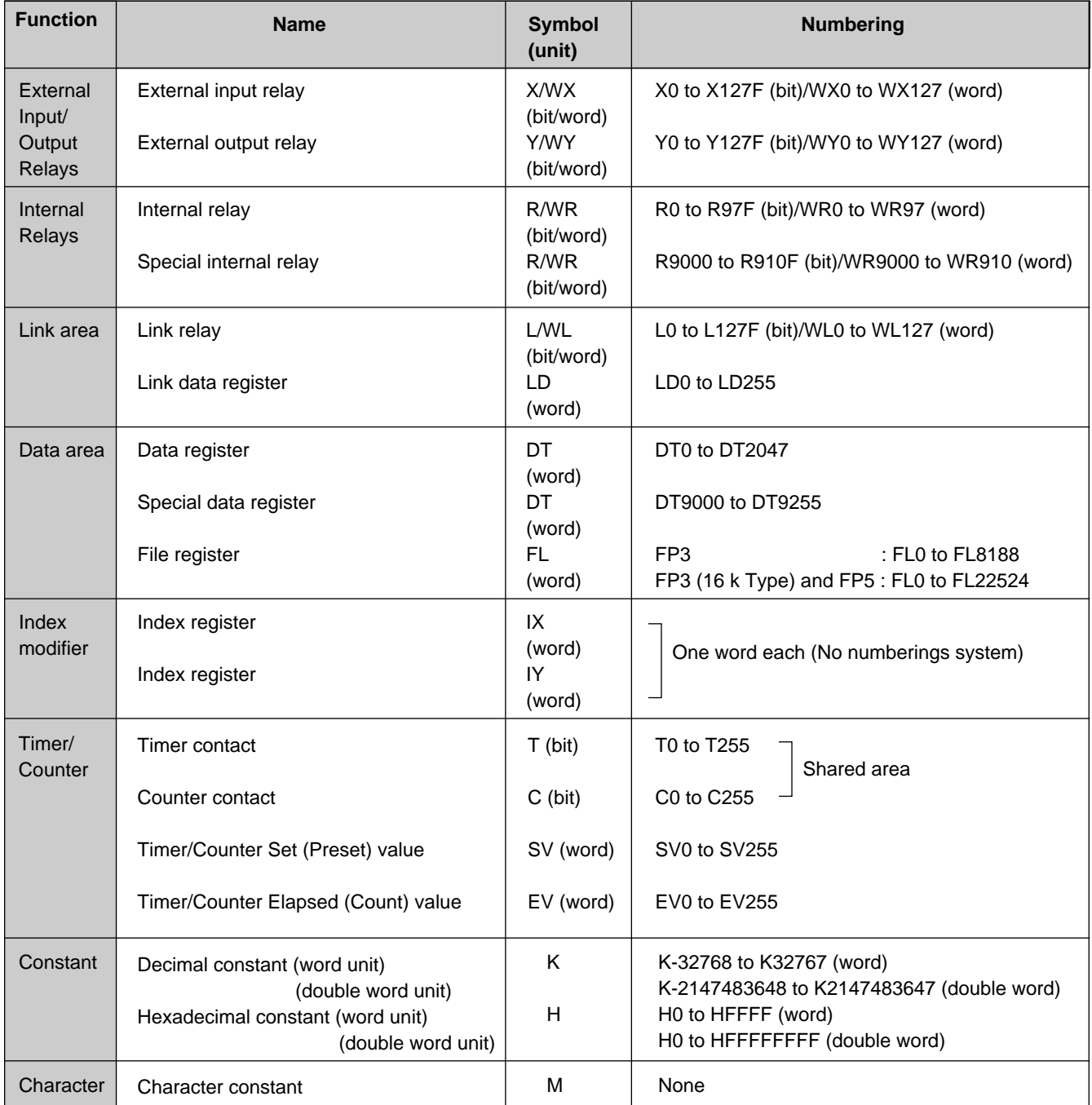

## **7-8. ASCII Code**

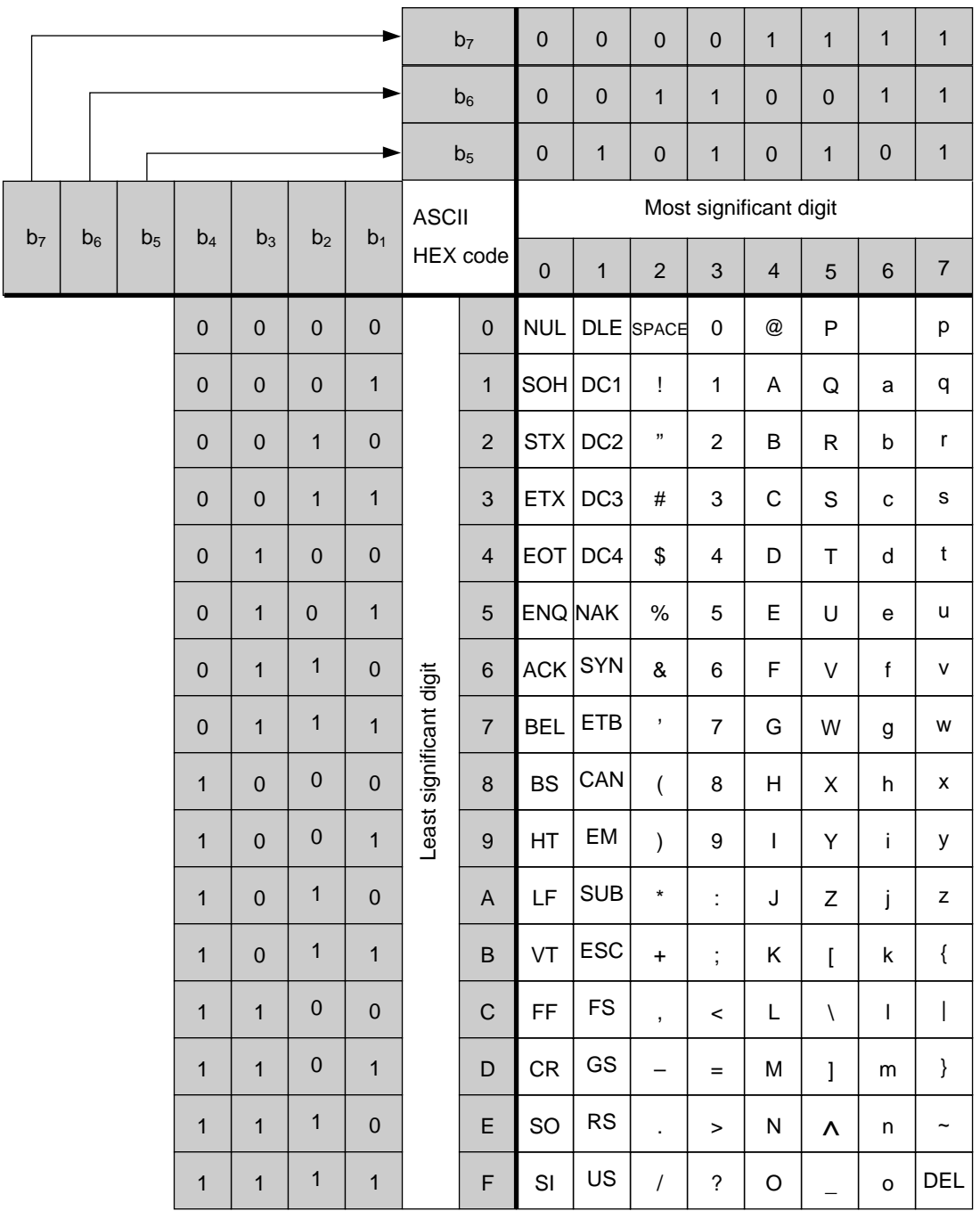

## **7-9. Product Types**

## ■ **Basic Configurations**

### **CPU**

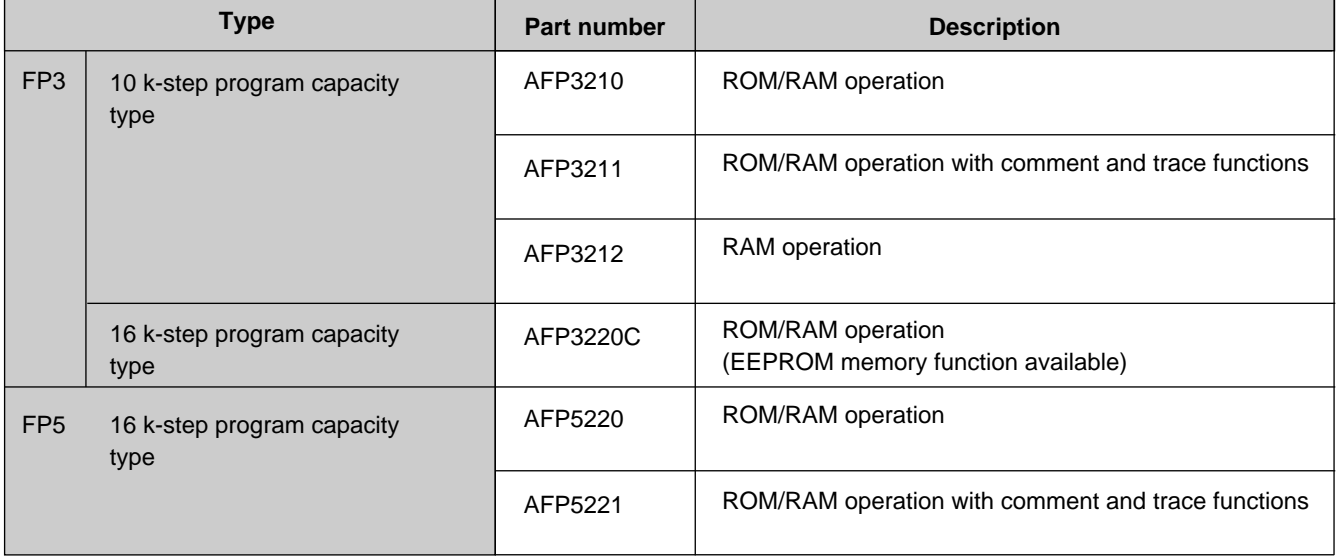

## **Power Supply Unit**

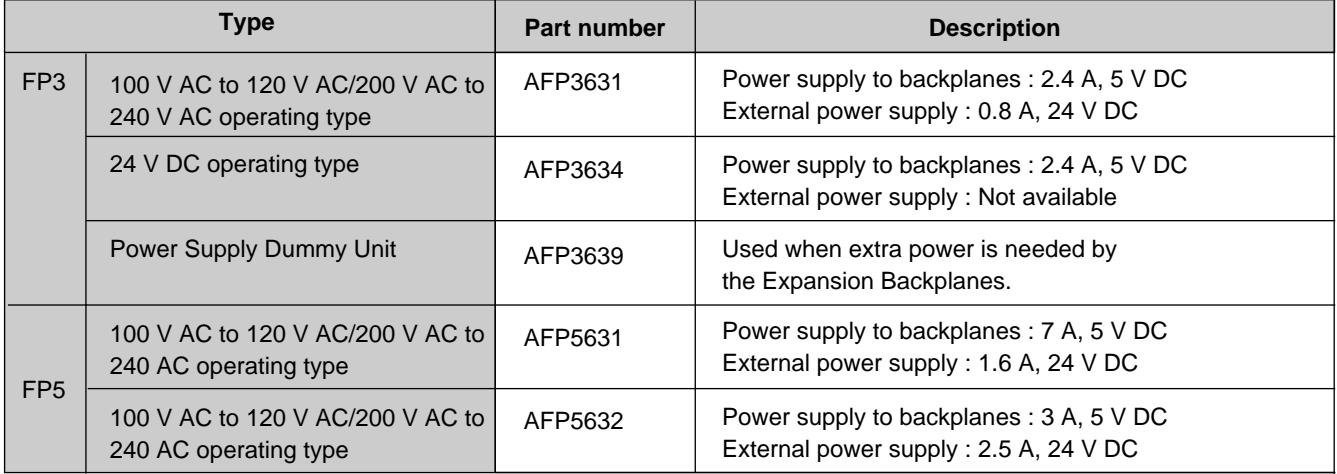

## **Input Unit**

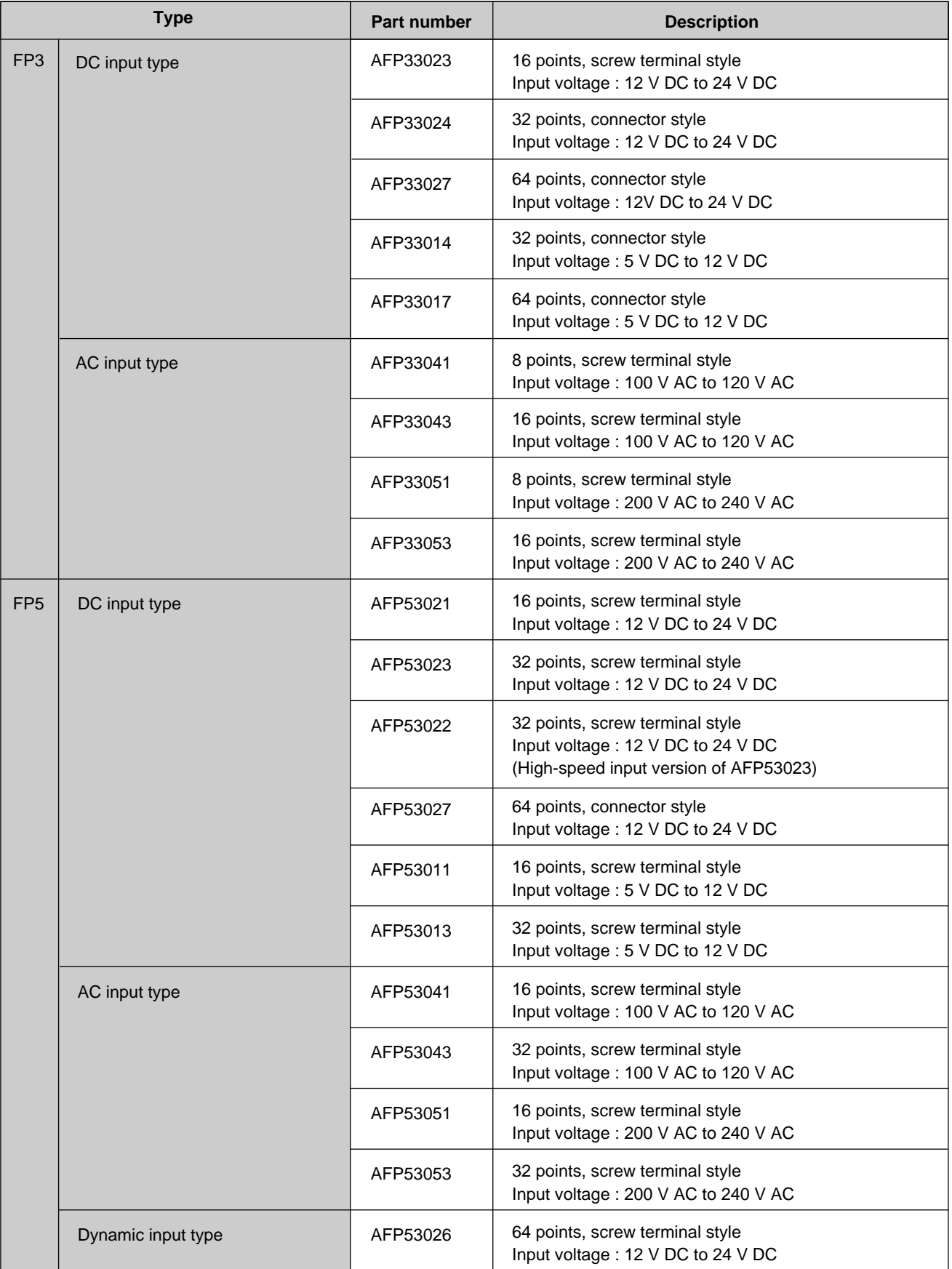

## **Output Unit**

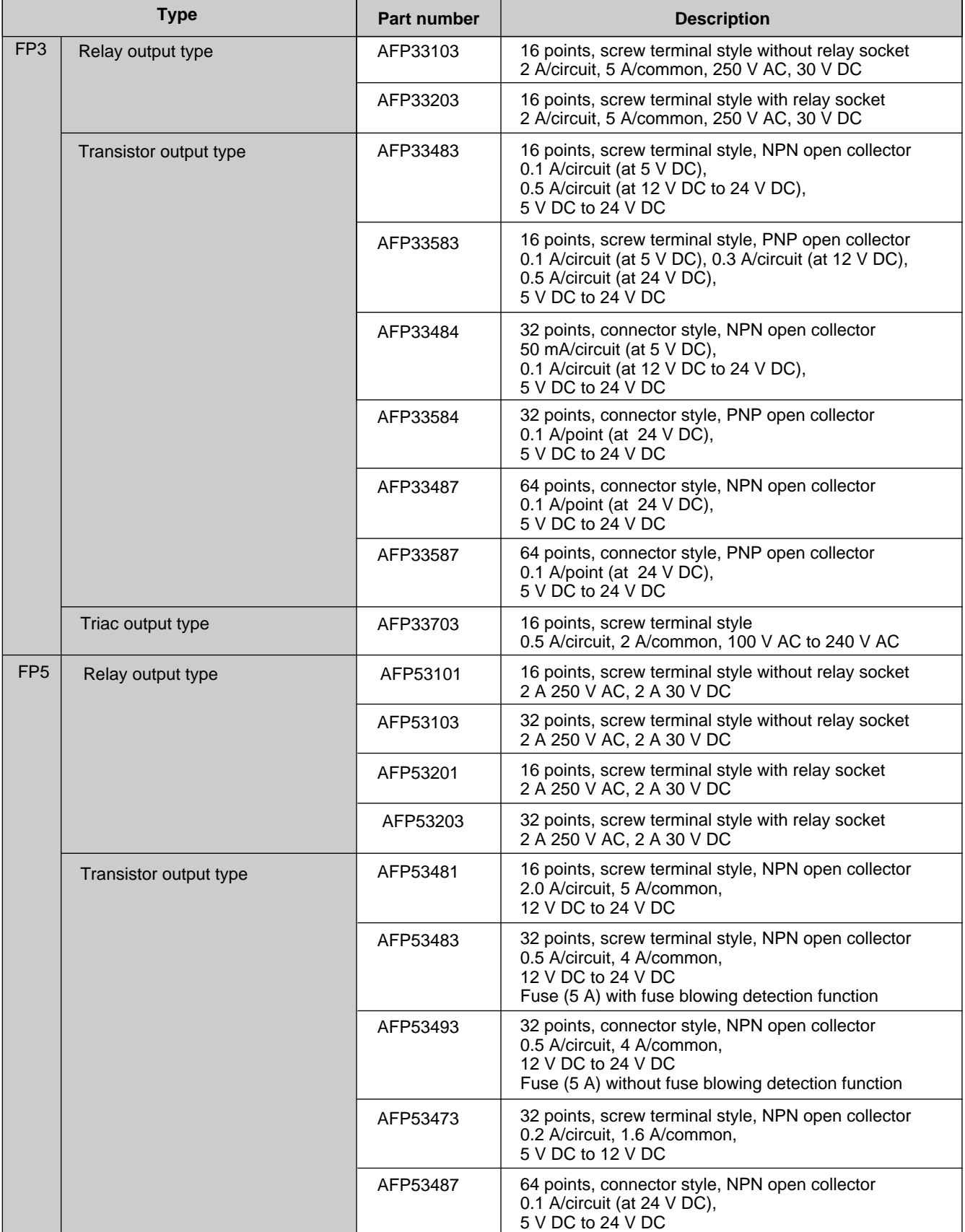

## *7-9. Product Types*

## **Output Unit**

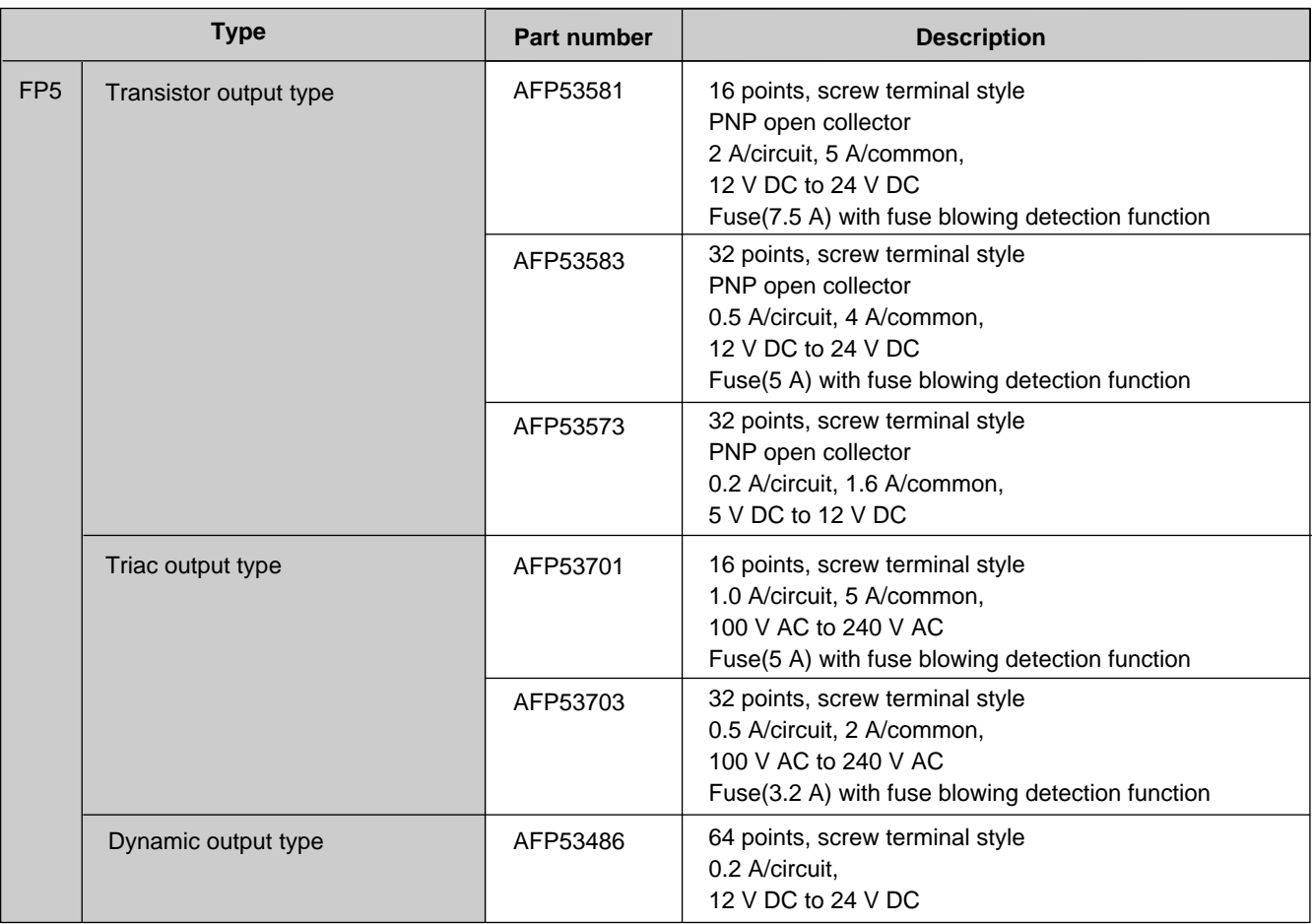

## **Master Backplane**

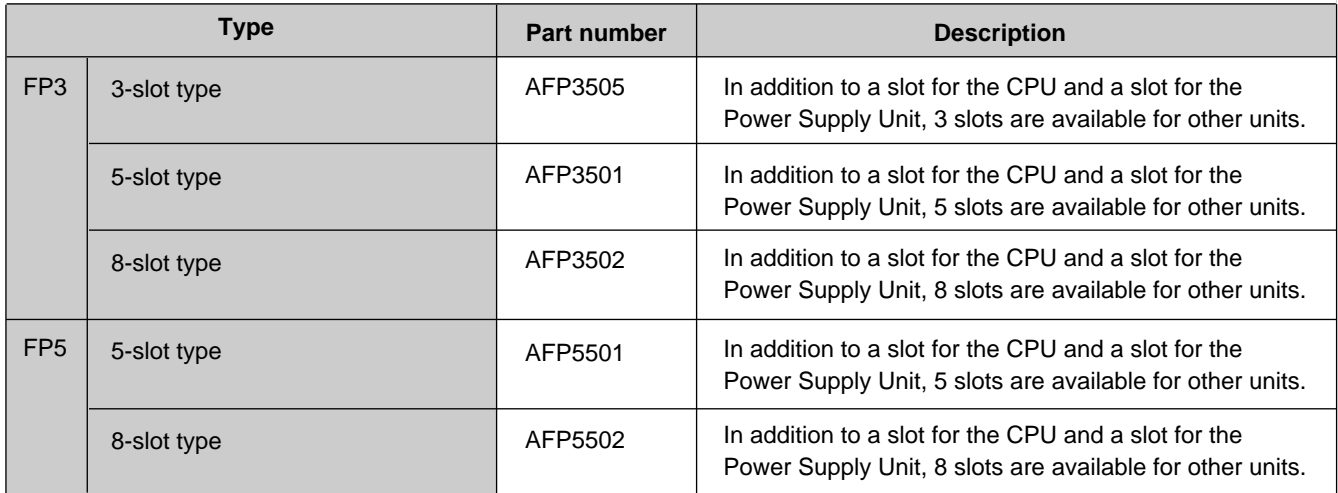

## **Expansion Backplane**

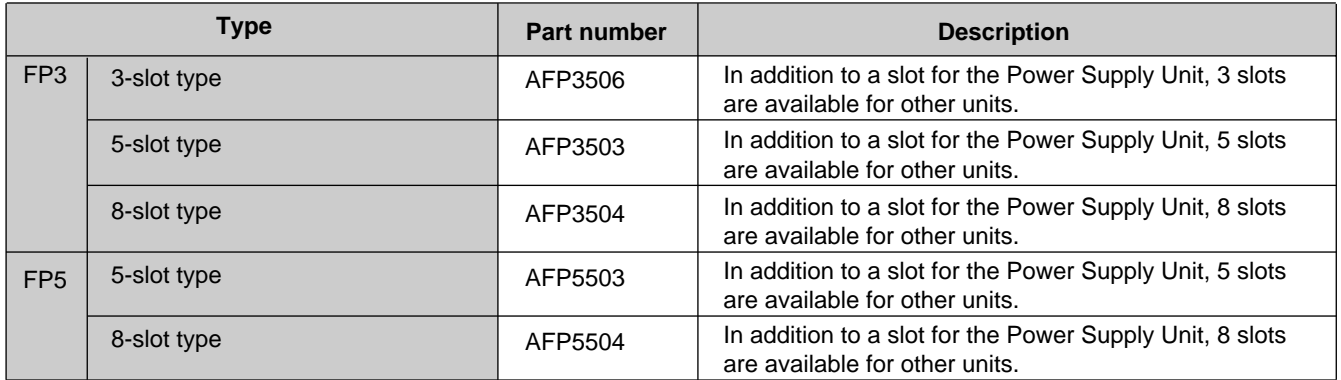

## **Expansion Cable**

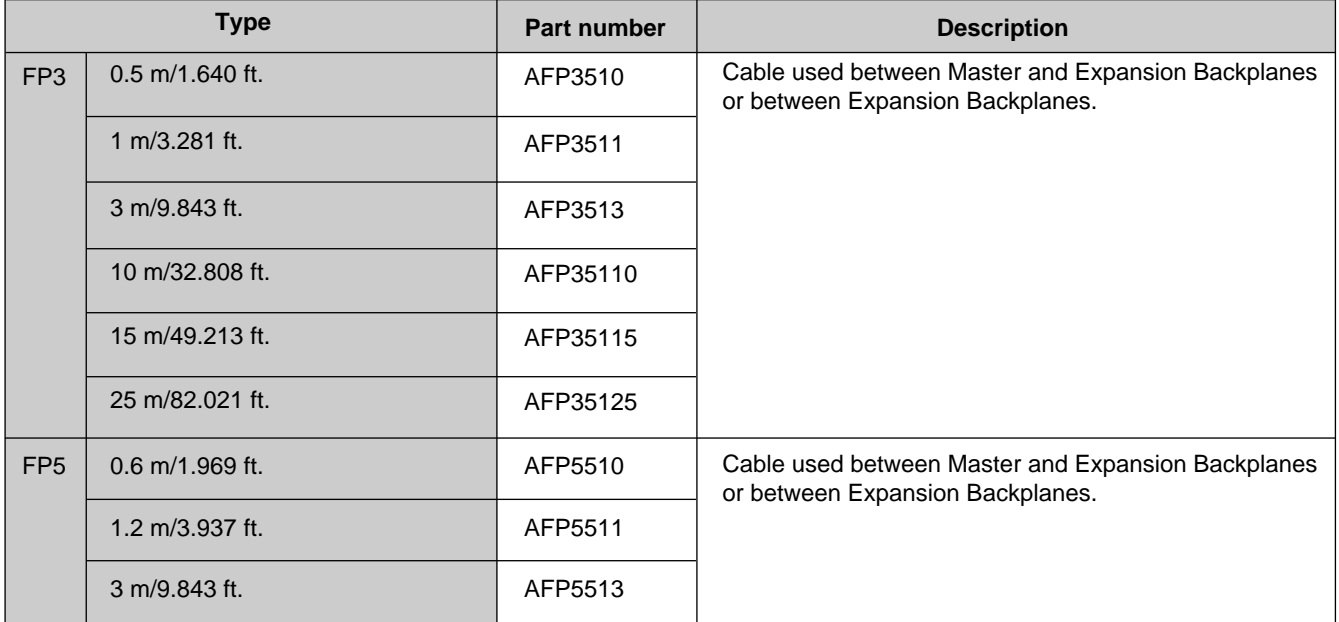

## ■ Maintenance parts

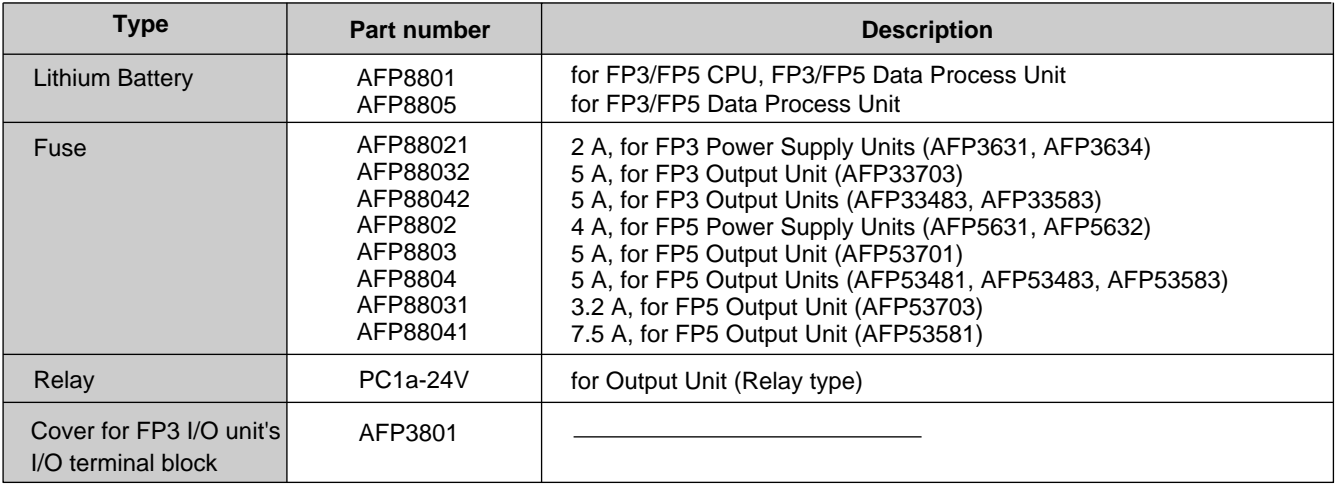

## ■ **Programming Tools**

## **FP Programmer II**

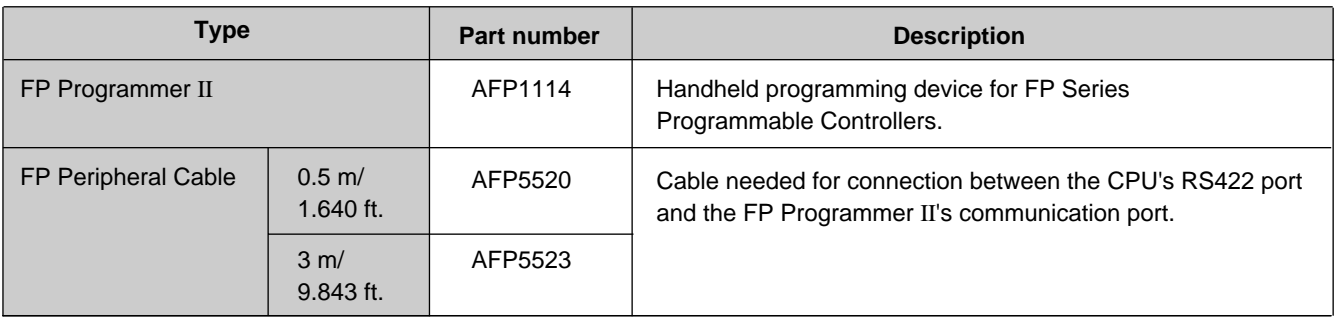

## **NPST-GR Programming Support Tools**

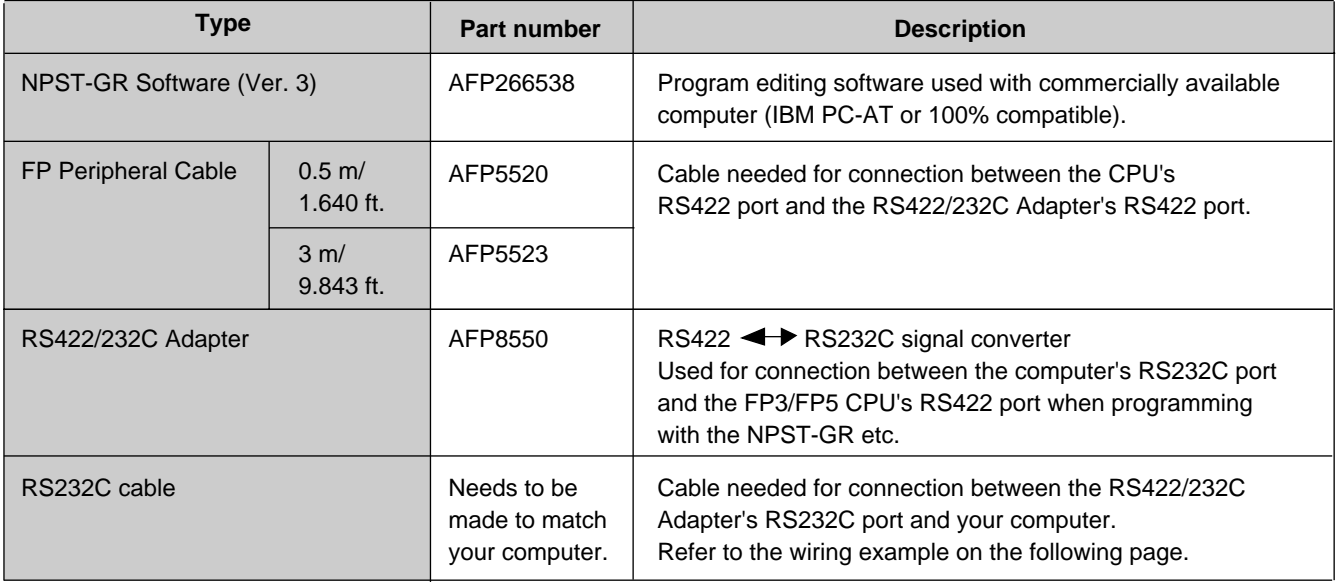

## **RS232C Cable Example :**

➀ RS422/232C Adapter & IBM PC-AT (9-pin)

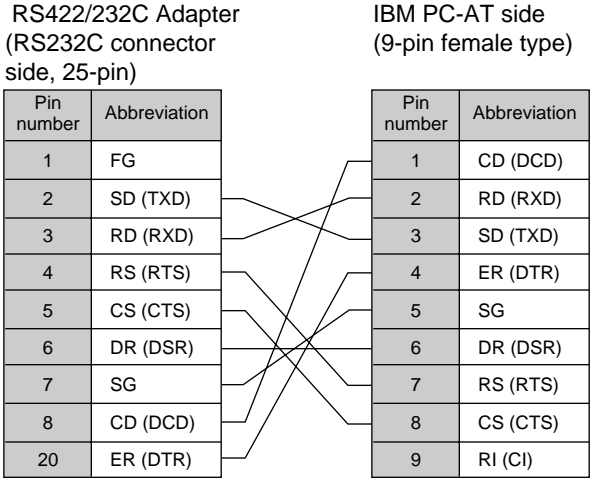

➁ RS422/232C Adapter & Personal Computer (25-pin)

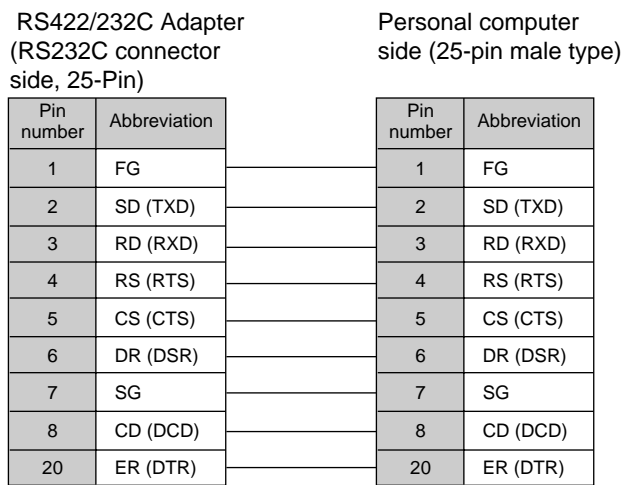

RS232C interface female connector pins of RS422/232C Adapter

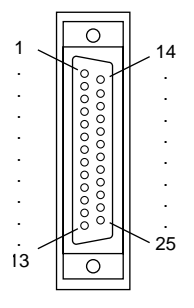

## **Memory**

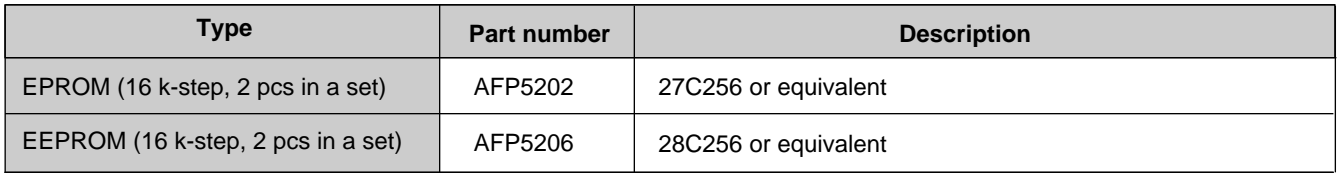

### **FP ROM Writer**

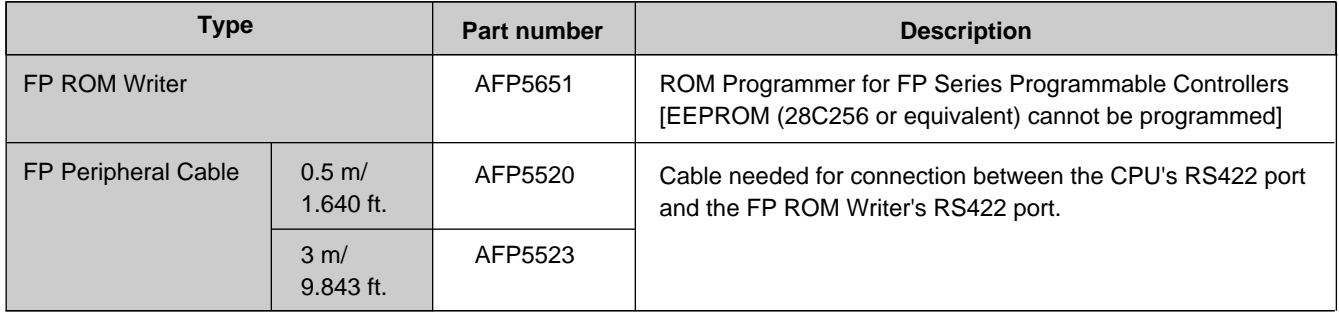

## ■ Link System

## **P Type (Optical) Link Unit and Peripherals**

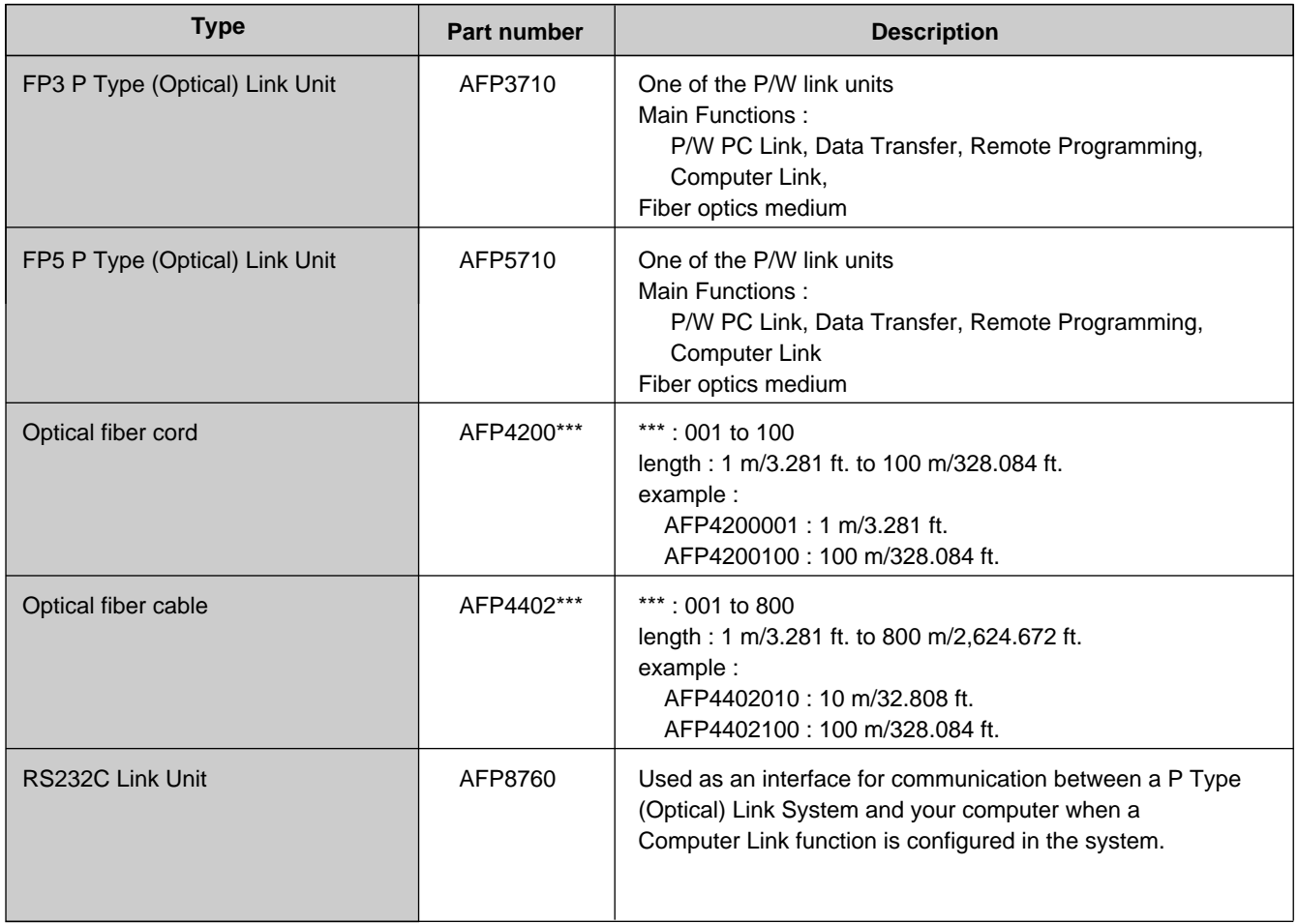

## **W Type (Wire) Link Unit and Peripherals**

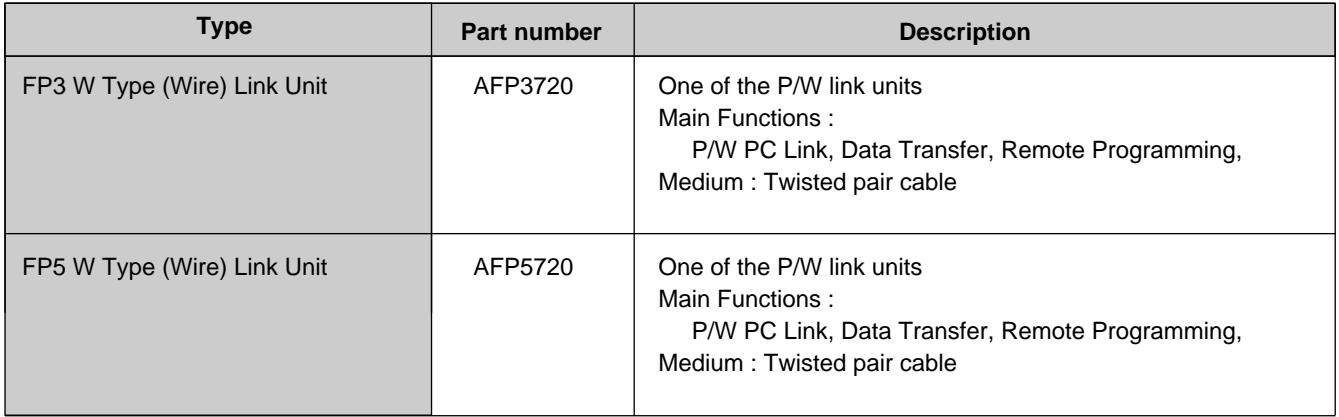
#### **C.C.U. (Computer Communication Unit) and Peripherals**

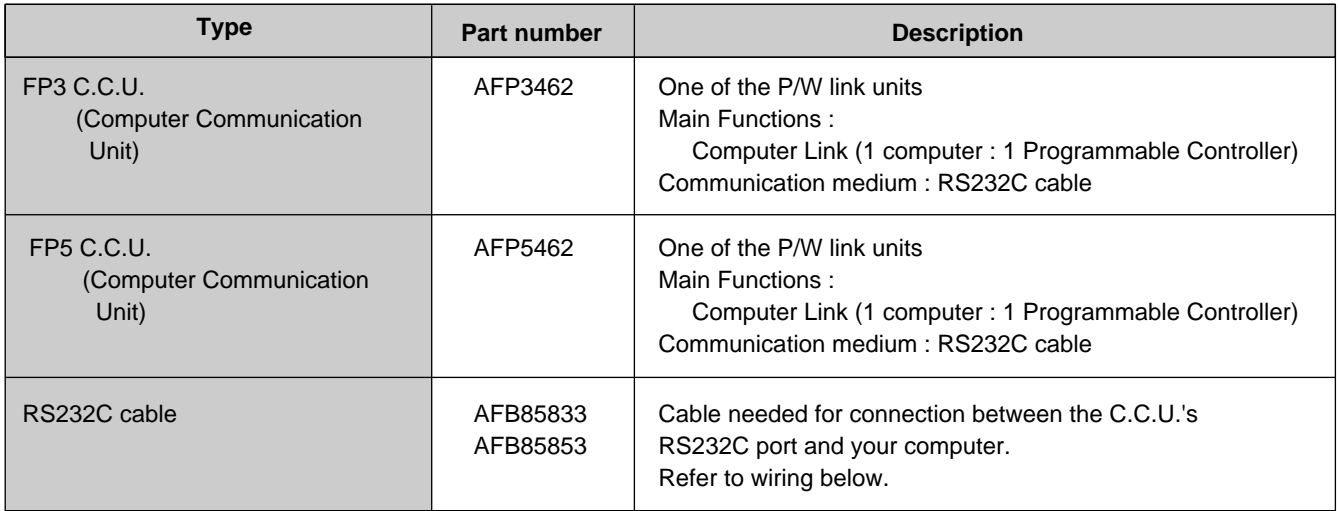

#### **C-NET Link Unit and Peripherals**

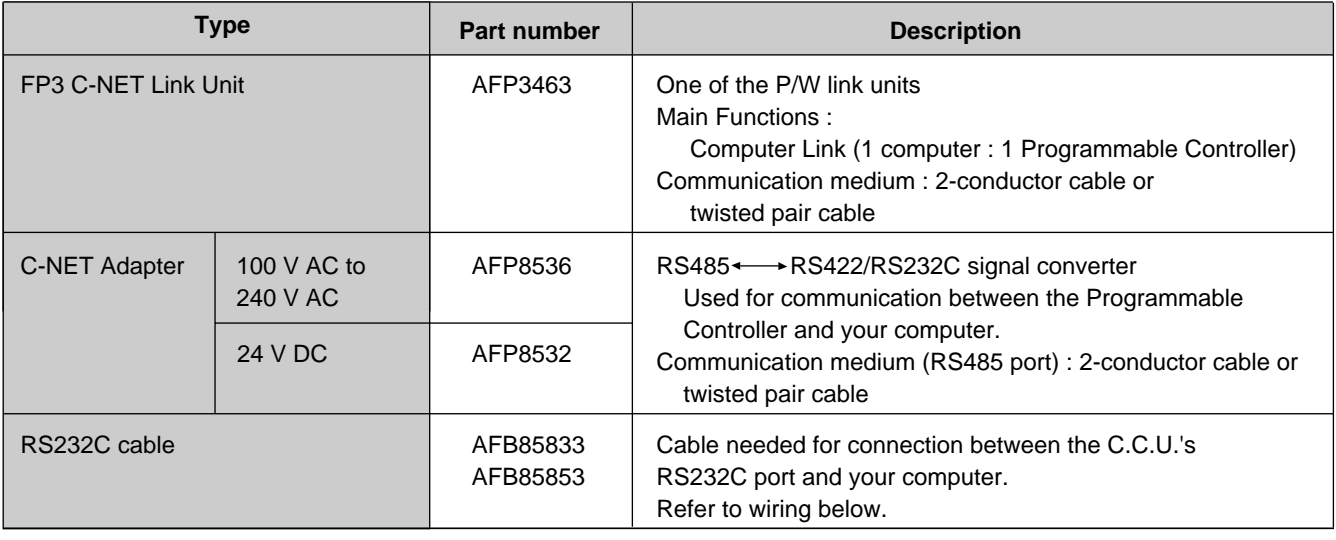

#### RS232C Cables :

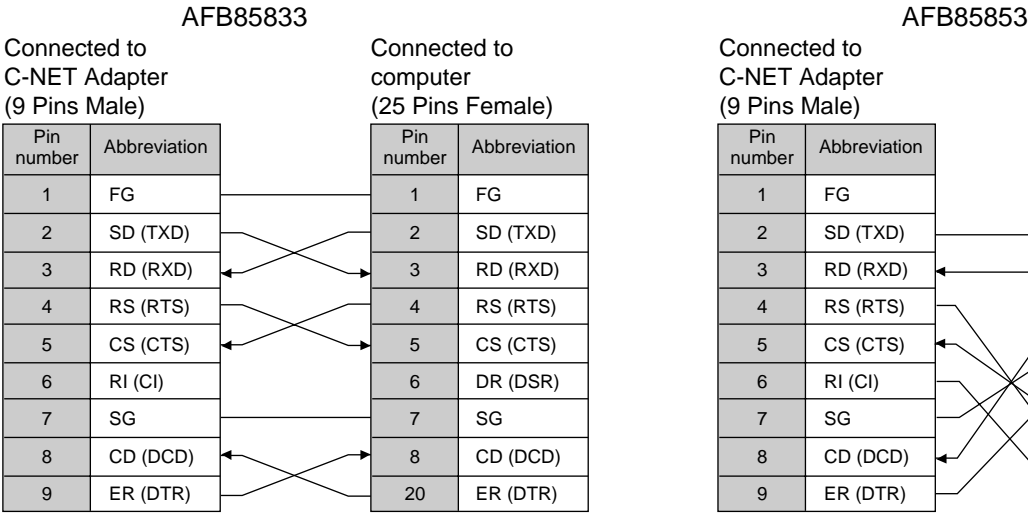

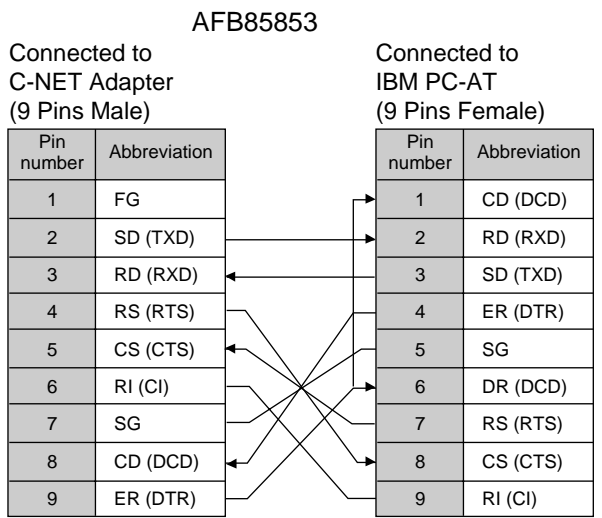

#### ■ Remote I/O System

#### **Master Unit**

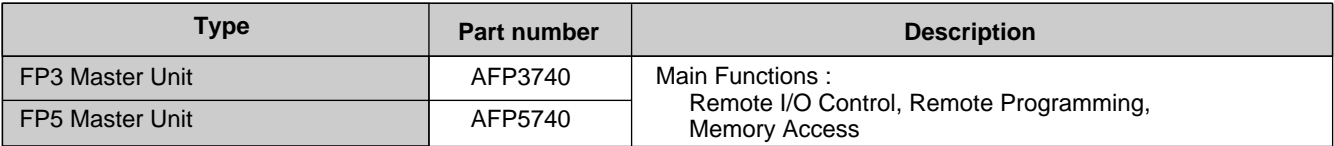

#### **Slave Unit**

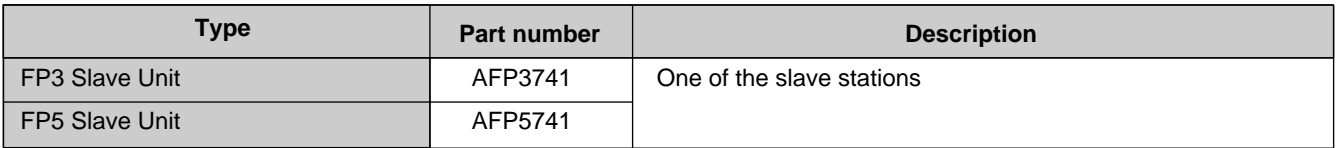

#### **FP I/O Terminal Board and Cables**

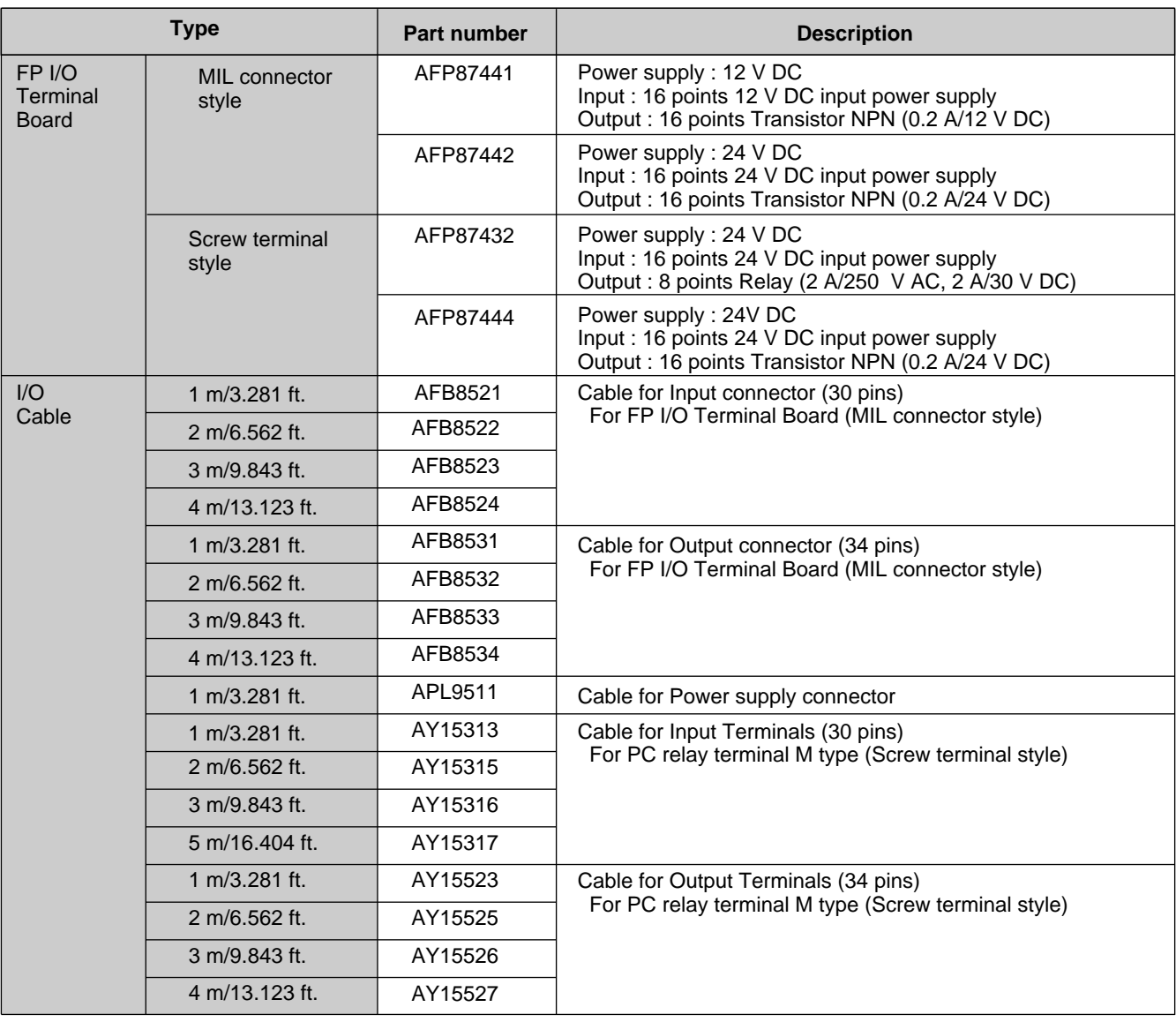

#### **FP I/O Terminal Unit and Cables**

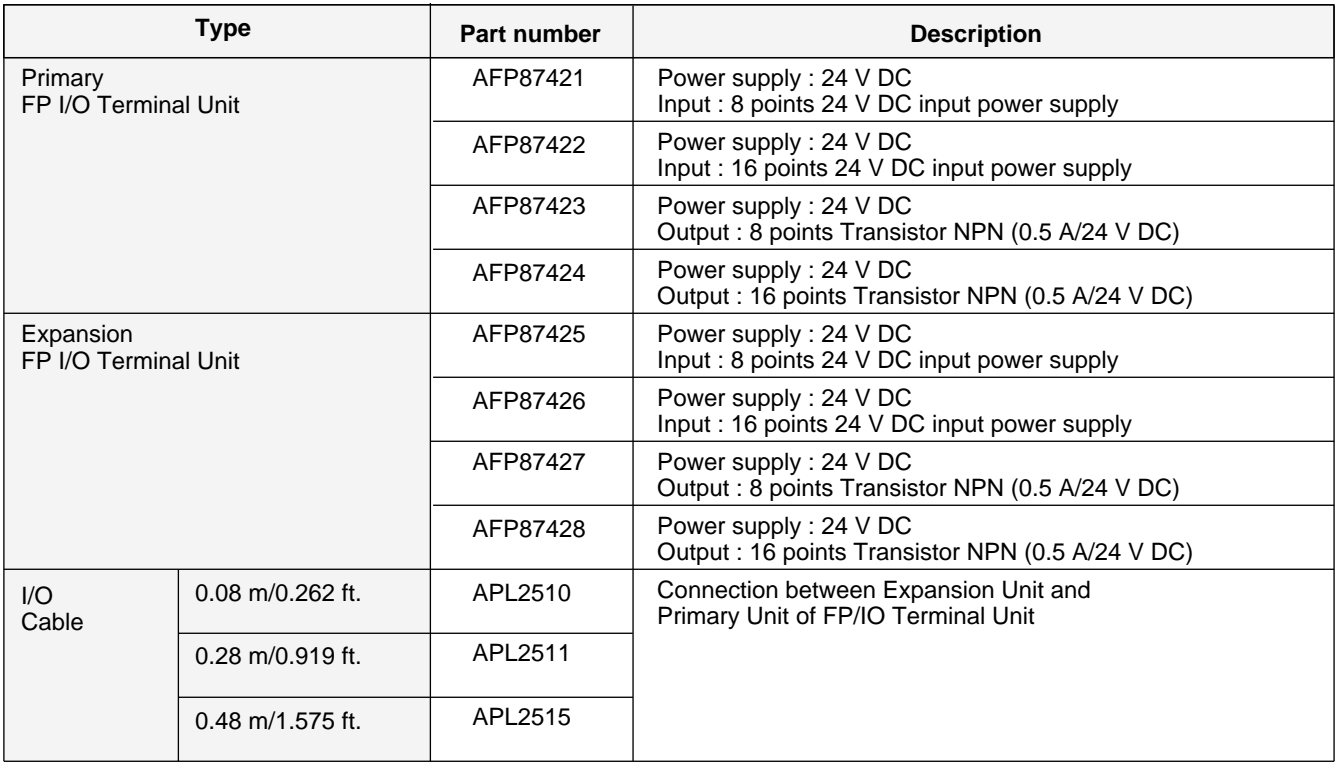

#### **FP I/O Link Unit and Cables**

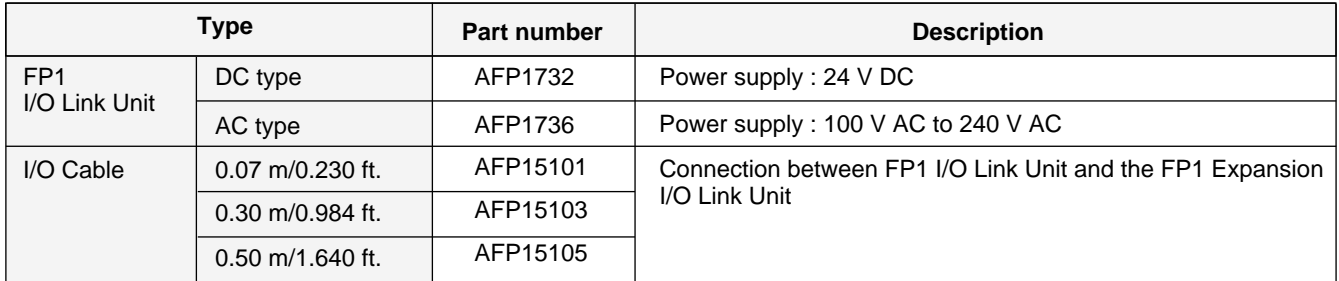

# **INDEX**

#### *A*

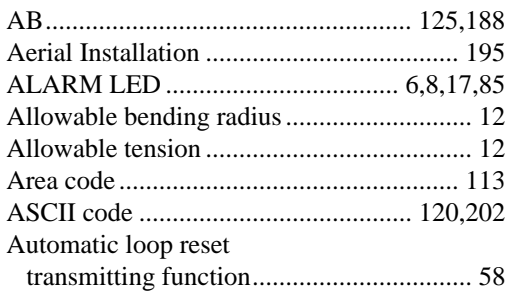

# *B*

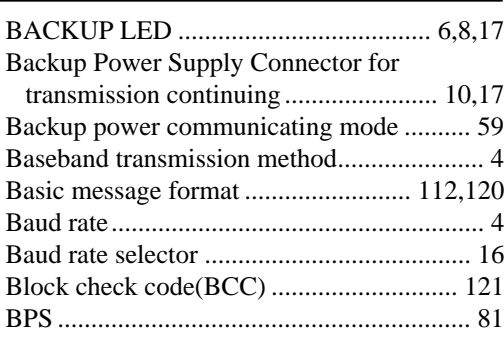

### *C*

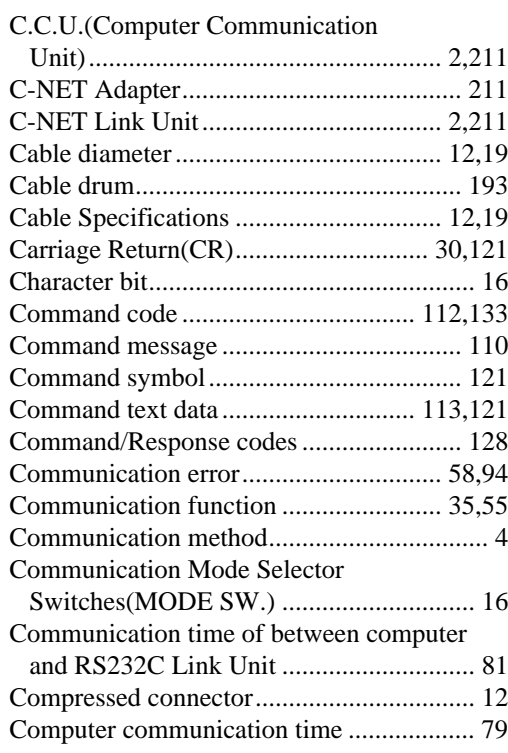

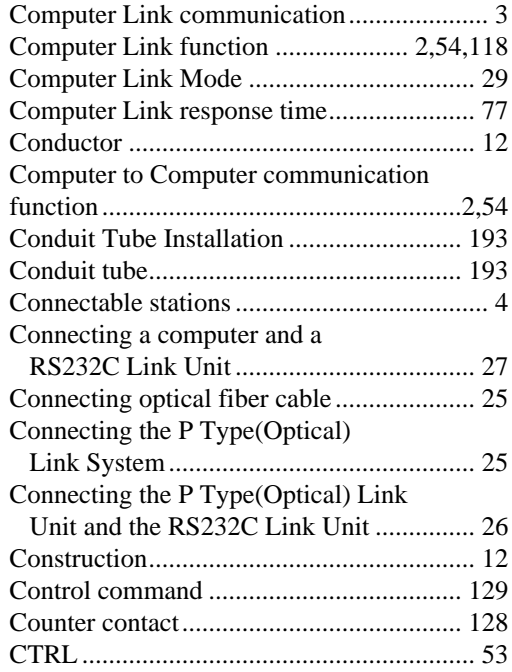

## *D*

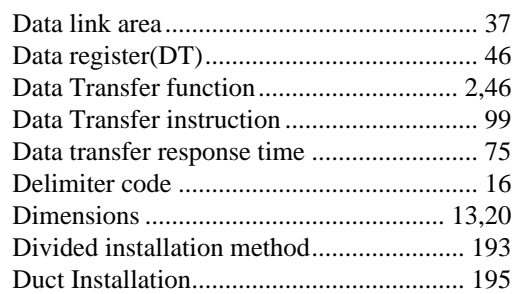

## *E*

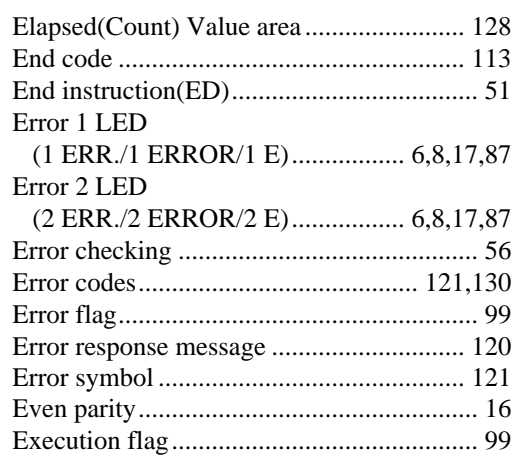

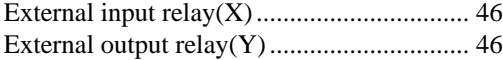

# *F*

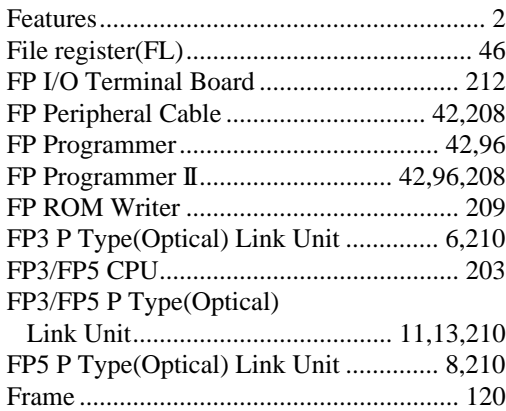

## *G*

General Specifications ............................ 11,18

## *H*

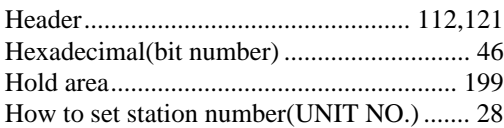

<u> 1980 - Johann Barbara, martxa eta </u>

#### *I*

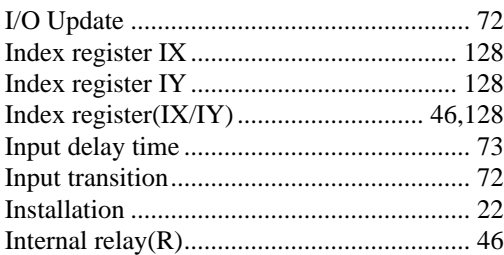

#### *L*

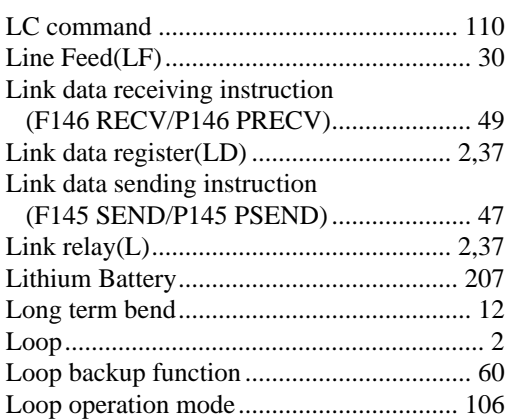

# *M*

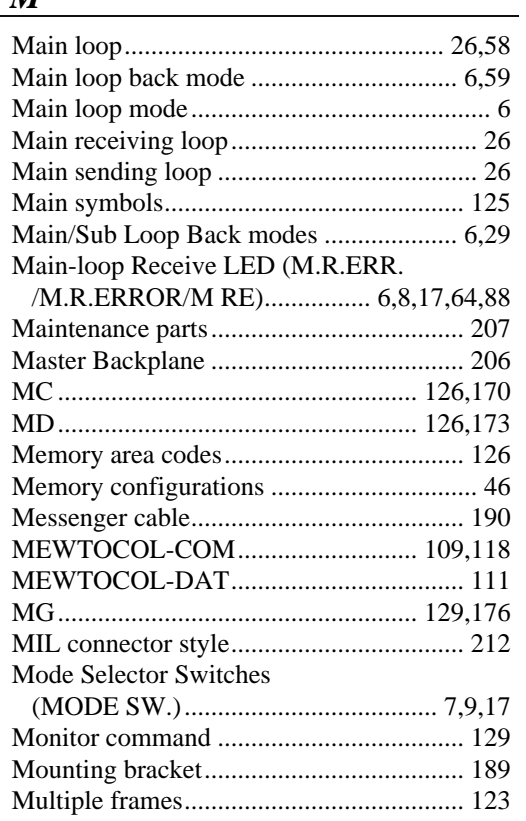

## *N*

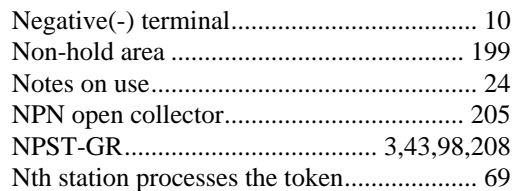

## *O*

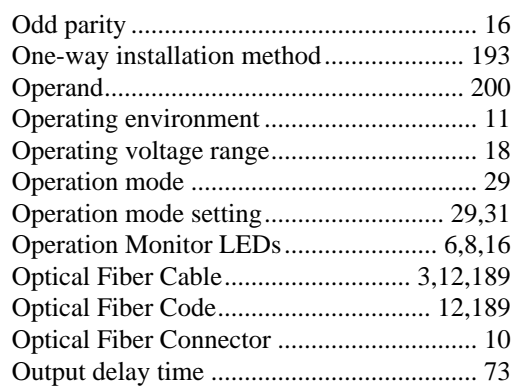

#### *P*

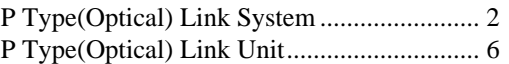

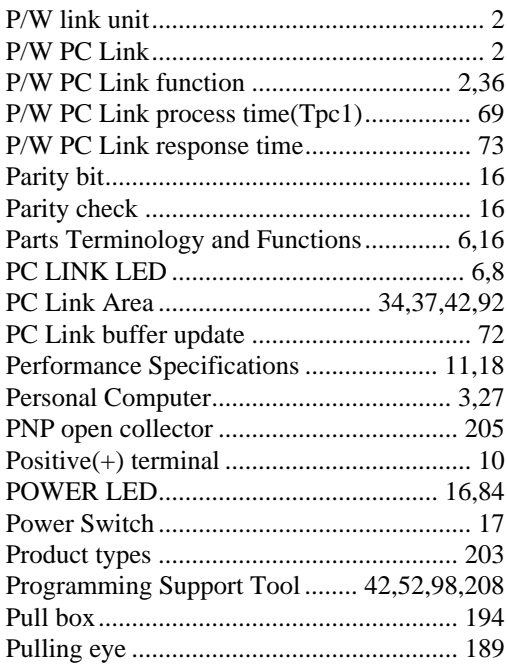

# *R*

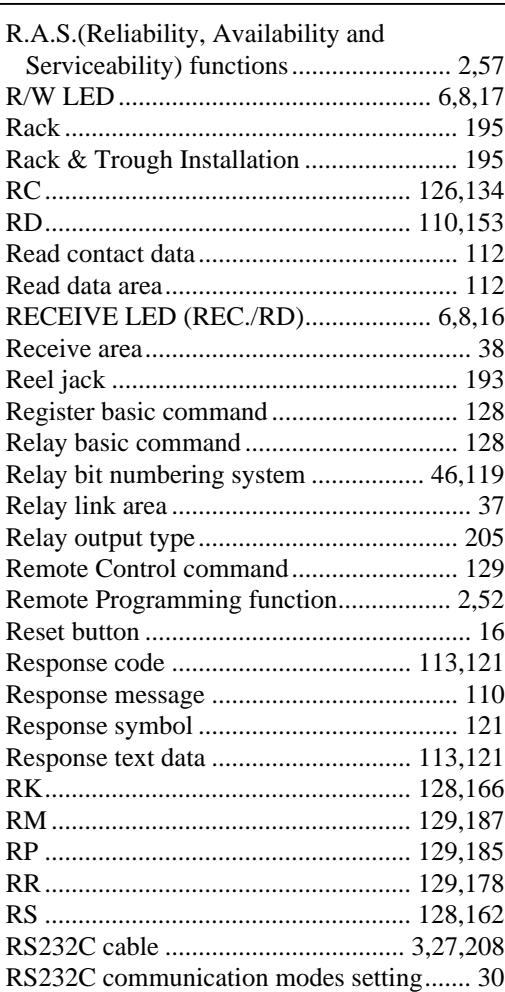

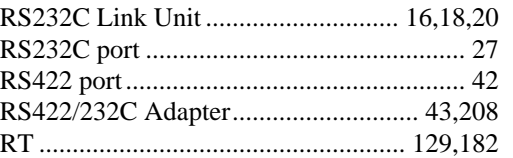

## *S*

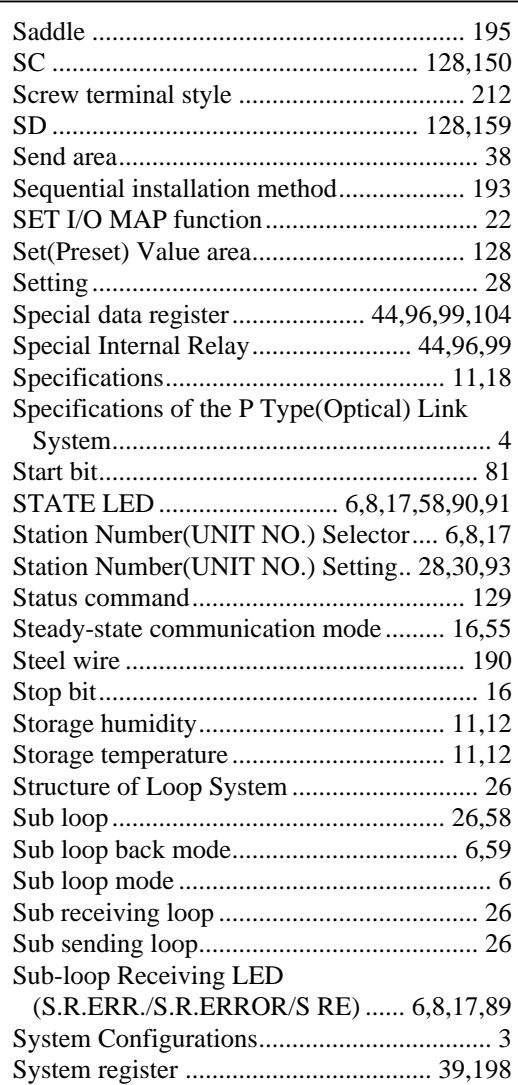

#### *T*

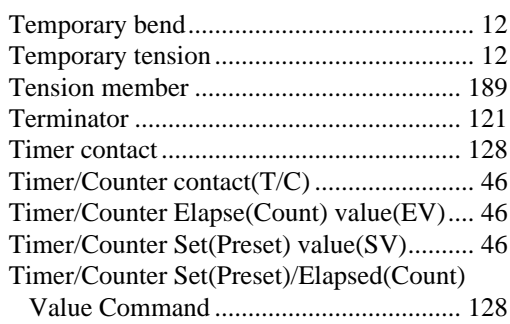

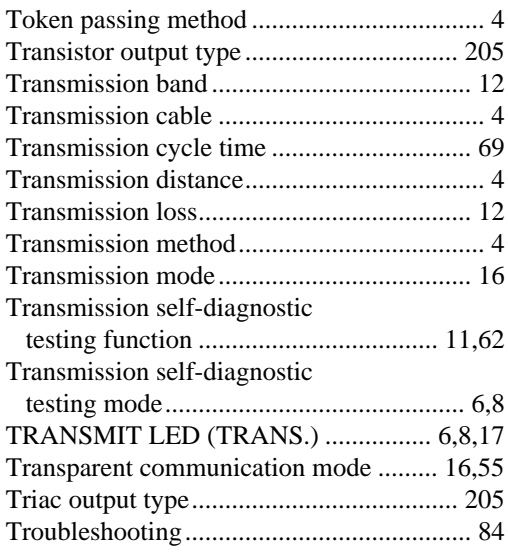

## *U*

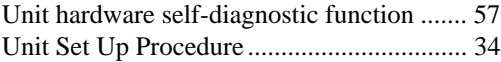

#### *W*

 $\frac{1}{1}$ 

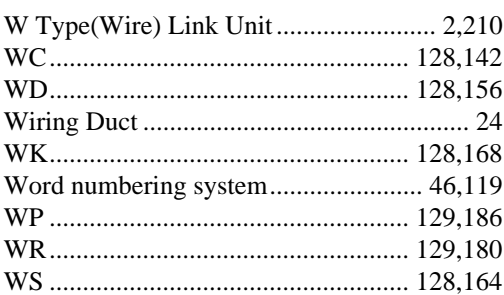

## *X*

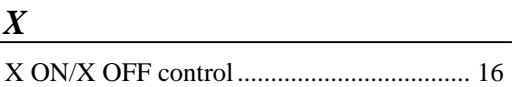

# **RECORD OF CHANGES**

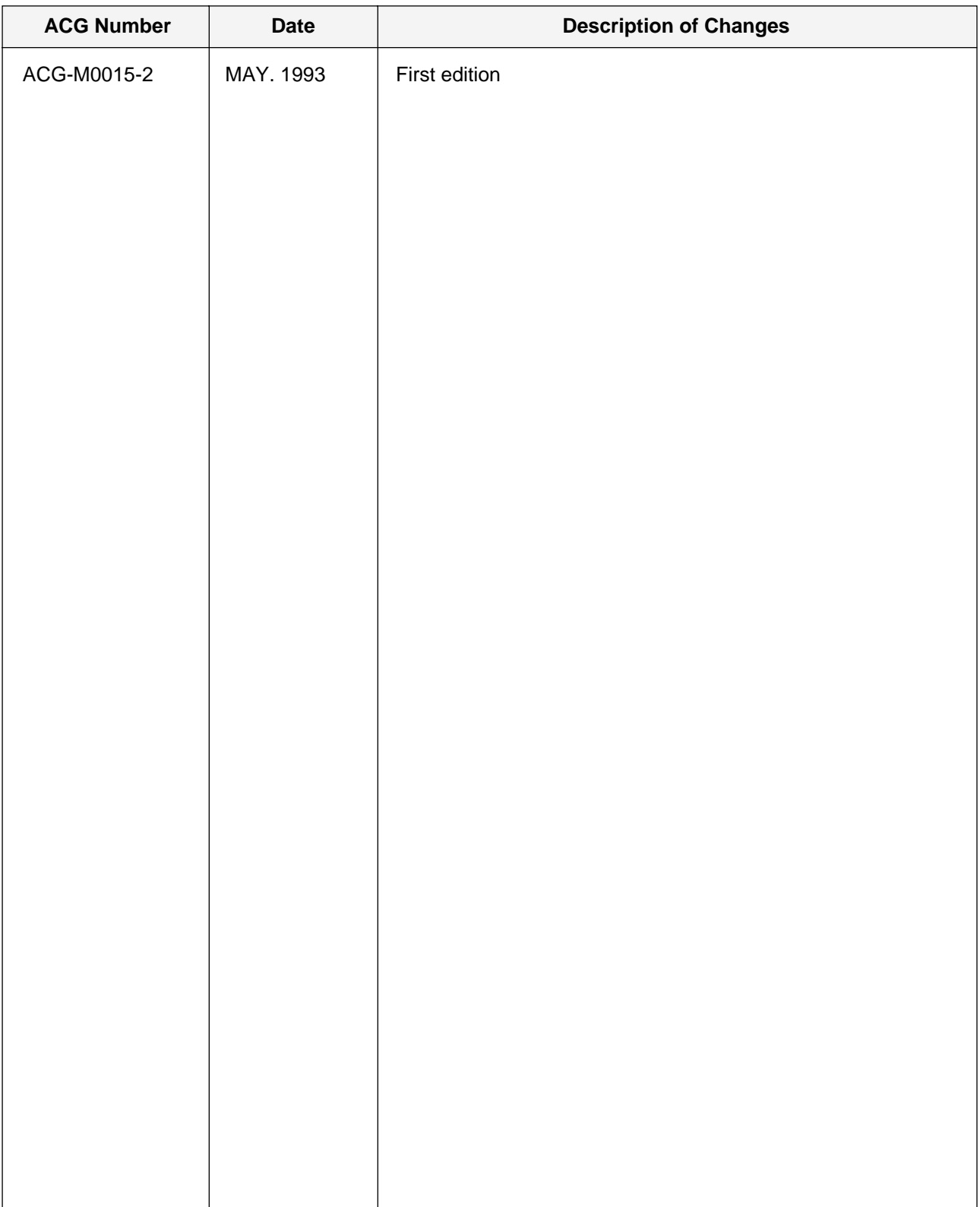

These materials are printed on ECF pulp.<br>These materials are printed with earth-friendly vegetable-based (soybean oil) ink.

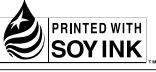

#### Please contact .........

# Matsushita Electric Works, Ltd.

Automation Controls Company

- Head Office: 1048, Kadoma, Kadoma-shi, Osaka 571-8686, Japan
- Telephone: +81-6-6908-1050
- Facsimile: +81-6-6908-5781

All Rights Reserved © 2006 COPYRIGHT Matsushita Electric Works, Ltd.